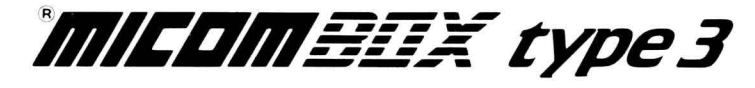

# X.25 Asynchronous PAD

User's Manual Stock Number 800·1387·2a

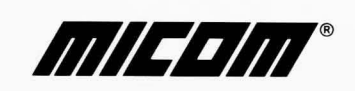

**MICOMEER type 3** 

# **X.25 Asynchronous PAD**

**User's Manual Stock Number 800·1387·2a** 

#### **WARNING**

This equipment generates, uses, and can radiate radio frequency energy and if not installed and used in accordance with this manual, may cause interference to radio communications. It has been tested and found to comply with the limits for a Class A<br>computing device pursuant to Subpart J of Part 15 of FCC Rules, which are designed<br>to provide reasonable protection against such interfer environment. Operation of this equipment in a residential area is likely to cause interference in which case the user at his own expense will be required to take whatever measures may be required to correct the interference.

If radio frequency interference is encountered after installation of the equipment, **necessary corrective measures are required to reduce this interference. Information about**  recommendations for such measures can be obtained from the manufacturer. Contact MICOM Corporate Headquarters for assistance.

 $\label{eq:Ricci} \P^{(2)}_{\mathbf{X}} = \mathbb{E}\left[\left\langle \mathbf{X}^{(1)}_{\mathbf{X}}\right\rangle \mathbf{X}^{(2)}_{\mathbf{X}}\right] \geq \frac{1}{2} \mathbb{E}\left[\left\langle \mathbf{X}^{(1)}_{\mathbf{X}}\right\rangle \mathbf{X}^{(2)}_{\mathbf{X}}\right]$ 

## Copyright © MICOM Systems, Inc. 1986 All rights reserved

No part of this publication may be copied without written permission from MICOM Systems, Inc.

THANK YOU FOR CHOOSING THE MICOM BOX Type 3 X.2S ASYNCHRONOUS PAD

The MICOM BOX Type 3 X.2S Asynchronous PAD, a member of MICOM's family of intelligent data communications products, is designed to help you get the most out of your communications lines.

This User's Manual, in turn, is designed to help you get the most out of your new PAD by giving you all the information you need to use it effectively.

## WARRANTY

MICOM provides a warranty for this X.2S Asynchronous PAD, as described on the Warranty Page. Information about equipment repair by MICOM Customer Service is also on the Warranty Page.

#### PUBLICATION CHANGE REQUEST

At the end of this manual, there is a postage-paid comment form for you to use if you think of an improvement to (or find a mistake in) this manual.

#### **NOTICE**

Specifications, tolerances, and design characteristics described in this manual are subject to change without notice.

#### TRADEMARKS

MICOM and FEATUREPAK are trademarks of MICOM Systems, Inc.

## SAFETY WARNING

Always observe standard safety precautions during installation, operation, and maintenance of this product. To avoid the possibility of electrical shock, be sure to disconnect the power cord from the power source before you remove the power supply fuse or perform any repairs.

## **WARRANTY**

<u>ang pang</u>

ann ami

MICOM warrants that the equipment delivered shall be free from defective material and workmanship for a period of 1 year from the date of delivery of equipment when given normal, proper and intended usage, and agrees to repair or replace, without cost, any part manufactured by MICOM provided that:

- (a) MICOM is promptly notified upon discovery that the equipment is defective;
- (b) The equipment is returned prepaid to the MICOM plant from which the equipment was shipped; and
- (c) MICOM's examination of the equipment shall disclose that any defect was not caused by accident, misuse, neglect, alteration, improper installation, unauthorized repair or improper testing.

MICOM may, in its sole discretion, elect to repair or replace the equipment, in which event MICOM shall have a reasonable time to make repairs or to replace the equipment. MICOM will return the equipment freight prepaid.

THE PROVISIONS OF THIS WARRANTY ARE IN LIEU OF ANY OTHER WARRAN-TY, WHETHER EXPRESS OR IMPLIED, WRITTEN OR ORAL (INCLUDING ANY WAR-RANTY OF MERCHANTABILITY OR FITNESS FOR A PARTICULAR PURPOSE), AND MICOM'S LIABILITY ARISING OUT OF THE MANUFACTURE, SALE, OR SUPPLYING OF THE EQUIPMENT OR ITS USE, WHETHER BASED UPON WARRANTY, CONTRACT, NEGLIGENCE, PRODUCTS LIABILITY OR OTHERWISE, SHALL NOT EXCEED THE ORIGINAL COST TO THE BUYER OF THE EQUIPMENT. IN NO EVENT SHALL MICOM BE LIABLE TO THE BUYER OR ANY OTHER PERSON OR ENTITY FOR UNINTENDED OR CONSEQUENTIAL DAMAGES (INCLUDING; BUT NOT LIMITED TO, LOSS OF PRO-FITS OR USE DAMAGES) ARISING OUT OF THE MANUFACTURE, SALE OR SUPPLY-ING OF THE EQUIPMENT.

MICOM warrants all repairs or upgrades performed at its factory location or performed by MICOM Customer Service for a period of 90 days after completion.

## HOW TO GET YOUR EQUIPMENT FIXED BY MICOM CUSTOMER SERVICE

MICOM's Customer Service offers a wide range of support functions, including complete factory repair for both in-warranty and out-of-warranty equipment.

Before returning any equipment, please contact MICOM Customer Service or your local Distributor. In the U.S.A. and Canada, call MICOM's Customer Service Hotline (800) 833-3282. In all other countries, contact your local MICOM Distributor.

A Customer Service engineer will answer warranty-related questions, discuss your specific equipment problems, and  $-$  when necessary  $-$  give you shipping instructions for returning equipment to MICOM for repair. To return a product for service or repair, you *must* obtain a Return Authorization number from MICOM Customer Service.

When you do call Customer Service, it will be very helpful to know the PROM set number of the unit malfunctioning. You can easily determine this information by looking at the label on the bottom of the FEATUREPAK cartridge.

*Shipping charges must be prepaid.* 

**THE TIME OF START OF PERSONAL PROPERTY** 

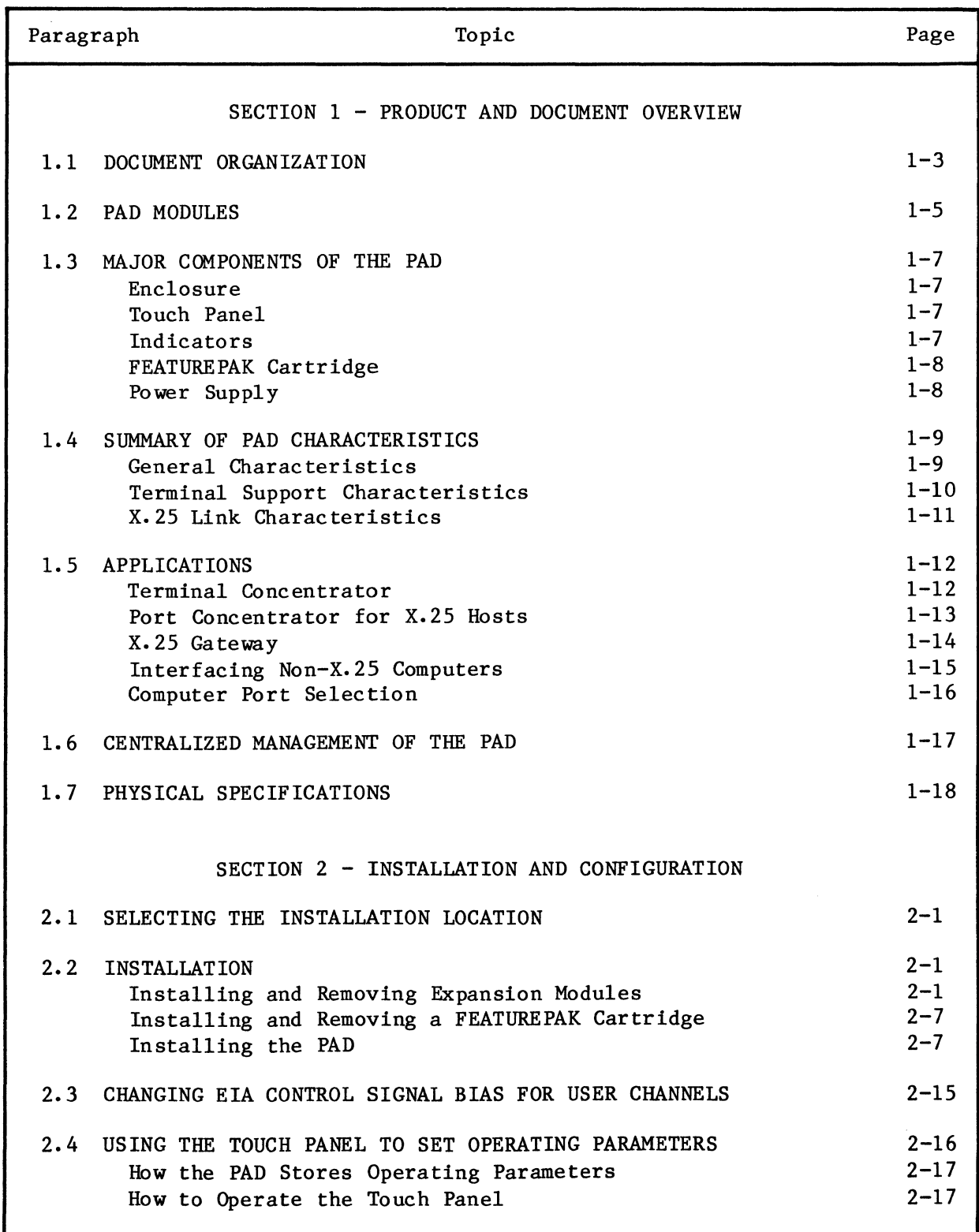

**CONTENTS** 

| Paragraph                       | Topic                                                  | Page                 |
|---------------------------------|--------------------------------------------------------|----------------------|
| SECTION 3 - THEORY OF OPERATION |                                                        |                      |
| 3.1                             | THE X.25 TRUNK<br>The X.25 Connection                  | $3 - 1$<br>$3 - 2$   |
|                                 | Trunk Parameters                                       | $3 - 3$              |
|                                 | Virtual Circuits                                       | $3 - 4$              |
|                                 | X.25 and National Facilities in Network-Bound Calls    | $3 - 6$              |
|                                 | X.25 and National Facilities in Inbound Calls          | $3 - 9$              |
|                                 | Trunk Out-Of-Order                                     | $3 - 11$             |
|                                 | Trunk In-Service                                       | $3 - 12$             |
|                                 | Packet Description                                     | $3 - 12$             |
|                                 | Trunk Password Protection<br>NUI Support               | $3 - 15$<br>$3 - 15$ |
|                                 |                                                        |                      |
| $3 \cdot 2$                     | ASYNCHRONOUS DEVICE SUPPORT                            | $3 - 16$             |
|                                 | Data Character Definition                              | $3 - 19$             |
|                                 | Data Rate                                              | $3 - 20$             |
|                                 | Echo Control                                           | $3 - 21$<br>$3 - 23$ |
|                                 | Input/Output Data Priority<br>Formatted Screen Support | $3 - 24$             |
|                                 | Editing                                                | $3 - 25$             |
|                                 | Output Formatting                                      | $3 - 27$             |
|                                 | Flow Control                                           | $3 - 28$             |
|                                 | <b>BREAK Signal Support</b>                            | $3 - 30$             |
|                                 | Data Forwarding                                        | $3 - 31$             |
|                                 | X.28 Mode                                              | $3 - 32$             |
|                                 | X.29 Mode                                              | $3 - 32$             |
|                                 | Inactivity Timer                                       | $3 - 32$             |
|                                 | Page Waits                                             | $3 - 32$             |
|                                 | Buffer Allocation                                      | $3 - 33$             |
| 3.3                             | CHANNEL CONNECTIONS                                    | $3 - 33$             |
|                                 | How Different Types of Devices are Accommodated        | $3 - 33$             |
|                                 | Cabling                                                | $3 - 36$             |
|                                 | Physical Connection Versus Physical Path               | $3 - 36$             |
|                                 | Channel Physical Interface                             | $3 - 37$             |
|                                 | Dedicated Connection                                   | $3 - 37$             |
|                                 | Auto Answer (Ring-In) Connection                       | $3 - 38$             |
|                                 | Ring-Out Connection<br>Host Port                       | $3 - 39$             |
|                                 | Priority Channel                                       | $3 - 41$<br>$3 - 41$ |
|                                 | Enable Call Accounting                                 | $3 - 41$             |
|                                 | Disable X.28 Extended Mode                             | $3 - 41$             |
|                                 | Micro600 Line Interface Option                         | $3 - 41$             |
|                                 | PAD Action on Data Loss                                | $3 - 42$             |
|                                 | User Connection Messages                               | $3 - 42$             |
|                                 | EIA Control Signal Bias                                | $3 - 43$             |
|                                 |                                                        |                      |

 $\bar{z}$ 

 $\bar{\mathcal{L}}$ 

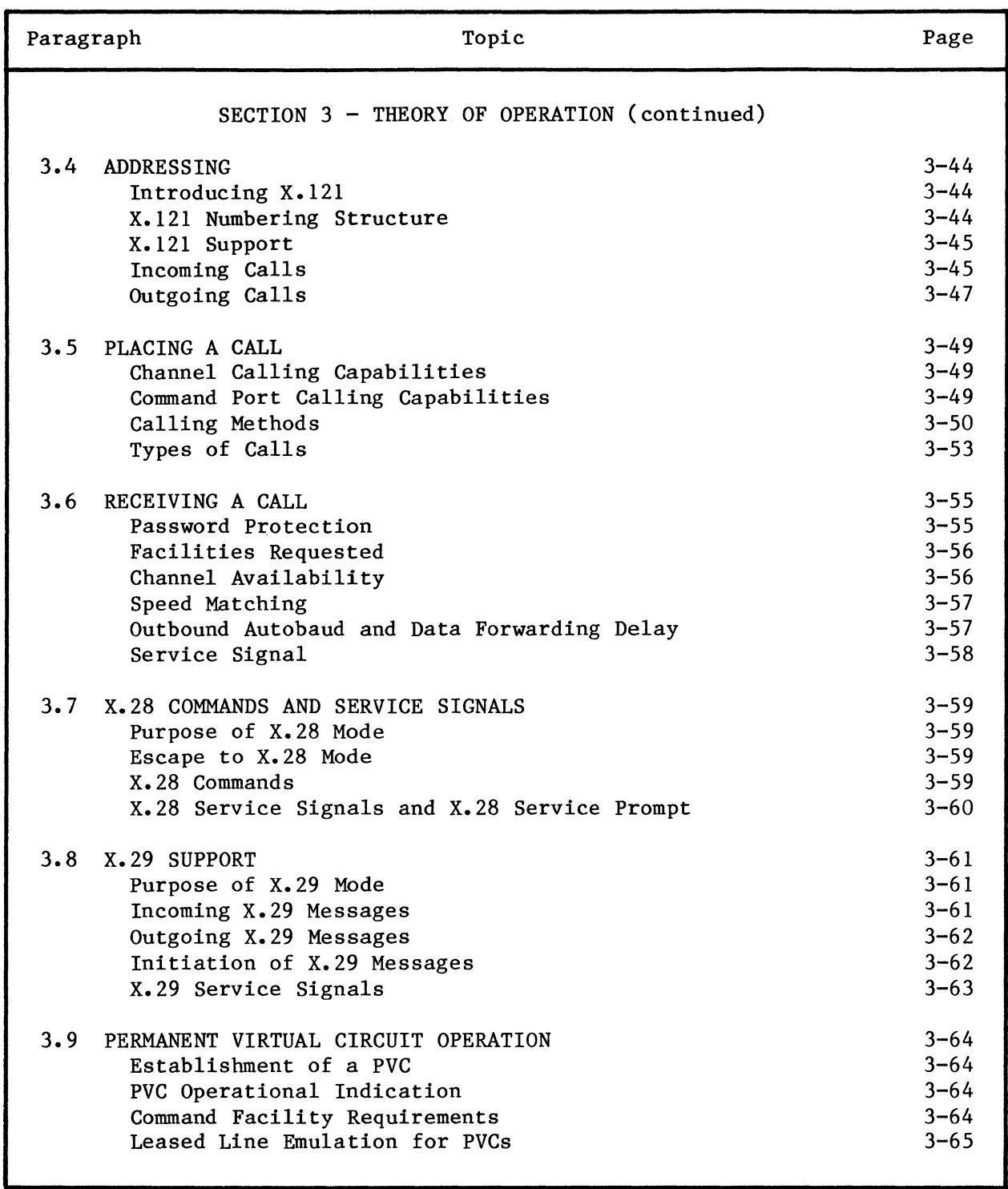

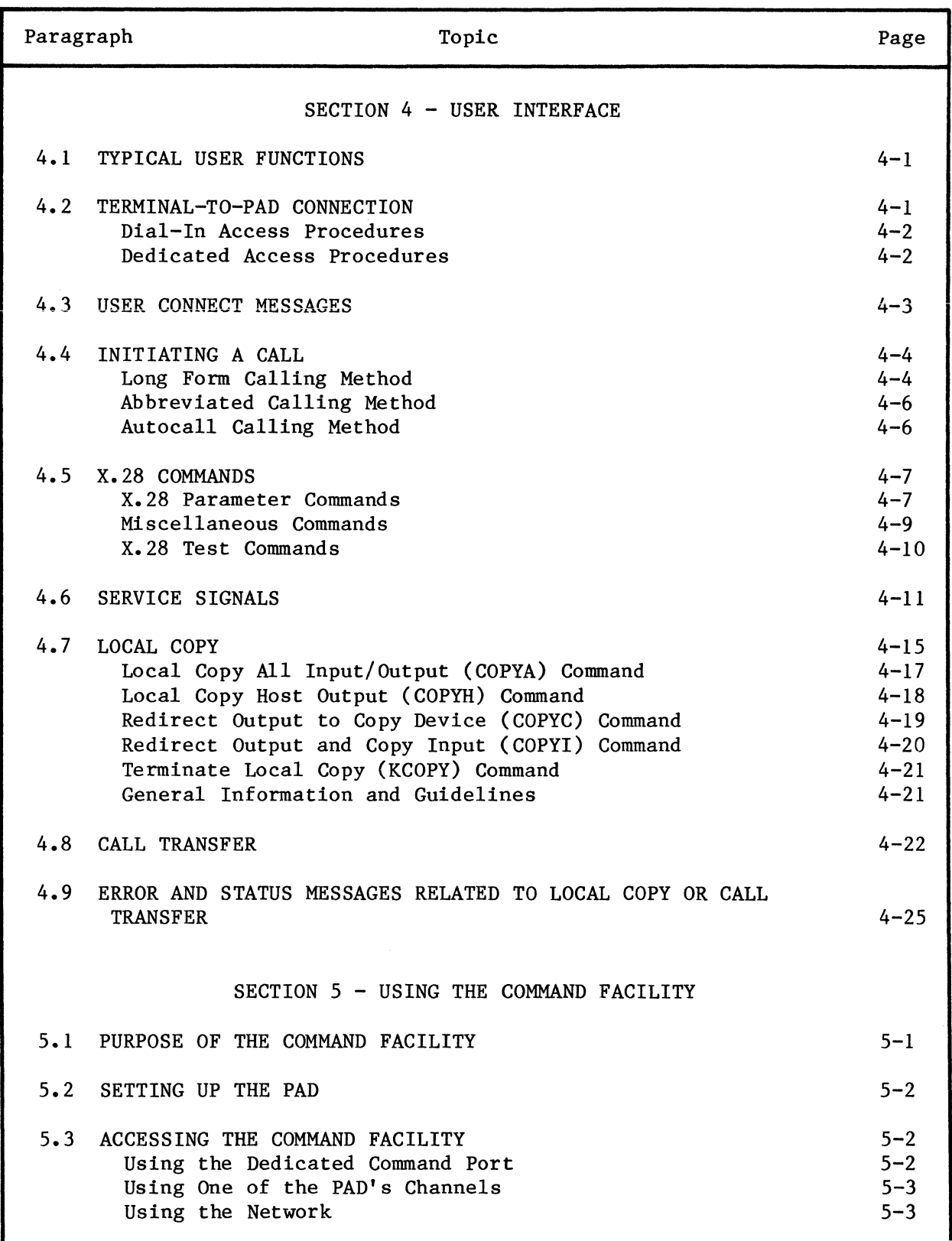

 $\sim$ 

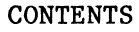

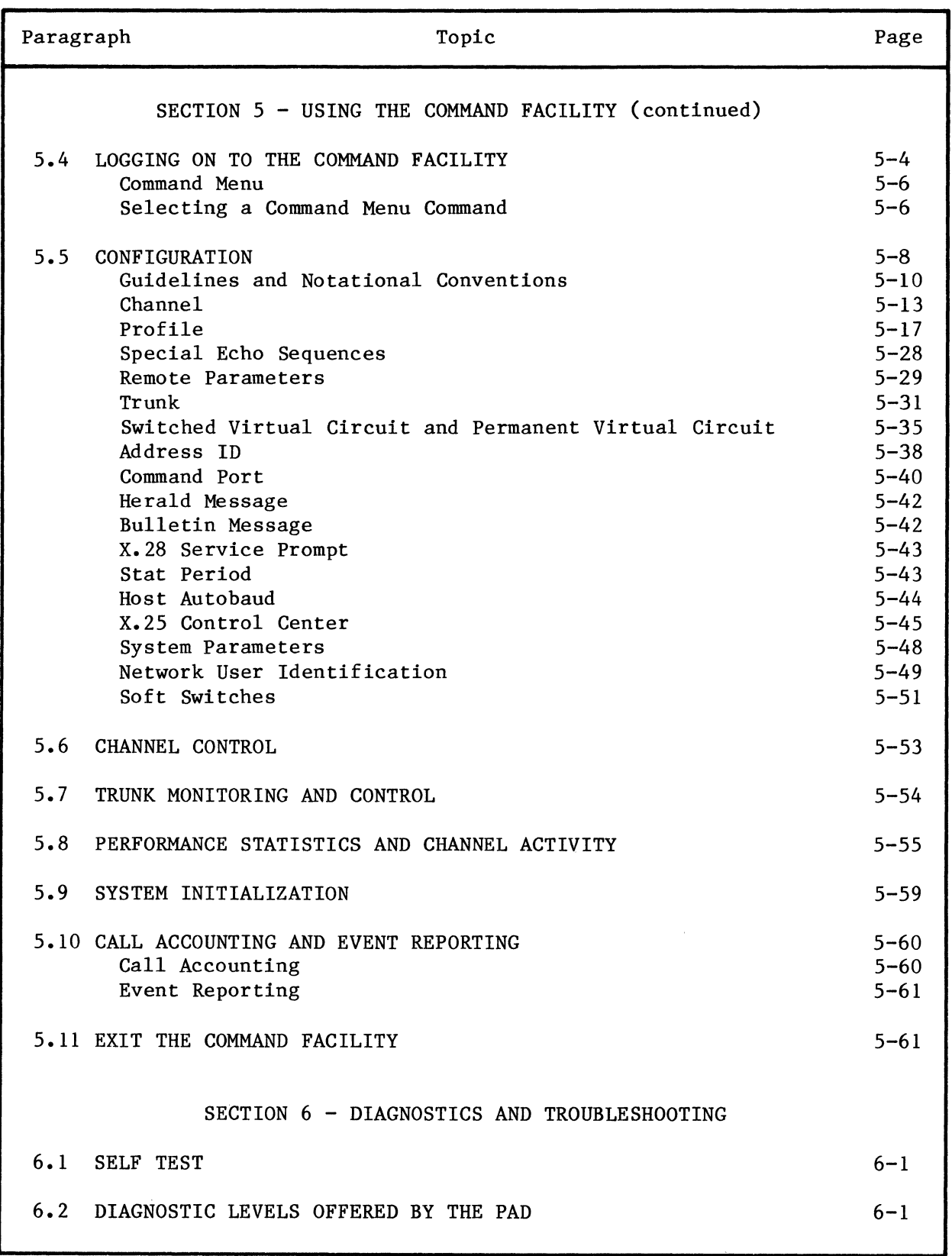

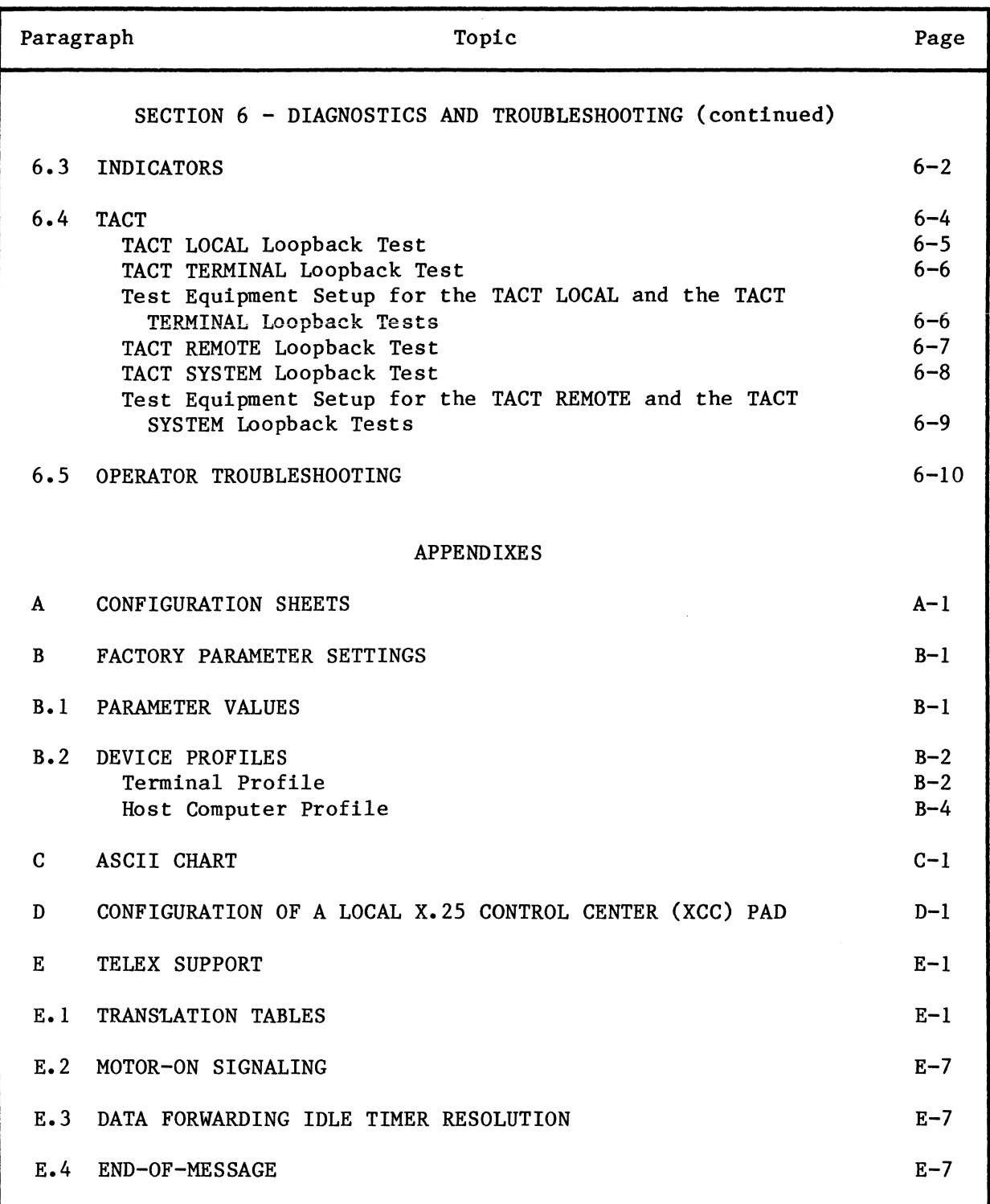

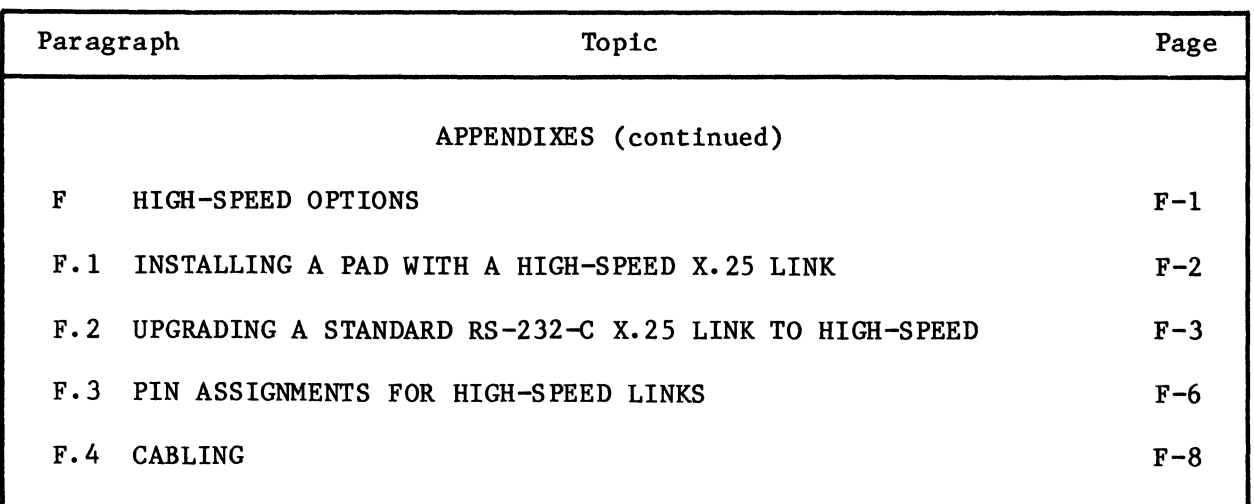

## FIGURES

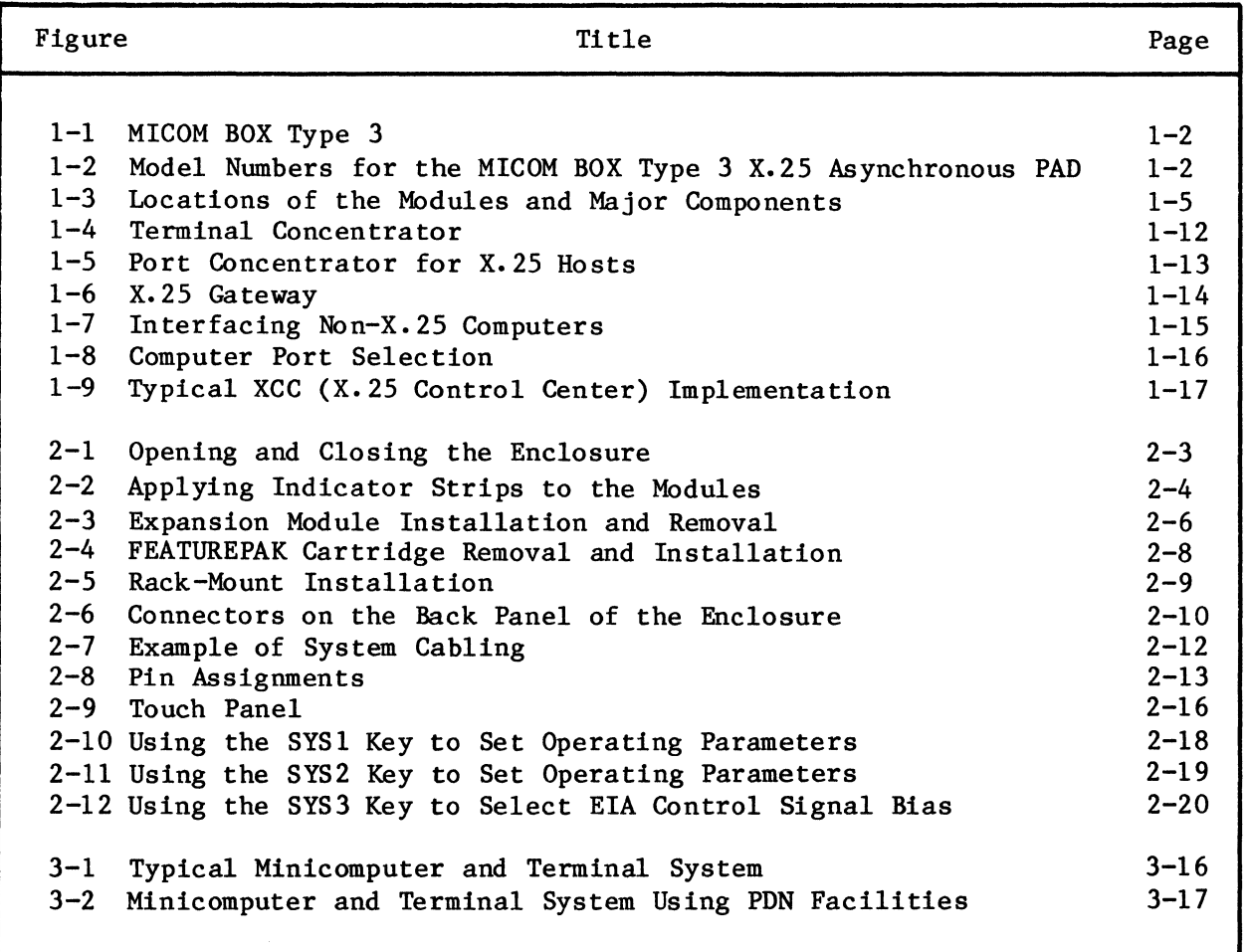

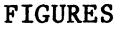

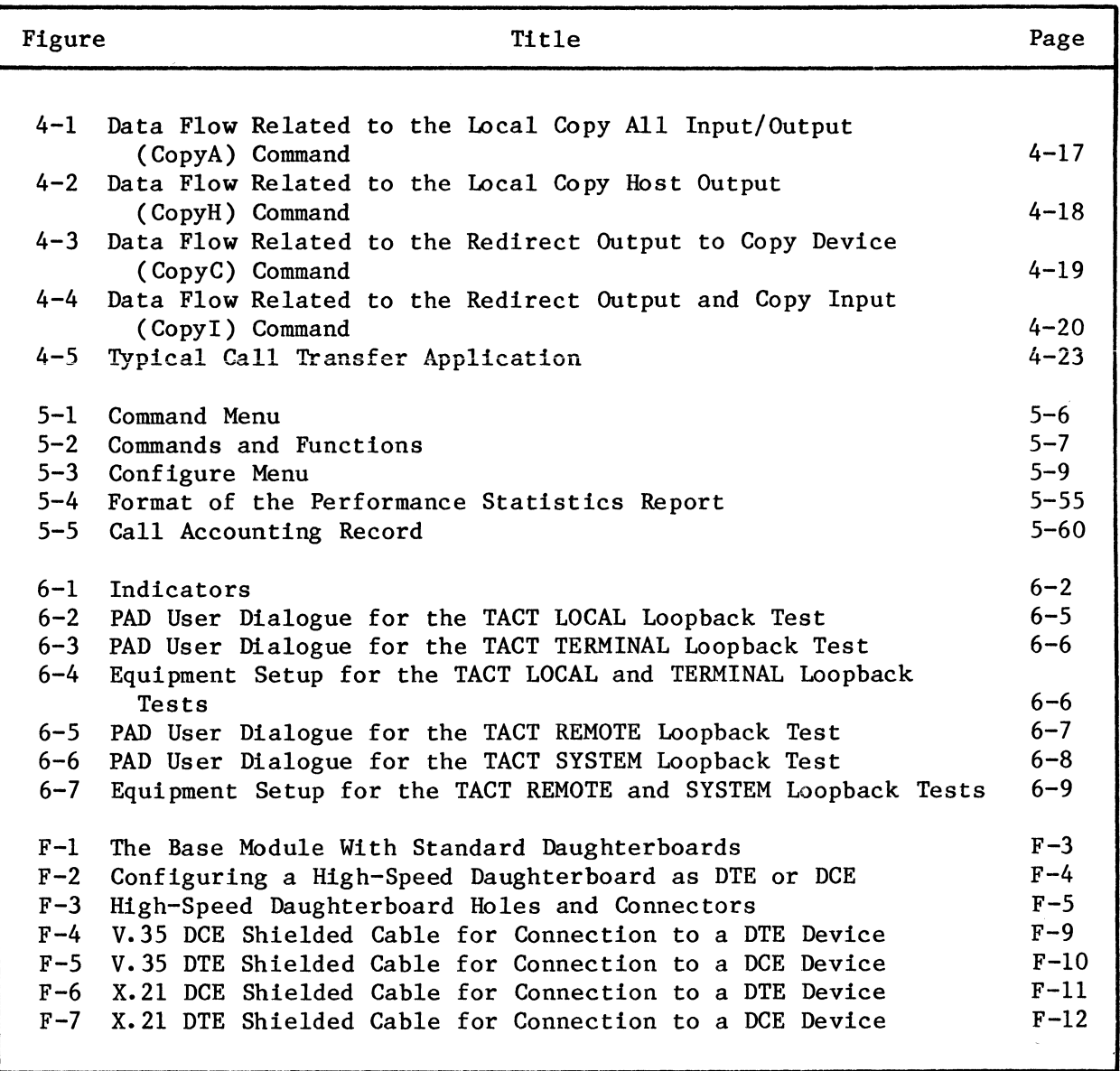

TABLES

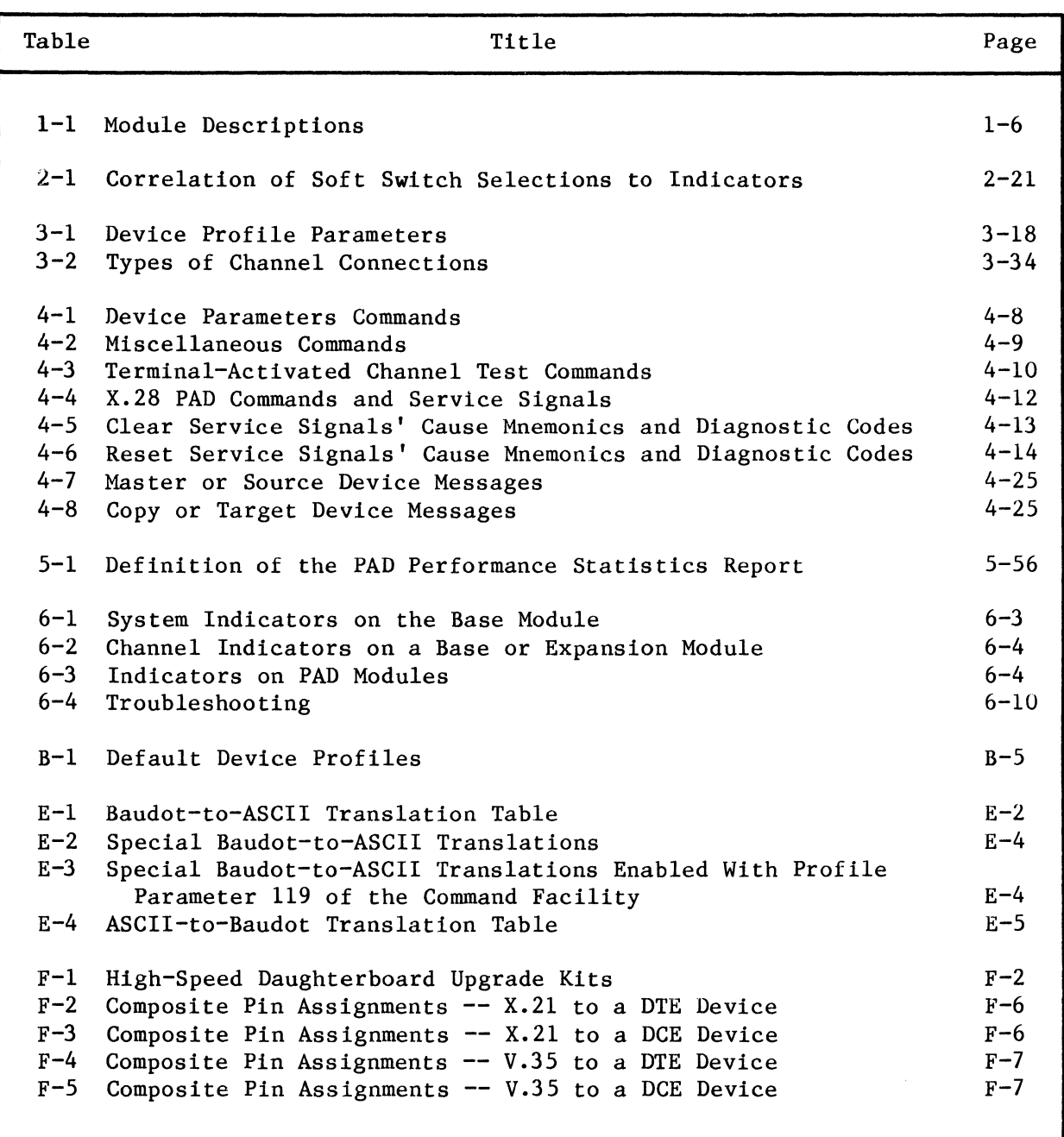

#### SECTION 1

#### PRODUCT AND DOCUMENT OVERVIEW

The unit shown in figure 1-1 is the MICOM BOX Type 3 (MB3). This manual describes one use for the unit  $-$  as an X.25 asynchronous PAL (Packet Assembler/Disassembler). Therefore, this product is called the MB3-XAP (MICOM BOX Type 3 X.25 Asynchronous PAD). Throughout this document, it will be referred to as the PAD.

The PAD is available with either a standard RS-232-C X.25 link (described in the body of this manual) or with an optional X.21 or V.35 high-speed X.25 link (described in appendix F). Figure 1-2 provides model numbers for the various units.

Asynchronous devices connected to the PAD can access CCITT X.25-compatible Public Data Networks (PDNs) or equipment. The PAD concentrates the asynchronous data from 4, 10, or 16 terminals or computer ports onto a single X.25 access line.

The PAD is fully configurable on-site to meet the operating requirements of CCITT-compatible PONs and most existing terminals and computer systems. It meets the mandatory requirements of 1984 CCITT Recommendations X.3, X.25, X.28, X.29, and X.121. It also includes additional special capabilities that result in extra user convenience and flexibility.

The PAD is adaptable to different types of devices through the assignment of a set of parameter values for each channel interface. Other parameters control the format of data transferred between a terminal and a computer. These are provided in an effort to improve communications efficiency by reducing the number of packets generated over the PDN. Additionally, through the configuration of trunk-related parameters, the PAD operation can be optimized when it is connected to different kinds of networks.

The modular design of the PAD makes it easy to install and adapt to your needs. You can purchase one, two, or three modules, and you can add modules as your needs expand. The standard RS-232-C X.25 link interface circuitry is contained on a daughterboard that can be easily removed and exchanged for a high-speed X.21 or V.35 link interface daughterboard. The power supply can be set for either 115 or 230 V ac operation.

MOdularity applies in the area of PAD firmware as well. All the PROMs that contain the PAD's operating software reside in an easy-to-install FEATUREPAK cartridge (refer to paragraph 1.3.4).

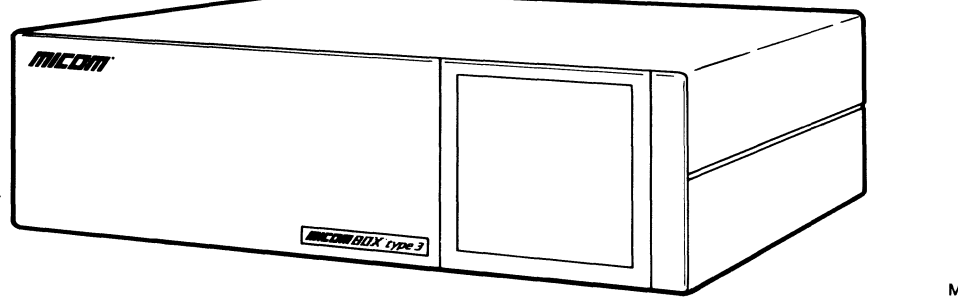

MI-1387-1a-01

Figure 1-1. MICOM BOX Type 3

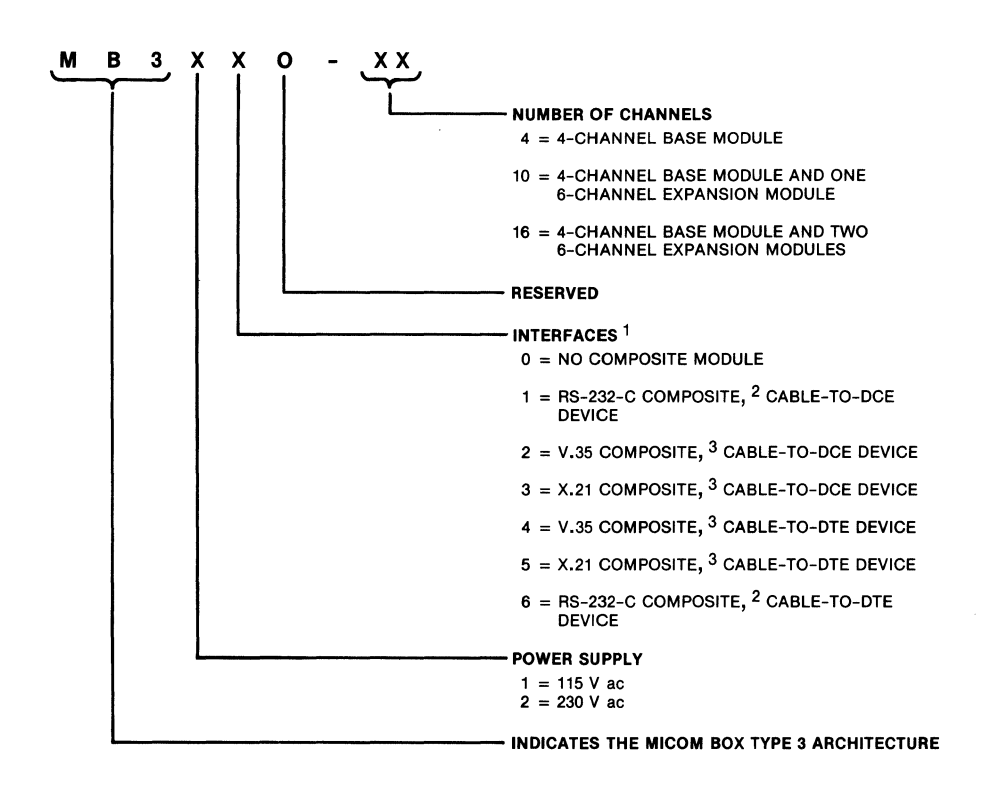

1 THE COMMAND PORT INTERFACE IS ALWAYS RS-232-C. INTERFACE OPTIONS 0 THROUGH 6 RELATE TO THE COMPOSITE.

2 REQUIRES THE STANDARD FEATUREPAK CARTRIDGE, MB3-XAP-STD 3 REQUIRES THE HIGH-SPEED FEATUREPAK CARTRIDGE, MB3-XAP-HS

MI-1387-1a-38

Figure 1-2. Model Numbers for the MICOM BOX Type 3 X.25 Asynchronous PAD

## 1.1 DOCUMENT ORGANIZATION

This document is designed to assist you in understanding the different features and capabilities of the PAD. It is intended for use by the Network Administrator, the designer, the technician, and the user who wishes to access a PDN using a PAD.

This section introduces you to the PAD by describing:

- The different PAD models.
- The modules and other major hardware components of the PAD.
- General, terminal, and X.25 link characteristics of the PAD.
- Applications for the PAD.
- An optional MICOM product (the X.25 Control Center) that allows for centralized management of multiple PADs.
- The PAD's physical specifications.

The following paragraphs describe the general content of each of the remaining sections and appendixes in this manual.

- SECTION 2 INSTALLATION AND CONFIGURATION provides the Network Administrator and communications technician with information on selecting an installation location, installing major components, checking channel-selection strap settings, performing a standalone or a rack-mount installation, connecting cables, connecting power, and setting software (soft) switch selections to meet your operating requirements.
- SECTION 3 THEORY OF OPERATION gives an overview of the different characteristics and operational techniques that have been implemented in the PAD. It provides information on the PAD's support of 1984 Recommendations X.3, X.25, X.28, and X.29, and its support of the X.121 numbering plan.
- SECTION 4 USER INTERFACE provides the terminal user with the procedures required to establish a connection to the PAD, place a call over the PDN, and check and modify configuration parameters for a call. This section also gives information on invoking test procedures, performing a local copy or call transfer, and on interpreting messages generated by the PAD.
- SECTION 5 USING THE COMMAND FACILITY gives the administrator information on accessing and using the Command Facility. The Command Facility is a user-friendly, menu-driven software module that can be used to examine and modify configuration parameters, execute diagnostics, monitor PAD performance, and gather statistics.
- SECTION 6 DIAGNOSTICS AND TROUBLESHOOTING provides both the operator and the experienced technician with information on the Self Test, indicators, Terminal-Activated Channel Tests (TACT), and operator troubleshooting.
- APPENDIX A CONFIGURATION SHEETS contains the Configure Menu and selection sheets that may be used to summarize all the parameters that can be configured using the Command Facility. These sheets should be prepared carefully and completely and should be retained for future reference.
- APPENDIX B FACTORY PARAMETER SETTINGS describes all of the PAD's configuration parameters as they are set by the factory. As described in section 5, you may use the Command Facility to change these default settings to meet the needs of your specific operating environment. However, you may be able to operate the PAD without changing these defaults. If you want to make only a few changes, the information in this appendix may help you get up and running.
- APPENDIX C ASCII CHART contains an ASCII chart that is an essential reference to determine the various control characters used to define the PAD device profiles and other configuration parameters.
- APPENDIX D CONFIGURATION OF A LOCAL X.25 CONTROL CENTER (XCC) PAD gives instructions for configuring a PAD that is physically attached to the optional XCC.
- APPENDIX E TELEX SUPPORT describes the PAD's support for telex applications.
- APPENDIX F HIGH-SPEED OPTIONS describes the PAD's V.35 and X.21 high-speed X.25 link interface options. These options include a special FEATUREPAK cartridge and an X.21 or V.35 daughterboard for the link (composite) interface. Installation and upgrade procedures included in this appendix are intended for the experienced communications technician.

### 1.2 PAD MODULES

The PAD modules are circuit boards that contain the logic and support circuitry necessary for operation. The modules are illustrated in figure 1-3 and described in table 1-1. (Refer to appendix F for descriptions of the highspeed modules.)

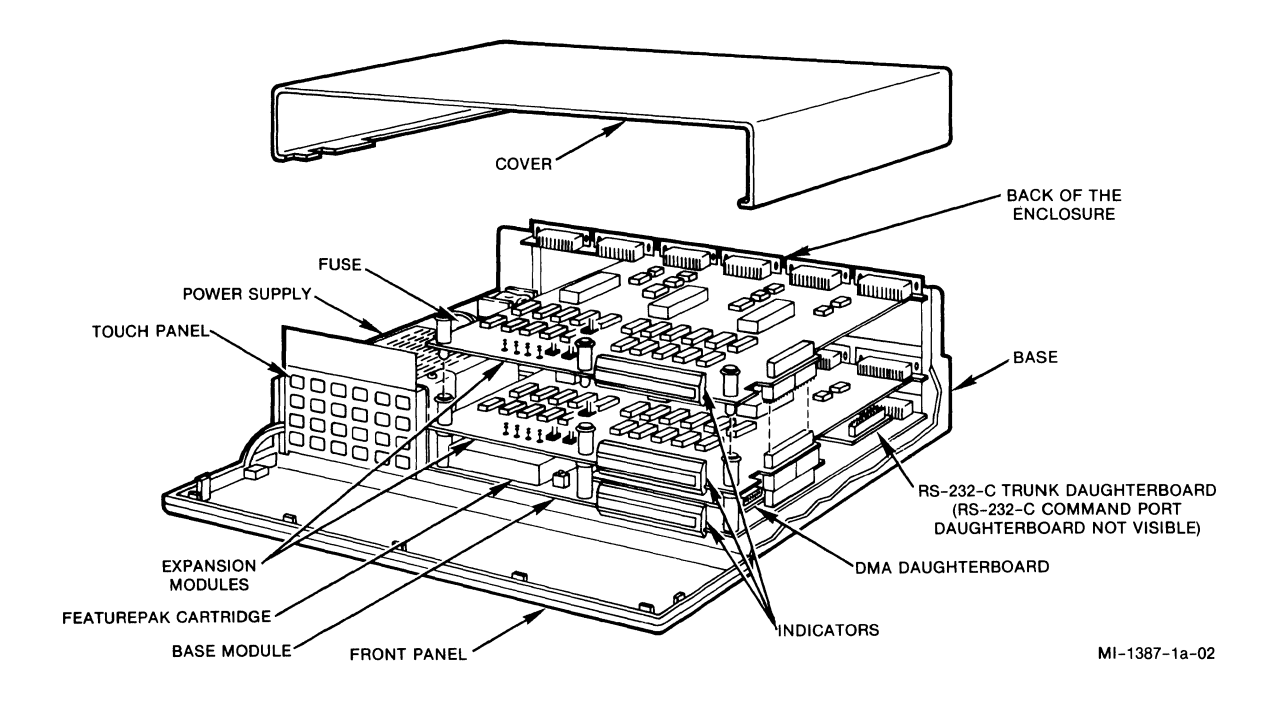

Figure 1-3. Locations of the Modules and Major Components

NOTE: A spare RS-232-C daughterboard and related cable may be ordered. The kit number is MBK-232-to-DCE. Kits are also available for the highspeed (X.21 or V.35) daughterboards (refer to appendix F).

## Table 1-1. Module Descriptions

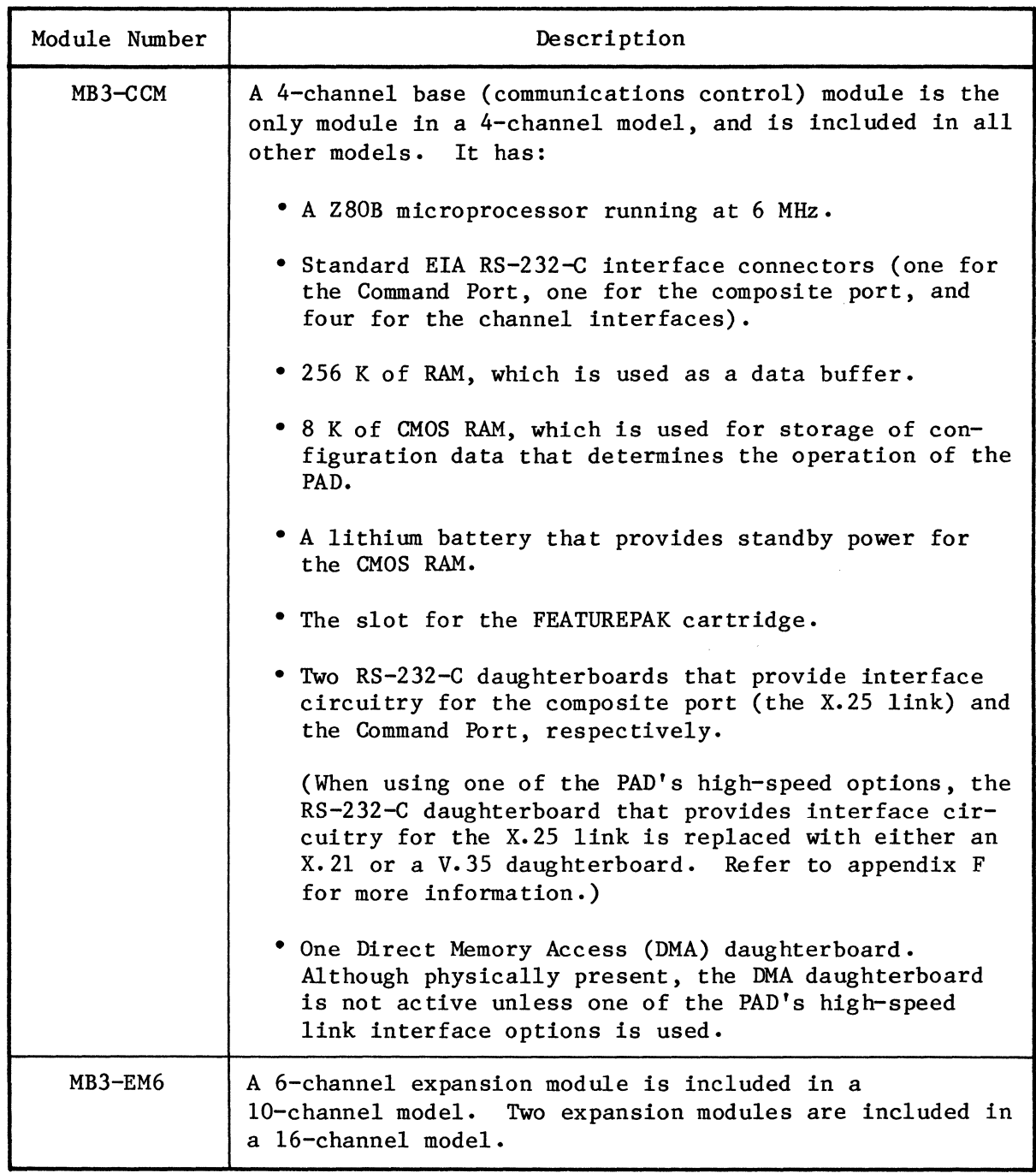

## 1.3 MAJOR COMPONENTS OF THE PAD

In addition to the modules described in paragraph 1.2, the PAD's major components are:

- Enclosure (base, cover, front panel, back)
- Touch Panel
- Indicators
- FEATUREPAK cartridge
- Power supply

An optional Rack-Mount Upgrade Kit (MB-RMK-1) is available for installing the PAD in a 19-inch wide rack (refer to paragraph 2.2.3).

### 1.3.1 Enclosure

The enclosure consists of a base, a cover, a front panel, and the back. The base, which interlocks with the cover, holds the major components. The movable and translucent front panel swings open for access to the inside of the unit. The back consists of interlocking panels that are attached to the modules. A blank panel is installed when an expansion module is not in place. The one enclosure allows 4- and 10-channel models to be field-upgraded to 10 or 16 channels, respectively.

## 1.3.2 Touch Panel

This is located behind the front panel. The membrane surface of the panel is sectioned into 24 keys. The Touch Panel is used to configure some of the PAD's operating parameters, and to reset the PAD (refer to paragraph 2.4).

#### 1.3.3 Indicators

The indicators are also located behind the front panel and are labeled with their abbreviated names. They display the operating status of the unit and are used with the Touch Panel keys. When a unit is plugged into a power outlet, some indicators will go ON and will be visible through the front panel.

#### 1.3.4 FEATUREPAK Cartridge

CAUTION: To avoid possible damage to an expansion module from static discharge, be sure to touch the PAD's metal enclosure before reaching for the FEATUREPAK cartridge.

A FEATUREPAK cartridge is inserted into an opening behind the front panel (see figure 1-3). It contains the system software. Currently, two FEATUREPAK cartridges are available for the PAD:

- MB3-XAP-STD, which supports a standard RS-232-C X.25 link interface
- MB3-XAP-HS, which supports a high-speed X.21 or V.35 X.25 link interface

The operating software in both FEATUREPAK cartridges includes, but is not limited to, the following features:

- Support of 1984 CCITT Recommendations X.3, X.25, X.28, X.29, and X.121
- Configuration of operating parameters using the Command Facility (refer to section 5)
- Block mode terminal support (refer to paragraph 3.2.8.4)
- Extended packet sequencing (see figure 2-10)
- Extended frame sequencing (see figure 2-10)
- Fast Select (refer to paragraphs 3.1.4.4, 3.1.5, 3.5.3.1, 3.5.4.3, 3.6.2, 4.4.1, and see table 4-4)
- KDD Network support (see figure 2-10)
- Local Copy and Call Transfer (refer to paragraphs 4.7 and 4.8)
- XCC (X.25 Control Center) support (refer to paragraphs 1.6 and 5.5.15, and to appendix D)

## 1.3.5 Power Supply

A multi-output ac power supply is installed for you prior to shipment. The input voltage is  $115/230$  V ac,  $50-60$  Hz. Output voltages are  $+5$ ,  $+12$ , and  $-12$  V dc.

Prior to shipment, the power supply is set for the voltage that is specified in the model number (see figure 1-2), and an appropriate fuse is installed.

### 1.4 SUMMARY OF PAD CHARACTERISTICS

The following paragraphs summarize the general, terminal support, and X.25 trunk characteristics of the PAD.

## 1.4.1 General Characteristics

The PAD includes the following general characteristics:

- Functionally compatible with all MICOM asynchronous PADs
- Compatible with 1984 CCITT Recommendations X.3, X.Z5, X.Z8, X.Z9, and X.1Z1
- From 4 to 16 asynchronous channels and a single X.Z5 composite channel
- Aggregate burst rate of 76,800 bps
- Dedicated Command Port and a user-friendly Command Facility
- Configuration parameters stored in separate memory and protected by a backup battery in case there is a power failure
- X.Z5 facilities supported:
	- Closed user group
	- Fast select
	- Packet size negotiation or DATAPAC Priority
	- Reverse charging
	- Throughput class negotiation
	- Window and packet size negotiation
	- RPOA transit network selection
	- Charging information
	- Network User Identification/Network User Address (NUI/NUA)
- Extensive call control capabilities:
	- Full X.1Z1 addressing
	- Abbreviated addressing
	- Autoca11 feature
	- X.1Z1 subaddressing
	- Call user data subaddressing
- Local copy and call transfer features
- Class selection with port contention
- TACT diagnostic tests
- Default configurations upon power-up
- Compact tabletop enclosure and rack-mount versions
- Modular design that facilitates PAD configuration and servicing
- FEATUREPAK cartridge for ease of firmware installation

1.4.2 Terminal Support Characteristics

The PAD includes the following characteristics to provide support for almost all asynchronous terminals:

- All channels independently configurable through the Command Facility
- Speed range from 50 to 9600 bps
- Autobaud and auto parity detection to 9600 bps
- Call accounting statistics upon call completion
- Dedicated, dial-in, or dial-out channel connections
- Extended flow control capabilities: XON/XOFF, CTS/RTS
- Support of block mode devices
- Extended packet forwarding conditions
- User-definable Welcome Message at channel logon
- User-definable Bulletin Message at channel logon
- Extended X.28 command mode
- Extended X.29 command mode
- Enhanced asynchronous terminal handling beyond the requirements of X.3:
	- Special terminal echo sequences
	- Formatted screen support
	- Automatic forms handling
	- Escape sequence forwarding
	- Printer/CRT editing
	- Echo masking
	- Telex support
	- HPX support
	- NUI/NUA support

## 1.4.3 X.25 Link Characteristics

The PAD includes the following characteristics on the X.25 link to the PDN:

- Compatible with 1984 version of Recommendation X.25 Link Access Procedure, Balanced/High-Level Data Link Control (LAPB/HDLC) operation
- Standard RS-232-C link operates at speeds up to 19,200 bps with an external clock, or up to 9600 bps with the internal clock
- Optional high-speed X.21 or V.35 link operates at speeds up to 72,000 bps
- Configurable X.25 link parameters:
	- $-K$  = Frame level window
	- $-W$  = Packet level window
	- $-Tl = Acknowledgement timer$
	- $-$  N2 = Number of retransmissions
	- $T3$  = Assurance timer
	- Packet size
	- Segment size
	- NUl type
	- NUl validation
- Standard (modulo 8) or extended (modulo 128) packet sequence numbering
- Any combination of Permanent Virtual Circuits (PVCs) or Switched Virtual Circuits (SVCs)
- Configurable logical group and logical channel numbers
- Incoming call validation based on:
	- Password
	- Facilities
	- Requested channels
- Full support of Q-bit, M-bit, and D-bit as defined by CClTT Recommendations

#### 1.5 APPLICATIONS

The PAD can be used in numerous applications, as covered in the following paragraphs.

## 1.5.1 Terminal Concentrator

The PAD can support dedicated and dial-in connections. This makes it adaptable to many types of terminal applications (see figure  $l-4$ ). It can support terminals at speeds up to 9600 bps that are connected directly to individual channels or connected using point-to-point modems. In addition, its dial-in capabilities allow a population of more than 16 terminals to contend for its channels.

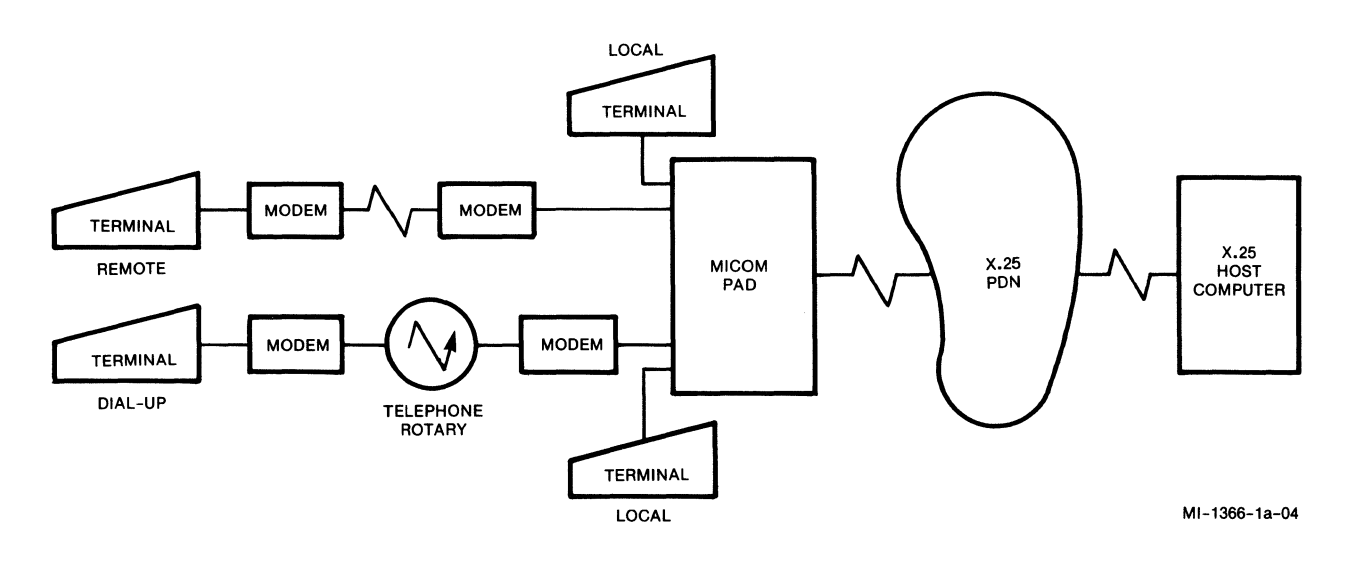

Figure 1-4. Terminal Concentrator

## 1.5.2 Port Concentrator for X.25 Hosts

An increasing number of computer manufacturers provide X.25 protocol support for packet network access. The PAD can appear as a DTE or a DCE as defined by Recommendation  $X \cdot 25$ ; it can operate as a DCE (looking like a PDN to a computer providing X.25 support) instead of operating in its more usual DTE role, as a concentrator PAD attached to a PDN. In the DCE configuration, the PAD serves as a port concentrator, connecting a cluster of terminals to a single computer port (see figure 1-5).

With the dial-in channel capability of the PAD, this port concentration capability can be used to provide contention for a large population of dial-in terminals. Only one X.25 port is required at the host computer for all these terminals.

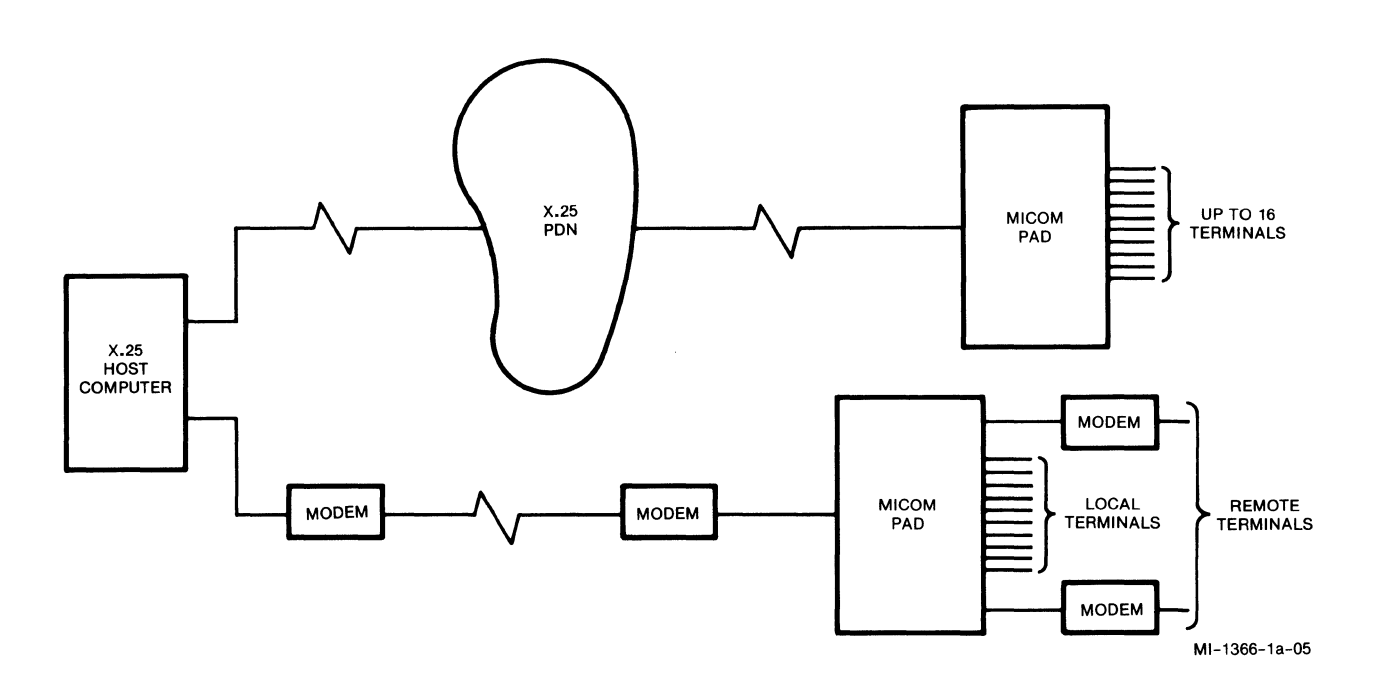

Figure 1-5. Port Concentrator for X.25 Hosts

## 1.5.3 X.25 Gateway

In conjunction with MICOM's Micro600 Data PABX, the PAD can act as a gateway from the user's local network to an X.25 Public Data Network.

On receiving a connection request from the Micr0600, the PAD automatically generates a call to the PDN. Terminals or hosts can contend for the channels<br>on the PAD. They, in turn, will transparently establish connections through They, in turn, will transparently establish connections through the PDN.

Micr0600 channels can be configured as either outgoing to the PDN or incoming from the PDN. This allows a single PAD to support connections to the PDN or from the PDN through the Micr0600, by allocating one group of channels on the PAD to incoming Micr0600 channels, and another group to outgoing **Mlcro600 channels.** 

In the configuration shown in figure 1-6, any local terminal can be connected to either Host A or Host B. Also, remote terminals dialing in to the Micr0600 can be connected to Host B through the PDN or to Host A through the Micro600. Considerable communications flexibility is provided by the PAD and Micro600 combination.

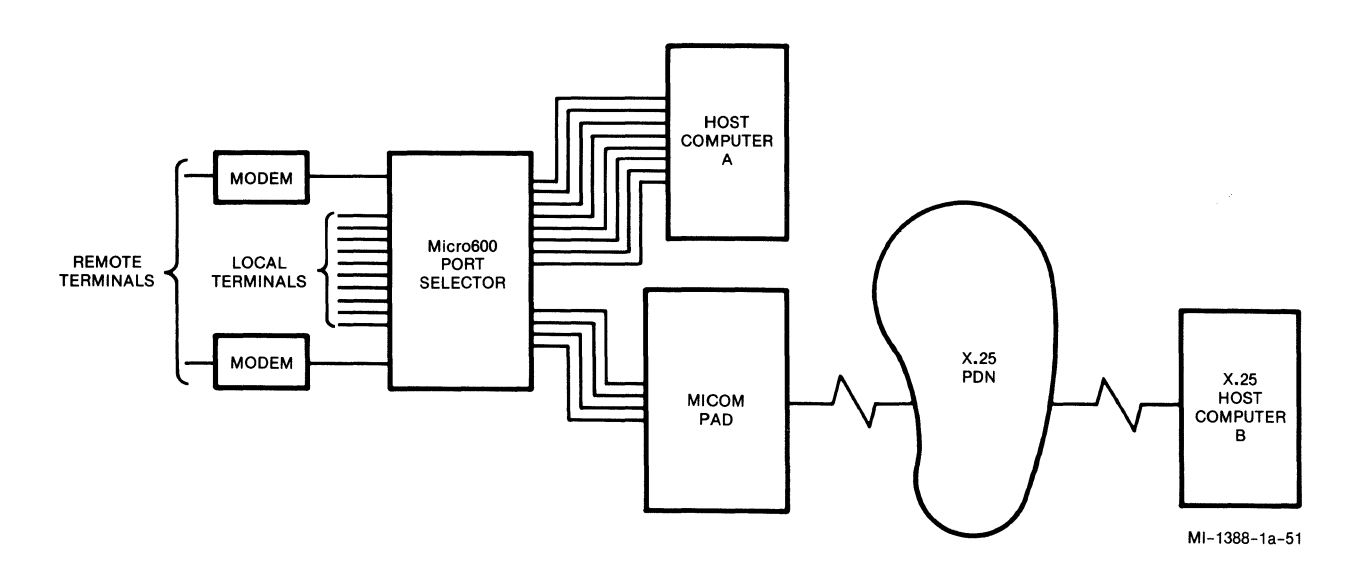

Figure 1-6. X.25 Gateway

## 1.5.4 Interfacing Non-X.25 Computers

Many minicomputers do not provide X.25 protocol support for packet network access. Even for those that do, it may be more convenient and cost-effective to use standard asynchronous computer ports and an external X.25 PAD to con-<br>nect to the PDN. The PAD can be used for either a host computer connection The PAD can be used for either a host computer connection or a terminal connection -- without making any changes to existing computer and terminal systems (see figure 1-7).

Special features of the PAD which make it unusually powerful as a minicomputer front-end include: automatic setup of the calling terminal PAD parameters; emulation of Bell 212 modem signaling at call setup time; and the optional ability to switch local terminals through to the host computer without placing a call through the PDN.

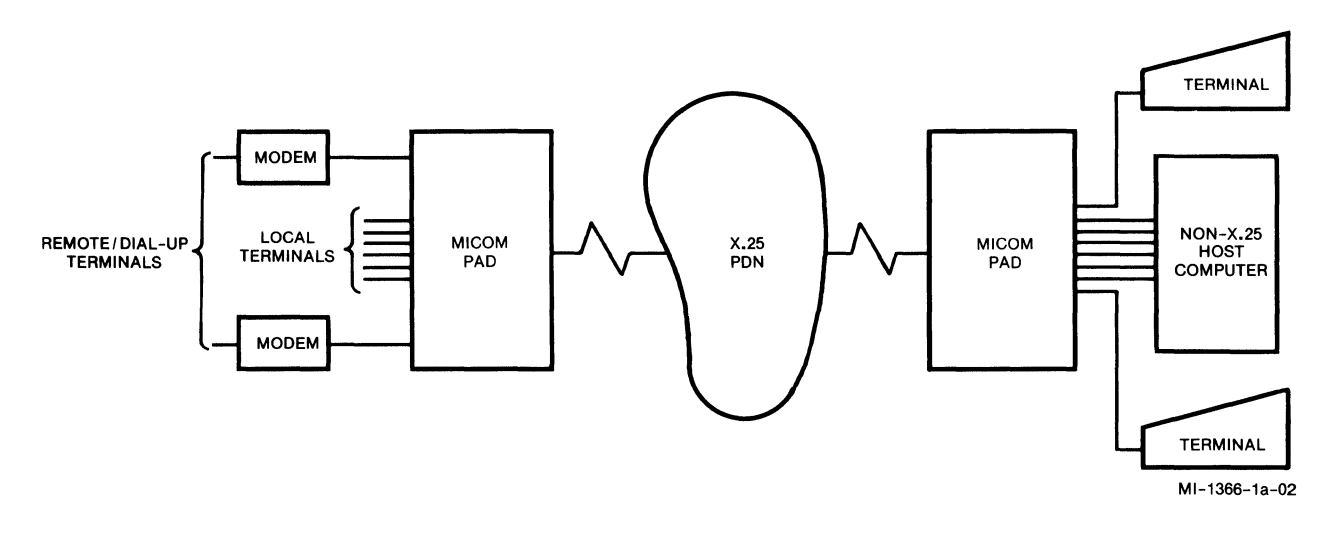

Figure 1-7. Interfacing Non-X.25 Computers

## 1.5.5 Computer Port Selection

Unlike standard PAD devices, the MICOM PAD can provide a por selection function which allows the user to select between different computers connected to a remote MICOM PAD (see figure 1-8). This powerful feature represents another major functional enhancement over the basic requirements of X.3 and X.28. Ports at a computer site that are connected to a MICOM PAD can be grouped into classes, and classes can be selected by remote PAD users. Port selection also automatically provides contention, allowing a large population of terminals to compete equally for a smaller number of ports.

The port selection function permits access to:

- A specific port.
- Any port of the desired speed.
- Any port on the selected computer.
- Any available port.

Port selection by remote PAD users is easy. All the user needs to do is enter a two-character class identifier when placing a call. The PAD ensures that a connection is made to the desired type of computer port.

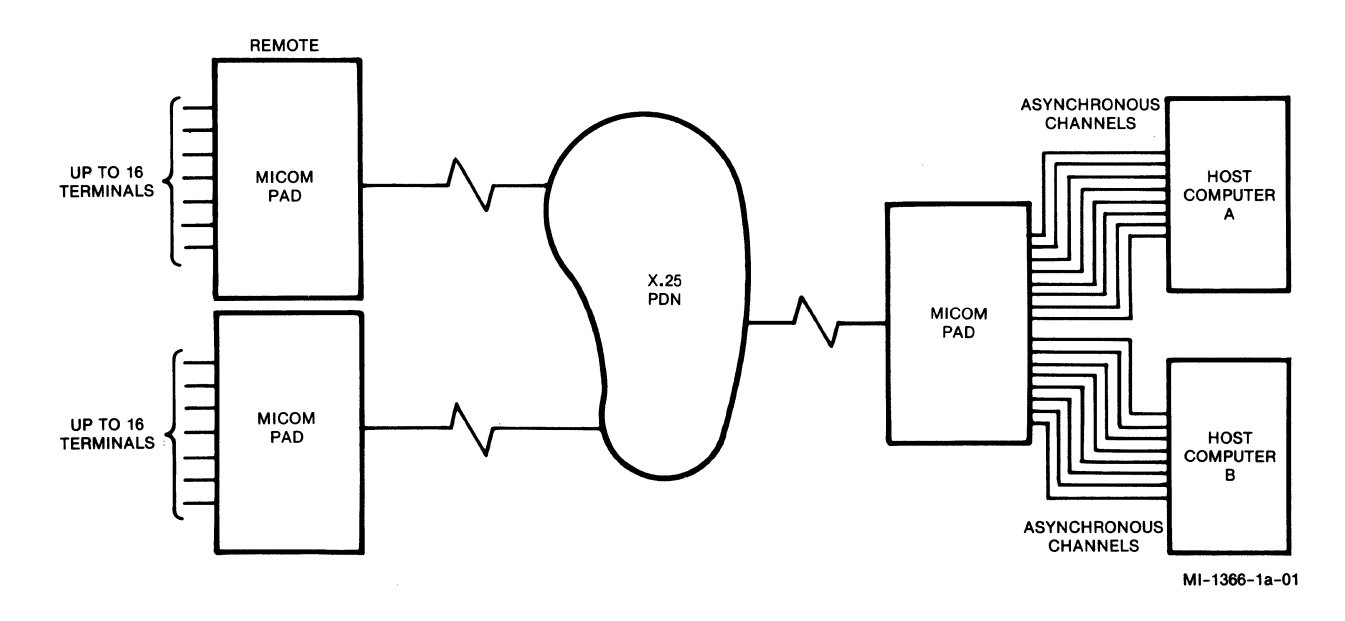

Figure 1-8. Computer Port Selection

## **1.6 CENTRALIZED MANAGEMENT OF THE PAD**

**MICOM offers an optional product, the XCC (X.25 Control Center), that allows you to control a number of MICOM PADs from a central site. The same XCC can be used to manage different types of MICOM PADs. Functions offered by the XCC include the following:** 

- **Centralized creation and maintenance of configuration files**
- **Downline loading of configuration files**
- **Statistics collection and reporting**
- **Diagnostic facilities**
- **Message broadcasts**

**Figure 1-9 illustrates an XCC implementation. For information on configuration of XCC PADs, refer to paragraph 5.5.15 and to appendix D.** 

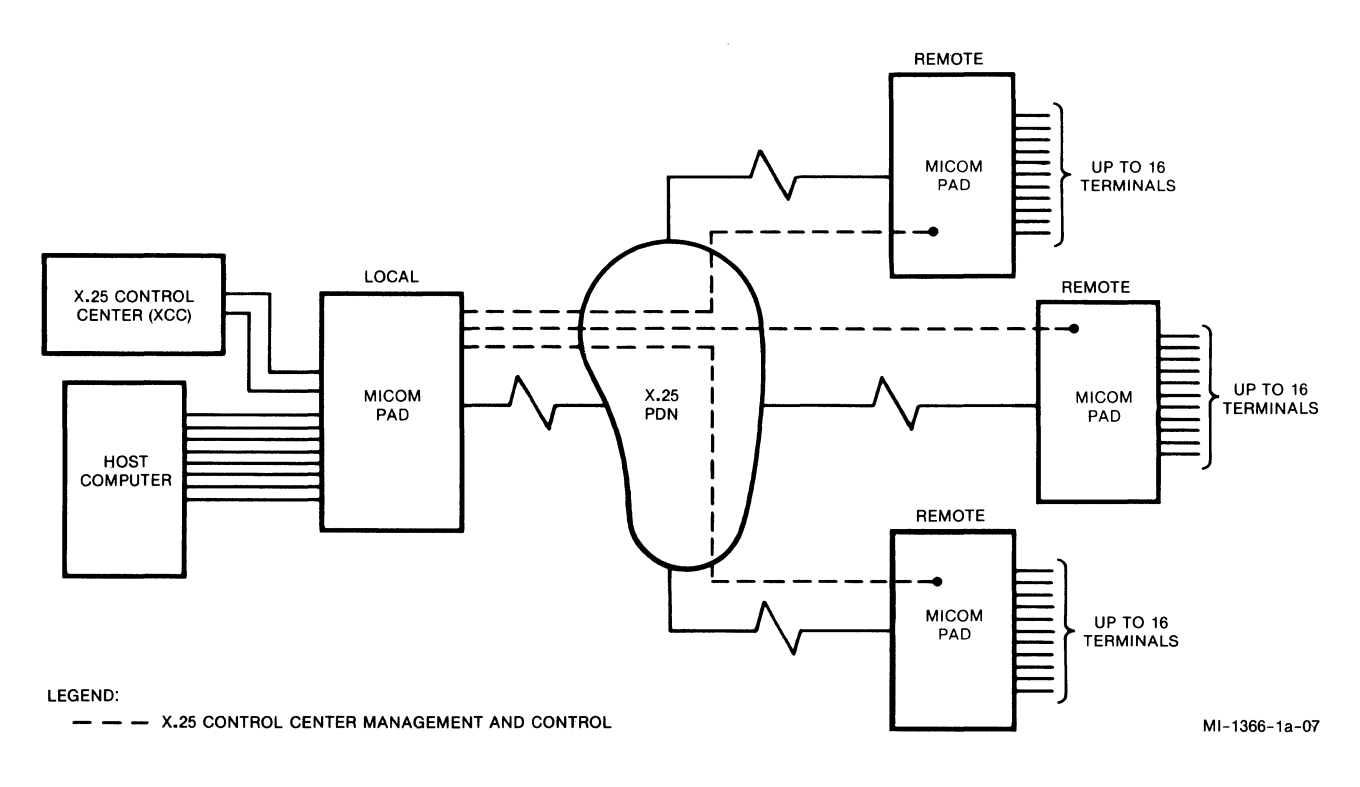

**Figure 1-9. Typical XCC (X.25 Control Center) Implementation** 

## 1.7 PHYSICAL SPECIFICATIONS

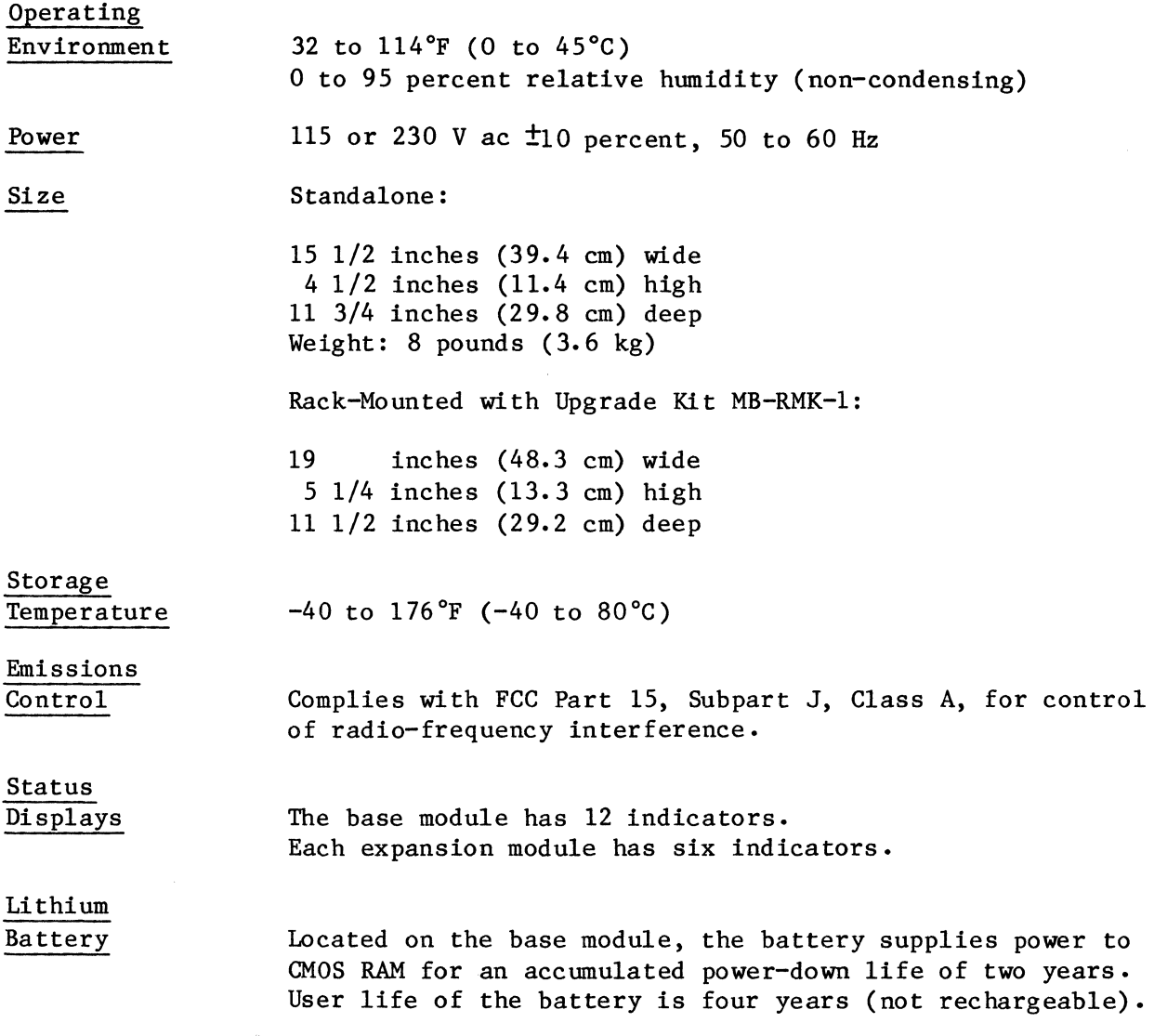

#### SECTION 2

#### INSTALLATION AND CONFIGURATION

This section provides the experienced communications technician with the information needed to install the PAD and configure it in preparation for operation.

#### 2.1 SELECTING THE INSTALLATION LOCATION

The PAD has specific size, ventilation, and cabling requirements. The following list contains information that will guide you in your selection of a location:

- Take into account the size of the enclosure (including the space needed for the rear connectors):  $15 \frac{1}{2}$  inches (39.4 cm) wide, 4  $\frac{1}{2}$  inches (11.4 cm) high, and 14 inches (35.6 cm) deep.
- The air vents on the bottom of the enclosure must always be kept clear of obstructions. Do not place the unit on paper or on any material that can be moved by suction; it will seal off the intake vent.
- All cables that are used to connect terminals and external modems to the PAD must be shielded and cannot be longer than 50 feet (15.2 meters).
- External cables must be disconnected from the rear connectors before the removal of the modules is attempted.
- The distance to the ac power outlet should not exceed 6 feet (1.8 meters).

#### 2.2 INSTALLATION

Instructions for installation include:

- Expansion modules
- FEATUREPAK cartridge
- The PAD

2.2.1 Installing and Removing Expansion Modules

CAUTION: To avoid possible damage to an expansion module from static discharge, be sure to touch the PAD's metal enclosure before installing or removing a module.

To install or to remove an expansion module, you need to open the unit.

To open the unit, you need a Phillips-type screwdriver and the MICOM User Key (or a screwdriver with a  $1/4$ -inch blade).

800-1387-1a 2-1

There are two screws on each side of the enclosure (see figure 2-1). Use a Phillips-type screwdriver to remove all four screws. Then release four locking clips using the MICOM User Key that is provided with the equipment. (A screwdriver with a 1/4-inch blade may also be used.) Insert the User Key blade not more than halfway in four slots on both sides of the base (see figure 2-1). Pry the cover up with the key in each of four slots to release the clips. Lift the cover off when all four clips are released.

To close the unit, identify the front of the cover (see the stamp on the underside of the cover). Align the front of the cover with the front of the base and place the cover over the base. Align the slots in the cover edges on both sides with the tabs on the base edges (see figure  $2-1$ ). Push in the edge of the cover over the alignment tabs as you press the cover down. The locking clips will lock the cover in place. Then replace the four screws that you removed to open the PAD.

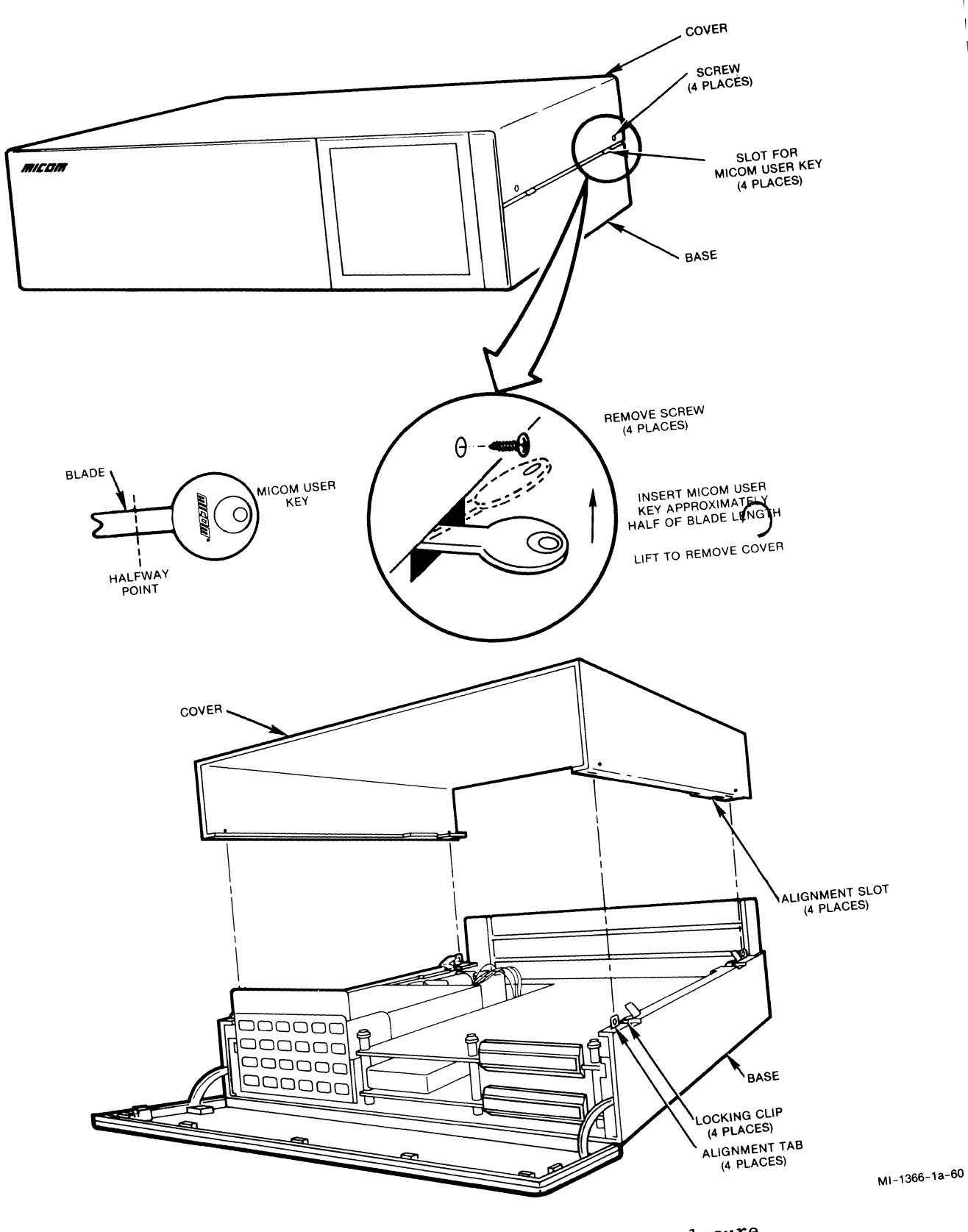

Figure 2-1. Opening and Closing the Enclosure

 $2 - 3$
# To install an expansion module:

1. Apply the indicator strips.

One indicator strip accompanies each expansion module. It shows the channel numbers for the module (see figure  $2-2$ ). The strip has an adhesive backing.

For the first expansion module, apply the indicator strip labeled 5 through 10 in the location shown in figure 2-2.

If you have a second expansion module to install, apply the strip labeled 11 through 16 in the location shown in figure 2-2.

NOTE: If necessary, also apply the base module indicator strip shown in figure 2-2.

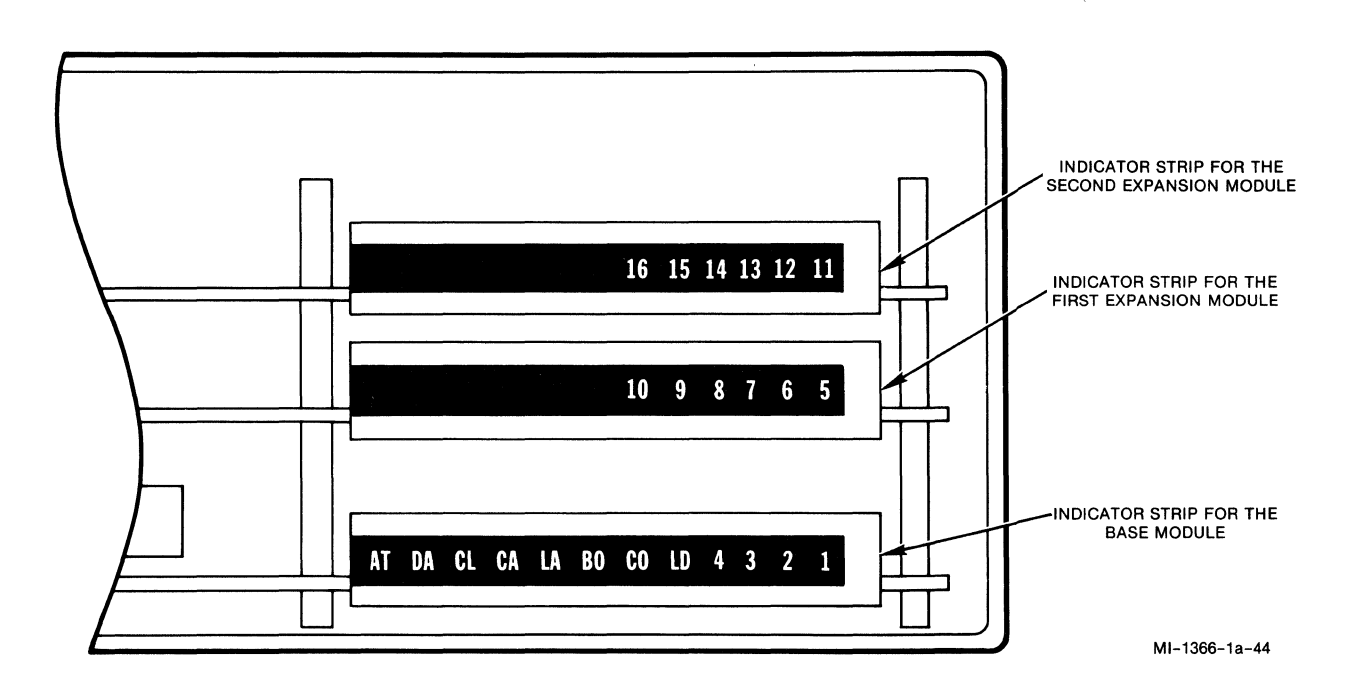

Figure 2-2. Applying Indicator Strips to the Modules

2. Install the jumpers for channel selection.

A jumper or jumpers must be installed on each expansion module to select either channels 5 through 10 or channels 11 through 16.

In a 10-channel unit, ensure that a jumper is installed on the E3 header of the expansion module, to select channels 5 through 10 (see figure 2-3).

In a 16-channel unit, ensure that a jumper is installed on the E3 header of the bottom expansion module (to select channels 5 through 10), and on the El header of the top expansion module (to select channels 11 through 16). See figure 2-3.

3. Secure the back of the module (see figure 2-3).

A panel is attached to the back of each expansion module. Slide the panel into the side guides until it couples with the panel below. Where a module is not installed, you must slide in a panel without an attached module to form a solid back for the PAD's enclosure.

Installing an expansion module requires the use of stacking connectors (perform step 4).

4. Connect the stacking connectors.

A stacking connector has two parts: a shroud and a block. The shroud is on the bottom of the module being installed and fits over the block on the module below. As you slide in the back panel, align the shroud and the block. Then press the two together until the connector is completely coupled.

5. Secure the front of the module.

In the front, the modules snap together using three standoffs. Place the standoffs (on the bottom of the module being installed) over the standoffs that are on the module below. Place the User Key over the standoff, so that the top of the standoff fits into the depression in the handle of the key. Press down until the standoffs snap together (see figure 2-1).

6. Connect the external cables.

Connect the external cables to the connectors on the back of the enclosure (refer to paragraph 2.2.3).

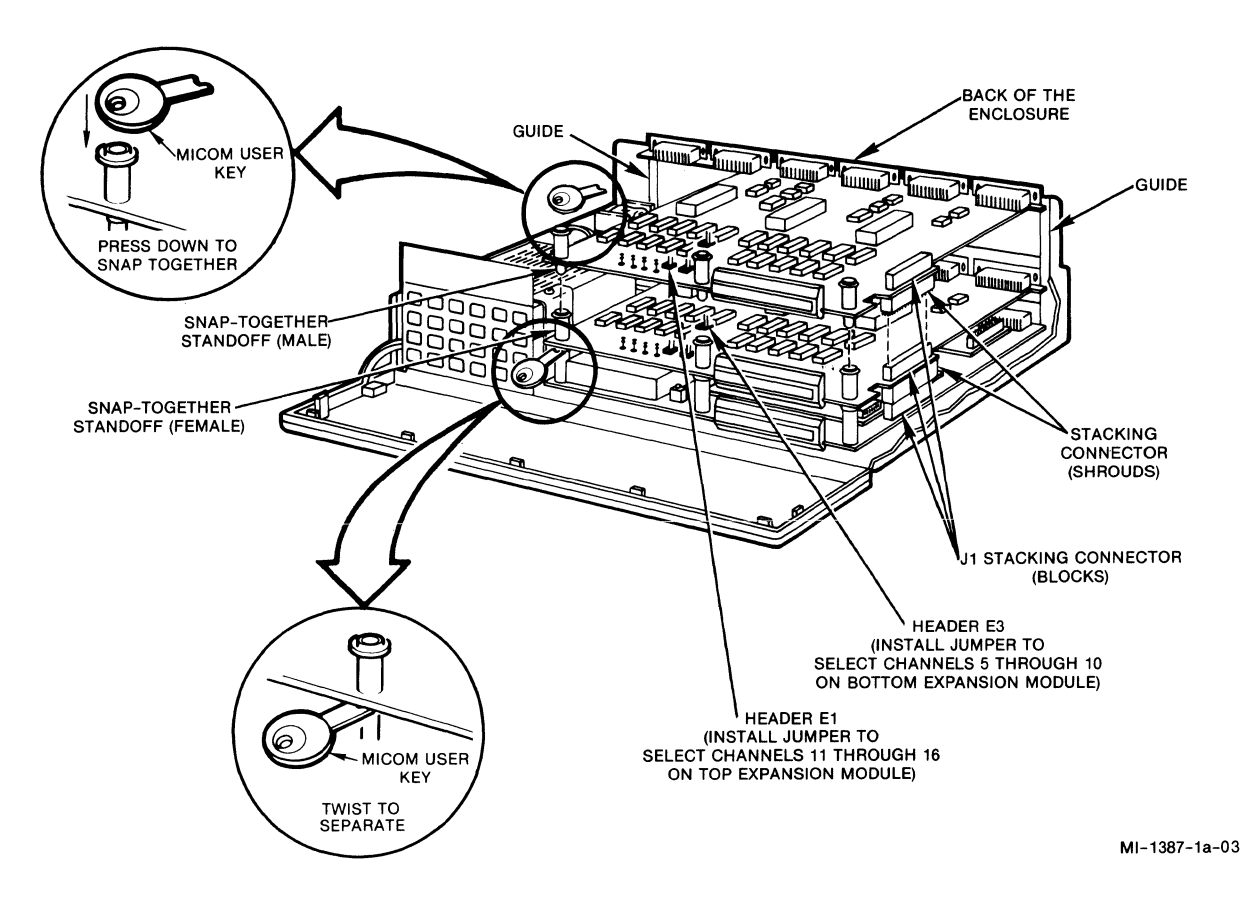

Figure 2-3. Expansion Module Installation and Removal

# To remove an expansion module (see figure 2-3):

- 1. Disconnect the external cables from the back connectors.
- 2. Separate the three standoffs from the module using the MICOM User Key or a screwdriver with a 1/4-inch blade (refer to the CAUTION that follows). Firmly insert the User Key between the module edge and the standoff below. A fully inserted key will cause the module to unsnap (see figure 2-3). When the key is properly inserted, twist the key to one side to separate the module from the standoff. Repeat this operation for each standoff.
- CAUTION: If you use a screwdriver instead of the MICOM User Key, be careful to avoid scratching or gouging the underside of the module.
	- 3. Pull apart the stacking connector between the two modules.
	- 4. Slide the back panel out of the side guides.

2.2.2 Installing and Removing a FEATUREPAK Cartridge

The receptacle for the FEATUREPAK cartridge is located/behind the front panel (see figure 2-4). To open it, pull the panel top out and down.

CAUTION: To avoid possible damage to an expansion module from static discharge, be sure to touch the PAD's metal enclosure before reaching for the FEATUREPAK cartridge.

To install, insert the FEATUREPAK cartridge into the receptacle, with the connector pins going in first. Tracks on the cartridge will mate with the slides inside the unit. With a fair amount of pressure, push the cartridge, so that the pins of the connector are firmly seated. This will ensure the proper connection of the cartridge.

To remove, grip the cartridge firmly on the sides and pull with a fair amount of force to dislodge the connector. Then lift the front of the cartridge over the edge of the front panel.

# 2.2.3 Installing the PAD

The PAD can be installed either as a standalone or as a rack-mount. Each type of installation is described in the following paragraphs.

Place the standalone unit on a tabletop or shelf. Allow enough space for cover removal, handling of the back panel connectors, opening the front panel, and unobstructed air flow (refer to paragraph 2.1).

For a rack-mount installation, use a standalone unit with an optional Rack-Mount Upgrade Kit MB-RMK-l (see figure 2-5). Mount the standalone unit in a standard 19-inch wide rack, using the kit. Installation instructions are included with the kit.

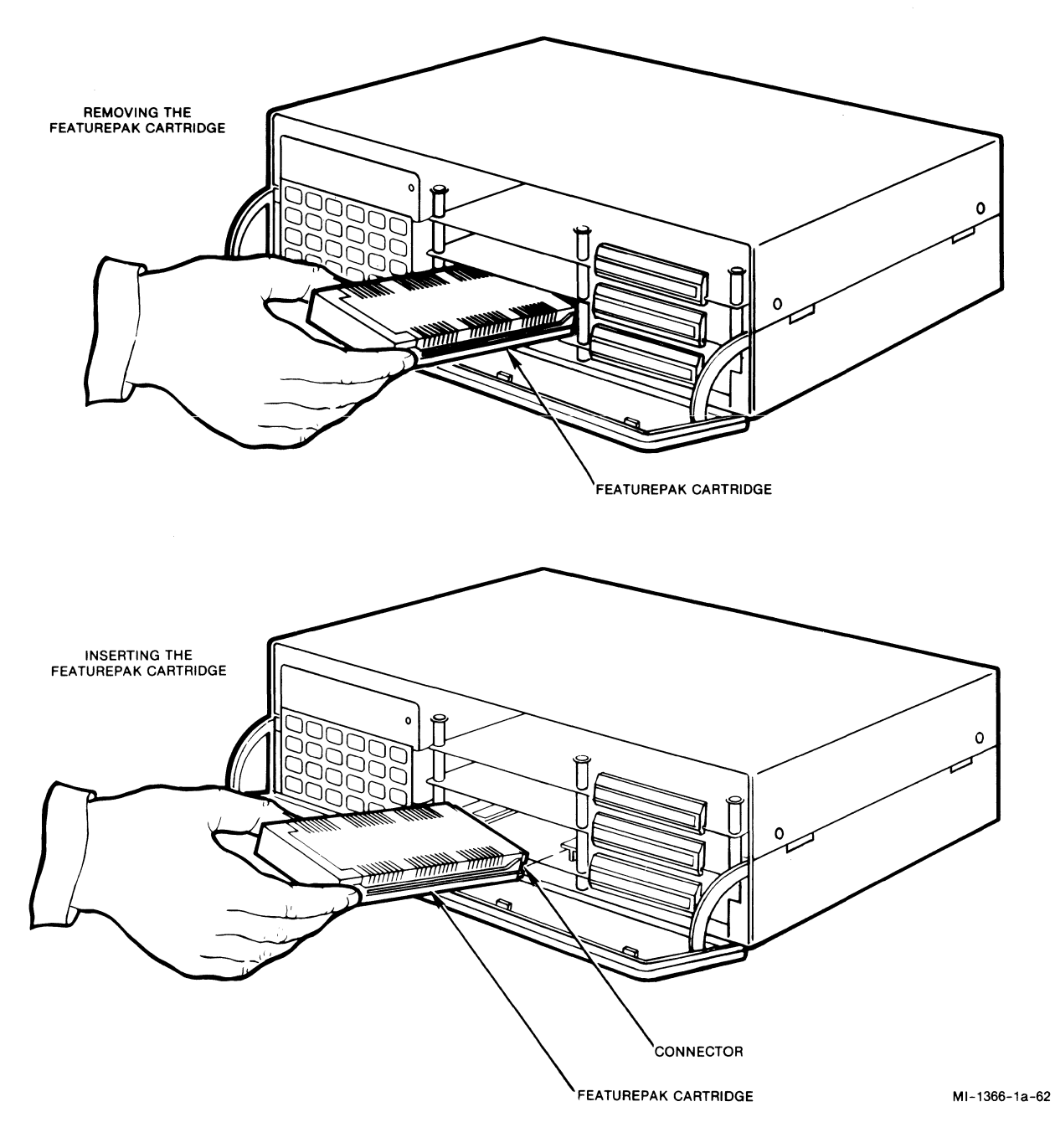

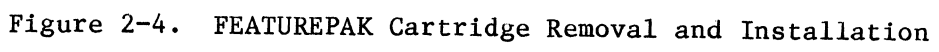

 $\sim \sqrt{N_{\rm{BH}}^2}$ 

 $\sim 100$ 

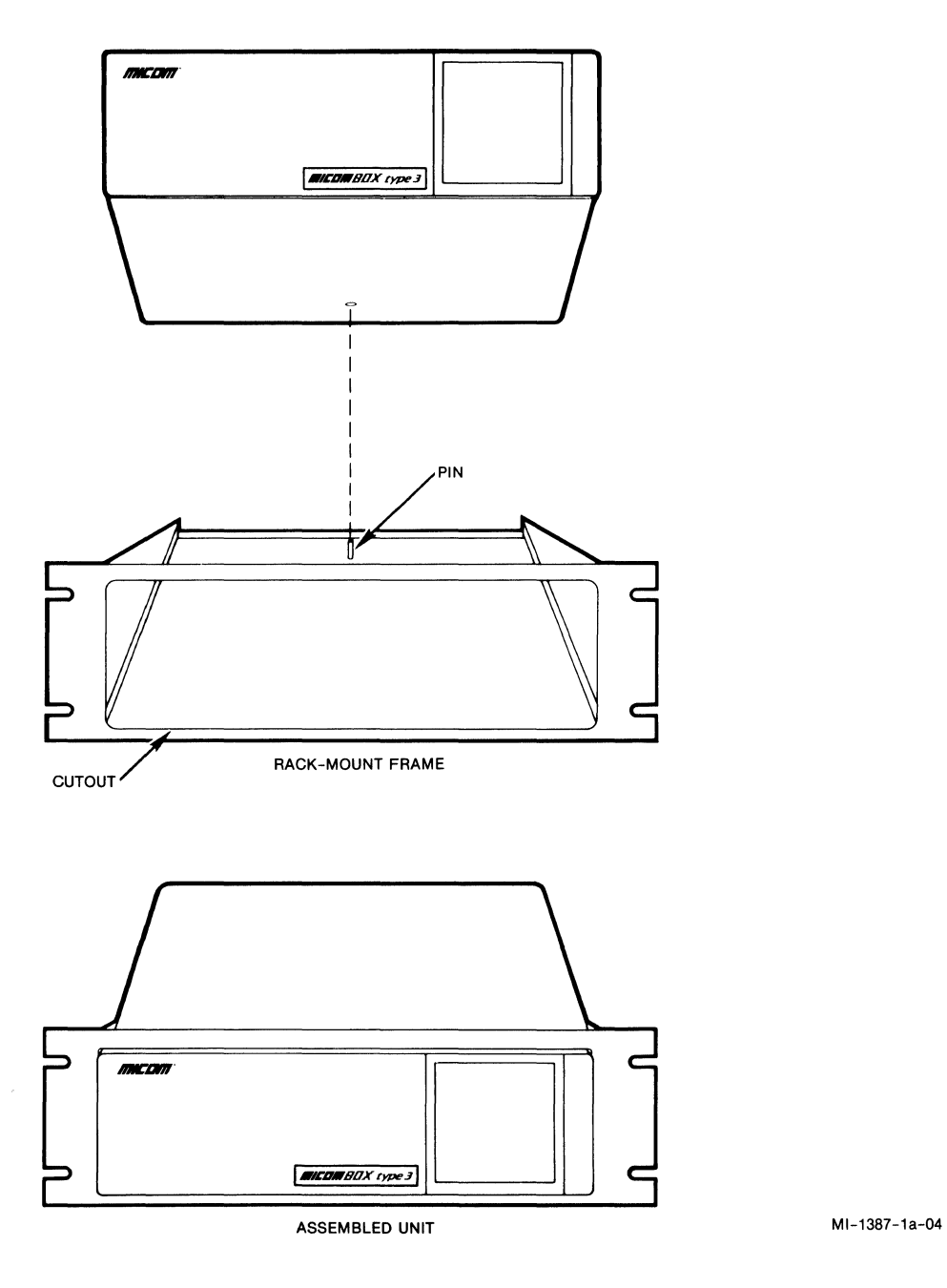

**Figure 2-5. Rack-Mount Installation** 

 $\sim$ 

 $\uparrow$ 

The system connections are made using the MICOM cables. User-provided cables may also be used (refer to the NOTE that follows). Connect these cables to the connectors located on the back of the enclosure (see figure 2-6).

NOTE: Some equipment connected to the PAD does not require a shielded enclosure and shielded cables for the PAD in compliance with the FCC Rules and Regulations, Part 15/J. When this is the case, it may be necessary to use a filtered connector between the PAD and such equipment. This will provide the safeguards as required by FCC. Contact MICOM Sales Administration for correct filter application.

Connectors for all expansion modules are labeled for channel pairs. The first number in the pair applies to the first expansion module; the second number in the pair applies to the second expansion module (see figure 2-6). For example, the label CHANNEL 5/11 refers to channel 5 on the first expansion module, or to channel 11 on the second expansion module.

The system connections to be made when installing the unit are:

- Channel interface
- Composite interface
- Command Po rt
- Power (ac)

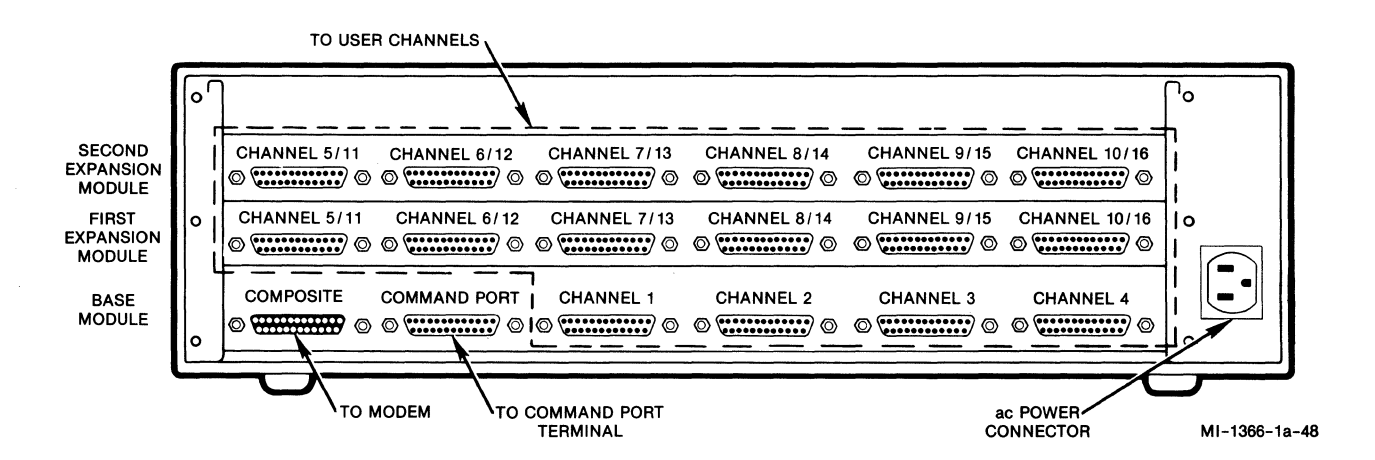

Figure 2-6. Connectors on the Back Panel of the Enclosure

# 2.2.3.1 System Cabling

System connections are made using MICOM cables. If other cables are used, they must be shielded and must not be longer than 50 feet (15.2 meters). (Refer to the NOTE in paragraph 2.2.3 for special cases where a filtered connector is used.) The MICOM cables are as follows:

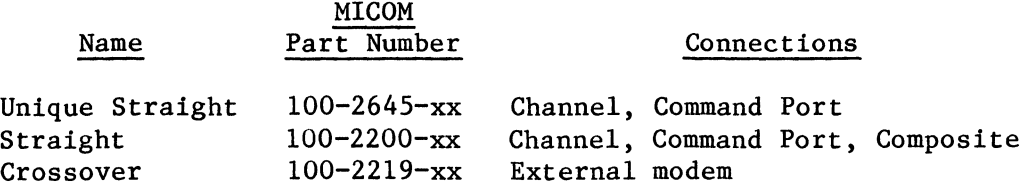

NOTE: The unique straight cable is identical to the straight cable, except that it has a male connector on each end. The straight cable has a male connector on one end and a female connector on the other end.

Figure 2-7 shows cabling in a typical system arrangement. For cable pin assignments, see figure 2-8. All system connections are described in the following paragraphs.

CAUTION: To prevent errors caused by induced noise, do not operate the PAD with open-ended cables connected to the channel interface connectors. The other ends of the cables must be connected to devices.

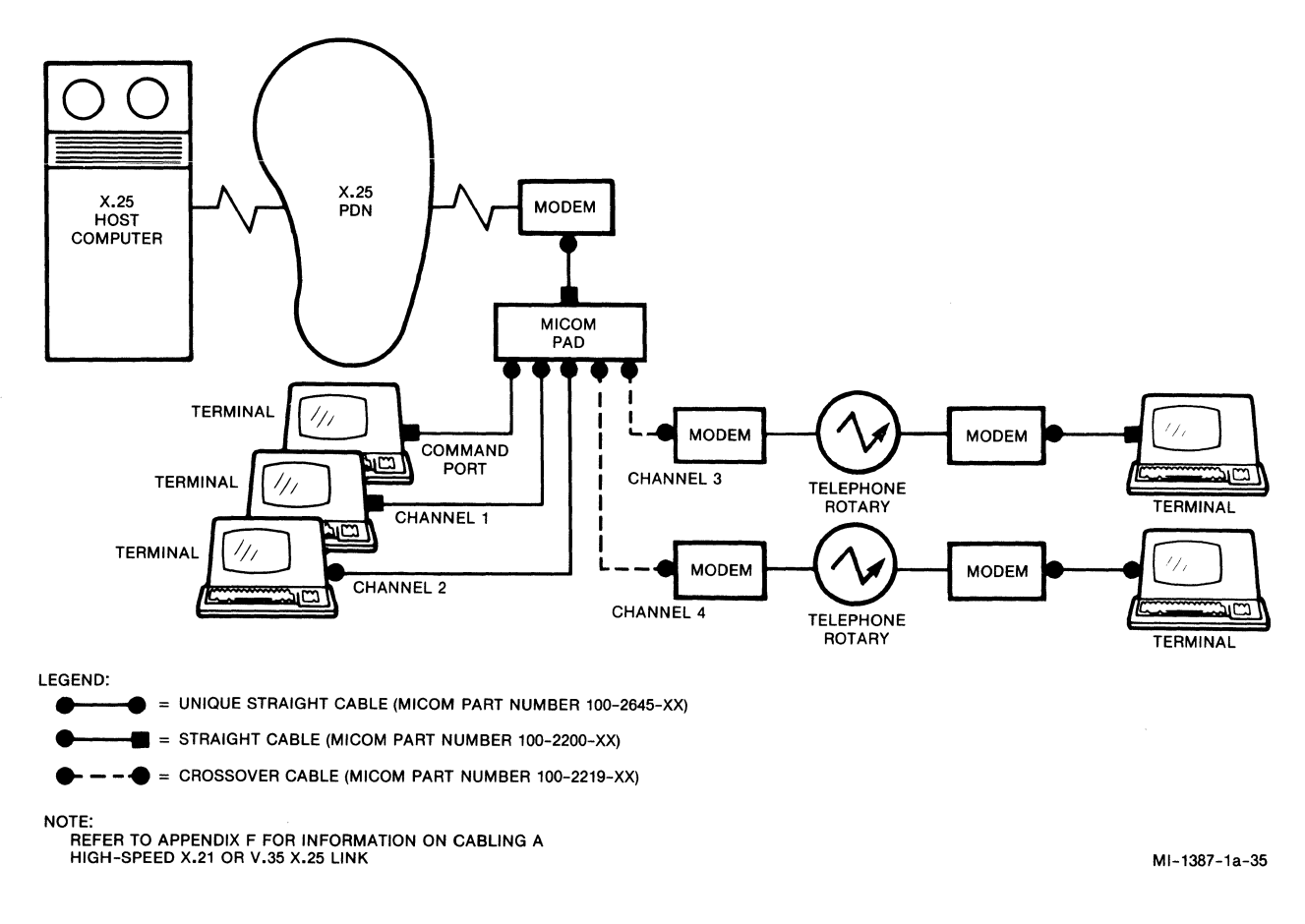

Figure 2-7. Example of System Cabling

# **STANDARD STRAIGHT CABLE**

(MICOM PART NUMBER 100-2200-XX)

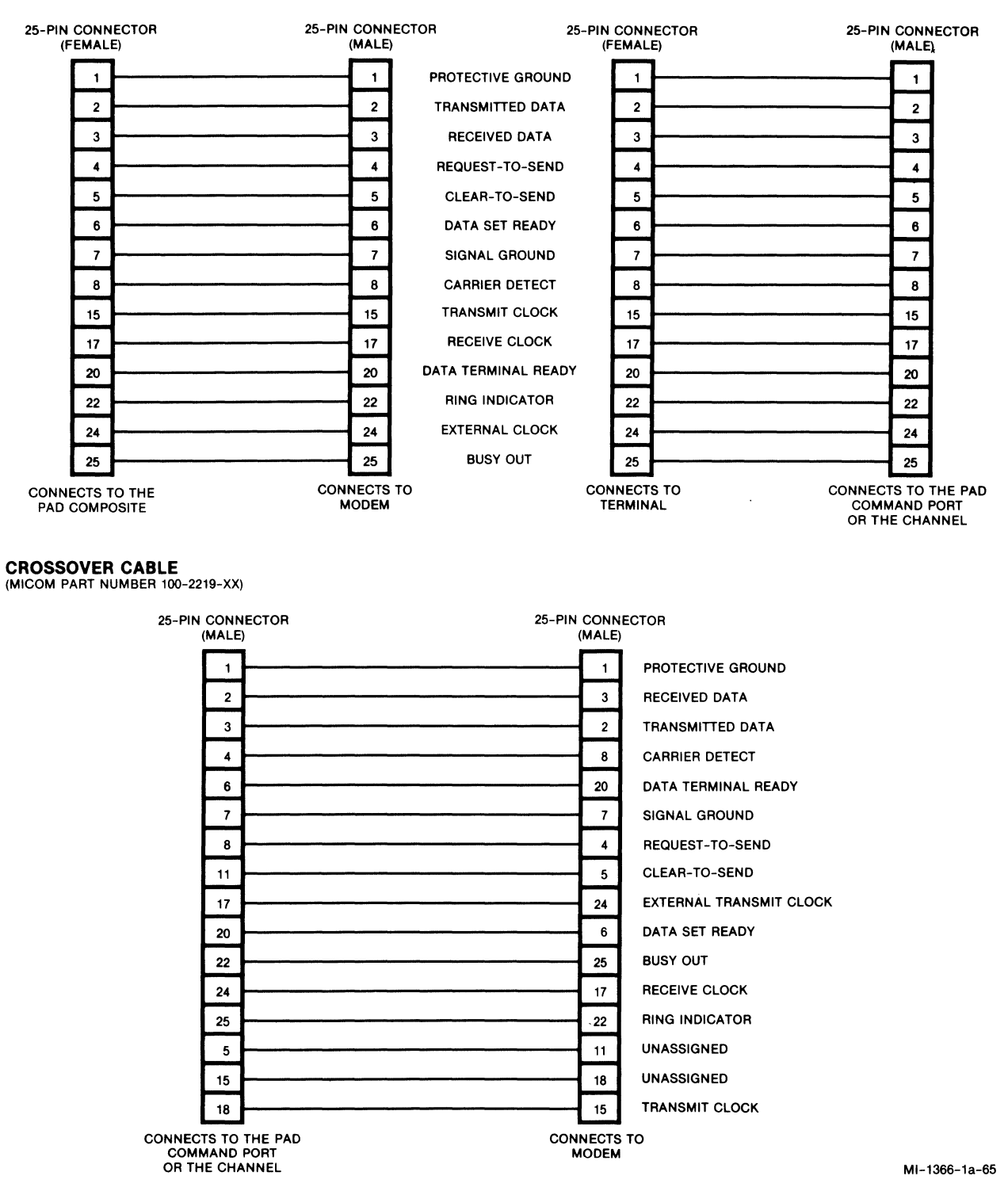

Figure 2-8. Pin Assignments

# 2.2.3.2 Channel Interface Connections

Either a user cable or the MICOM cable may be used to connect your terminal or computer port (DTE) to a channel connector on the back panel. Panel labels identify the connectors -- CHANNEL 1 through CHANNEL 16 (refer to paragraph 2.2.3 for an explanation of the labels for channel pairs on expansion modules). Depending on the channel capacity of your unit, the connectors for 4, 10, or all 16 channels may be used.

Use either a shielded cable not longer than 50 feet (15.2 meters) or one of the following MICOM shielded cables (pin assignments for these cables are shown in figure 2-8):

- Straight cable (MICOM part number 100-2200-xx)
- **Unique straight cable (MICOM part number lOO-2645-xx)**
- Crossover cable (MICOM part number 100-2219-xx)

The standard straight cable and the unique straight cable have identical circuit pin assignments. The only difference between the two cables is that the standard straight has one male and one female connector, while the unique straight has two male connectors. Because their pin assignments are identical, figure 2-8 shows only the standard straight cable. The two examples are used to show the standard straight cable connected to different equipment.

The crossover cable is used to connect to an external modem. Unlike a straight cable (where conductors are directly connected pin-for-pin), a crossover cable switches (crosses over) the pins so that a DCE can communicate with a DCE.

# 2.2.3.3 Composite Interface Connection

Connect an external modem to the connector on the back panel labeled COMPOSITE (see figure  $2-6$ ). Use either a shielded cable not longer than 50 feet (15.2 meters) or MICOM's shielded straight cable, part number 100-2200-xx (see figure 2-8).

# 2.2.3.4 Command Port Connection

Connect a terminal to the connector on the back panel labeled COMMAND PORT (see figure 2-6). Once the connection is made, this terminal is dedicated for use with the PAD Command Port Facility. Use either a shielded cable not longer than 50 feet (15.2 meters); or use MICOM's shielded straight cable (part number 100-2200-xx) or shielded unique straight cable (part number 100-2645-xx). For a remote access, connect a dial-in modem to the connector labeled COMMAND PORT, using MICOM's shielded crossover cable (part number 100-2219-xx). See figures 2-7 and 2-8.

#### 2.2.3.5 Power Supply Connection

Using the MICOM power cord, plug its female connector into the power supply connector on the back panel (see figure 2-6). Plug the connector on the other end of the cord into the ac power supply wall outlet. Some indicators on the PAD will go ON (refer to paragraph 6.3 for descriptions of the indicators).

#### 2.3 CHANGING EIA CONTROL SIGNAL BIAS FOR USER CHANNELS

A bias is set on the input EIA control signals (RTS, DTR, and Unassigned). When the input EIA control signals are not terminated by the device attached to the user channel, the bias ensures that the PAD will recognize these signals as being in a specific state. As such, the signals are not left floating and subject to noise.

The default EIA bias control setting for PAD user channels is off. This is the required setting for normal PAD operations. When bias control is set to off, the PAD will recognize an inactive EIA signal when:

- There is no connection to the signal.
- The attached device asserts the signal inactive.

In some cases, you may have to change the bias control setting to on. For example, if your terminal-to-PAD cables have only the Signal Ground, Received Data, and Transmitted Data signals, you must set bias control on to enable the terminals to place or receive calls.

When bias control is set to on, the PAD will recognize an active EIA signal when:

- There is no connection to the signal.
- The attached device asserts the signal active.

Whether bias control is set to on or to off, the PAD will always recognize the state asserted by the attached device when there is a connection to the signal.

The default EIA bias control setting (off) is correct for most PAD applications. HOwever, if you need to change the bias control setting, you have a choice of two different methods. There is the Touch Panel method (refer to paragraph 2.4.2). Optionally, there is the Command Facility method (refer to paragraph 5.5.18, Soft SWitches). Either method allows you to selectively configure channels 1 through 4, channels 5 through 10, and/or channels 11 through 16 to be biased ON.

# 2.4 USING THE TOUCH PANEL TO SET OPERATING PARAMETERS

There are two ways to set the PAD's operating parameters. One way uses the Command Facility (refer to paragraph 5.5.18). The other way, described in this paragraph, uses the Touch Panel. You can choose whichever method you prefer.

The operating parameters that you set using either method relate to the PAD's soft (software) switch groups. The ON or OFF settings of selections within those groups determine how the PAD will operate. For example, one selection determines whether the PAD will be cold or warm started upon reset.

You use Parameter and Value keys of the Touch Panel to set the PAD's operating parameters (see figure 2-9). You use the Touch Panel Reset keys to reset the PAD. Paragraph 2.4.1 gives you background information on how PAD operating parameters are stored. Paragraph 2.4.2 describes the operation of the Touch Panel.

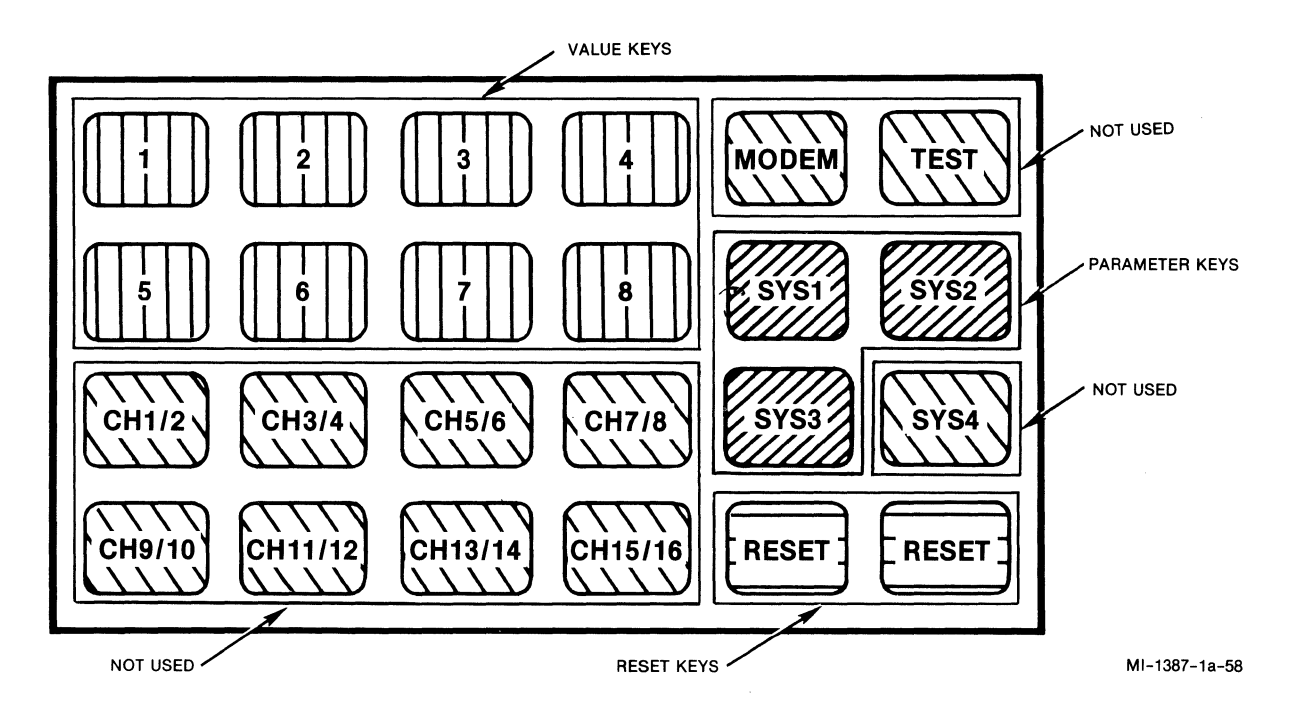

Figure 2-9. Touch Panel

2.4.1 How the PAD Stores Operating Parameters

Operating parameters that you set using the Touch Panel (or the Command Facility) are stored in battery-backed, nonvolatile CMOS (the battery is not rechargeable). A CMOS failure is software-detectable.

When a CMOS error or a battery-low condition is detected by the PAD, some indicators may go ON or start FLASHING. See table 6-1 for information on these indicators. In addition, the following message is output to the Command Port:

CMOS ERROR/BATTERY LOW

This message is displayed each time the PAD detects a CMOS error.

2.4.2 How to Operate the Touch Panel

The PAD's Touch Panel is used with the base module indicators to simplify the setting of PAD operating parameters. You press a Parameter key (SYS1, SYS2, or SYS3) that corresponds to the PAD's SYS1, SYS2, or SYS3 soft switch group. The PAD's base module indicators then show whether selections within that soft switch group are currently set to ON or to OFF.

The Touch Panel is located behind the front panel of the PAD. To access the keys, you pull the top edge of the front panel out and down.

1. Touch either the SYS1 or SYS2 key to select a group of operating parameters (see figure 2-10 for the SYSl group or figure 2-11 for the SYS2 group). Touch the SYS3 key if you wish to change the EIA control signal bias for user channels (refer to paragraph 2.3 and see figure 2-12). After you touch one of these keys, the indicators will show the current settings of the selections.

Also, after you touch SYS1, SYS2, or SYS3, a 25-second timer is started. If another SYS key or a numeric key is touched, the timer is restarted to 25 seconds. If the timer expires, the indicators revert back to their normal state; they reflect system status and channel data activity rather than the current status of operating parameters (refer to paragraph 6.3). Also, upon expiration of the 25-second timer, the current ON or OFF settings are stored in CMOS.

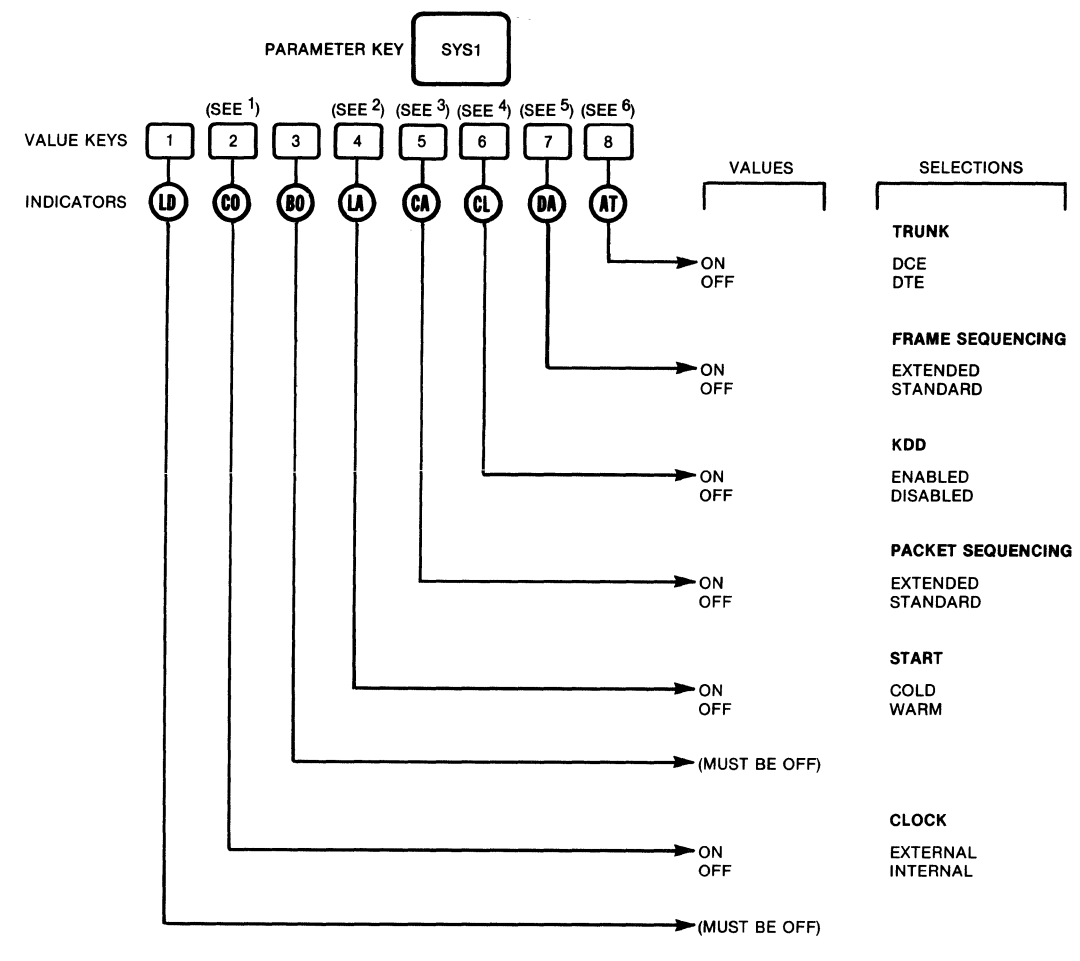

1 THE CLOCKING SPEED IS FIXED AT 9600 bps.

- 2 ONCE YOU HAVE RECONFIGURED YOUR PAD TO MEET YOUR OPERATING REQUIREMENTS, SELEC· TION 4 SHOULD BE OFF (WARM START). OTHERWISE, A PAD RESET OR A POWER FAILURE WILL CAUSE THE FACTORY-SET OPERATING PARAMETERS TO BE RESTORED.
- <sup>3</sup> WHEN SELECTION 5 IS ON, THE PAD CONFORMS TO THE CCITT RECOMMENDATION FOR EXTENDED<br>(MODULO 128) PACKET SEQUENCING. WHEN THIS SELECTION IS OFF, THE PAD CONFORMS TO THE<br>CCITT RECOMMENDATION FOR STANDARD (MODULO 8) PACKET
- 4 IF SELECTION 6 IS ON, SELECTION 5 MUST ALSO BE ON. WHEN KDD AND EXTENDED (MODULO 128) PACKET SEQUENCING ARE ENABLED, THE PAD IS COMPATIBLE WITH THE JAPANESE KDD NETWORK.
- <sup>9</sup> WHEN SELECTION 7 IS ON, THE PAD CONFORMS TO THE CCITT RECOMMENDATION FOR EXTENDED<br>(MODULO 128) FRAME SEQUENCING. WHEN THIS SELECTION IS OFF, THE PAD CONFORMS TO THE CCITT RECOMMENDATION FOR STANDARD (MODULO 8) FRAME SEQUENCING.
- <sup>0</sup> NORMALLY, THE PAD WOULD BE SET TO HAVE A DTE APPEARANCE (CCITT X.25 LEVEL 2 AND 3), THUS<br>MAKING THE PAD SUITABLE FOR CONNECTION TO PACKET DATA NETWORKS. SELECTION 8 MUST BE<br>ON (DCE APPEARANCE) FOR CONNECTION TO OTHER X

MI-1387-1a-05

Figure 2-10. Using the SYS1 Key to Set Operating Parameters

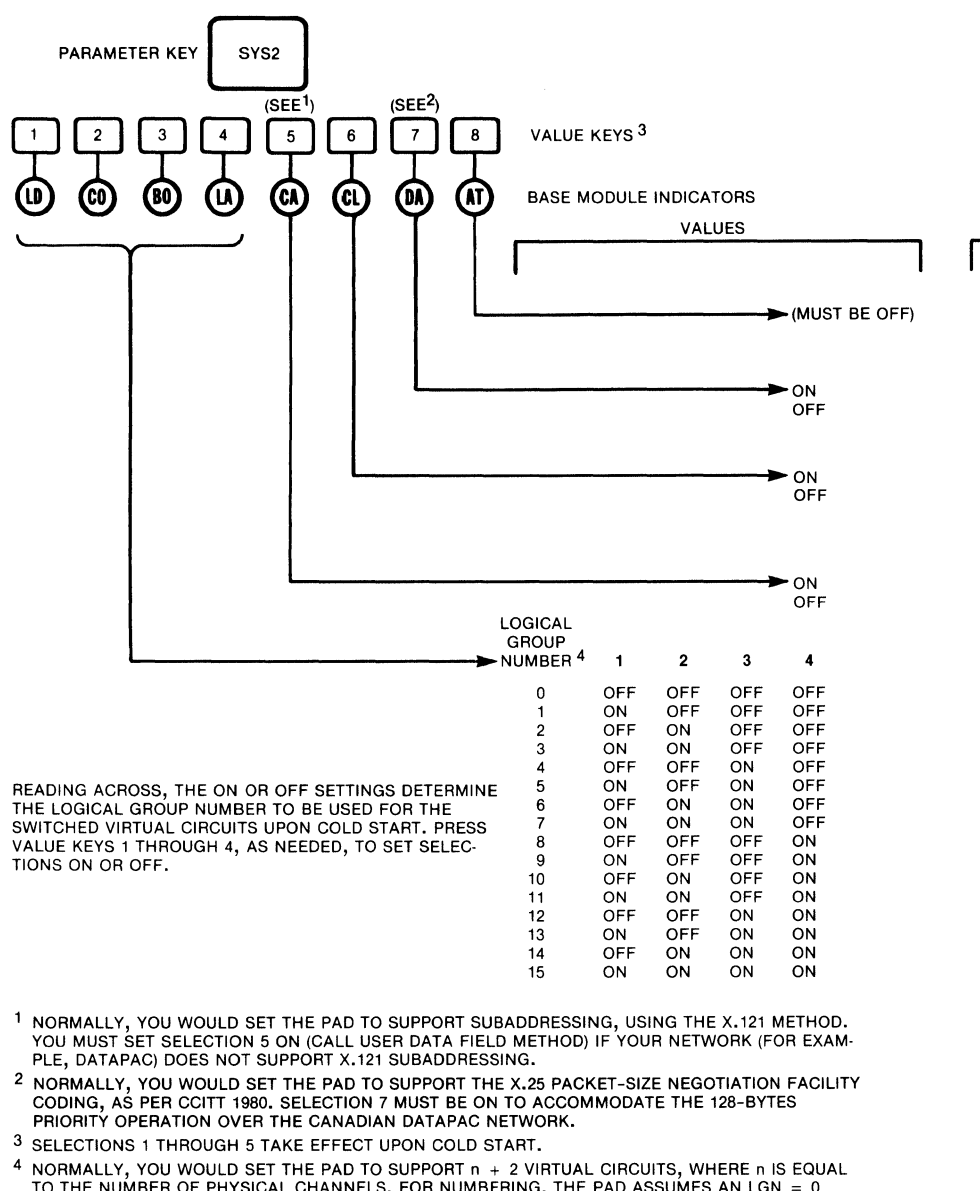

4 NORMALLY, YOU WOULD SET THE PAD TO SUPPORT n + 2 VIRTUAL CIRCUITS, WHERE n IS EQUAL<br>TO THE NUMBER OF PHYSICAL CHANNELS. FOR NUMBERING, THE PAD ASSUMES AN LGN = 0<br>AND AN LCN = 1 THROUGH n + 2. THIS ALLOWS, FOR EXAMPLE, 18 CHANNELS.

WHILE AN LGN = 0 IS SUITABLE FOR MOST COUNTRIES, THE UNITED KINGDOM'S PSS NETWORK, FOR ONE, REQUIRES AN LGN = 4 FOR SVC OPERATION. YOU CAN RESET SELECTIONS 1 THROUGH 4 SO THAT THE LGN WILL BE SET TO A VALUE BETWEEN 1 AND 15 (INSTEAD OF 0), ON COLD START.

WHEN THE LGN IS SET TO A VALUE OTHER THAN 0, THE LCN RANGE WILL BE 0 THROUGH n + 1,<br>WHERE n EQUALS THE NUMBER OF PHYSICAL CHANNELS INSTALLED.

MI-1387-1a-59

Figure 2-11. Using the SYS2 Key to Set Operating Parameters

#### PACKET HANDLING

DATAPAC PRIORITY X.25 PACKET SIZE NEGOTIATION

BLOCK MOOE

ENABLED **DISABLED** 

#### SUBADDRESSING

CALL USER DATA X.121

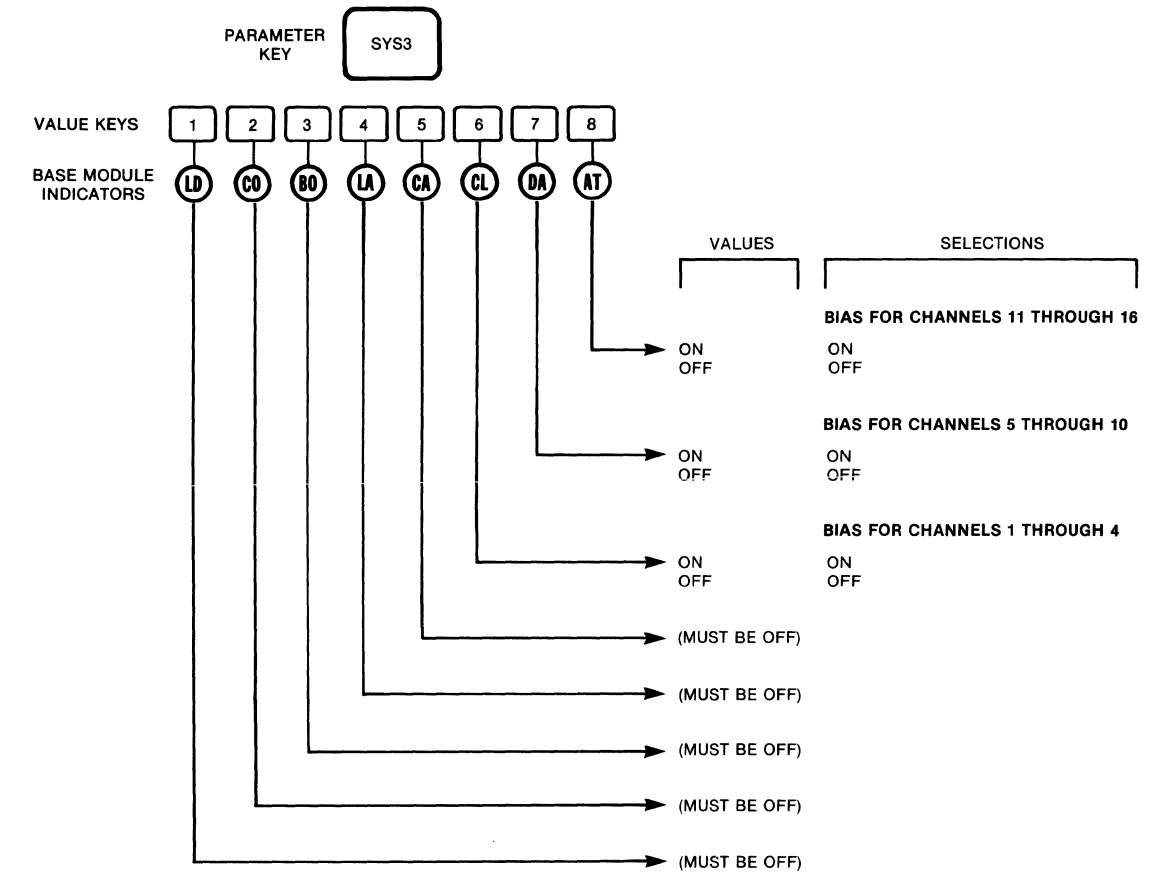

NOTE:

FOR NORMAL PAD OPERATION, THE EIA CONTROL SIGNAL BIAS IS<br>OFF (INACTIVE). THEREFORE, OFF IS THE DEFAULT VALUE FOR<br>SELECTIONS 6, 7, AND 8.

MI-1387-1a-60

```
Figure 2-12. Using the SYS3 Key to Select EIA Control Signal Bias
```
2. Touch the keys labeled 1 through 8 to make specific selections from the group of parameters (SYS1, SYS2, or SYS3) you have just selected. Repeated touching of one of these keys toggles the corresponding value between OFF and ON. The indicators (1 through 8) will show the new status (ON or OFF). The correlation of selections-to-indicators is shown in table 2-1.

Table 2-1. Correlation of Soft Switch Selections to Indicators

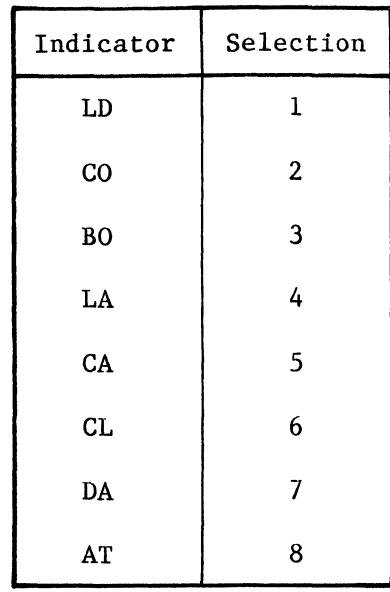

3. Touch both Reset Keys to reset the PAD and store the current selection values. During the reset, the PAD's base module indicators should be ON.

#### SECTION 3

#### THEORY OF OPERATION

This section will be helpful when:

- You plan the initial installation of the PAD.
- You examine what happens when you change applications.
- You change devices that use the PAD to access the Network.

In this section, concepts and terminology are described in detail to illustrate the relationships that exist in the following operational areas:

- X.25 trunk handling
- Asynchronous device support; X.3 and MICOM PAD extensions to the CCITT Recommendation
- Physical channel connection/EIA handling
- X.25 addressing schemes
- What is involved in placing a call
- What occurs when an incoming call is received
- X.28 support with additional MICOM characteristics
- X.29 support with additional MICOM characteristics
- Permanent virtual circuits

Because of the strong relationships that exist in these operational areas, the text in this section includes extensive cross-referencing notes. We have also cross-referenced each subject or characteristic with its related configurable parameters in section 5.

# 3.1 THE X.25 TRUNK

Packet switching networks provide two methods of connection for the asynchronous equipment user:

- A dedicated X.25 access line
- Dial-up or dedicated asynchronous lines

In order to use the X.25 access line, asynchronous equipment users must connect by using equipment (i.e., host computer, front ends, and communication processors) which complies with the Recommendation X.25 as adopted by CCITT in 1984 and which has implemented related Recommendations X.3, X.28, and X.29. The MICOM PAD fully supports these requirements.

The MICOM PAD will normally be used as an in-house PAD when a user has a cluster of asynchronous terminals or a non-X.25 computer system that must be interfaced to the X.25 packet data network. However, the PAD can also be used for an extension to the backbone PDN to offer both dial-in and dedicated asynchronous device access.

Because the network's asynchronous access facilities are typically limited to 1200 bps, you may also require a PAD when a higher data rate is required.

In summary, the MICOM PAD is a very cost-effective system when it is necessary to interface a number of asynchronous terminals at high data rates.

# 3.1.1 The X.25 Connection

The PAD uses a full-duplex, point-to-point circuit as a physical transmission path to the PDN or to other equipment that adheres to the X.25 procedures defined by CCITT.

While some networks and equipment still support older link access procedures, the MICOM PAD supports only the most current LAPB procedures with the more efficient HDLC format. Therefore, you must be sure that the PAD is only connected to an X.25 access link defined for LAPB-HDLC operation.

The PAD can connect to public or private data networks or directly to an X.25-based host computer or front-end processor.

A PAD is usually set to exhibit an X.25 DTE logical appearance on the trunk. When interconnecting the PAD to other X.25 equipment, the PAD may have to be set up to operate as an  $X.25$  DCE. This can be achieved by setting a single soft switch (refer to paragraph 2.4).

In addition to the DTE or DCE logical appearance setting, the PAD allows you to tune the trunk parameters to meet the characteristics of the X.25 facilities being used (for example, line speed and quality) and to achieve a better match with different networks and/or X.25-based equipment.

 $3-2$  800-1387-1a

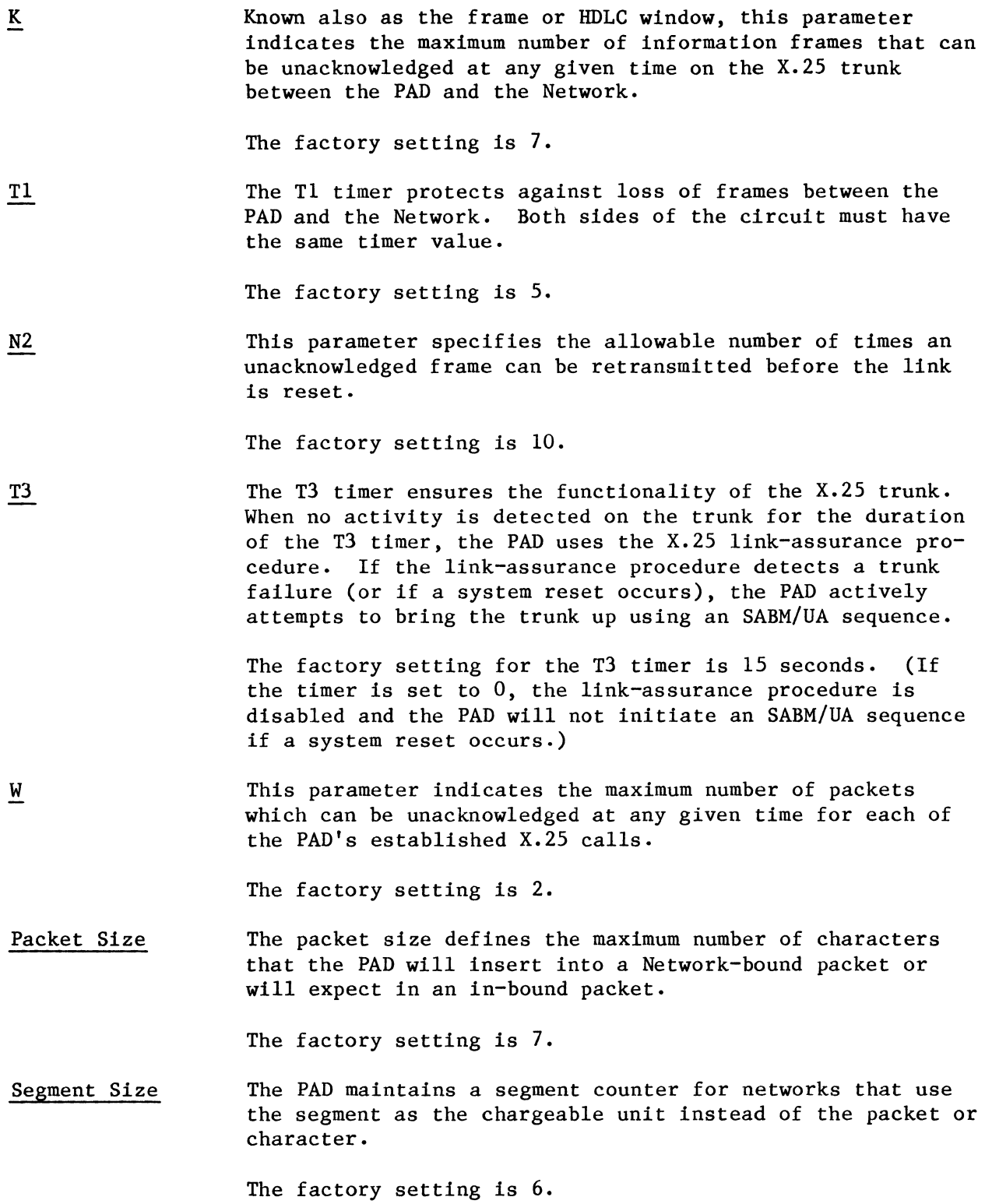

 $\mathcal{L}^{\pm}$ 

NUl Type This parameter specifies the type of Network User Identification (NUl) that the PAD will support.

> The factory setting for this parameter is zero: NUl support disabled.

NUl Validation This parameter enables the validation of NUls, and specifies the action to be taken when the validation succeeds or fails.

> The factory setting for this parameter is zero: NUl validation disabled.

If you need to change any of the factory settings of the trunk parameters, **refer to paragraph 5.5.6.** 

### 3.1.3 Virtual Circuits

The most striking feature of packet switching is the ability to have virtual circuits (also referred to as logical channels). Quite simply, this means it is possible to support multiple simultaneous communications sessions with only one physical connection -- the X.25 trunk.

It is important to select the number and type of virtual circuits (switched or permanent) to achieve optimum use of the PDN and the X.2S trunk. The number of virtual circuits dictates the number of simultaneous sessions that can be supported over the X.25 trunk. This number can be less than, equal to, or greater than the number of physical channels. It is fully dependent on your operational requirements.

The PAD supports concurrent PVC and SVC operation over the X.2S trunk.

The factory setting for virtual circuits is as follows: the number of PVCs is set to zero, and the number of SVCs is set to the number of physical channels, plus two.

#### 3.1.3.1 Permanent Virtual Circuit

A PVC is a subscription option that must be specified when you order an X.25 access line. From a user viewpoint, a PVC is a permanent logical connection between two end-points over the network. It is comparable to a point-to-point leased line. You select a PVC when you require that a device connected to the PAD only communicates with a predefined destination.

The use of the PVC eliminates the need for the user to initiate any connect or disconnect procedures.

• For each PVC that you subscribed to, you must associate one of the PAD's channels (1 through 16).

- The Network identifies each PVC with a unique logical group number (LGN) and logical channel number (LCN). Permissible values are: 0 through 15 for the LGN and 0 through 255 for the LCN.
- An asynchronous channel defined for PVC operation cannot be used to call different destinations. This service is basically a logical point-topoint dedicated connection.
- Refer to paragraph 3.9 for further details.

### 3.1.3.2 Switched Virtual Circuit

A Switched Virtual Circuit is required for each virtual call. A virtual call is set up dynamically when one device attached to the PAD needs to communicate with another device connected to the PDN.

The Network identifies each SVC with a unique Logical Group Number (LGN) and Logical Channel Number (LCN). The permissible values are: 0 through 15 for the LGN and 0 through 255 for the LCN. You cannot define SVCs to use any LGN/LCN number defined for PVC use. In addition, the total number of SVCs plus the total number of PVCs cannot exceed 18 (the number of physical channels, plus two).

Typically, the PDNs differentiate between the various types of virtual circuits by the appropriate allocation of the LGN.

- You must configure all logical group numbers and logical channel numbers assigned to you for operating switched virtual circuits.
- You should subscribe to SVCs which have both incoming and outgoing call capabilities.

If you wish to restrict the number of calls in each direction, you may do so by restricting some of the PAD channels to either or to both calling directions rather than subscribing to one-way SVCs. However, once a call is established, data transfer is always in both directions.

- If your PAD is connected to the TRANSPAC/FRANCE Network or to equipment with functionality similar to TRANSPAC, you must configure the LGN and the LCN of one of the SVCs to O.
- Do not configure unassigned numbers or more circuits than you have subscribed to. The PAD can be set to ignore calls or to restart the trunk when it detects an incoming call over an undefined circuit (refer to the in call selection in paragraph 5.5.6). This condition results in performance degradation.

• When a user places a call, the PAD will use the highest numbered, free logical channel defined for SVC operation. This is true only if the PAD is configured as a DTE; if the PAD is configured as a DCE, it will use the lowest numbered, free logical channel. The Network's incoming call uses the lowest numbered, free logical channel. If you configure more logical channels than subscribed to, the Network will clear the PAD's call requests and indicate a local procedure error.

#### 3.1.4 X.25 and National Facilities in Network-Bound Calls

The PAD supports a number of X.25 facilities that can be requested on a percall basis. You should consult your Network to determine which of these are available. You may also need to subscribe to one or all of the facilities you expect to use. Some networks do not support all of them. Others may support non-X.25 facilities, referred to as National facilities.

# 3.1.4.1 Using X.28 Connect Command

When a call is initiated, the user can specify the requested facility by using a Facility Request Indication Code. When the PAD detects one or more of these indication codes in the X.28 Call Connect Request Command, it performs the necessary encoding of the Call Request Packet. The complete format of an X.28 Call Connect Request Command is described in paragraph 3.S.

# Supported Facilities

Indication Code

Facility Request

- $G + Id$ Closed user groups and associated two-digit ID assigned to the closed-user group by your network
- R Reverse charging
- F Fast select
- P Packet size negotiation or DATAPAC priority code
- D Throughput class negotiation
- **Txxxx** RPOA transit network selection. xxxx represents the fourdigit DNIC of the desired network.
- $\mathbf C$ Charging information
- **Nxxxxxxxxx** Network User Identification (NUI). XXXXXXXXXX represents an NUl string of 0-10 alphanumeric characters. The following characters must not be included in the string:

space delete  $-$ ,  $+$  CR

If NUl validation is disabled, up to 20 characters may be entered. They will be encoded in the facilities field as entered.

### Other Facilities

Other facilities can be incorporated in the Call Request Packet by using a free format syntax in the X.28 Call Connect Request Command.

NOTE: Individual facility codes must be separated by commas. The facility field must be terminated with  $a -$ .

The format is:

\$Xcc=pp:pp: ••••• pp

Where: cc=facility code in hexadecimal

pp=facility parameter field in hexadecimal

#### Example:

To request window size negotiation with a symmetrical window size of  $3$ , enter:

\$X43=03:03

The user can also specify a non-X.25 (that is, a National) facility by using the free format syntax:

 $$Ncc=pp:pp: \cdots pp$ 

Where: cc=facility code in hexadecimal

pp=facility parameter field in hexadecimal

Please consult CCITT proceedings and/or your Network guide for the coding of different facilities.

NOTE: When National facilities are specified, they must follow the X.25 facilities. The PAD will separate the X.25 facilities from the National facilities, using the CCITT National marker when the Call Request Packet is encoded.

#### 3.1.4.2 Using Abbreviated Connect Command

You can also predefine the X.25 facilities using mnemonic addressing. In this case, you can preconfigure the facility indication code associated with each mnemonic. For security purposes, the user cannot override the predefined facilities when mnemonic addressing is used. For information on mnemonic definition, refer to paragraph 5.5.8.

 $800 - 1387 - 1a$  3-7

# 3.1.4.3 Using Automatic Facility Requests

In addition to facility request codes on a per-call basis, the PAD can be configured to automatically encode all Call Request Packets with one or more X.25 facilities. For example, you can configure the PAD to issue all calls with reverse charging. In addition to reverse charging, you can also configure the PAD to encode all calls with packet size and window size negotiation facilities (refer to paragraph 5.5.6).

# 3.1.4.4 PAD Processing of Facility Requests

In addition to encoding the facility field of the Call Request Packet, the PAD processes facilities request codes as follows:

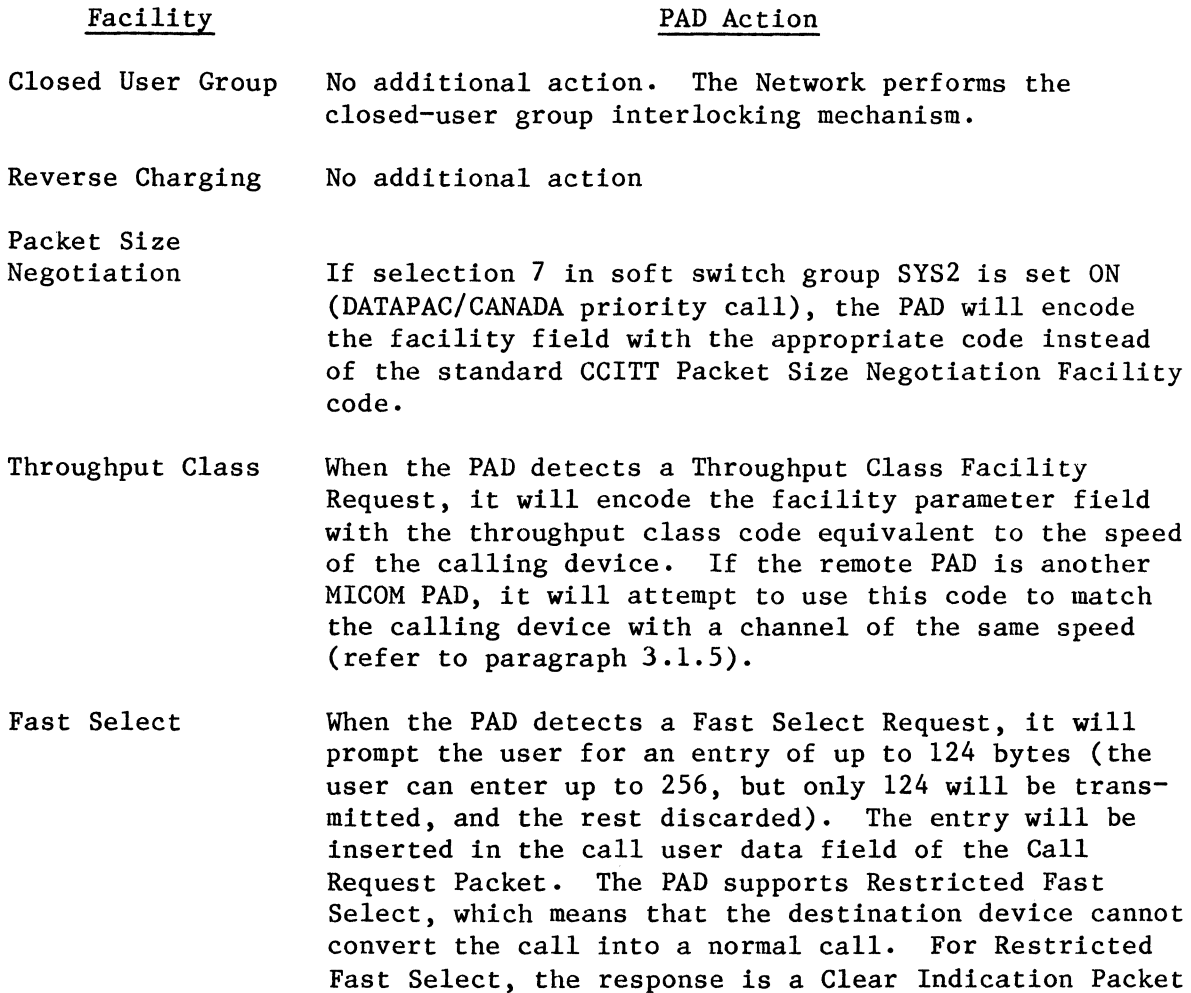

RPOA No additional action. The PAD encodes the facility field with the basic CCITT RPOA facility format. (The extended format is not used.)

with up to 128 bytes in the call user data field.

#### PAD Action

Charging Information No additional action. The PAD encodes the facility field with a request to return charging information when a call is cleared. (Charging information can only be provided by your Network; to use this facility, your Network must support the provision of charging information.) Network User When the PAD detects the presence of the NUI facility Identification request, command signal echo is turned off. It is restored to its parameter value when one of the following characters is recognized: CR  $\overline{\phantom{a}}$ If the line display character is entered (Ctrl-R is the default line display character), the entire edit buffer is displayed, including the NUl string. As configured, the PAD may validate the NUl string entered, and may take various other actions: the call may be cleared if the validation fails, or, if the validation is successful, the NUl may be stripped from the facilities field and an associated NUA may be inserted into the Call Request Packet as the calling address. (Refer to paragraph 3.1.10 for further information on the operation of NUls and NUAs, and to paragraphs 5.5.6 and 5.5.17 for their configuration.) When NUl validation is disabled, an NUl string of up to 20 characters (if entered) will be encoded in the facilities field. Free Format Facilities Not validated by the PAD

3.1.5 X.25 and National Facilities in Inbound Calls

The PAD can be configured to restrict incoming calls on the basis of the requested facilities. However, you must enable reverse charge calls if you expect users to access the PAD through the dial-in access ports of the public packet data network. You may also want to enable reverse charging if it is desirable to receive billing at a single location or if the network tariff structure offers a volume discount based on the volume of data transmitted and received at a single location.

You must also enable the Fast Select Facility if you want to accept Fast Select calls.

 $800-1387-1a$   $3-9$ 

### PAD Processing of Incoming Facilities

When incoming call packets specify X.25 facilities, the PAD performs the following functions:

# Facility

# PAD Action

Closed User Group No action

- Packet Size Negotiation If the trunk packet size is configured for 256 bytes and the requested packet size is 128 or 256 bytes, the call is accepted. A Call Accept Packet is transmitted with a confirmation of 128- or 256-byte packet operation for both transmit and receive directions. **Asymmetric packet-size requests will not be accepted.**
- Window Negotiation The call is accepted if the window size is larger than 2 but.less than 7. A Call Accept Packet is transmitted with a confirmation of 2 and 3 through 7 for both transmit and receive directions. Asymmetric window-size requests will not be accepted.
- Reverse Charge If Reverse Charge acceptance is enabled, the call is accepted. You may also have to subscribe to this facility with your Network in order for the call to be routed to the PAD.
- Fast Select If Fast Select acceptance is enabled, the user at the receiving channel is prompted for a response of up to 128 bytes (the user can enter up to 256 bytes, but only 128 will be transmitted, and the rest discarded). The user or device has approximately two minutes to enter this data. The PAD will forward the response in the Clear Request Packet.
- Throughput Class When the PAD detects a Throughput Class Facility in an incoming call, it will decode the throughput class code to determine the speed of the calling device (75, 150, 300, 600, 1200, 2400, 4800, or 9600 bps). It will then attempt to perform speed-matching with one of its channels as described in paragraph 3.6.4. When the call is accepted by the receiving device, the PAD will transmit a Call Accept Packet indicating the speed of the assigned channel.

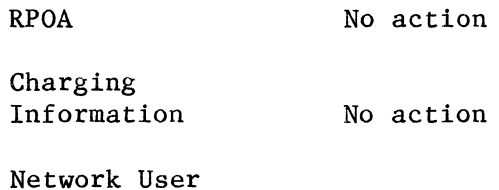

Identification No action

# Facility

### PAD Action

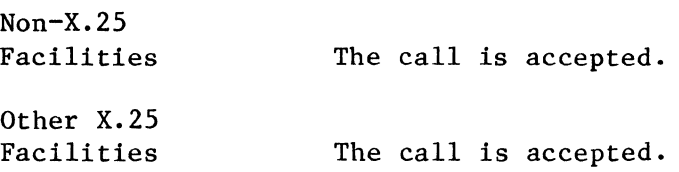

# 3.1.6 Trunk Out-Of-Order

The following paragraphs describe the PAD's response to a physical or a logical trunk disconnection. Also described is the effect of a trunk disconnection on the PAD's dial-in channels.

# 3.1.6.1 Physical Disconnection

• Temporary Failure

The PAD will sustain a loss of DCD or DSR signals for up to a length of time specified by the following formula:

 $2 \times N2 \times T1 + T3$  value

Based on the default parameters settings, this value is equivalent to 115 seconds.

• Permanent Failure

If the link assurance procedure is enabled, and fails, the PAD will clear all switched virtual calls in progress and reset all permanent virtual circuits. The clear/reset service signal will contain an appropriate diagnostic code indicating a trunk failure.

The PAD's LD indicator will go ON and all dial-in and dial-out devices will be physically disconnected.

- 3.1.6.2 Logical Disconnection
	- Temporary Failure

When the PAD enters the disconnected phase because of protocol errors or internal malfunctions, it will automatically try to reestablish operation by continually transmitting a Disconnect (DISC) Command, and then wait for a UA response to resume frame and packet level reestablishment procedures.

#### • Using a Command

If the trunk is logically disconnected by the Trunk Down Command, the PAD will be in a disconnected phase. It will continue to transmit a DM response to any received command until the Trunk Up Command is issued using the Command Facility.

### 3.1.6.3 Effect of Trunk Failure on Channels

If the trunk is disconnected either logically or physically, the PAD will raise the Busy Out (BO) signal on Pin 22 of all channels configured for dial-in operation. This will cause the attached dial-in modem to take the phone line off-hook. Where two or more PADs are colocated and the phone lines are configured as rotary, this feature will cause the incoming telephone call to be routed to the PAD that has its X.25 trunk up. Note that the modem must be strapped to honor this busy signal. Otherwise, the PAD will answer the call when an incoming ring occurs.

#### 3.1.7 Trunk In-Service

The PAD will reinitialize the trunk when one of the following conditions occurs (if trunk parameter T3 is nonzero):

- The Trunk Up Command is initiated using the Command Facility
- The PAD Reset Command is initiated
- The PAD is physically reset

When any one of these conditions exists, and trunk parameter T3 is nonzero, the PAD reinitializes the trunk by transmitting a DISC Command and waiting for a UA response. When the UA response is received, the PAD resumes frame and packet level reestablishment procedures. (The PAD initiates an SABM/UA sequence to reestablish the frame level, followed by the packet level restart procedure.)

When the restart procedure has reestablished operation at the packet level, the PAD will consider the trunk status to be up and the PAD's LD indicator will be OFF.

#### Effect of Reestablishing Trunk Operation

After reestablishing trunk operation, the PAD will automatically try to reconnect all channels configured for fixed speed and parity, dedicated, and autocall on device ready. However, this will only occur if the device connected to the channel is still connected and powered-on.

# 3.1.8 Packet Description

All data transmitted over the X.25 trunk is in packet form. The PAD does not change or rearrange data received from a device. It simply assembles received characters into packets and received packets into characters.

Networks normally support information in packets containing up to 128 bytes of user data. However, some networks are capable of handling a larger packet size. For example, the normal arrangement for DATAPAC is 256-byte packets. The PAD can support 128- or 256-byte packets for both incoming and outgoing packets.

A permanent arrangement to operate a particular packet size must be negotiated with your Network administration. With this kind of a permanent arrangement, the PAD's trunk can be configured to support 128- or 256-byte packets.

In addition, some networks support a negotiation facility at call set-up time to determine the packet size. Others demand a Packet Size Negotiation Facility Request at each call setup. To support the mandatory packet size negotiation, you can configure the PAD to automatically issue a Packet Size Negotiation Request for every outgoing call. The value of the packet size used for this negotiation is as configured for the trunk.

If your normal operational mode is based on 256-byte packets and you wish to selectively issue a 128-byte packet size negotiation facility on a call basis, you can do so by using the P Facility Indication Code in the X.28 Connect Command.

NOTE: If your PAD is connected to DATAPAC/CANADA, you must use this procedure to issue a Priority call. However, first you may have to change the ON/OFF setting of one soft switch selection (refer to paragraph 2.4.2) until DATAPAC completes their implementation of the X.25 packet size negotiation. This will cause the PAD to encode the Call Request Packet to be compatible with DATAPAC.

#### 3.1.8.1 Number of Characters in a Packet

The actual number of characters in a packet is variable. The packet will basically be formed and forwarded to the Network as soon as a forwarding condition is detected by the PAD. For example, the PAD may send a packet to the Network every time it receives a carriage return character or after an idle period has elapsed following receipt of the last character. Thus, the packet utilization is controlled by two major factors:

- The amount of data activity as dictated by the user application
- The configuration of the packet-forwarding parameters to offer a balance between packet character density and optimum response time

The amount of data in a packet has a serious effect on the response time and charges incurred over the Network. While transmitting full packets is the most cost effective, it may not be the ideal answer to your application. On the other hand, you should minimize the occurrence of single character packets. This condition represents a serious degradation of the trunk's useful bandwidth. To help you strike an optimum balance between response time and cost, the PAD supports a comprehensive array of functions and forwarding conditions that can be selected on a channel basis. You are given full control over these parameters. However, you must apply careful judgment when you specify these values.

#### 3.1.8.2 Packet Window

The packet window is a mechanism that is used to restrict the number of packets that the Network or the PAD can accept on any logical channel at any given time. The size of the window refers to the maximum number of transmitted packets that have not been acknowledged at any given time. Allowable packet window values are 2-7. To enable extended packet sequencing for networks such as Japan's KDD, selections 5 and 6 of soft switch group SYS1 must be ON (refer to paragraph 2.4.2).

A window size of 2 is the PAD default value and is satisfactory for most<br>ers. In certain circumstances, a different size may be desirable. Some users. In certain circumstances, a different size may be desirable. networks offer a permanent arrangement to support a window size of 2 through 7. Other networks that support an extended Call Request format require that each call be coded with the Window Size Negotiation Facility. The PAD can be configured to automatically code each call request with a Window Size Negotiation Facility. The value of the window size will be the same as configured for the trunk window parameter.

# 3.1.8.3 M-Bit Support

The MICOM PAD will set the M-bit in full packets under the following conditions:

- When the edit mode is enabled the PAD will wait for the 129th character. If it is received before a data forwarding character and the packet size is configured for 128 bytes, the first packet of the two 128-byte editing buffers will have its M-bit set. The second packet, formed by the 129th to 256th bytes of the editing buffer, will not have its M-bit set, even if it is full.
- When the packet size is configured for 128 or 256 bytes and idle timer forwarding (Parameter 4) is enabled, the PAD will wait for the 129th or 257th character. If the PAD receives it before a data forwarding character (if defined via Parameter 3) or before the idle timer expires, each full packet, except the last packet, will be transmitted with the M-bit set.
- When Parameter 106 (Character-Count Forwarding) is enabled and the count is greater than 128 bytes, the PAD will wait for the count to be reached. If no data forwarding conditions occur prior to receiving the 129th character, the PAD will set the M-bit in the first 128-byte packet. The character count has a maximum value of 255. Hence, this condition cannot affect the M-bit setting of 256-byte packets.
- NOTE: Incoming packets are forwarded to the attached device as they arrive with no special M-bit treatment.

#### 3.1.9 Trunk Password Protection

You can protect your PAD against unauthorized access by defining a trunk password. Specifically, this means that call requests for your PAD must have the proper password in octets five through eight of their 16-octet call user data field. If the call user data method of subaddressing is enabled, the trunk password must be in octets 7 through 10 (refer to paragraph  $3.6.1$ ). Typically, the caller has no control over octets 1 through 4. A caller's failure to include the proper password will result in the PAD rejecting the call with a diagnostic code equal to 133.

## 3.1.10 NUl Support (Channel Password Protection)

You may ensure that only authorized calls are placed from user channels with the PAD's NUl function. NUls may be used independently as channel passwords, or, when the DCS version of NUI-NUA support is selected, they may be used in conjunction with NUAs (network user addresses). The NUl Type trunk parameter specifies the type of NUl support desired (refer to paragraph 5.5.6.). From 1 to 100 NUl strings and corresponding NUA strings can be created and stored in CMOS (using selection number 16, NUl, on the Command Facility Configure Menu  $-$  refer to paragraph  $5.5.17$ ).

When NUI support is enabled (the NUI Type trunk parameter is set to  $1$  or  $2$ ), the user must enter an NUl facility request with each Call Connect Request Command. (Refer to paragraph 3.1.4.1 for information on entering the NUl facility request; refer to paragraph 3.1.4.4 for information on PAD processing of the request.) If the NUl facility request is not present in the connect command, the PAD will clear the call with a diagnostic code of 139 (NUl/password required).

When the NUI Validation trunk parameter is set to  $1, 3, 5,$  or  $7,$  the PAD validates the NUl facility request string entered by comparing it to the preconfigured NUl strings stored in CMOS. As specified by the setting of the NUl Validation trunk parameter, the PAD may clear the call with a diagnostic code of 140 (invalid NUl/password) if a match is not found, or it may pass the call through; if a match is found the PAD may strip the NUl from the facilities field before issuing the Call Request Packet, or it may allow the NUl facility request to pass through. (Refer to paragraph 5.5.6 for information on configuring the NUl Type and NUl Validation trunk parameters.)

When the DCS version of NUI-NUA support is selected (the NUl Type trunk parameter is set to 1), and validation of an entered NUl facility request is successful, the PAD will insert the corresponding NUA into the Call Request Packet as the calling address.

# 3.2 ASYNCHRONOUS DEVICE SUPPORT

In a typical minicomputer and terminal system (see figure 3-1) using pointto-point leased lines, the minicomputer directly controls such functions as:

- Character echo
- Control character sequence
- Editing
- XON/XOFF
- BREAK handling

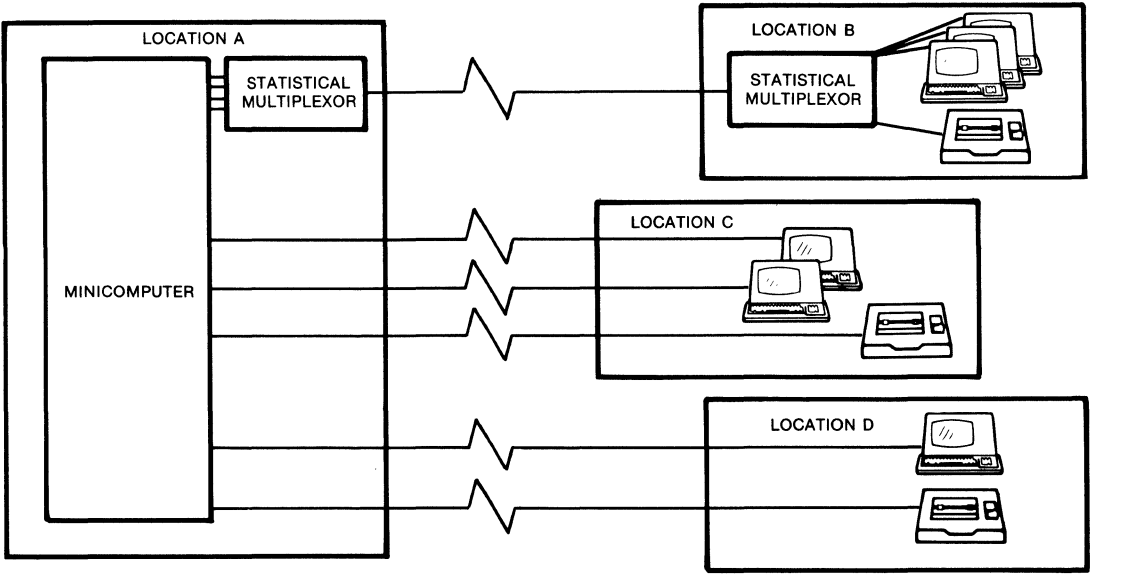

MI-1366-1a-10

Figure 3-1. Typical Minicomputer and Terminal System

Application programs use this control ability to perform cursor positioning, selective echo, echo suppression, and other functions for CRT and printer devices. When this type of system is connected over an X.25 PDN (see figure 3-2), the operation changes from character-oriented operation to blockoriented or packet-mode operation. This results in the computer losing synchronization with the terminal and a subsequent loss of control.

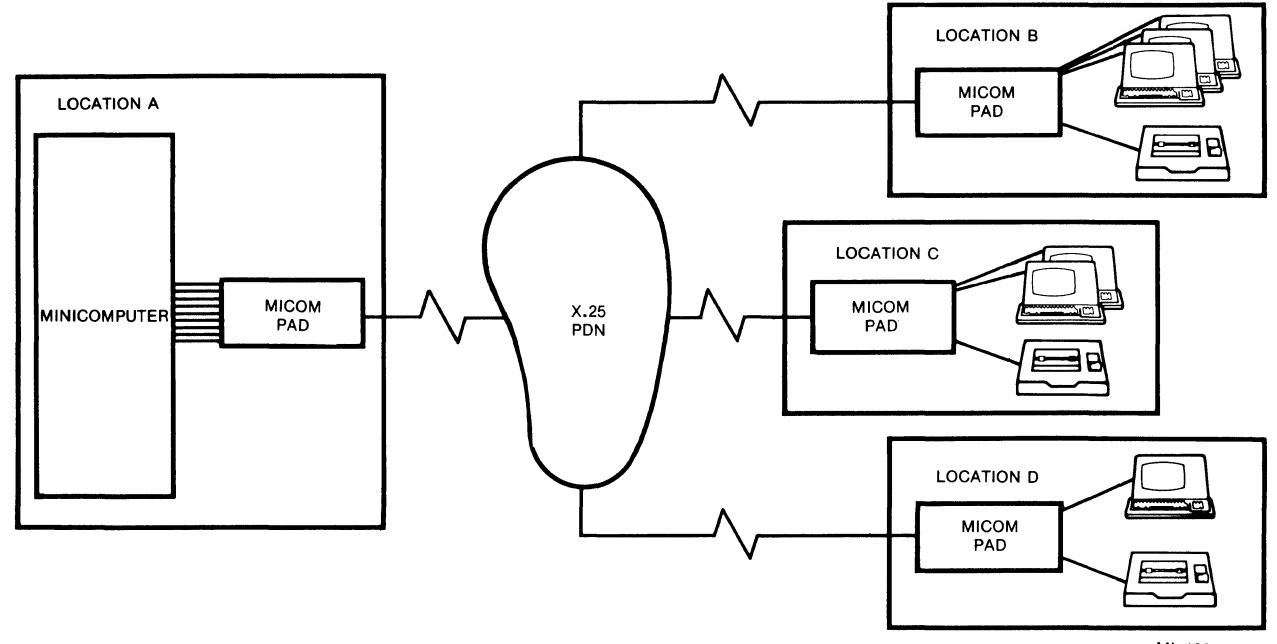

MI-1366-1a-ll

# Figure 3-2. Minicomputer and Terminal System Using PDN Facilities

To keep the application programs unchanged and most of the computer and terminal operational procedures in place, the PAD must take over the asynchronous terminal handling that was previously handled by the host computer. To satisfy this requirement, MICOM PADs fully support all 22 CCITT X.3 parameters (see table 3-1) and an additional set of 20 parameters. These parameters can be used to support a wide variety of asynchronous equipment. They can also be used to reestablish control over the terminals in the remote sites and to reduce overhead on the X.25 trunk by performing many functions that would otherwise need to be performed by the host computer (host computer handling always involves greater transmission of data).

Collectively, the 42 parameters are grouped in what is called a device profile. The PAD supports up to 24 user-defined device profiles that can be assigned to the PAD's individual asynchronous channels.

By configuring each of the device profile parameters, the user is adapting the resources of the PAD, on a per-channel basis, to the characteristics of the attached start/stop device and/or the application program to which the device is logically attached.
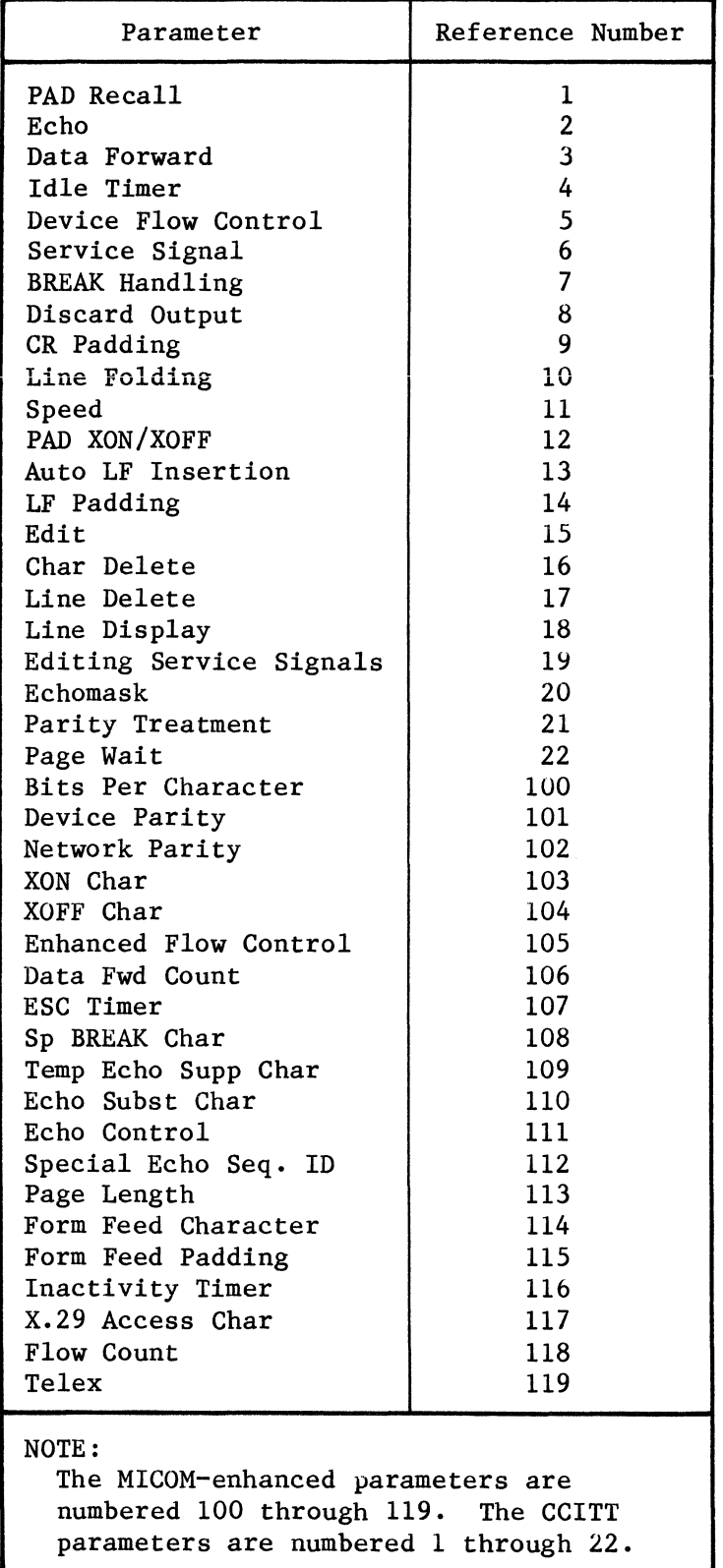

# Table 3-1. Device Profile Parameters

When a device profile is assigned to a channel (using the Command Facility. as described in paragraph  $5.5.3$ ), the behavior of the channel is basically controlled by the values of the parameters in the profile. However, these parameters can be modified by X.28 commands when a device is physically connected to a channel. In fact, an alternate profile can be assigned to the channel in order to satisfy the requirements of a single calling session. When a call is in progress, the parameters can also be altered by the destination device using X.29 messages.

Any alteration of this type is only valid for the duration of the call. As soon as the call is cleared, the initial device profile parameters are reinstated to that channel.

In the following paragraphs, the parameters that are included in a device profile are grouped by major function. This format shows the relationships between different parameters and how they can affect your operation. This information should help you determine how device profiles can be used most effectively in your application.

# 3.2.1 Data Character Definition

The MICOM PAD allows you to define the format of data characters to be received or transmitted. Character definition parameters include the number of data bits and the number of stop bits. Parity checking and generation are independently enabled; the parity type may also be defined when parity is enabled.

# 3.2.1.1 Data Bits Per Character

The PAD supports characters which consist of 5, 6, 7, or 8 data bits plus a parity bit. For terminal applications, Parameter 100 is normally set to 7-bit characters. Eight-bit supporc should be configured for host computer channels and graphic terminals.

### 3.2.1.2 Fixed Parity

Parameter 21 enables you to independently enable parity checking, parity generation, or both. When parity is enabled, Parameter 101 defines the parity type to be checked and/or generated.

The PAD supports Even, Odd, Mark, Space, or Transparent parity. Characters which consist of 5 or 6 bits must be configured with Transparent parity using Parameter 101. For 8-bit characters, Transparent parity means no parity. When 9-bit character support is required, you should configure the character for 8 bits and set the parity to either Odd or Even.

# 3.2.1.3 Autoparity Recognition

For 7-bit character operation, you can configure the PAD for fixed parity or for autoparity recognition using Parameter 101. If autoparity is selected, the PAD will determine the parity dynamically when a channel logon sequence is received. The channel logon sequence is CR.CR (CR underlined means userentered; CR not underlined means transmitted without user entry). The selection of autoparity automatically selects autobaud recognition (refer to paragraph 3.2.2.2).

#### 3.2.1.4 Parity Checking

Parity checking is enabled with Parameter 21. For 7-bit characters, the PAD **will check the parity of device-generated characters. A parity check will**  cause the PAD to generate a ? to the attached device. If the bad character is not corrected using the editing functions, the data forwarded to the host will include a ? in lieu of the character.

# 3.2.1.5 Network Parity

The PAD can be configured to pass data transparently or to perform parity conversion to the Network. When Parameter 102 is enabled, the PAD will replace the parity bit of the character received from the device with the bit that corresponds to the type of parity specified as Odd, Even, Mark (1), or Space  $(0)$  before forwarding the character over the X.25 trunk.

Each virtual call can support a different network parity to accommodate different remote devices. This feature is particularly useful when the host computer cannot support the full combination of parity options.

#### 3.2.1.6 Stop Bits

The number of stop bits is a function of the data rate. At 100 bps or 110 bps, the number of stop bits is set to 2. At 50, 75, and 134.5 bps, the stopbit setting is 1.5. At 300 bps and higher speeds, the number of stop bits is set to 1.

# 3.2.2 Data Rate

The PAD lets you select a channel's data rate or lets you define the channel as an autobaud channel. Either function is performed using Parameter 11.

# 3.2.2.1 Asynchronous Data Rate

The PAD supports the following asynchronous data rates: 50, 75, 100, 110, 134.5, 150, 200, 300, 600, 1200, 1800, 2400, 4800, and 9600 bps.

# 3.2.2.2 Autobaud Recognition

For a channel that supports a dedicated physical connection, the channel would typically be defined to operate at one of the fixed speeds using Parameter 11 of the profile assigned to the channel.

For a dial-in channel or in applications where the PAD is front-ended with a Data PABX, the channel can be configured for autobaud recognition. The PAD will then determine the speed dynamically when a channel logon sequence (CR character) is received. In this mode, the PAD can detect all speeds in the 110 through 9600 bps range except 134.5 bps. There is no requirement for a Low or High speed signal from a dial-in modem.

NOTE: The autobaud recognition can only be performed when the channel is configured for 7- or 8-bit characters.

For a dial-out channel configured for autobaud, the PAD will generate an outbound sequence of characters to autobaud the attached device when an incoming call is received (refer to paragraph 3.6.5).

# 3.2.3 Echo Control

The PAD allows character echoing to be enabled or disabled. It also allows selective echoing.

### 3.2.3.1 Echoing User Input

In a typical leased line, or in a dial-in minicomputer and terminal system, the computer ports and terminals are configured for full-duplex operation. They rely on the computer to perform the echoplex function. The purpose of this echo function is to confirm receipt of the keyed character and to retain control of where the echoed character is displayed on the terminal.

In a packet-switching environment, the PAD (not the host computer) is normally configured to perform this echo function in the remote terminal sites. Local echo by the PAD results in faster response, better utilization of the X.25 trunk, and enables the application program to preserve data integrity.

At the host computer site, the PAD and the computer to which it is connected should both be configured for no echo.

The PAD's character echo function is enabled by Parameter 2.

# 3.2.3.2 Selective Echoing

When the PAD's character echo function is enabled, you may selectively disable echo for certain characters. These characters will be passed for host computer action without local echo by the PAD. Typically, you would allow echo of all displayable characters and some control characters. The decision as to which control characters the PAD should echo locally and which should be passed without echo depends entirely on the application terminal and computer capabilities.

Parameter 20, Echomask, instructs the PAD to mask (suppress) the echoing of selected characters or selected groups of characters when Parameter 2, Echo, is enabled.

#### 3.2.3.3 Handling Escape Sequences

The use of Escape (ESC) Sequences in computer systems is quite common. The ESC character is normally followed by qualifying characters specifying the type of ESC sequence requested by the terminal user. In a leased-line system each character is transmitted directly to the host computer and processed accordingly. In order to simulate this environment, the PAD ensures that all characters reach the host computer in a single output sequence, and that the characters following the ESC are not echoed to the generating device. Parameter 107 defines this special ESC sequence. The echo of the ESC character itself may be suppressed by Parameter 20.

# 3.2.3.4 Selective Echo Control

When echo is handled by the computer, user passwords are not normally displayed at the device. Using packet data networks with echo disabled at the host computer can create a security problem. The remote PAD cannot distinguish a password from normal data entry. The selective echo control feature allows the MICOM PAD to suppress echo on receipt of a user-defined character from the user's terminal. Refer to Parameter 109 for the definition of this character. Echo is then reenabled when a forwarding condition or subsequent input of the echo suppression character is detected.

When echo is temporarily suppressed, an echo substitution character, defined by Parameter 110, will be echoed instead. However, this substitution character is echoed only if it is not suppressed by Parameter 20 (Echomask).

#### 3.2.3.5 Special Echo Sequence

The Special Echo Sequence enables the MICOM PAD to emulate a host computer system where a sequence of characters is echoed in response to receipt of a single ASCII character from the attached terminal. For example, you can use this to erase the CRT terminal and position the cursor at the home position when a particular key is pressed. This feature is enabled only if Echo, Parameter 2, is set to 1.

Each device profile can be associated with anyone of three sets of echo sequences specified by Parameter 112. Each set contains up to eight different echo sequences and associated input trigger characters.

The input trigger character will cause previously accumulated data to be forwarded. The trigger character itself is not forwarded.

### 3.2.4 Input/Output Data Priority

The PAD can be configured, using Parameter 111, to emulate host computer handling for both character input and character output.

# 3.2.4.1 Output Priority

In a full-duplex CRT environment, the computer can reposition the cursor, output data, and then return the cursor to a previously known position. In this fashion, the host computer preserves screen integrity. Likewise, for a printer, the host can be programmed to reecho the user's input on the next line.

To emulate host computer character handling, the MICOM PAD offers a similar capability by setting Parameter 111, Echo Control, to 2. Using this parameter, the character-handling operations of the host computer are not changed. Once the computer output is forwarded to the attached device, the PAD will reecho any data that may have been previously accumulated to the device.

#### 3.2.4.2 Input Priority

In a conventional host echoplex environment, the host can be configured to suspend output to the terminal when the user is keying in data.

In a packet-switching environment, the PAD performs the echo. In this environment, the host computer has no way of knowing when the user is actively keying in data. The host will write to the device when it is ready. This can result in corruption of the user input form being displayed or printed.

When Echo Control (Parameter 111) is set to 0, the PAD will hold the output that is destined to the device until it detects one of the following conditions:

- A forwarding condition
- No keying activity for a period of time (if Parameter 4, Forwarding Idle Timer, is nonzero). This is true whether or not Parameter 15, Edit, is enabled. The inactivity period is determined both by the value entered for Parameter 4, and by the resolution of Parameter 4, which is determined by Parameter 119, Telex Support. When Parameter 119 is zero (telex support disabled), the resolution of Parameter 4 is 50 milliseconds (in accordance with CCITT specifications); when Parameter 119 is nonzero (telex support enabled), the resolution of Parameter 4 increases to 200 milliseconds.

# 3.2.4.3 No Priority

Parameter 111 (Echo Control) enables you to define input priority, output priority, or no priority handling. When no priority (Parameter  $111 = 1$ ) is specified, the PAD will not hold the computer's output.

### 3.2.5 Formatted Screen Support

Formatted data-entry screens are normally supported over packet-switched networks by performing echo from the host computer. While this guarantees the integrity of the display format, it results in high overhead over the X.25 trunk. It also causes response time delays and higher packet charges.

This allows the host computer to indirectly control when input data is echoed by the PAD. Typically, the application that needs this will require that each input field be appropriately echoed against each prompt sent from the host computer. This is enabled by setting Parameter 111 to 4.

The PAD achieves this by echoing the user's input until a forwarding condition occurs. Additional characters from the terminal are accumulated during data entry. But, the PAD will not echo characters to the terminal or forward them to the host until a data packet is received for output to the terminal (typically cursor repositioning or field prompt) and the output operation has been completed. The characters accumulated for the second packet or field will then be echoed to the terminal and forwarded to the host. The MICOM PAD will accumulate up to five fields, terminated with a packet forwarding condition, without echoing them to the attached terminal. At the end of the data entry function, the data displayed on the screen will reflect the input source document.

# 3.2.6 Editing

The PAD's editing capabilities enable any data that is input at an attached device to be edited prior to forwarding the accumulated data to its destination. In support of this, the PAD has a full editing package which can be invoked on a per-channel basis, under the following conditions:

- When the user is in X.28 mode
- During data transfer mode if Parameter 15 of the device profile associated with that channel is enabled

### 3.2.6.1 Editing Functions

When editing is on, Parameters 16, 17, and 18 define which input characters will cause the PAD to delete a character, delete the contents of the editing buffer, and/or re-display the contents of the editing buffer.

Forwarding conditions are also affected when editing is on:

- The PAD will not forward data when the packet is full, but will when the edit buffer is full (refer to paragraph 3.2.6.2).
- The PAD will not forward data on character count (Parameter 106).
- The PAD will not forward data on idle timer (Parameter 4).

### 3.2.6.2 Editing Buffer

To process editing functions, the PAD provides temporary storage for the user's input in a 256-byte editing buffer.

The PAD stops accepting characters into the editing buffer when it detects a forwarding condition (Parameter 3). The idle timer is not taken into consideration when editing is enabled.

When the PAD accumulates 256 bytes in the editing buffer, the buffer is full and the PAD will act as follows:

- If the next character is an editing character, the PAD performs the required editing function.
- If the next character is not an editing character, the PAD discards the character and all subsequent characters until a CR is entered. All data currently stored in the buffer is forwarded. The PAD also displays the following message (unless Parameter 6 is set to 0):

edit line too long

# 3.2.6.3 Editing Signals

When the PAD detects Parameter 16, 17, or 18, it acknowledges the user's request by generating appropriate service signals. The character-deleted and line-deleted service signals are defined by Parameter 19, Editing Service Signals. Because CRTs and printer devices have inherently different capabilities (i.e., the printer cannot erase a character once it has been printed), you can use Parameter 19 to tailor the editing service signals to suit your device.

For a character delete function, you may define one of the following service signals:

- The character  $\setminus \cdot$  This character is appropriate for a printer or a hard-copy terminal that cannot erase a character once it has been printed. The deleted character will appear to have been struck out.
- The characters BS SPACE BS. This sequence is appropriate for a displaytype device. The deleted character is erased and the cursor is positioned for the replacement character.
- Any ASCII character, as appropriate for your device and application.

For a line delete function, you may define one of the following service signals:

- The characters XXX CR LF. This sequence is appropriate for a printer or a hard-copy terminal. A deleted line is marked with XXX and the cursor is positioned for the replacement line.
- The characters BS SPACE BS, transmitted as many times as there are characters in the line. This sequence is appropriate for a display-type device. The deleted line is erased from the display.

For a line display function, the PAD transmits the character sequence CR LF (accumulated data).

### 3.2.7 Output Formatting

Several of the profile parameters (refer to paragraph 5.5.3) let you specify the format of output. For example, with Parameter 10 you can define the number of characters to be output before the PAD automatically inserts a CR. This and related parameters are described in the following paragraphs.

#### 3.2.7.1 Padding LF, CR, and FF Characters

The PAD can accommodate many different types of printing terminals by making allowances for mechanical delays associated with the movement of the print mechanism. It does this by inserting null (padding) characters after the LF, CR, or FF characters that are received from the host or are originated locally.

You can define up to 127 padding characters using Parameter 9 for CR, Parameter 14 for LF, and Parameter 115 for FF.

### 3.2.7.2 Line Folding

The PAD can accommodate many types of terminal devices by controlling the width of the output lines. For example, this allows the attachment of devices which support 40 or 132 characters a line. When the output reaches the count defined by Parameter 10 (Line Folding), the PAD will automatically insert a CR and an LF character. You may also disable this feature by setting the parameter to zero.

# 3.2.7.3 Line Feed Character Insertion

The PAD can insert an LF character in data transmitted to the device when it detects a CR character in incoming, outgoing, echoed data, or any combination thereof. You can control this behavior using Parameter 13.

#### 3.2.7.4 Automatic Pagination

By use of the PAD's pagination, you can use forms of any length with many different types of hard-copy devices without any changes to your current applications programs. To enable this feature, you need only specify the number of lines per page in Parameter 113. The PAD will automatically insert the required number of line feed characters when the end-of-page character defined by Parameter 114 is detected from the host computer.

# 3.2.8 Flow Control

To avoid data loss, the PAD may need to stop input on one or more of its channels. It can do this in one of two ways:

• CTS/RTS EIA (out-of-band) method

• XON/XOFF Character (in-band) method

The PAD can also accommodate block mode terminals (refer to paragraph 3.2.8.4).

### 3.2.8.1 EIA Method

For devices that support EIA flow control (typically host computers), the PAD can be configured using Parameter 105 to lower its CTS lead to halt reception. When it is able to accept more data, it raises it. The device may also need to control data transmission from the PAD. If so, you will want to enable flow control in both directions.

When EIA flow control is enabled for both directions, the PAD will monitor lead 4 (RTS) to see if the attached device wants to exercise flow control.

# 3.2.8.2 Character Method

For devices that support XON/XOFF flow control (typically terminal devices), the PAD can be configured using Parameter 5 to issue XOFF to halt transmission, and XON to signal the device to resume transmission. Parameter 5 enables you to configure the use of XON/XOFF flow control for data transfer mode only, or for both data transfer and command modes. Also, if the deyice can initiate flow control, the PAD can be configured using Parameter 12 to support flow control for both directions.

In order to accommodate different devices, you can define the XON/XOFF characters to be used for flow control. Note that XON/XOFF characters are not forwarded or echoed if flow control is enabled. Refer to Parameters 103 and 104.

# 3.2.8.3 User Signaling

You may instruct the PAD to prompt a terminal user to stop entering data by issuing a BEL character when it invokes CTS flow control. This is enabled by setting Parameter 105 appropriately.

# 3.2.8.4 How the PAD Handles Block Mode Terminals

For non-block mode terminals, the PAD buffers are allocated dynamically to channels as required. The number of buffers allocated to a channel before the channel is flow-controlled is calculated dynamically, and is based on the system's total buffer utilization. (Refer to paragraph 3.2.15 for more information on buffer allocation.) After the PAD attempts to flow-control an attached device, a maximum of 63 additional characters are accepted before the PAD begins to discard characters.

This method of buffer allocation and flow control presents problems for the following types of devices:

- Block mode terminals which do not respond to flow control and which may transmit up to 2 K bytes of continuous data
- Devices which respond to flow control, but may transmit a maximum of 512 bytes after flow control is initiated (for example, some minicomputers)

The solution for both types of devices is the same. The change necessary for block mode support is the removal of the check (after flow control) that allows receipt of only 63 characters before data is discarded.

CAUTION: This solution works only in half-duplex applications. Problems may arise if you attempt to use this feature in a full-duplex environment.

After exercising flow control, a PAD set up for block mode will accept a minimum of 512 characters before it begins discarding data (it may actually accept more characters, depending on the activity of the other devices attached to it at that time).

To enable the PAD for block mode, you must set soft switch 6 in the SYS2 group ON (refer to paragraph 2.4).

# 3.2.9 BREAK Signal Support

The following paragraphs describe how you define the BREAK key, what action the PAD takes upon detecting a BREAK signal, and when the PAD generates a BREAK signal.

# 3.2.9.1 BREAK Key

In addition to the normal BREAK key, you can define an additional character that the PAD should interpret as a BREAK key. This is most useful for terminals and personal computers not equipped with a BREAK key. Refer to Parameter 108.

### 3.2.9.2 Action on BREAK Detection

When BREAK is detected from the device in the data transfer mode, the PAD may:

- Take no action.
- Send a Reset Packet.
- Allow the user to escape to the X.28 mode. This is the only available method to escape to the X.28 mode when transmitting transparent data.
- Send an Interrupt Packet. If the destination device is another PAD unit but not a MICOM PAD, the Interrupt Packet may be required to generate a physical BREAK signal to the remote start/stop device.
- Discard the output. This will cause the PAD to stop output to the device and discard all incoming packets until a Resume Output Packet (an X.29 set message) is received.
- Send a BREAK Indication Packet. When it is received by another MICOM PAD, this will result in a physical BREAK signal being generated to the remote attached device. An X.29 packet is also sent back by the receiving MICOM PAD to resume output.

You can specify any combination of these actions to meet your operational requirements by setting Parameter 7.

# 3.2.9.3 Generation of a BREAK Signal

The PAD will generate a BREAK signal when it receives an X.29 BREAK Indication Packet from the Network. In addition to generating a BREAK signal, the PAD will issue an X.29 message to set X.3 Parameter 8 of the calling party to O. This will enable the remote PAD to resume output.

# 3.2.10 Data Forwarding

Data collected from a channel is assembled into a packet until anyone of the following conditions causes it to be transmitted.

3.2.10.1 Forwarding Conditions

- The PAD receives a termination character (also called a data forwarding character) as defined by Parameter 3.
- The PAD detects a BREAK key unless Parameter 7, action on BREAK, is set to O.
- The PAD detects an X.28 mode recall character as specified by Parameter 1.
- The PAD detects an X.29 mode recall character as specified by Parameter 117.
- The PAD receives no characters during a period of time specified by Parameter 4 (Idle Timer), unless Editing (refer to paragraph 3.2.6) is enabled using Parameter 15.
- The packet (128 or 256 bytes) is full, unless Editing (refer to paragraph 3.2.6) or Parameter 106 (Character Count Forwarding) is enabled.
- The PAD receives a number of characters that is equal to the character count specified by Parameter 106, unless Editing is enabled.
- The PAD detects a special echo sequence trigger character (refer to paragraph 3.2.3.5). This can also be used to cause the PAD to forward on data forwarding characters not covered by Parameter 3.
- The PAD detects an edit buffer full condition (refer to paragraph 3.2.6).
- The PAD will also forward accumulated data on expiration of the inactivity timer, specified by Parameter 116, before clearing the call.

# 3.2.10.2 Forwarding ESC Sequences

In some computer-terminal systems, it is necessary to forward a complete ESC sequence to the host in the same data packet.

This allows the user to instruct the PAD to override Parameter 3 by delaying data forwarding when an ESC character is detected. The ESC character, and all characters subsequently received during the delay time specified by Parameter 107, are transmitted over the Network in the same packet.

# 3.2.11 X.28 Mode

By setting Parameter 1, you can control whether the device connected to a channel should be allowed to issue any X.28 commands after establishing a virtual call (refer to paragraphs 3.7.3 and 3.7.4).

# 3.2.12 X.29 Mode

You may control whether the device connected to a channel should be allowed to issue X.29 messages, by setting Parameter 117 (refer to paragraph  $3.8$ ).

#### 3.2.13 Inactivity Timer

You can configure the PAD to clear a call if it detects no data activity in either direction for a certain period of time. This period is defined by Parameter 116 (Device Profile Inactivity Timer). Because the resolution of this timer is one minute, you should configure this timer equal to the desired value, plus one.

### 3.2.14 Page Waits

Parameter 22, Page Wait, enables the PAD to suspend transmission of additional characters to the attached device after a specified number of linefeeds (the value of Parameter 22) have been transmitted. When this "page wait" condition occurs, the PAD transmits the page wait service signal, CR PAGE. The PAD will not transmit additional data until the page wait condition is cancelled.

Page wait conditions are cancelled When the XON character (as defined by Parameter 103) is received.

# 3.2.15 Buffer Allocation

Normally, when total buffer utilization is 50 percent or less, the PAD allows a channel to use up to 25 percent of the system's buffers (in addition to the editing buffers) before flow control is asserted. When total buffer utilization is over 50 percent, each channel is allowed seven buffers; when these are filled, flow control is asserted.

Parameter 118 enables you to override this normal buffer allocation. When Parameter 118 is set to a value other than zero, and total buffer utilization is 50 percent or less, the PAD allows a channel to use the physical number of buffers specified as the value of Parameter 118 (in addition to the editing buffers) before flow control is asserted. When total buffer utilization is over 50 percent, the PAD allows each channel either seven buffers, or the number of buffers specified as the value of Parameter  $118 - -$  whichever number is less.

NOTE: After the PAD attempts to exercise flow-control over an attached device, a maximum of 63 additional characters are accepted before the PAD begins to discard characters.

3.3 CHANNEL CONNECTIONS

#### 3.3.1 How Different Types of Devices are Accommodated

The PAD provides access to a wide variety of asynchronous devices, i.e., visual displays, send and receive printers, RO terminals, data collection devices, and various computer systems.

Terminals can be connected to the PAD with dial-up, leased lines, or with local EIA RS-232-C cables. You can share the PAD between dial-up terminals or use it in a dedicated mode for several devices at a single location. In addition to supporting terminal devices, the PAD channels offer a very flexible interface for almost any asynchronous host computer. The ability to connect host asynchronous ports to the PAD allows any computer with dial-up or dedicated terminal support to use the packet data networks without changing the host software or hardware.

Support of these different device types is made possible by individually assigning appropriately configured device profiles to each channel (refer to paragraph 5.5.2). Also, each channel can be configured to support one of several EIA signaling methods to accommodate the requirements of the different attachments. The following paragraphs describe the EIA methods and how they affect the device connect and disconnect procedures. Table 3-2 describes the different types of channel connections.

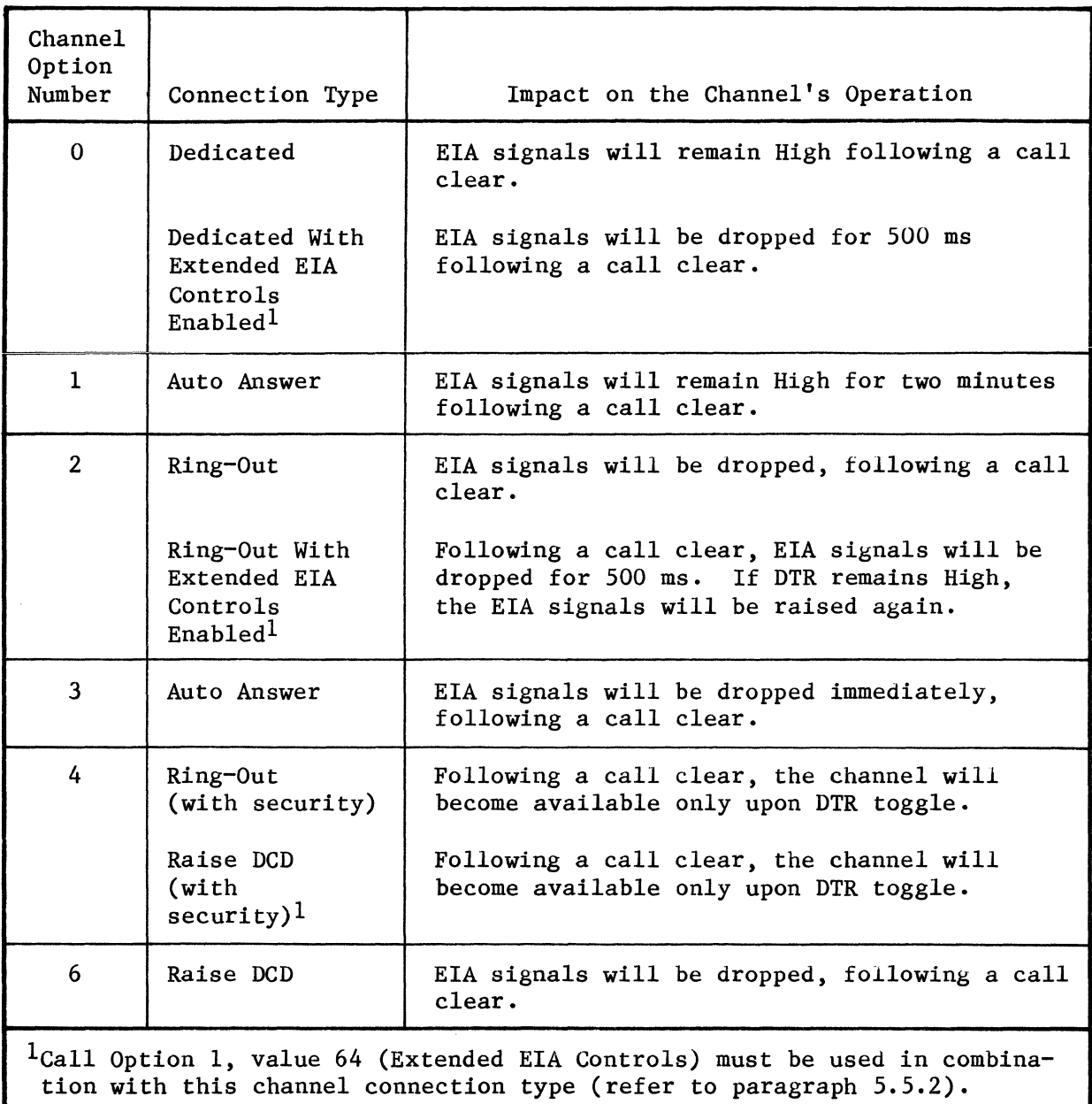

# Table 3-2. Types of Channel Connections

| Channel<br>Option<br>Number | Connection Type                   | Impact on the Channel's Operation                                                                                                    |
|-----------------------------|-----------------------------------|----------------------------------------------------------------------------------------------------|
| 8                           | Host Port                         | The PAD will send the Invitation to Clear<br>Message, when a physical disconnect or clear<br>service signal is detected.                                                                                                    |
|                             |                                   | There will be a delay before data is output<br>to the host port. This delay will be equal<br>to the idle timer value (if that value is an<br>even number), or equal to the idle timer<br>value plus 128 (unless that value is already<br>greater than 128). |
| 16                          | Priority<br>Channel               | The channel will have a higher priority than<br>other channels on the PAD.                                                                                                    |
| 32                          | Enable Call<br>Accounting         | Upon conclusion of a call, call accounting<br>information will be obtained from the<br>channel.                                                                                                    |
| 64                          | Disable X.28<br>Extended Mode     | X.28 access will be restricted to the<br>standard X.28 commands.                                                                                                    |
| 128                         | Micro600 Line<br>Interface Option | The channel will be able to interface with<br>MICOM's Micro600 Data PABX.                                                                                                    |
| <b>XXX</b>                  | Combination of<br>Options         | Options 0 through 6 cannot be combined with<br>each other. Options 8 through 128 can be<br>combined with each other, or with one of the<br>0 through 6 options.                                                                                             |

Table 3-2. Types of Channel Connections (continued)

3.3.2 Cabling

Because channels have an EIA-DCE, that is, modem appearance, you would normally use a standard RS-232-C cable between terminal equipment and the channel.

The PAD channels also support the attachment of private wire modems or autoanswer modems, 212 and 103. In this case, you need to use a crossover cable between the modem and the channel.

For detailed information on these cables and cable numbers, refer to paragraph 2.2.3.1.

#### 3.3.3 Physical Connection Versus Physical Path

Throughout this document, a physical connection refers to successful completion of the EIA handshake procedures between a PAD channel and a device.

However, a call cannot be completed, and inbound data cannot be forwarded before this physical path is established.

For autobaud or autoparity channels, a connection is only established on successful completion of the speed and/or parity detection of the attached device. For fixed speed and parity channels, both physical connection and physical paths have the same meaning.

# 3.3.4 Channel Physical Interface

The channel interfaces are DCE RS-232-C type, that is, each channel interface connector is wired to look like a modem.

In accordance with RS-232-C signal protocol, control of eight simultaneous signals is provided for each channel.

The control signals generated by the channel are:

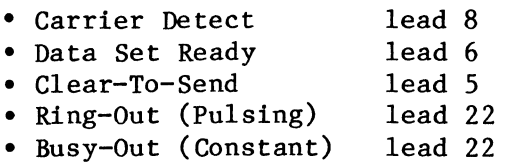

The control signals monitored by the channel are:

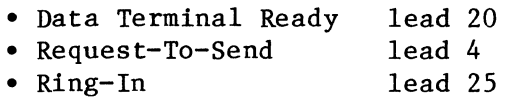

The data signals supported are:

- Received Data lead 3
- Transmitted Data lead 2

The type of connection configured for a channel (refer to paragraph 5.5.2) determines the status of these leads in both idle and operational modes. In addition, you can suspend the operation on any given channel by invoking either the Busyout or the Disconnect Command from the Command Facility. Either one will cause a dial-in channel to raise BO on lead 22 (the Busyout Command will take effect only upon termination of any call in progress). Also, the PAD will not monitor any input control signals on channels that are in the busy-out or disconnect state. Refer to paragraph 5.6 for details about these commands.

# 3.3.5 Dedicated Connection

All PADs are shipped with factory configurations to support dedicated connections on each of the channels. You would normally implement dedicated connections for devices that are colocated with the PAD by using an RS-232-C cable that supports the leads previously outlined.

You can also attach devices with private wire modems when it is not possible to use a cable, or when a dial-in modem is not an acceptable alternative.

# 3.3.5.1 EIA Leads in Idle State

In idle state, a channel configured for dedicated support will maintain the output control signals DCD, DSR, and CTS High, for leads 8, 6, and 5, respectively. See table 3-2 for the status of the EIA signals following a callclear condition.

#### 3.3.5.2 Physical Connection

Physical connection is considered complete when either one of the input control signals (lead 20 or 4) is High. However, if EIA flow control is enabled for that channel (that is, Parameters 5 and 12 are set to 0, and Parameter 105 is set to 3), only lead 20 will be considered a valid input to establish the connection.

An incoming call, routed to a dedicated channel, will only be accepted if the physical path is established. If you expect to receive calls on a channel, you should configure it for fixed speed and parity support.

# 3.3.5.3 Physical Disconnection

The PAD will clear a call in progress on a channel when the incoming signals on leads 20 and 4 are dropped for more than 500 milliseconds. However, if EIA flow control is enabled for that channel (that is, Parameters 5 and 12 are set to 0, and Parameter 105 is set to 3), only lead 20 is considered a valid incoming signal for disconnection.

If the call is cleared by the Network or by the PAD, the channel will generate the appropriate X.28 service signals. The EIA status will be as outlined in table 3-2.

# 3.3.6 Auto Answer (Ring-In) Connection

Auto answer support allows the channel to support Bell 212 or compatible modems. You normally use the auto answer support when you want to access the PAD over the telephone network.

### 3.3.6.1 EIA Leads in Idle State

In idle state, a channel configured for dial-in support will maintain all EIA leads Low. The exception is when it is in the Busy-Out state. Then, it will maintain its BO (lead 22) permanently High.

The status of the X.25 trunk can also affect the EIA status of the dial-in channel (refer to paragraph 3.1.6.3).

#### 3.3.6.2 Physical Connection

When a channel is enabled (not busied-out), the PAD will search for a ring-in indication on input lead 25. When RI is received from the attached modem, the PAD will raise EIA leads 6 and 8 (viewed by the modem as DTR and RTS) and wait up to 1 minute for input leads 4 and 20 to be raised. These are the modem DCD and DSR leads. If input leads are not raised within the 1 minute time period, the PAD will drop the DTR and RTS leads.

A physical connection is considered successful at the conclusion of this handshake procedure.

# 3.3.6.3 Physical Disconnection

The PAD will clear a call in progress on a channel when the incoming signal on lead 20 or 4 (the modem DCD and DSR leads) is dropped. However, if EIA flow control is enabled for that channel, a loss of signal on lead 20 (DSR) will cause the call to be cleared (the DCD lead will have no effect).

The PAD will also drop the EIA leads if the user fails to establish a call within two minutes or makes four unsuccessful call attempts.

If the call is cleared by the Network or the PAD, the channel will either drop the EIA leads immediately, or it will wait for two minutes or four retries for the user to initiate another call. EIA signals will remain High for two minutes, when channel option number 1 is selected. EIA signals will be dropped immediately, when channel option number 3 is selected (refer to paragraph 5.5.2).

### 3.3.7 Ring-Out Connection

The ring-out capability allows a computer with dial-up or dedicated terminal support to use the packet data network with no changes to cabling, computer hardware, or software.

Two EIA signaling methods are provided to indicate an incoming call to the host: pulsed ringing and constant ringing (raise DCD).

#### 3.3.7.1 EIA Leads in Idle State

In idle state, a channel configured for ring-out support will maintain all EIA leads Low.

### 3.3.7.2 Pulsed Ringing

This method allows a channel to emulate a Bell 212 or compatible modem.

#### Physical Connection

When an incoming call is routed to a ring-out pulsed ring channel, the channel will pulse EIA lead 22 (BO) up to five times in a 2-seconds-on/4-secondsoff cycle.

During this period it will wait for lead 20 (DTR of the attached port) to become High before it raises leads 6 and 8 (DSR and DCD). Subsequently, it will wait for lead 4 (RTS) to become High before it raises lead 5 (CTS).

The PAD will only accept the incoming call if DTR and RTS are detected during the allowable ring time of 30 seconds.

#### Physical Disconnection

The channel will drop the EIA leads and clear the call in progress if the signal on lead 20 (DTR) disappears for more than 500 milliseconds. It will also drop the EIA leads when the call is cleared from the network or by the PAD. See table 3-2 for EIA leads status following a call-clear condition.

Additional security is provided when channel option 4 is selected (refer to paragraph 5.5.2). F01lpwing a call clear, a channel configured with channel option number 4 will not be available for incoming calls, until DTR is toggled. Following DTR toggle, the channel will again be available to accept calls.

#### 3.3.7.3 Constant Ringing (Raise DCD)

This method allows a channel to emulate a dedicated line, that is, a nonswitched modem.

#### Physical Connection

When an incoming call is routed to a ring-out constant ring channel, the channel will raise lead 8 (DCD) and wait for lead 20 to become High before it raises lead 6 (DSR) and lead 5 (CTS).

### Physical Disconnection

The channel will drop the EIA leads and clear the call in progress if the signal on lead 20 (DTR) disappears for more than 500 milliseconds. It will also drop EIA leads when the call is cleared from the Network or by the PAD. See table  $3-2$  for the status of the EIA signals following a call-clear condition.

Additional security is provided when channel option 4 is selected (refer to paragraph 5.5.2). Following a call clear, a channel configured with channel option number 4 will not be available for incoming calls until DTR is toggled. Following DTR toggle, the channel will again be available to accept calls.

#### 3.3.8 Host Port

When channel option 8 is selected (refer to paragraph 5.5.2), the channel behaves differently following a physical disconnect or during data output (see table 3-2 and refer to paragraph 3.6.5).

### 3.3.9 Priority Channel

Data coming through each channel is grouped in a first-in/first-out queue for forwarding to the Network. When the PAD is used as a host frontend, you can reduce the impact of batch type transmissions (printer-bound) over interactive data (terminal-bound) by assigning the terminal-bound data a high priority. This feature can be configured on a per-channel basis (refer to paragraph 5.5.2).

# 3.3.10 Enable Call Accounting

A channel is configured for call accounting, when channel option number 32 is selected (refer to paragraph 5.5.2). Upon conclusion of a call, call accounting information will be obtained from this channel (refer to paragraph  $5.10$ ).

### 3.3.11 Disable X.28 Extended Mode

When channel option 64 is selected (refer to paragraph 5.5.2), the channel user will be restricted to the standard X.28 commands (refer to paragraph 3.7).

# 3.3.12 Micr0600 Line Interface Option

Channel option number 128 (refer to paragraph 5.5.2) allows a PAD to interface with MICOM's Micro600 Data PABX.

# 3.3.13 PAD Action on Data Loss

A possible network data-loss condition, on a given virtual circuit, is signaled to the user with a reset service message. Data loss can also occur when the device attached to a channel does not obey flow control when invoked by the PAD.

If it is necessary, you can configure the PAD on a per-channel basis to clear an SVC instead of resetting the SVC when a data loss condition occurs. A PVC can only be reset (refer to paragraph 5.5.2).

#### 3.3.14 User Connection Messages

When a connection is established, the PAD service signals are not inhibited using X.3 Parameter 6. The MICOM PAD issues the messages described in the following paragraphs.

# 3.3.14.1 Herald Message XX

The Herald Message is configurable (refer to paragraph 5.5.10), and XX indicates the PAD channel to which the user is connected. The channel number provides useful information for such functions as problem reporting. The Herald Message can be up to 32 ASCII characters.

The factory setting for the Herald Message is:

mb3-x.25 async pad channel nn

# 3.3.14.2 Bulletin Message

This message follows the Herald Message and is also configurable (refer to paragraph 5.5.11). It is typically used for Network notices (i.e., to advise users of events such as a planned system shut down). The Bulletin Message can be up to 120 ASCII characters.

# 3.3.14.3 X.28 Service Prompt

This configurable prompt (refer to paragraph 5.5.12) follows the Bulletin Message. It will also be displayed when the PAD channel is ready to accept an X.28 command. The X.28 Prompt Message can be up to 16 ASCII characters.

The factory setting for the X.28 Service Prompt is  $*$ .

#### 3.3.15 EIA Control Signal Bias

A bias is set on the input EIA control signals (RTS, DTR, and Unassigned). When the input EIA control signals are not terminated by the device attached to the user channel, the bias ensures that the PAD will recognize these signals as being in a specific state. As such, the signals are not left floating and subject to noise.

The default EIA bias control setting for PAD user channels is OFF. This is the required setting for normal PAD operations. When EIA bias control is OFF, the PAD will recognize an inactive EIA signal when:

- There is no connection to the signal.
- The attached device asserts the signal inactive.

In some cases, you may have to change the EIA bias control setting to ON. For example, if your terminal-to-PAD cables have only the Signal Ground, Received Data, and Transmitted Data signals, you must set EIA bias control ON so that the terminal can place and receive calls.

When EIA bias control is set ON, the PAD will recognize an active EIA signal when:

- There is no connection to the signal.
- The attached device asserts the signal active.

Whether EIA bias control is set ON or OFF, the PAD will always recognize the state asserted by the attached device when there is a connection to the signal.

The default EIA bias control setting (OFF) is correct for most PAD applications. However, selection 17 (Soft Switches) on the Configure Menu allows you to selectively configure channels 1 through 4, channels 5 through 10, and/or channels 11 through 16 to be biased ON (see the description of the SYS3 Prompt in paragraph 5.5.18). Optionally, you can change the settings using the Touch Panel (refer to paragraph 2.4.2).

# 3.4 ADDRESSING

The following paragraphs define the Network address (including a subaddress), and describe how the PAD handles address fields in both incoming and outgoing call packets.

# 3.4.1 Introducing X.121

CCITT Recommendation X.12l defines a universal numbering scheme for addressing devices. This numbering scheme ensures that a device on a public packet data network can be accessed using the same address from anywhere in the world.

A device is defined as any addressable entity connected to the Network via an X.25 access line.

3.4.2 X.121 Numbering Structure

Each device connected to the Network via an X.25 access line, such as a MICOM PAD and other X.25 equipment, is assigned a Network address.

The X.121 numbering plan specifies an address of up to 15 digits with the following structure:

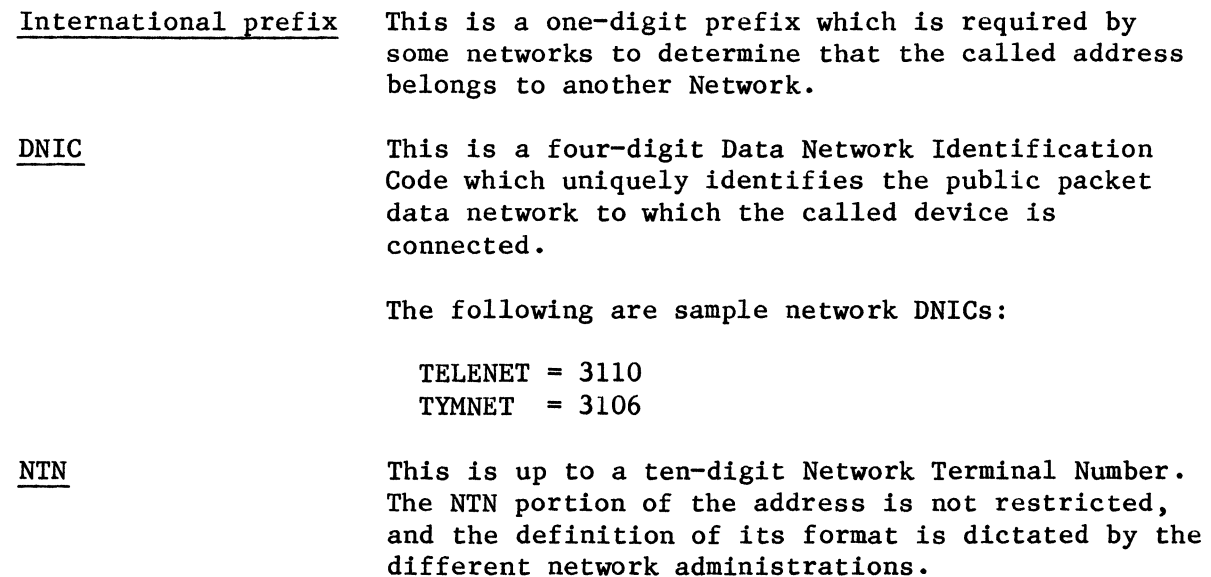

#### Subaddressing

The NTN is typically divided into two parts. The first part is used to route the call to an X.25 device connected to the Network. The second part is referred to as the subaddress. It is passed transparently (that is, not verified by the Network) for the device's own use. For example, a subaddress can be used by an X.25 host computer to determine which application is selected by the incoming call. The MICOM PAD uses it to determine the channel where it should route the incoming call. The length of the two parts differ from one network to another. Typically a two-digit subaddress is used, but some networks can assign up to four digits.

# 3.4.3 X.l2l Support

The PAD fully supports encoding of the X.l2l address structure for both outgoing and incoming calls. The following paragraphs describe PAD handling of the address fields, including the subaddress, in both incoming and outgoing call packets.

#### 3.4.4 Incoming Calls

The following paragraphs describe ways in which incoming calls can be routed to the PAD.

### 3.4.4.1 Call Routing

The PAD supports a class, also known as a rotary mechanism, where an incoming call can request a resource (for example, computer port, a particular device, and so on) by specifying the channel or the group of channels where the resource is attached. This is most useful when the PAD is acting as a frontend to one or more host computers, or when PAD channels are connected to computer ports that support different applications programs. Using this method, a caller can address a particular computer or applications program by specifying the associated PAD channel in the call request.

When the PAD determines the rotary to which it should route the call, it will attempt to find a free channel in that rotary. If none is found, the call is cleared. If there is a free channel the PAD will initiate the EIA handshake procedures as outlined in paragraph 3.3 before accepting the call.

This call/rotary selection mechanism utilizes the X.12l addressing scheme as it pertains to subaddressing. However, for networks that do not support X.12l subaddressing, the PAD allows you to use the call user data field of the incoming call instead.

#### Subaddressing Using the X.121 Method

If your Network supports X.121, you will normally configure the PAD for X.121 subaddressing. However, some networks offer 2-, 3-, or 4-digit subaddressing. The PAD may then have to communicate with devices that have subscribed to any of these subaddressing lengths. In order to accommodate this requirement, the PAD implements the following algorithm for determining the subaddress in an incoming call.

If the length of the called address is greater than the length of its own address by 1 or more digits, the least significant 1 or 2 digits of the called address will be considered as the class rotary requested. If the length is the same, the PAD will assume a class/rotary equal to 00.

If your network only propagates the subaddress field (for example, AUSTPAC/ AUSTRALIA and other compatible implementations), the length of the called address will be less than the length of the PAD's own address. In this case, the PAD will retain the least two significant digits (or one if there is only one) of the called address field for class/rotary selection.

#### Subaddressing Using the Call User Data Method

The call user data method can be used instead of the X.121 scheme when X.121 is not supported by your network. In this case, the PAD interprets octets 5 and 6 of the incoming call packet's call user data field as being the requested class/rotary.

The channel selection mechanism (X.121 or call user data) can be combined with the trunk password to minimize the chances of routing an unauthorized call to one of the PAD channels.

# 3.4.4.2 Channel Addressing

#### Rotaries

The PAD class selection allows remote callers to specify a class/rotary of channels where they want to be connected.

You can define one or more classes which consist of one or more channels. Each of the PAD channels can be assigned a class ID. You can define a rotary of channels by assigning the same class 1D to more than one channel. Definitions of rotaries are normally based on operational criteria such as host type, application, speed, and so on.

### Explicit Channel Selection

In addition to rotaries, the PAD allows you to route the incoming calls to specific channels. In fact, the PAD allows you to simultaneously support rotaries and explicit channel selection. This is achieved by assigning each channel two different class IDs. One class ID can identify the rotary to which the channel belongs. The second class ID can be used to uniquely identify the channel. If your application requires that a channel belong to two different rotaries, the second class ID can also be used to identify a second rotary.

### Disabling Class Selection

The first class ID of the PAD channels is set to 0 at the factory. The second class ID is set to a value equal to the physical channel number (that is, class ID 2 of channel 1 is set to 1, class ID 2 of channel 2 is set to 2, etc.). If your operational requirements can be satisfied with a single rotary and you do not require the added security of subaddressing, you can configure the PAD to only attempt to route an incoming call that has the X.121 subaddress field set to 00. In this case, it is not necessary to reconfigure the class IDs for each channel.

# 3.4.4.3 Accessing the Command Facility

The PAD also uses the class selection mechanism to route an incoming call to the Command Facility. Such a call will only be accepted if its subaddress is equal to the Command Facility's class ID. This ID is set to 99 at the factory. Refer to paragraph 5.5.9 for instructions on changing the class ID. If you need to disable remote access to the Command Facility, you must set its class ID to 00.

# 3.4.5 Outgoing Calls

The following paragraphs describe addressing related to outgoing calls.

### 3.4.5.1 PAD Network Address

You should configure the PAD with the address assigned to you by your Network administration (the DNIC and the NTN, excluding the subaddress field). Refer to paragraph 5.5.6 for configuration. The PAD will typically insert this address in the calling address field of all Call Request Packets forwarded over the Network. Some networks check the validity of this number for each outgoing call. Other networks will clear the call if this address is present. To accommodate these networks, you may restrict the PAD from inserting its address in outgoing Call Request Packets. You do this by using the out call parameter of the trunk (refer to paragraph 5.5.6).

You must, however, configure the PAD's address to:

- Execute remote Terminal-Activated Channel Tests.
- Receive local calls.
- Allow channel selection by incoming calls.
- Allow calls from the PAD to MICOM's optional XCC (X.25 Control Center).

Refer to paragraph 6.4 for a description of Terminal-Activated Channel Tests. Refer to paragraph 3.4.4 for information on the routing of incoming calls.

# 3.4.5.2 PAD Channels Address

The PAD can also append the originating channel number (1 through 16) to the PAD address. This can be used by your destination to identify the calling party on your PAD (refer to paragraph 5.5.6).

# 3.4.5.3 Remote Destination Subaddress

Like the remote user who can use subaddressing to call the PAD, a local user can also use subaddressing when placing an outgoing call to another PAD (or to other equipment attached to the Network).

While the PAD uses the subaddress of an incoming call for channel routing purposes, you should investigate the interpretation of that field by other equipment. It can vary.

• Using an X.28 Long Form Connect Command

When a terminal user enters an X.28 connect command, he can indicate the subaddress digits by separating them from the main address field with a  $\prime$ . For example, the calling destination 12345 and a subaddress 22 can be specified as follows:

C 12345/22\*Calluserdata

• Using an X.28 Abbreviated Connect Command where CALLALAN=12345

C .CALLALAN/22\*Calluserdata

In the case of an abbreviated command, the 22 will override the subaddress field configured for mnemonic CALLALAN. In both cases, the treatment of the 22 will be based on the method of subaddressing specified in the PAD's configuration (that is, X.121 or call user data method).

• The X.121 Subaddressing Method

If the X.121 subaddressing method is enabled, the subaddress digits 22 are appended to the main address 12345 and will appear as 1234522 in the called address field of the Call Request Packet.

#### • The Call User Data Subaddressing Method

If the call user data (CUD) method is enabled, the subaddress digits 22 are automatically relocated to octets 5 and 6 of the call user data field. This causes any data present in that field to be shifted right by two positions. If no subaddress is specified in the C Command, the fifth and sixth octets will be set to ASCII 00. If you are using CUD subaddressing and your network supports X.121 subaddressing, you can still call a destination that uses X.121 subaddressing. You can achieve this by defining the subaddress as part of your main address field.

If you need to specify a subaddress greater than two digits, you must use the X.121 method and enter the subaddress digits as part of the main address. Do not use the / between the main address and the subaddress.

### 3.5 PLACING A CALL

The following paragraphs describe the calling capabilities of the PAD, and the types of Call Connect Request Commands.

# 3.5.1 Channel Calling Capabilities

A channel may be restricted to either receive or initiate calls, or, it can be allowed to receive and initiate calls. When a user successfully connects to a channel, he can place a call if the channel's call option allows outgoing calls (refer to paragraph 5.5.2).

Note that a PVC channel has no calling capabilities.

### 3.5.2 Command Port Calling Capabilities

You can also use the Command Port to place an outgoing call. This function allows you to manage (for example, configure and control) remote PADs without using one of your user channels. It will also allow you to initiate diagnostic tests for the X.25 trunk (refer to paragraph 4.5.3). However, you may not receive calls on a device connected to the Command Port.

NOTE: The input to the Command Port will be disabled if the PAD's Command Facility is engaged in a session with a remote caller.

# 3.5.3 Calling Methods

Each channel can be configured to support one or any combination of the following calling methods for a Call Connect Request Command:

- Long form
- Abbreviated
- Autocall

The Command Port supports both long form and abbreviated calling methods.

### 3.5.3.1 Long Form

This method requires the user to enter a standard X.28 Call Connect Request Command to establish a virtual call.

[C ](facility codes-) [network address] (/subaddress) (\*call user data)

or

[con] (facility codes-) [network address] (/subaddress) (\*call user data)

In the above format, square brackets [] indicate required entries and parentheses () indicate optional entries.

The following paragraphs define valid entries in each field of the Call Connect Request Command:

- [C ] or [con] -- C followed by a space, or con, are the X.28 Call Connect Request Commands.
- (facility codes-) -- Facility codes are optional entries in the Call Connect Request Command. If included, they may consist of one or more of the following facility indication codes:
	- R = Reverse Charge
	- P = 128 bytes-packet size negotiation/DATAPAC Priority Call
	- D = Throughput Class Negotiation
	- F = Fast Select
	- ~x = Closed User Group xx
	- Txxxx <sup>=</sup>RPOA transit network selection; the xxxx is the requested DNIC
	- $C =$ Charging information
	- Nxxxxxxxxxx = Network user identification; the xxxxxxxxxx is the 10-character NUl string.

The format of facility codes and associated parameter fields for X.25 and other national facilities is as follows:

 $$Xcc=pp:pp:...pp = other X.25 facilities$  $cc =$  facility code in hex pp = facility parameter field in hex  $$Ncc=pp:pp:...pp = other national facilities$  $cc =$  facility code in hex pp = facility parameter field in hex

When present, National facilities must follow the X.25 facilities.

Individual facility codes must be separated by commas. The facility field must be terminated with a hyphen.

- [network address] -- The address field is a required entry in the Call Connect Request Command and specifies the network address of the destination device. It can be up to 15 digits.
- (/subaddress) -- The subaddress can be included if the address field is 13 digits or less. If it is included, it must be two digits to specify additional routing associated with the destination address.
- (\* call user data) -- The call user data field is available as an option. If it is included, it must be preceded by an \*. Call user data can be up to 12 characters and can have any value.
- NOTE: If you do not want the PAD to echo the call user data field, follow the \* with the echo suppression character defined by Parameter 109.

The following examples further describe the format of a Long Form Call Connect Request Command.

#### Example 1

Call Connect Request Command with only the destination network address field:

### C 12345678

#### Example 2

Call Connect Request Command with the optional subaddress field:

C 12345678/01

#### Example 3

Call Connect Request Command with a closed user group facility code, a subaddress field, and call user data:

C G12-12345678/01\*HELLO

The 12 ASCII characters are inserted in octets 5 through 16 of the Call Request Packet's call user data field.

If your PAD is configured for the call user data subaddressing method, the subaddress digits which are preceded by / will be inserted in octets 5 and 6. This shifts your input by two positions. In this case, your input is limited to 10 characters instead of 12.

# 3.5.3.2 Abbreviated

The Abbreviated Call Connect Request Command method simplifies the calling procedures by using a mnemonic in lieu of the fields described in the long form method. This method saves time and reduces the chances of calling a wrong number. It may also be used to restrict the calls from a given channel to a single or limited number of destinations.

The format of the Abbreviated Call Connect Request Command is as follows:

[C .][MNEMONIC] (/Subaddress) (\*Cal1 User Data) or [con.] [MNEMONIC] (/Subaddress) (\*Call User Data)

In support of the abbreviated calling method, the PAD allows you to preconfigure up to 40 mnemonics consisting of up to eight alphanumeric characters each (each must consist of a minimum of two characters).

Each mnemonic will act as an index key to an internal configuration table in the PAD (refer to paragraph 5.5.8). The fields of the table include the following:

- The X.25 facilities (to incorporate in the Call Request Packet)
- The remote DTE address
- The remote subaddress
- The Call Request protocol id (using octets 1 through 4 of the call user data field). It is typically set to 01000000 to indicate X.29 support. However, you may modify it to accommodate certain equipment or networks. In the latter case you must enable the protocol id option in the facility field (refer to paragraph 5.5.8).
- The call user data (using octets 5 through 16 of the call user data field)

A Call Connect Request Command, using CALLALAN as a mnemonic, can be reduced to the simple format:

### C .CALLALAN

When an abbreviated call is initiated, the user can override the predefined subaddress and/or the call user data fields.

#### Example:

#### C .CALLALAN/16\*UPT0120CTETS

This override capability dramatically increases the number of destinations which can be reached via the 40 mnemonics. For security reasons, the user cannot override the facilities or protocol id associated with each mnemonic.

# 3.5.3.3 Autocall

A channel can automatically initiate a call to a predefined destination when a connection is established with the attached device. This is referred to as Autocall on Device Ready (refer to paragraph 5.5.2).

A channel can also initiate a calIon detection of a CR from the device when the channel connection is established or after a call is cleared. This is referred to as Autocall on CR.

As with calls using the abbreviated calling method, autocall can be used to restrict access of certain channels to a given destination or to remove the burden of placing a call from the user. This method is also recommended for teleprinters not equipped with a keyboard and devices which cannot generate an X.28 Call Connect Request Command.

For each channel configured for autocall support (refer to paragraph 5.5.2), you must associate a mnemonic defined in the Abbreviated Autocall Table. When the connection is established, the PAD will construct the call using the definition of that mnemonic. If the call attempt fails, the PAD will automatically retry the call. You may associate the same mnemonic to more than one Autocall channel.

NOTE: Following a link restart or PAD power-on, the PAD will automatically place a calIon behalf of each channel configured for Autocall on Device Ready if the type of connection is dedicated, and the physical path to the device is established.

# 3.5.4 Types of Calls

There are different types of calls which can be initiated using a PAD channel: local calls, remote calls, fast select calls, and diagnostic calls.
## 3.5.4.1 Local Call (Local Switching)

The PAD allows a terminal user to connect locally to another device connected to the same PAD without accessing the X.25 Network. To do this, the Call Connect Request Command must specify the PAD address in the called address field of the X.28 Call Connect Request Command. The user may also specify the class ID of the called channel in the subaddress field of the Call Connect Request Command, that is, after the separator character / (refer to  $\text{parameter}$  3.4.5.3).

You can also initiate a local call using the abbreviated or the autocall method. This is achieved by appropriately configuring one of the address mnemonics. A local call does not use any X.25 virtual circuits and does not generate call accounting information (refer to paragraph 5.10.1 for a dis**cussion of call accounting).** 

## 3.5.4.2 Remote Call

The PAD will initiate a call request over its X.25 trunk when the called address in the X.28 Call Connect Request Command does not match the PAD address and there is a free logical channel. Remote calls can be placed to destinations on the same network to which the PAD is connected or to destinations connected to other networks, providing that your network has a gateway to these networks. The PAD is totally transparent to the called address, which can be up to 15 digits long. This satisfies the needs of networks that require 15 digits to place internetwork calls.

Refer to paragraph 4.6 for a description of the service signals used to acknowledge call completion or call clearing.

## 3.5.4.3 Fast Select Call

The Fast Select call is essentially a call where the user has specified a Fast Select Facility Indication Code in the X.28 Call Connect Request Command.

In this case, the PAD will prompt the user using an X.28 Service Prompt for up to 124 bytes of data (the user can enter 256, but only 124 will be transmitted, and the rest discarded). This fast select data is placed in the call user data (CUD) field of the outgoing Call Request Packet (therefore, if you enter data in the CUD field before entering the fast select data, the data in the CUD field will be ignored).

The response to the Call Request Packet must be a Clear Indication Packet. The Clear Indication Packet can contain up to 128 bytes of data in the call user data field.

This type of call would typically be used for applications requiring only one data packet transmission in each direction. A credit card transaction is an example of this type of call.

3.5.4.4 Diagnostic Call

Channels configured for X.28 extended mode may initiate diagnostic calls. These calls are essentially loopback calls to the channels where the PAD places a call to itself over the Network. A diagnostic call is automatically initiated by the PAD when it detects either one of the following Terminal-Activated Channel Test Commands: TACTR or TACTS. The call is subsequently cleared when the PAD detects a BREAK key.

To place the call to itself, the PAD makes use of the configured PAD network address (refer to paragraph 3.4.5.1). Each call requires two switched virtual circuits. Refer to section 6 for a detailed explanation of the diagnostic calls.

#### 3.6 RECEIVING A CALL

In addition to placing a call, the PAD allows you to receive calls from the X.25 Network. In fact, it can screen incoming calls and reject unauthorized access with no involvement of the attached device. You can configure the PAD to accept or reject incoming calls, based on:

- Security access code (a trunk password).
- Requested facilities.
- Channel availability.
- Device authorization to accept the incoming call.

On accepting an incoming call, the PAD can also adjust the parameters of the calling party to make the call compatible with the attached resource (that is, host port, application, and so on).

## 3.6.1 Password Protection

As previously stated, there are several ways the PAD can protect your equipment against unauthorized callers. One of these is to restrict callers to only those who have a valid trunk password. This password must be present in octets 5 through 8 (four ASCII characters) of the incoming call's call user data field (if the PAD is configured to support subaddressing using the call user data field, the trunk password must be present in octets 7 through 10). The caller's failure to do this causes the PAD to respond by rejecting the call with diagnostic code 133.

#### 3.6.2 Facilities Requested

The PAD can be configured to reject incoming calls on the basis of the requested facilities. You can specifically reject calls that request anyone of the following:

- Reverse charging (collect calls)
- Fast select

Refer to paragraph 3.1.5.

If the call is rejected because of the requested facilities, the diagnostic code in the clear packet will be set to 133.

3.6.3 Channel Availability

When the PAD determines the subaddress value of the incoming call, using the X.121 or call user data field method, it will determine which channels have been assigned a class ID equal to the subaddress. The channels must have incoming or incoming and outgoing call capability.

If no available channel is found, the call is cleared with diagnostic code 134.

If one or more channels meet the above criteria, the PAD will allocate the call to the first free channel in that group. If no free channel is found, the call is cleared with diagnostic code 134.

If the call is routed to a channel configured for a dedicated connection, the call will be accepted only if the following conditions exist:

- The device connected to that channel has its DTR/DSR signal High (refer to paragraph 3.3.5).
- The device profile assigned to that channel specifies fixed speed and parity support. If the channel is defined for auto speed and/or autoparity support, the channel must be autobauded by the attached device.
- The channel has both incoming and outgoing call capability, and it has not received any input from the attached device in the last four minutes (when the PAD is in X.28 mode, the edit buffer is purged of data after four minutes of inactivity).

If the call is routed to a channel configured for ring-out connection, the call will be accepted when the device responds to ringing. Otherwise, the call is cleared with diagnostic code 133.

3.6.4 Speed Matching

When the PAD detects a Throughput Class Facility in an incoming call, it will decode the throughput class code to determine the speed of the calling device at 75, 150, 300, 600, 1200, 2400, 4800, or 9600 bps.

When the PAD determines the correct speed, it will attempt to find a channel (within the rotary requested) that is configured with a matching speed.

If there are no free channels (a free channel is a channel which is not engaged in a virtual call or EIA handshaking) in the rotary that support the same speed, the PAD will attempt to find a dial-out channel that is configured for autobaud support. If a channel is found, the PAD will establish a physical connection and then transmit the outbound autobaud sequence at the required speed. This action is taken to autobaud the attached device, typically a host computer, with the right speed (refer to paragraph  $3.6.5$ ).

If no dial-out. autobaud channel is available or free, the PAD will assign the call to the first free channel in that rotary regardless of its speed.

3.6.5 Outbound Autobaud and Data Forwarding Delay

• Outbound Autobaud

In installations where the PAD is used as a front end to a data PABX, the channels typically contend with other devices for the host computer ports. In this environment, the host computer ports normally expect an autobaud character sequence when the call is accepted.

In this case, PAD channels cannot be set for fixed speed. With channels set at fixed speed, the first data character would be passed on to the host where it would be interpreted as the autobaud character. This would result in mismatched speed and call failure.

The outbound autobaud characteristic allows the PAD to autobaud the host computer before it passes any incoming data from the Network. In this<br>environment, installation of the PAD is transparent to your setup. This environment, installation of the PAD is transparent to your setup. feature is also useful when you need to match the speed of the host port with the speed of the calling terminal.

• Data Forwarding Delay

The PAD will also support host computers that require delay after the EIA connection is established and before any incoming data can be accepted. This delay will be equal to the idle timer value in the device profile, if that value is an even number. Otherwise, the delay will be equal to the idle timer value plus 128 (unless that value is already greater than 128).

#### 3.6.5.1 For Fixed Speed Channel

When an incoming call is routed to a channel configured for dial-out, the channel will establish the physical connection as described in paragraph 3.3.7. Following a successful connection, a delay timer equal to the forwarding idle timer (Parameter 4) is triggered on that channel.

When the timer expires, the channel will start forwarding incoming data.

This will meet the requirements of many computer systems that require a delay after EIA handshaking is completed and before accepting incoming data.

## 3.6.5.2 For Autobaud Channel

Both outbound autobaud and data forwarding delay for an autobaud channel is processed as previously described. The channel will transmit the autobaud character sequence when the timer expires. The timer is then triggered a second time. When the second timer expires, the channel will start forwarding incoming data.

The speed of the autobaud character sequence is determined by the incoming call's Throughput Class Facility. If the speed is not included in the incoming call, the default value is 9600 bps.

Refer to paragraph 5.5.14 for the definition of the autobaud character sequence.

#### 3.6.6 Service Signal

When an incoming call is accepted and service signals (Parameter 6 of the device profile) are enabled, the channel will transmit the following signal to the attached device:

 $(Calling$  dte address): $(facilities code):com[cr,1f]$  $(Ca11$  user data)[cr,1f]

Fields in parentheses are transmitted if they are present in the incoming call packet. If the PAD is configured for trunk password and/or subaddressing in the call user data field, the forwarded call user data will not contain the trunk password or the two-subaddress bytes.

If service signals are disabled for the channel, none of the above fields will be transmitted. Refer to paragraph 3.7.4.2 for information on forwarding of the call user data field when the service signals are disabled.

## 3.7 X.28 COMMANDS AND SERVICE SIGNALS

#### 3.7.1 Purpose of X.28 Mode

X.28 specifies the dialogue between a user and the PAD. This dialogue has two components. The first component relates to commands that the attached device can input, while the second component refers to a set of responses called service signals. The dialogue is made possible by a service prompt and a predefined command repertoire. During this dialogue, the user can do the following:

- Alter x.3 parameters
- Initiate a virtual call
- Clear or reset a call in progress
- Inquire about channel status
- Initiate channel connection, terminal, or X.25 trunk tests

#### 3.7.2 Escape to X.28 Mode

Once a connection is established between the user's device and any of the PAD's channels, the user is in X.28 mode. In this mode, the user may enter any X.28 command, including a call, unless the channel is a PVC or is configured for incoming calls only.

When a call is successfully established, the user is in data transfer mode. In this mode, the user may need to escape to X.28 mode to modify the parameters in the Device Profile assigned to the channel or to clear the call.

If you want to be able to modify parameters or to clear a call, set Parameter 1 of the Device Profile to indicate which character should be interpreted by the PAD as an X.28 recall character; or, set Parameter 7 to allow the BREAK key to be used. The BREAK key selection is recommended if the channel supports transparent data (8-bit character) transmission.

When you escape to X.28 mode, you are notified with an X.28 Service Prompt signal. Typically, an  $*$  is output to the device. If service signals (Parameter 6) are disabled, the prompt is not generated by the PAD.

## 3.7.3 X.28 Commands

The MICOM PAD supports all commands defined by the X.28 recommendation. In addition to the standard X.28 commands, the PAD supports a set of commands referred to as X.28 extended commands. These commands enable the user to initiate some special PAD functions and to control the MICOM-enhanced device profile parameters.

Access can be restricted to the standard X.28 commands on a per-channel basis (refer to paragraph 5.5.2).

NOTE: Refer to section 4, User Interface, for the format and function of both the standard and the extended X.28 commands that are supported by the PAD. Commands can be entered in upper or lower case.

## 3.7.4 X.28 Service Signals and X.28 Service Prompt

The PAD uses service signals to acknowledge X.28 commands. It also uses the service signals to inform the user of Network events and/or PAD actions. The X.28 Service Prompt is generated to confirm to the user that the channel is in X.28 mode following the detection of an X.28 recall character.

In order to accommodate APL terminals, all service signals are generated in lower case.

#### 3.7.4.1 Clear and Reset Service Signals

The service signals are generated by the PAD to indicate to the device that the virtual call has either been cleared or reset.

The clear or reset service signal is generated when a Clear or Reset Indication Packet is received from the Network. They can also be generated by the PAD or the destination device. These service signals include a cause field and, optionally, a 3-digit diagnostic code field. The diagnostic code is only included if the Network supports diagnostic codes.

A DTE cause field in a clear service signal indicates that the clear or the reset was caused by the local PAD or the destination device. If the destination device is another MICOM PAD, diagnostic codes indicate the reason the clear or reset occurred (see tables 4-5 and 4-6).

### 3.7.4.2 Control of Service Signals

When the PAD is acting as a frontend for a non-X.25 host computer, all service signals and the X.28 prompt should be suppressed by setting Parameter 6 to a value of O. With this parameter set to suppress service signals, the PAD will also suppress the Herald and the Bulletin Messages. Responses to X.28 commands are also suppressed.

#### Call User Data

When you suppress service signals, the incoming call indication message is suppressed. Consequently, the call user data is not passed through. There are conditions where you may want to pass call user data when service signals are suppressed. If your call user data contains a host computer password or an applications program selection, it is obviously desirable to have this information forwarded. To support this requirement, the PAD provides an override mechanism on a per-channel basis (refer to paragraph 5.5.2).

## Editing Service Signals

By setting Parameter 19, you can instruct the PAD to issue editing service signals that are appropriate to the device type: visual display terminals, printers, hard-copy terminals, and so on (refer to paragraph 3.2.6.3).

#### 3.8 X.29 SUPPORT

#### 3.8.1 Purpose of X.29 Mode

The MICOM PAD fully supports CCITT Recommendation X.29. X.29 support provides a mechanism for exchanging control information between the PAD and the destination device. The exchange of these control messages can be transmitted in both directions over the virtual circuit anytime after the virtual circuit is established.

### 3.8.2 Incoming X.29 Messages

The processing of incoming X.29 messages may include:

- Change (SET) and/or examine (READ) device profile parameters assigned to the physical channel engaged in the current calling session
- Indication of BREAK from the destination device. In an environment where the PAD is used as an X.25 front end, terminals that are connected to remote PADs will typically generate a BREAK to halt host computer transmission. A remote PAD translates this BREAK into an X.29 BREAK Indication Packet. When the BREAK Indication Packet is received by a MICOM PAD, it will cause a physical BREAK to be generated to halt host computer transmission.
- An invitation to clear the call. Upon receipt of this message, the MICOM PAD will issue the appropriate service signal (if enabled) to the attached device and clear the call.
- Parameter indication. The PAD will receive this message when the device connected to the active channel issues an X.29 Read Message (refer to paragraph 3.8.4.2). On receipt of a Parameter Indication Message, the PAD translates it into the equivalent X.28 service signal and forwards the PAR list of parameter references, with their current values, to the attached device.

#### 3.8.3 Outgoing X.29 Messages

The processing of outgoing X.29 messages may include the following:

- On receipt of a Read Message or a Set and Read Message, the MICOM PAD will indicate the value of the parameters assigned to the active channel in an X.29 Parameter Indication Message. Any changes that are made to these parameters with a Set and Read Command or a Set Command are only valid for the duration of the session. Preconfigured values are reinstated at the conclusion of the call.
- BREAK indication message. When a physical BREAK or equivalent BREAK character (specified in Parameter 108 of the Device Profile) is detected, and if the value 4 is specified (in Parameter 7 of the Device Profile). the PAD will transmit an X.29 BREAK Indication Message.
- An invitation to clear. The MICOM PAD will generate an X.29 Invitation to Clear Message when a physical disconnect or clear service signal on a host-type channel is detected.
- Error message. The MICOM PAD will generate an error message when there is an error that prevents decoding of the incoming X.29 message.
- A SET parameter message. In addition to generating a BREAK signal on receipt of a BREAK Indication Packet, the MICOM PAD will issue an X.29 message to set X.3 Parameter 8 of the calling party to O. This enables the remote PAD to resume output.

### 3.8.4 Initiation of X.29 Messages

In addition to the outgoing X.29 message previously discussed, the MICOM PAD offers extended X.29 support. This support allows you to implement the following:

- Automatic remote parameters setup
- ASCII-to-X.29 conversion for start-stop host computers

### 3.8.4.1 Remote Parameters Setup

The PAD allows you to set up the parameters of the calling device when an incoming call is accepted. This is handled by using an X.29 Set Message.

Remote Parameter setup sequences are used to alter the parameters of a calling device when an incoming call is accepted. The PAD allows you to define up to five different remote parameter setup sequences (refer to paragraph 5.5.2). Each sequence can have up to 20 parameter entries and associated values. When you configure an asynchronous channel, you can assign one of these sequences. When an incoming call is accepted, the PAD automatically transmits the sequence assigned to the channel in the form of X.29 Set Messages.

This feature is particularly useful when you expect to receive calls from devices connected using the public asynchronous access ports of your packet data network. The device profiles are typically too general to be used as is. Using the remote parameters setup, you can adjust them without involving the caller.

As previously described, you can define up to five different remote configuration setup sequences. Each one can reference up to 20 parameters. To allow you to control non-X.3 remote parameters, the PAD allows you to define parameters with reference numbers from I to 255. These parameters can also be assigned any value from 0 to 255. For example, this value range should give you control of the so-called "national parameters" of some networks' public access ports.

Channels with the same class ID (that is, belong to the same rotary), should typically be assigned the same remote configuration parameters sequence.

## 3.8.4.2 ASCII-to-X.29 Conversion

MICOM's PADs support a powerful characteristic to enable asynchronous host computers to alter the value of remote PAD parameters dynamically. This complements the Remote Parameter Setup capability previously described. In essence, it allows a non-X.25 host to transmit X.29 messages (Read, Set, Set and Read, and Invitation to Clear) over the Network by issuing the equivalent X.28 ASCII command strings (PAR?, SET, SET?, and CLR).

When these command strings are received, the PAD will translate them into equivalent X.29 messages and transmit them over the Network. This allows applications programs that use an attached PAD to alter the caller's PAD parameters to be compatible with the application requirements (such as, turn echo off for a password entry, and so on).

This conversion capability can be enabled or disabled by setting device profile Parameter 117. This parameter defines which character should be interpreted by the PAD as an X.29 access request (that is, escape character). The device can escape to X.29 mode from data transfer mode only, not from X.28 mode.

NOTE: Also, to forward the access character over the Network requires that the device generates that character twice, that is, the same mechanism required for forwarding the X.28 escape character.

## 3.8.5 X.29 Service Signals

The PAD's handling of X.29 service signals is as follows.

• X.29 Service Prompt

On detection of an X.29 escape character, the PAD will generate a  $#$ service prompt.

• X.29 Command Delimiter

The CR character must be used as a command delimiter.

• X.29 Exit Command

To return to data transfer mode from X.29 mode, the user must enter an X.29 escape character, or a CR as a command.

• X.29 Command Acknowledgement

The LF character will be used by the PAD as an acknowledgement service signal.

#### 3.9 PERMANENT VIRTUAL CIRCUIT OPERATION

The PAD supports concurrent operations of Permanent and Switched Virtual Circuits (PVCs and SVCs).

An SVC is set up dynamically when a device connected to a channel places a call to a remote destination. The PVC is a predefined connection between one of the PVC channels and a destination device over the Network. For that reason, you are required to assign one of the PAD channels for each defined PVC channel (refer to paragraph 5.5.7 for the definition of PVC channels).

### 3.9.1 Establishment of a PVC

The user can transfer data over a PVC only when there is an operational logical connection between the destination and the PAD channel. Since there is a permanent logical connection, there is no need to place a call and/or place the circuit.

### 3.9.2 PVC Operational Indication

The PAD will use the com service signal to indicate that a PVC is operational. The PAD assumes the PVC is operational after a link restart. Following a link restart, and when the PAD detects a device not ready condition on a channel configured for PVC operation, the PAD will notify the remote destination device by a Reset DTE 01 (see table 4-6 for Reset Service Signals).

#### 3.9.3 Command Facility Requirements

You may dedicate all the PAD channels to a PVC mode of operation. However, you need to subscribe to and define a single SVC if you want to enable remote access to the PAD's Command Facility. Also, a minimum of two SVCs are necessary to invoke the full TACT diagnostics. For the Command Facility and diagnostic capabilities, two SVCs are required.

## 3.9.4 Leased Line Emulation for PVCs

Leased line emulation for PVCs can be independently configured for any PAD channel (refer to paragraph 5.5.2). When this option is configured, the handshake signaling described below is used.

The PAD raises DSR, DCD, and CTS when:

- A Reset Packet is received from the Network indicating that the PVC is operational.
- A Reset Indication Packet is received from the remote PAD indicating that the remote device is ready.

The PAD drops DSR, DCD, and CTS when:

- A Reset Packet is received from the Network indicating that the PVC is out-of-order.
- A Reset Indication Packet is received from the remote PAD indicating that the remote device is not ready.

 $\label{eq:2.1} \frac{1}{\sqrt{2}}\int_{\mathbb{R}^3}\frac{1}{\sqrt{2}}\left(\frac{1}{\sqrt{2}}\right)^2\frac{1}{\sqrt{2}}\left(\frac{1}{\sqrt{2}}\right)^2\frac{1}{\sqrt{2}}\left(\frac{1}{\sqrt{2}}\right)^2\frac{1}{\sqrt{2}}\left(\frac{1}{\sqrt{2}}\right)^2.$ 

#### SECTION 4

#### USER INTERFACE

## 4.1 TYPICAL USER FUNCTIONS

As a user, you may be most interested in how you can use the PAD to initiate and complete calls over the Network. However, you may occasionally find it necessary to modify or examine operating parameters for a particular call, or to execute channel tests when some unusual calling condition occurs. In addition, you may want to use the PAD's local copy or call transfer capabilities. The information in this section describes the procedures that are required to:

- Establish a connection between your terminal and the PAD.
- Initiate and terminate a call.
- Examine or modify device parameters associated with your channel.
- Invoke test procedures.
- Perform a local copy or call transfer.

In addition, this section describes the PAD service signals. These are messages that the PAD generates in response to user's commands or as a consequence of certain Network events.

#### 4.2 TERMINAL-TO-PAD CONNECTION

To gain access to the PAD, you must first establish a physical connection to one of its channels, followed by a logon sequence (if your channel is configured for autobaud or autoparity).

After you have successfully established a connection between your terminal and the PAD, you may:

- Initiate calls over the Network.
- Initiate calls to other devices connected to the same PAD.
- Initiate local copies.
- Examine or modify device parameters assigned to the channel to which you are connected.
- Initiate diagnostic-type calls.
- Initiate Fast Select calls.
- Receive calls from the Network.
- Receive calls from a device connected to the same PAD.

Your terminal can be connected to the PAD using a dial modem, or be permanently connected using a dedicated arrangement of cables and/or private wire modems.

### 4.2.1 Dial-In Access Procedures

The connect sequence for dial-in access is as follows:

- 1. Turn on the terminal and modem.
- 2. Dial the PAD access number and wait for a high pitched tone.
	- a. If you do not hear a tone, hang up and try again. b. If you hear a busy signal, try again when the line is free.
- 3. When you hear the tone, place the receiver in the coupler or press the appropriate pushbutton on the data set.
- 4. For an autobaud-autoparity access channel, enter the ABR sequence CR.CR. For an autobaud-only access channel, enter CR. For a fixed- $\overline{=}$  access channel, do not enter any characters.
- 5. The PAD will acknowledge a successful connection and prompt you for a command (refer to paragraph 4.3 for acknowledgement messages).
- 6. Following the prompt, you can examine the parameters assigned to your channel or place a call.
- NOTE: You must establish a call within two minutes, or the PAD will drop your terminal connection. The PAD will also drop your connection after four unsuccessful call attempts.

If you keep getting a busy signal when you dial the PAD access number, consult your Network administrator. A trunk-down condition will cause the PAD's dial-in channels to appear busy.

#### 4.2.2 Dedicated Access Procedures

The connect sequence for dedicated access is as follows:

- 1. Turn on the terminal. If you are using a private wire modem, turn on the modem.
- 2. Enter the logon sequence if necessary.
- 3. The PAD will acknowledge a successful connection and prompt you for a command (refer to paragraph 4.3).
- 4. FollOwing the prompt, you can examine the parameters assigned to your channel or place a call.

Once you have completed this procedure, you may receive an incoming call if you are not typing a command or have not established a call to another destination.

- NOTE: If the PAD does not respond with a User Connect message following the connect sequence for either dial-in or dedicated access arrangements, one of the following conditions may exist:
	- Your terminal or your access equipment and/or cables require service.
	- The PAD requires service, or the service signals are disabled.
	- The PAD is configured for autobaud/autoparity, and it has not been synchronized by the ABR sequence. If this condition is true, press the BREAK key and repeat the ABR sequence.

#### 4.3 USER CONNECT MESSAGES

When you have successfully established a connection between your terminal and the PAD, the PAD will transmit the following messages or prompts:

- Herald Message -- The PAD Herald Message is the equivalent of a greeting or welcome message. The factory setting is: "mb3-x.25 async pad channel nn" (where nn is the channel number to which your terminal is physically connected).
- Bulletin Message -- The Bulletin Message is transmitted immediately following the Herald Message. There is no factory default setting for this message. A Bulletin Message is normally used to send Network notices, such as advance notice of system maintenance shut-down.
- X.28 Service Prompt -- The X.28 Service Prompt is transmitted immediately following the Bulletin Message. The factory setting is an \*. The X.28 Service Prompt indicates that the PAD is ready to accept X.28 commands.

As an example of this sequence (when factory default settings have not been changed), the following message indicates that you have completed a successful connection between your terminal and the PAD's Channel 12.

mb3-x.25 async pad channel 12

\*

You may enter X.28 commands to examine or modify device parameters assigned to your channel for the current calling session, or just proceed to place a call.

## 4.4 INITIATING A CALL

Depending on the configuration of a particular channel, you may use one of the following calling methods:

- Long Form
- Abbreviated
- Autocall

You must consult your network administrator to determine the calling method(s) that are enabled on your channel.

4.4.1 Long Form Calling Method

Using the Long Form Calling Method, you are required to enter the standard X.28 Call Connect Request Command (either con, or a c followed by a space) and the destination address to establish a virtual call. The format of the command is as follows:

[C ](facility codes-) [network address] (/subaddress) (\*call user data) or [con] (facility codes-) [network address] (/subaddress) (\*call user data)

NOTE: In the above format, square brackets [ ] indicate required entries and parentheses ( ) indicate optional entries.

The following paragraphs define valid entries in each field of the Call Connect Request Command:

- [C ] or [con] -- C followed by a space, or con, is the X.28 Call Connect Request Command.
- (facility codes-) -- Facility codes are optional entries in the Call Connect Request Command. If included, they may consist of one or more of the following Facility Indication codes:

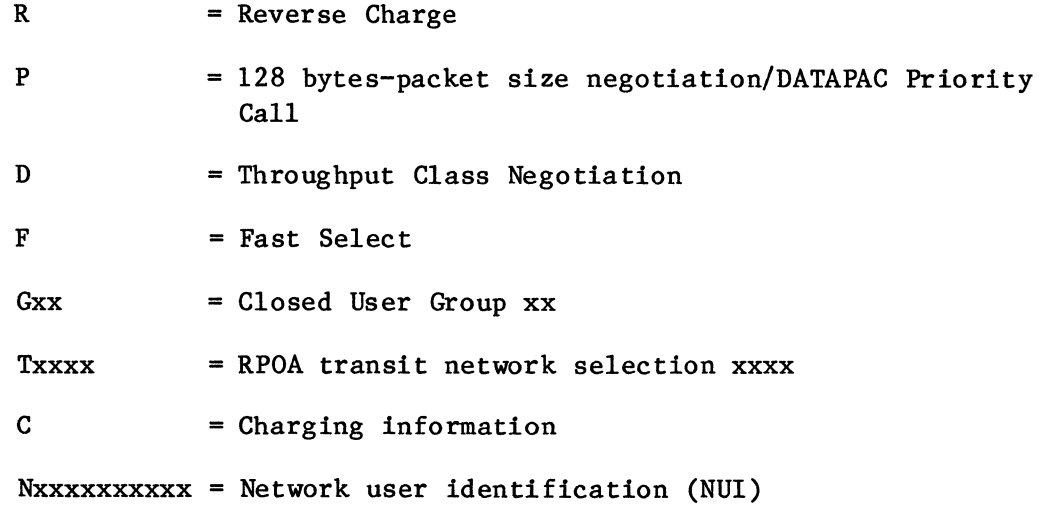

NOTE: If the PAD has been configured for NUl support (via the NUl Type trunk parameter), and you do not enter an NUl facility request, your call will be cleared with a diagnostic code of 139 (NUl/password required).

The format of facility codes and associated parameter fields for X.25 and other National facilities is as follows:

```
$Xcc = pp:pp: \dots pp = other X.25 facilitiescc = facility code in hex
pp facility parameter field in hex 
$Ncc = pp:pp: \dots pp = other national facilitiescc = facility code in hex
pp facility parameter field in hex
```
When present, National facilities must follow the X.25 facilities.

Individual facility codes must be separated by commas. The facility field must be terminated with a  $-$ .

- [network address] -- The address field is a required entry in the Call Connect Request Command and specifies the network address of the destination device. It can be up to 15 digits.
- (/subaddress) -- The subaddress is not required. It can be included if the address field is 13 digits or less. If it is included, it must be two digits specifying additional routing associated with the destination address.
- (\*call user data) -- The Call User Data field is optional. If it is included, it must be preceded by an \*. Call user data can be up to 12 characters and can have any value.
- NOTE: If you do not want the PAD to echo the call user data field, follow the \* with the echo suppression character defined in Parameter 109.

The following examples further describe the format of the Long Form Call Connect Request Command.

### Example 1

Long Form Call Connect Request Command with only the destination network address field:

C 12345678

## Example 2

Long Form Call Connect Request Command with the optional subaddress field:

C 12345678/01

800-1387-1a 4-5

## Example 3

Long Form Call Connect Request Command with closed user group facility code, a subaddress field, and call user data:

C G12-12345678/01\* HELLO

4.4.2 Abbreviated Calling Method

The Abbreviated Calling Method simplifies the call connect procedure by allowing you to initiate a call with the X.28 Call Connect Request Command (a c followed by a space; or con) and a mnemonic of up to eight alphanumeric characters. The general format of the Abbreviated Call Connect Request Command is as follows:

C .mnemonic or con.mnemonic

where "mnemonic" is an eight-character abbreviated call mnemonic that has previously been defined by your network administrator.

### Example

C .CALLALAN

If you need to change the subaddress and/or the call user data fields for the current session, you may also enter the Abbreviated Call Connect Request Command in the format:

C .mnemonic (/subaddress)(\*call user data)

Valid entries in the subaddress and call user data fields are described in paragraph 3.5.3.1.

4.4.3 Autocall Calling Method

If you are using a channel that is configured for autocall on device ready, the PAD will automatically initiate a call to a predefined destination. A device is ready when a physical connection is complete and, if applicable, following entry of a logon sequence (refer to paragraph 4.2).

The PAD can also be configured to initiate the call when it receives a carriage return character CR from your terminal. As in autocall on device ready, you must have previously established a connection between your terminal and the PAD (refer to paragraph 4.2).

When the automatic call is accepted by the remote destination device, the PAD will notify you with the message:

com

NOTE: If the destination address is equivalent to the PAD's own configured address, the call will be routed locally to another channel. The subaddress field is used to determine the identity of that channel.

### 4.5 X.28 COMMANDS

When you establish a connection between your terminal and the PAD, the PAD transmits a Herald Message, possibly a Bulletin Message, and an X.28 Service Prompt to indicate that a successful connection has been established. At this point you may proceed to place a call as described in paragraph 4.4, or you may examine and/or modify parameter values for the duration of the current calling session. You may also enter commands to execute channel tests. The following paragraphs describe valid X.28 command entries that can be used to examine or modify PAD parameter values for the current connect sequence and to execute Terminal-Activated Channel Tests (TACT).

## 4.5.1 X.28 Parameter Commands

The commands in this group are used to set and read PAD parameter values. Parameters that are modified using the Set Commands will retain their new values for the duration of the calling session only. When you clear the current call, the original values assigned to your channel parameters will be restored. Table 4-1 defines the purpose, format, and PAD response for each of the X.28 Set and Read Commands.

# Table 4-1. Device Parameters Commands

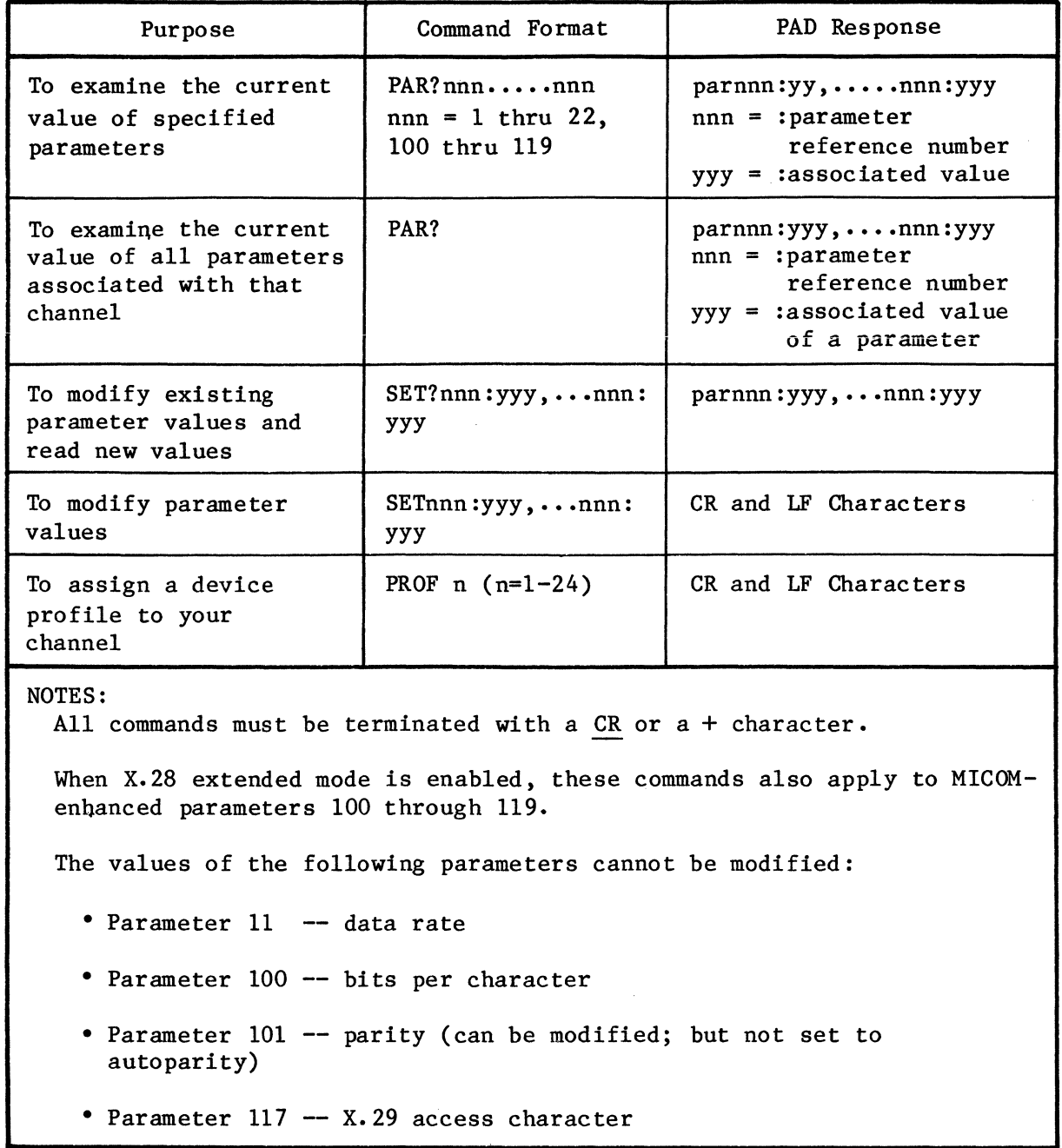

## 4.5.2 Miscellaneous Commands

You may issue certain instructions to the Network and/or your PAD (see table 4-2). However. you should fully understand how these commands can affect the applications and equipment to which you are connected.

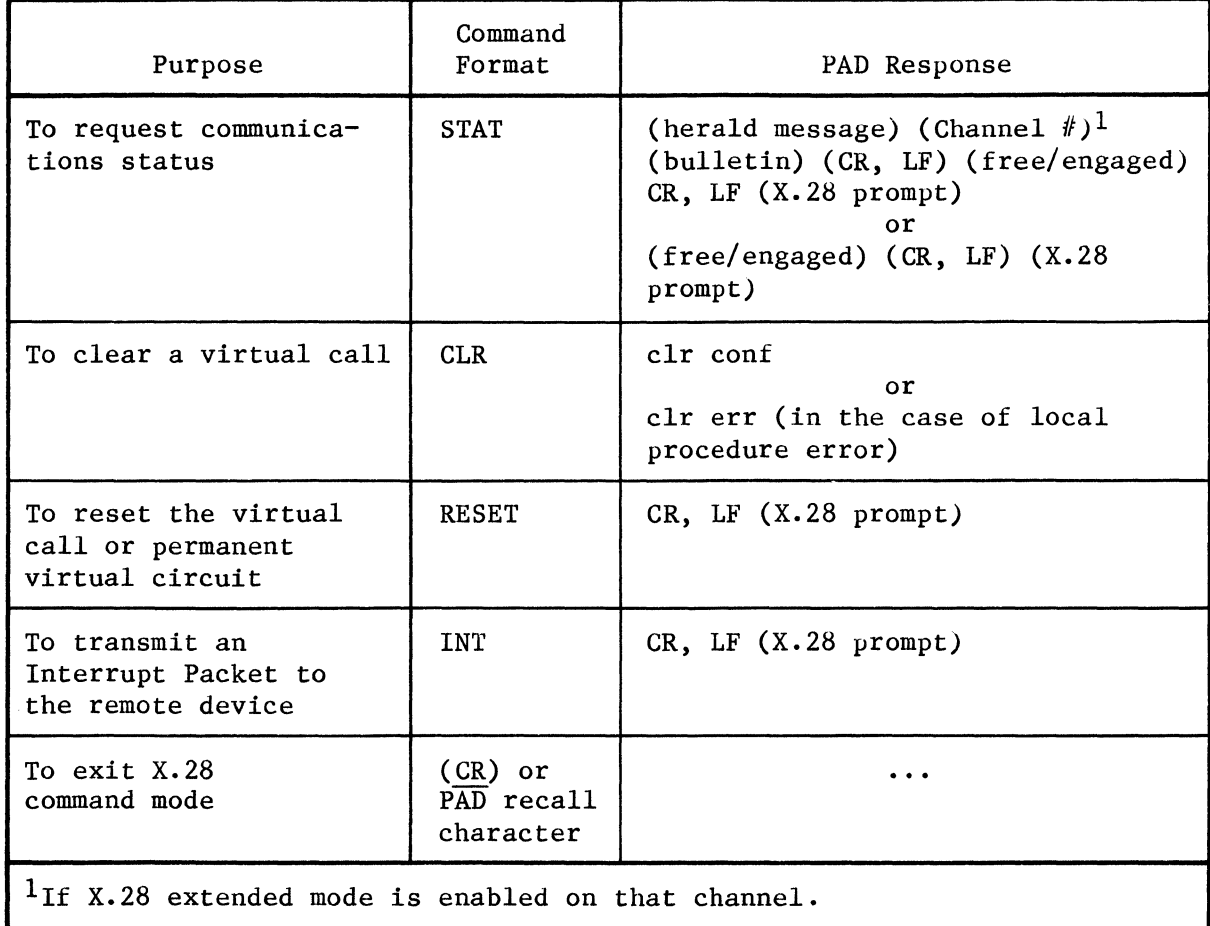

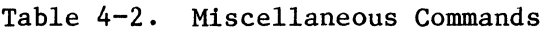

## 4.5.3 X.28 Test Commands

The commands described in table 4-3 can be used to execute Terminal-Activated Channel Tests (TACT) from your terminal. When you enter a TACT command, you exit X.28 mode and enter the PAD's test mode.

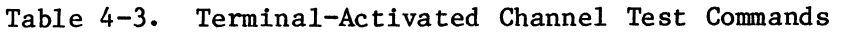

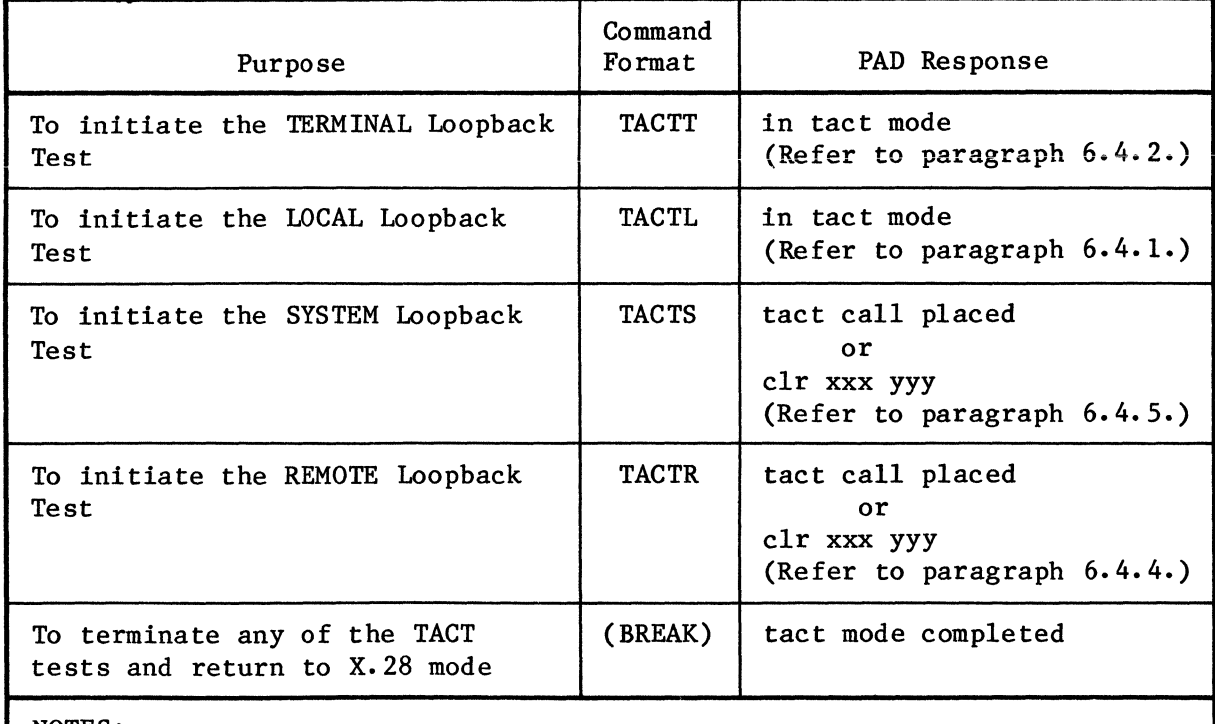

NOTES:

All TACT commands are enabled in X.28 extended mode only. In addition, these commands cannot be initiated if a virtual call is already in progress on that channel.

 $X.28$  commands must be terminated with CR or a + character.

Refer to section 6 for more detailed information on the Terminal-Activated Channel Tests.

### 4.6 SERVICE SIGNALS

The PAD may transmit certain messages, called service signals, to your device:

- In response to one of your commands.
- On its own initiative.
- As a result of a Network action.
- As a result of your destination action.

The information in this paragraph describes the normal service signals that you may encounter in the call connect sequence, and the clear and reset messages that may be transmitted when a call is prematurely disconnected. All clear and reset messages include a cause code mnemonic indicating the reason the clear or reset condition occurred. In some cases a diagnostic code will also be included. The diagnostic code provides additional information relative to the clear or reset condition. Table 4-4 describes the content and format of each of the PAD service signals.

Table 4-5 lists all cause mnemonic and diagnostic codes associated with clear service signals. These are always used in reference to virtual circuits.

Table 4-6 lists all cause mnemonic and diagnostic codes associated with reset service signals. Reset signals are most often used in conjunction with permanent virtual circuits.

## Table 4-4. X.28 PAD Commands and Service Signals

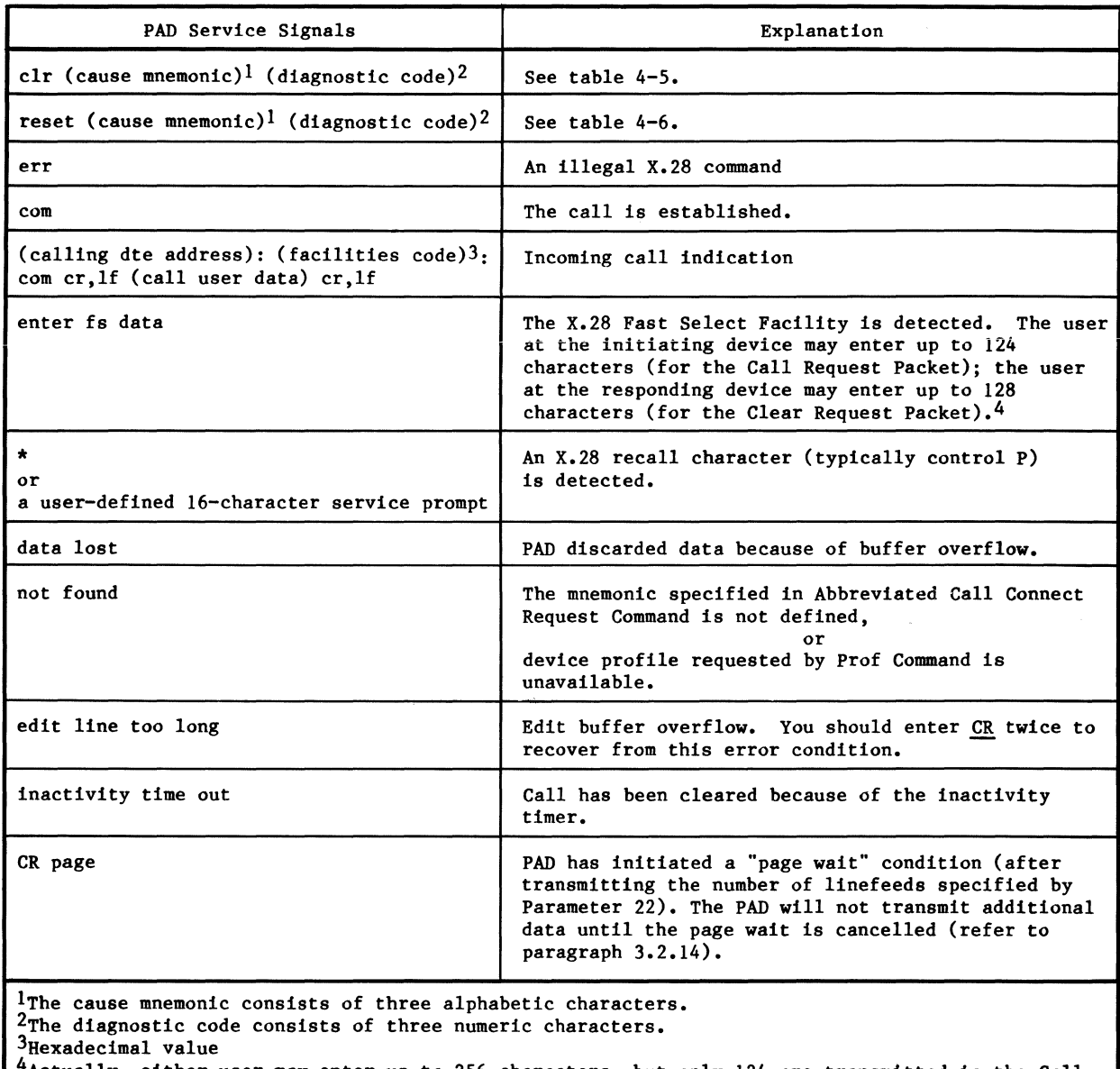

 $^4$ Actually, either user may enter up to 256 characters, but only 124 are transmitted in the Call

Request Packet, and only 128 are transmitted in the Clear Request Packet. Other characters entered are discarded.

# **Table 4-5. Clear Service Signals' Cause Mnemonics and Diagnostic Codes**

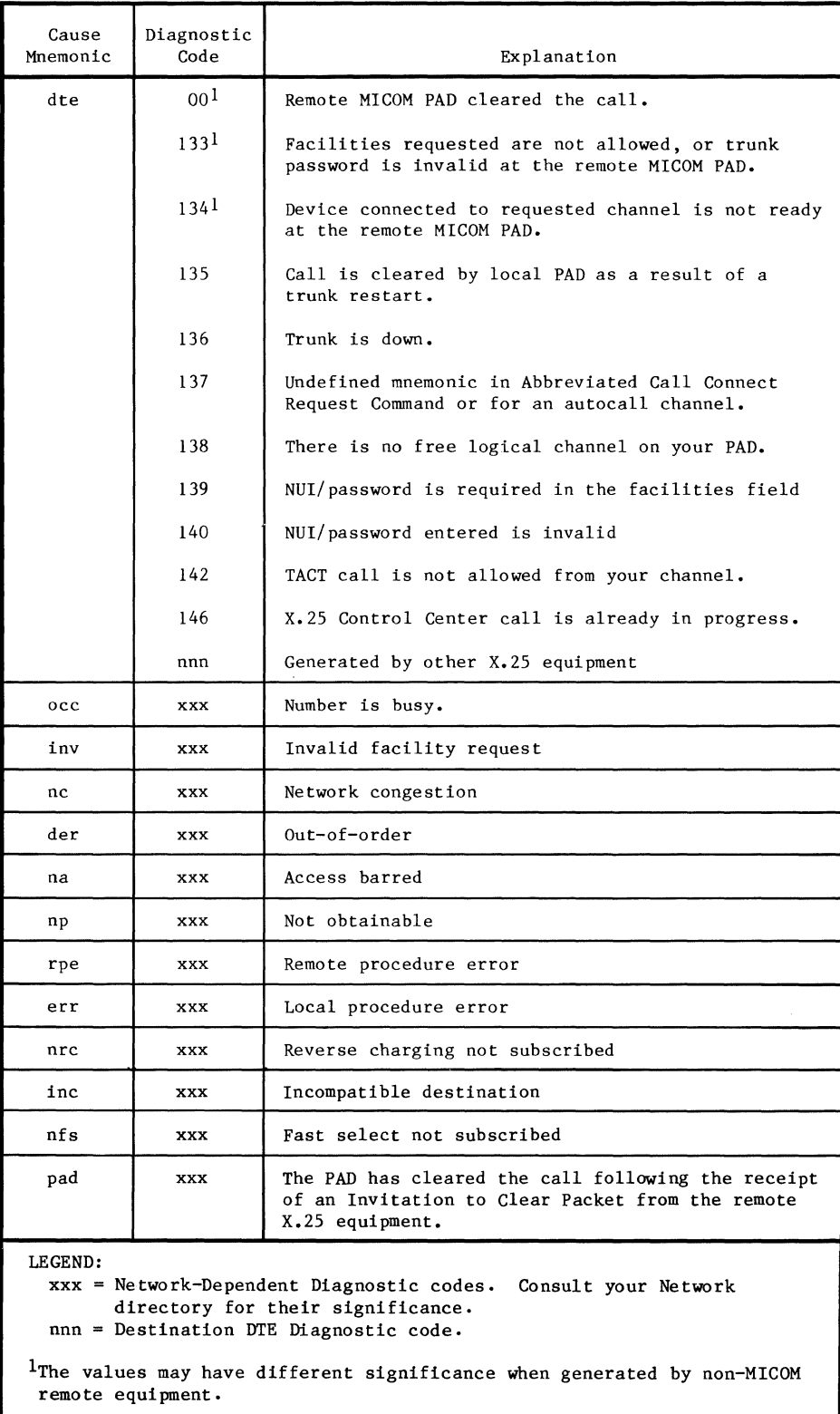

| Cause<br>Mnemonic                                                                                                    | Diagnostic<br>Code | Explanation                       |
|----------------------------------------------------------------------------------------------------|--------------------|-----------------------------------|
| dte                                                                                                    | 00 <sup>1</sup>    | PVC was reset.                    |
|                                                                                                    | 01 <sup>1</sup>    | Remote device is not ready (PVC). |
|                                                                                                    | 128 <sup>1</sup>   | Received a restart (PVC)          |
|                                                                                                    | 130                | Trunk is down (PVC).              |
|                                                                                                    | 131                | Remote PVC is out-of-order.       |
|                                                                                                    | nnn                | Generated by other X.25 equipment |
| der                                                                                                    | <b>XXX</b>         | PVC is out-of-order.              |
| rpe                                                                                                    | <b>XXX</b>         | Remote procedure error            |
| err                                                                                                    | <b>XXX</b>         | Local procedure error             |
| nc                                                                                                    | xxx                | Network congestion                |
| rop                                                                                                    | <b>XXX</b>         | Remote DTE is operational (PVC).  |
| nop                                                                                                    | <b>XXX</b>         | Network is operational (PVC).     |
| inc                                                                                                    | <b>XXX</b>         | Incompatible destination          |
| LEGEND:<br>xxx = Network-Dependent Diagnostic codes. Consult your<br>Network directory for their significance.<br>nnn = Destination DTE Diagnostic code.<br><sup>1</sup> The values may have different significance when generated<br>by non-MICOM remote equipment. |                    |                                   |

Table 4-6. Reset Service Signals' Cause Mnemonics and Diagnostic Codes

4.7 LOCAL COPY

The PAD's Local Copy capability lets a terminal operator (connected to a PAD) define another device connected to the same PAD as a copy device. Typically, that operator would use Local Copy to obtain a hard (printed) copy of screen input or output. However, the copy device does not have to be a printer (for example, it could be another terminal). Throughout this document, the I/O device will be called the master device, and the destination device will be called the copy device.

NOTE: The copy device does not have to be physically connected to the master device. The only requirement is that both the master device and the copy device be connected to the same PAD.

No special configuration is necessary to use Local Copy. However, prior to entering a copy command, make sure the following conditions exist:

- The master device is in the X.28 mode (refer to paragraph 4.5).
- The copy device is in a ready and free state.
- NOTE: If you are connected to a PAD's Command Facility while you are engaged in a local copy relationship, you typically would have configured Parameter 13 (Autolf) on the master device to 6 (refer to paragraph 5.5.3). You would have performed this configuration after entry of the password. This configuration would provide for proper formatting on the copy device.

Both the data that is sent from the master device to the network, and the data that is sent from the network to the master device, can be copied to the copy device. Four distinct commands (described in paragraphs 4.7.1 through 4.7.4) allow the master device operator to specify which data paths are to be followed.

After one of these copy commands is entered, it stays in effect until one of the following events takes place (causing the Local Copy to be terminated):

- The call is cleared.
- The Kill Copy (KCOPY) Command (refer to paragraph 4.7.5) is entered at the master device •
- Either the master or copy device physically disconnects.

In the case of a physical disconnect, there are differing results, depending on whether the master or the copy device is physically disconnected:

• If the master device is physically disconnected in the midst of a call, the call is automatically transferred to the copy device (refer to paragraph 4.8, Call Transfer). Input from the copy device is then allowed (of course, this applies only if the copy device has a keyboard).

Also following a master device disconnect, the inactivity timer of the copy device is activated, to make sure that the copy device will be returned to a ready and free state, after it receives all the output. If the value of Parameter 116 (Inactivity) is equal to 0, the value is automatically changed to a value of 3 (for the duration of the call).

- If the copy device is physically disconnected in the midst of a call, the master device receives a notification message that the copy device is down, and the local copy relationship is terminated.
- NOTE: You should not enable Local Copy prior to entering any confidential information (such as a password). If you do enter confidential information while Local Copy is enabled, that information will be copied (echoed) to the copy device.

4.7.1 Local Copy All Input/Output (COPYA) Command

When the master device operator enters COPYAnn (nn = the two-digit port number of the copy device), it causes data from the network to be sent to both the master and copy devices (see figure 4-1).

In addition, any data from the master device is sent to the network and is copied to the copy device. Data from the copy device is always ignored.

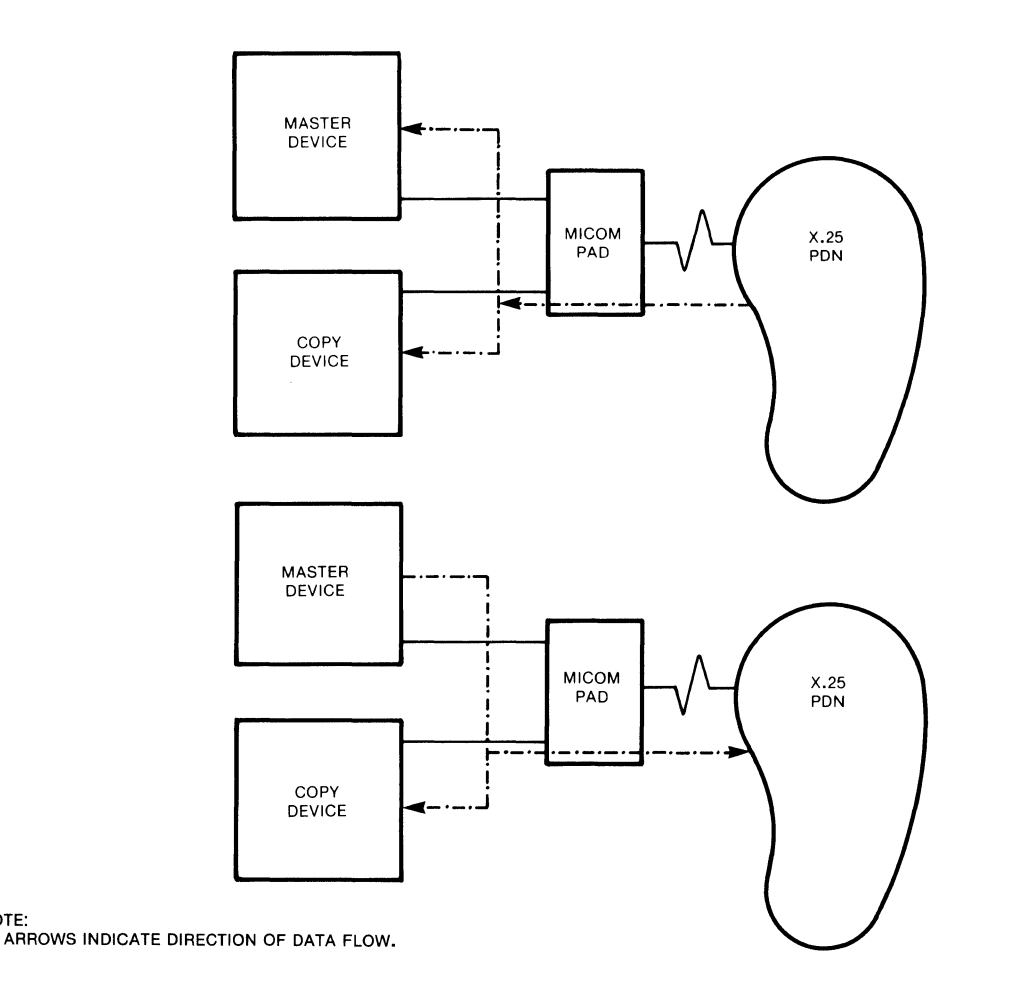

MI-1366-1a-31

Figure 4-1. Data Flow Related to the Local Copy All Input/Output (COPYA) Command

## 4.7.2 Local Copy Host Output (COPYH) Command

When the master device operator enters COPYHnn (nn = the two-digit port number of the copy device), it causes data from the network to be sent to both the master and copy devices (see figure 4-2). Data from the master device is sent to the network only (it is not copied to the copy device). Data from the copy device is always ignored.

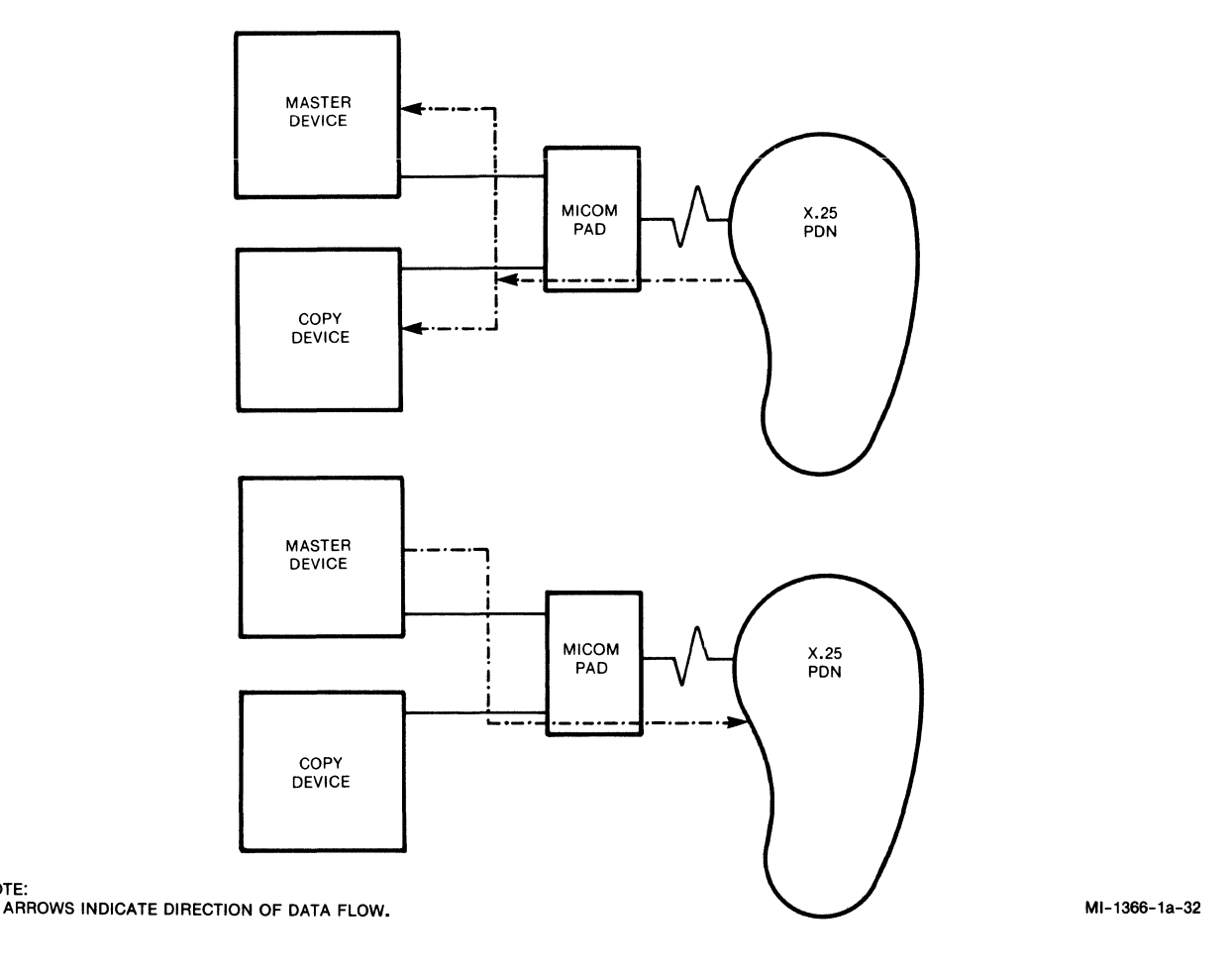

Figure 4-2. Data Flow Related to the Local Copy Host Output (COPYH) Command

4.7.3 Redirect Output to Copy Device (COPYC) Command

When the master device operator enters COPYCnn (nn = the two-digit port number of the copy device), it causes data from the network to be sent to the copy device, but not to the master device (see figure  $4-3$ ). Data from the master device is sent to the network only (it is not copied to the copy device). Data from the copy device is always ignored.

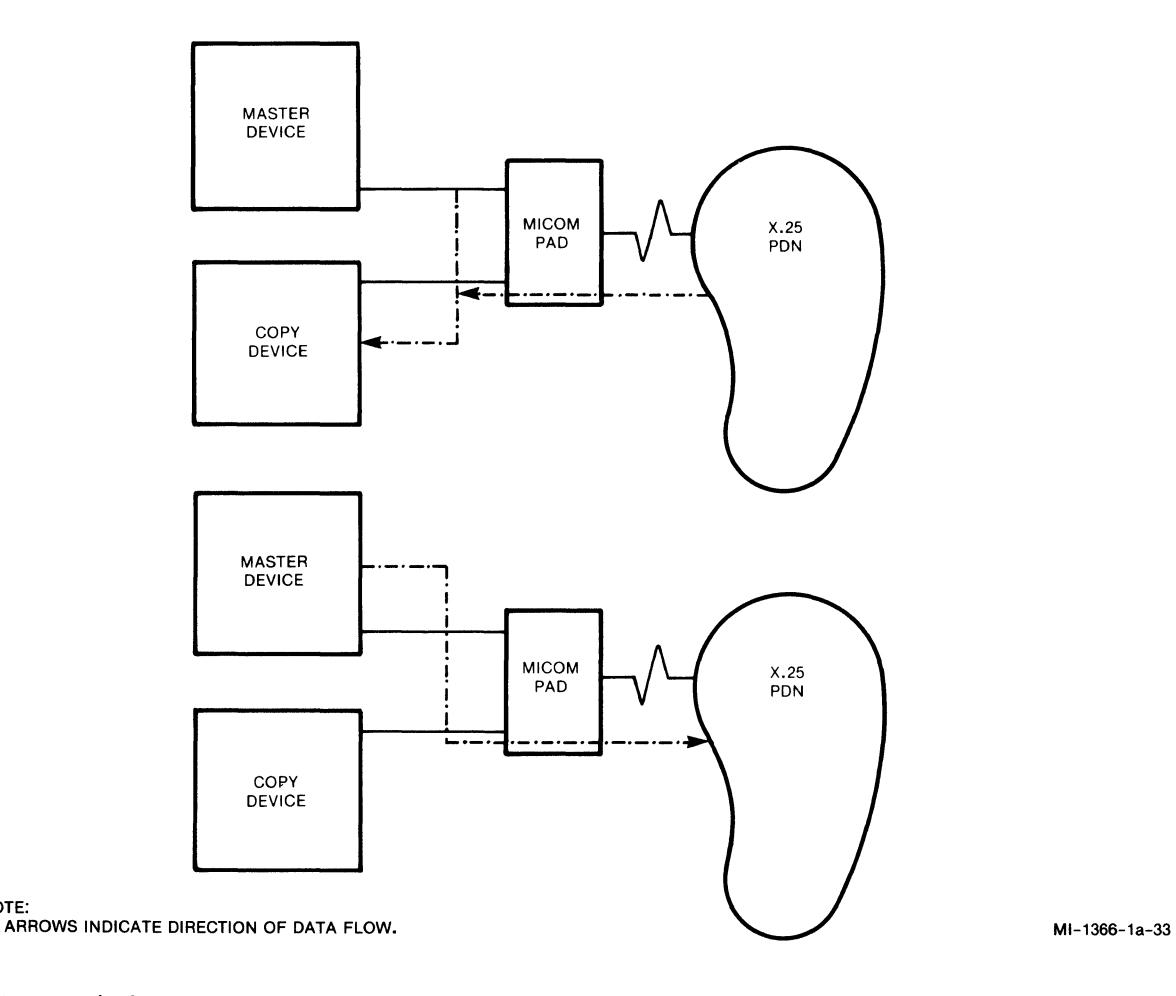

## Figure 4-3. Data Flow Related to the Redirect Output to Copy Device (COPYC) Command

## 4.7.4 Redirect Output and Copy Input (COPYI) Command

When the master device operator enters COPYInn (nn = the two-digit port number of the copy device), it causes data from the network to be sent to the copy device, but not to the master device (see figure 4-4). Data from the master device is sent to the network and is copied to the copy device. Data from the copy device is always ignored.

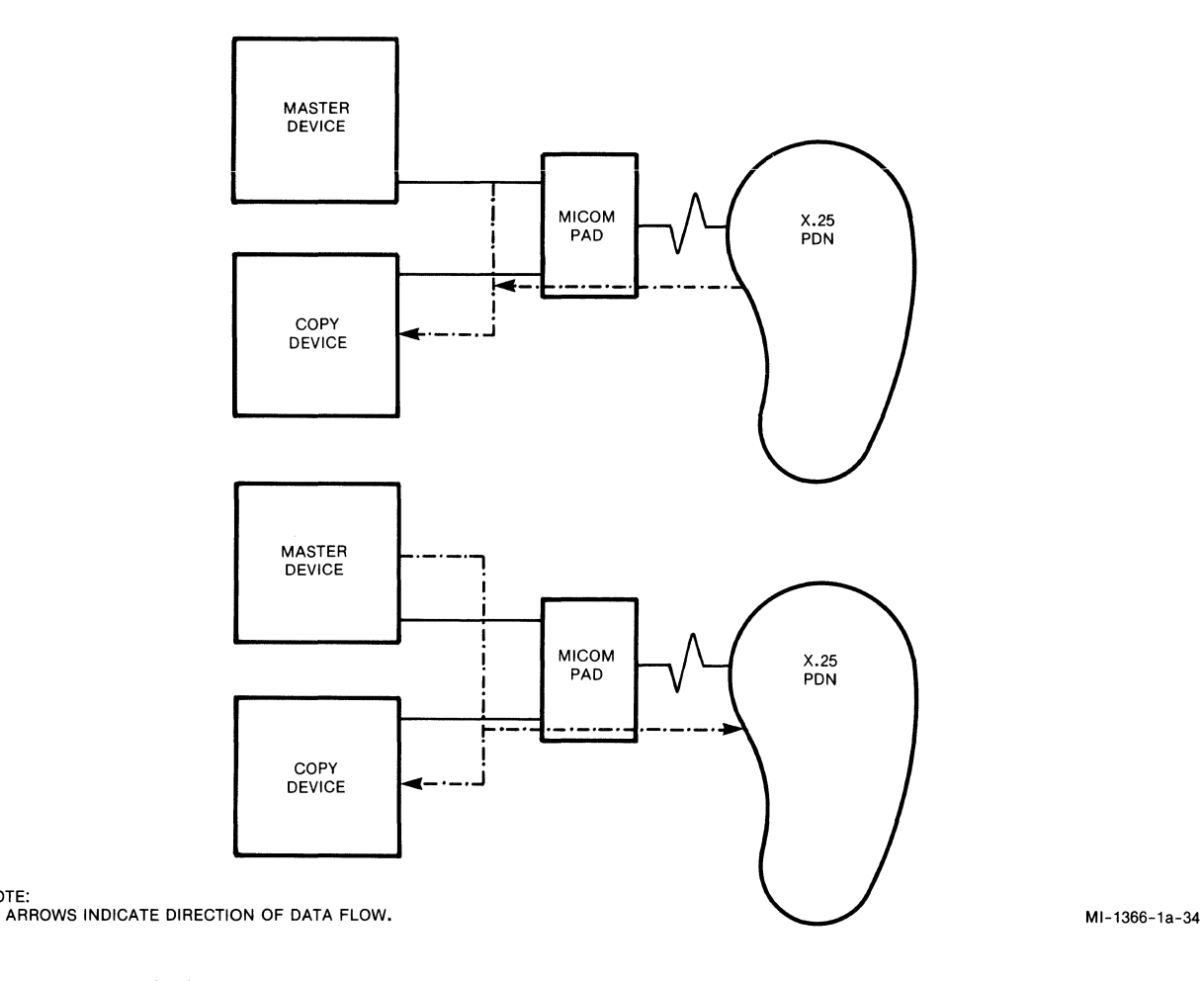

Figure 4-4. Data Flow Related to the Redirect Output and Copy Input ( COPYI) Command

### 4.7.5 Terminate Local Copy (KCOPY) Command

The master device must be in the X.28 mode (refer to paragraph 4.5) to allow the entry of the Terminate Local Copy Command. When the master device operator enters KCOPY, it causes the local copy relationship to be terminated. Following entry of KCOPY, a message is sent to the copy device, signaling termination.

## 4.7.6 General Information and Guidelines

The following list summarizes special conditions that you should be aware of when using the PAD's local copy capability.

- Any data entered at the copy device is lost following the initiation of a Local Copy Command.
- Data from the copy device is always ignored (that is, echo is suppressed, and data is not forwarded). The exception is XON/XOFF characters which are recognized from the copy device, causing output to the copy device to be resumed or suspended (of course, this exception applies only to channels that are configured for XON/XOFF flow control, described in paragraph 3.2.8.2).
- A call cannot be transferred to a device that is already engaged in a local copy function. KCOPY must be entered at the master device, before the target device can receive a transferred call (refer to paragraph 4.8 for information on the call transfer capability).
- In most cases, the relationship of the master device to the copy device is independent of the master device's logical connect status. However, if the master device connects and then clears, controls may be dropped and the master device may be reinitiated (depending on how the master device's channel is configured, as described in paragraph 3.3). If controls are dropped and the master device is reinitiated, the Local Copy relationship is terminated.
- X.29 commands and responses are not copied (refer to paragraph 3.8). If an X.29 command is issued while the COPYC Command is active, responses to the X.29 commands are only output to the master device (not to the copy device).

#### 4.8 CALL TRANSFER

The call transfer capability allows a call to be transferred from one device (source) to another device (target) that is connected to the same PAD. As shown in figure 4-5, a typical call transfer application includes the following steps:

- 1. The source device user places a call to a host computer.
- 2. After receiving a com service signal, the source device user enters the X.28 recall character (refer to paragraph 5.5.3, Parameter 1).
- 3. From the X.28 mode, the source device user enters the Call Transfer Command in the format:

XFERnn

where nn represents the two-digit port number of the target device.

4. The PAD transfers the call to the user-specified target device, leaving the source device free to place another call.

As shown in figure 4-5, the call transfer capability offers two major advantages:

- After a source device transfers a call, it is free to perform other applications.
- A target device that cannot place a calIon its own (for example, a printer), can receive information. That is, a source device connected to the PAD can transfer information to a receive-only target device.

The following requirements must be met prior to entering the XFERnn Command:

- The source device must be engaged in a call, and must be in the X.28 mode (refer to paragraph  $4.5$ ). (These requirements were met in steps 1 and 2.)
- The target device must be in a ready and free state.

After the XFERnn Command is entered, some of the profile parameters set for the source device are copied to the target device. The profile parameters that do NOT get copied are: 5, 6, 11, 12, 13, 19, 100, 101, and 105 (see table 3-1 for descriptions of these parameters).

After the profile parameters are copied, the source device is reinitialized, and its profile parameters are restored. The call at the source device is transferred to device nn. Then the source device is logically disconnected and is free to place another call, or to perform another application.

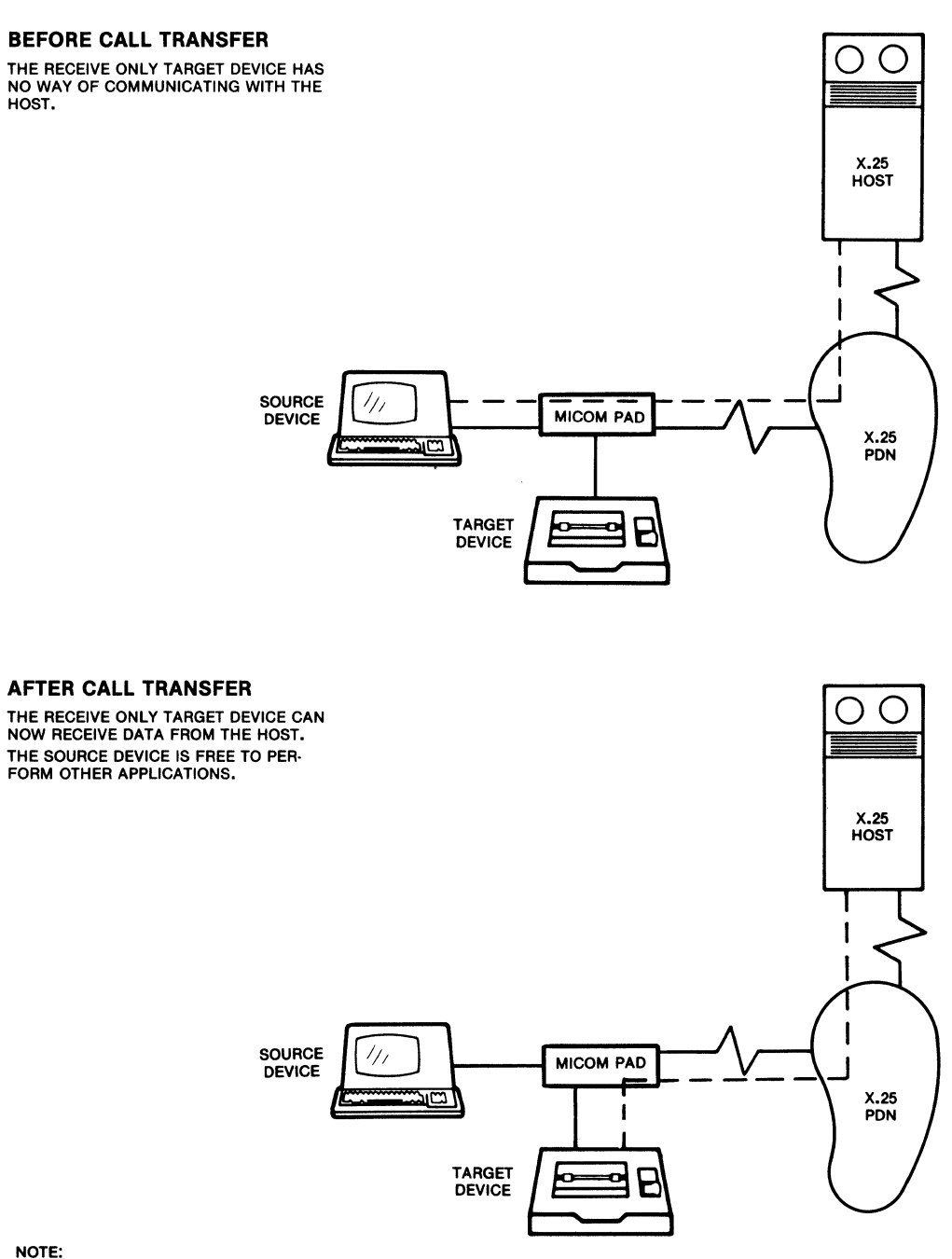

MI-1387-1a-57

NOTE:<br>CONNECTIONS TO THE X.25 HOST ARE REPRESENTED BY BROKEN<br>LINES.

Figure 4-5. Typical Call Transfer Application
# General Information and Guidelines

The following list summarizes special conditions that you should be aware of when using the Call Transfer Command:

- Any data entered at the target device is discarded following the initiation of a Call Transfer Command.
- Any data output to the source device (as it initiates a Call Transfer Command) is discarded.
- A call cannot be transferred to any device that is engaged in a local copy function. The KCOPY Command (refer to paragraph 4.7.5) must be entered at the master device before the target device can receive a transferred call.

# 4.9 ERROR AND STATUS MESSAGES RELATED TO LOCAL COPY OR CALL TRANSFER

The messages listed in table 4-7 may be sent to the master or source device. Table 4-8 lists messages that may be sent to the copy or target device.

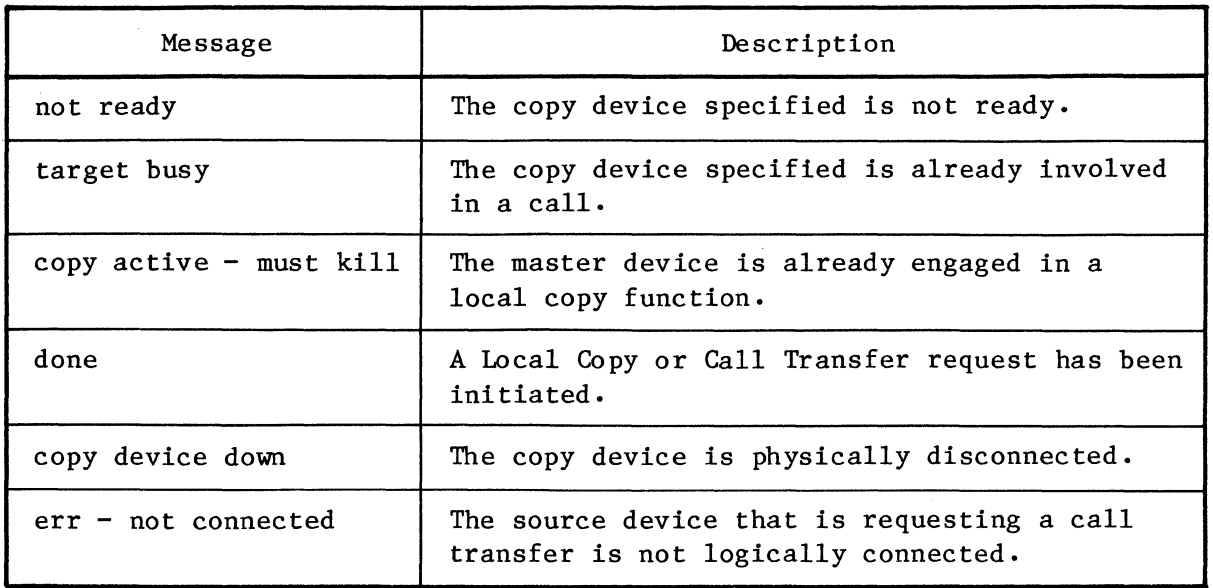

Table 4-7. Master or Source Device Messages

# Table 4-8. Copy or Target Device Messages

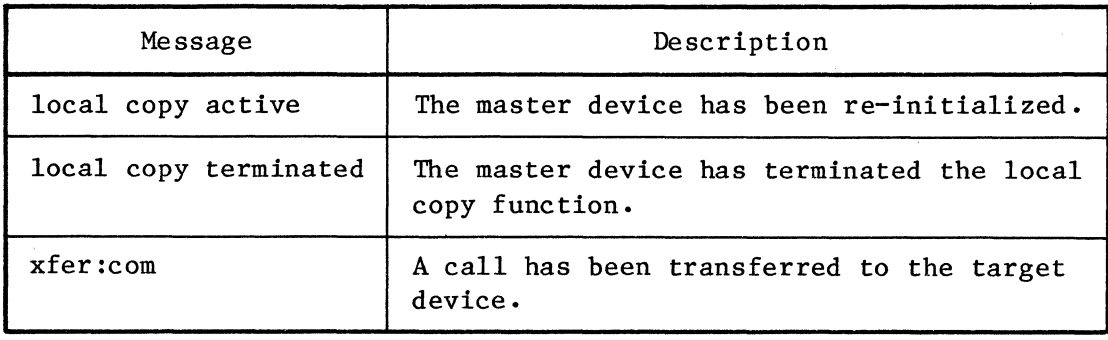

 $\label{eq:2.1} \mathcal{A} = \mathcal{A} \times \mathcal{A} \times \mathcal{$  $\label{eq:2.1} \frac{1}{\sqrt{2\pi}}\int_{0}^{\infty}\frac{1}{\sqrt{2\pi}}\left(\frac{1}{\sqrt{2\pi}}\right)^{2\alpha} \frac{1}{\sqrt{2\pi}}\int_{0}^{\infty}\frac{1}{\sqrt{2\pi}}\left(\frac{1}{\sqrt{2\pi}}\right)^{\alpha} \frac{1}{\sqrt{2\pi}}\frac{1}{\sqrt{2\pi}}\int_{0}^{\infty}\frac{1}{\sqrt{2\pi}}\frac{1}{\sqrt{2\pi}}\frac{1}{\sqrt{2\pi}}\frac{1}{\sqrt{2\pi}}\frac{1}{\sqrt{2\pi}}\frac{1}{\sqrt{2\$ 

### SECTION 5

#### USING THE COMMAND FACILITY

# 5.1 PURPOSE OF THE COMMAND FACILITY

The Command Facility is a powerful, yet user friendly, software tool that is used to perform PAD administrative and management functions. These functions include the following:

• Configuration

Selecting the right parameter values is essential to smooth and efficient operation of the PAD. In an effort to anticipate your requirements, MICOM ships a preconfigured PAD (for example, all channels will support dedicated connection and automatic speed and parity detection). If you need to customize your PAD in terms of its channel configurations, trunk parameters, or other preconfigured items, you use the Command Facility.

• Channel control and activity monitoring

You can monitor and control access to the PAD's channels.

• Trunk status monitoring and control

You can monitor and control access to the X.25 trunk.

• PAD performance statistics monitoring

You can monitor the PAD, its channel activity, and its utilization.

• System initialization and CMOS diagnostics

You can monitor the quality of the X.25 trunk, reset the PAD, and perform configuration memory diagnostics.

• Statistics collection

You can initiate periodic reporting and can collect event and call accounting information.

This section first introduces you to PAD set-up procedures. It then informs you on how to access and logon to the Command Facility. Detailed step-by-step descriptions of each Command Facility function are also included in this section.

# 5.2 SETTING UP THE PAD

Before you try to establish any kind of communications with the PAD, review the following checklist to set up your PAD:

- 1. The power is ON.
- 2. PAD indicators show normal status, as described in tables 6-1 and 6-2. The CA indicator may be BLINKING, indicating that the configuration memory contains factory settings. If you have not connected your PAD to the PDN, the LD indicator will also be ON, indicating a trunk-down condition.
- 3. The soft switch selection settings reflect your requirements (see figures  $2-10$  through  $2-12$ ). For example, check the setting of the cold/warm start soft switch selection.
- 4. If you have reviewed the factory settings and found them acceptable, you may want to update the time and date using the Command Facility logon procedures (refer to paragraph 5.4). You may also have to configure the PAD's Network address (refer to paragraph 5.5.6).

#### 5.3 ACCESSING THE COMMAND FACILITY

You may access the Command Facility locally at the PAD, or from anywhere in the Network. You use one of the following methods:

- Use a dedicated or dial-in connection to the PAD's dedicated Command Port.
- Place a local call from any of the PAD's channels.
- Place a virtual call to the PAD using the X.25 PDN.

5.3.1 Using the Dedicated Command Port

To access the PAD's Command Facility using the dedicated Command Port, you can use direct RS-232-C connections, private wire modems, or dial-in modems configured for auto-answer support. Perform the following procedures:

- Set your terminal to full-duplex and use a data transmission rate not greater than 9600 bps, 7 ASCII-coded bits per character, and any parity type.
- The factory-configured device profile assigned to the Command Port supports autobaud and autoparity recognition. Therefore, you are required to logon using the character sequence CR.CR (unless you have changed the profile).

• You will be greeted with the following Herald Message (unless it has been changed) and with an X.28 Service Prompt:

mb3-x.25 async pad channel 0

If this does not occur, enter BREAK and retry. You may now place a call (refer to paragraph 3.5.2) or access the Command Facility by entering CR twice.

- The PAD will prompt you for your password (MX25, unless it has been changed). Refer to paragraph 5.4.
- To disconnect, power-off your device or select item 12, Logout, from the Command Menu.
- NOTE: You will not receive the Herald Message or be able to establish dialogue with the Command Port if the Command Facility is being accessed by a remote caller. You will also be disconnected from the Command Port if a remote caller establishes a connection with the Command Facility.
- 5.3.2 Using One of the PAD's Channels

You can access the PAD's Command Facility by placing a local call from any of the PAD's channels, as follows:

- Set Parameter 13 of your device profile to 4 (refer to paragraph 5.5.3).
- If the PAD configuration memory contains the factory settings, your Call Connect Request Command will be C 00/99. Otherwise, you have to use the PAD address and the Command Port subaddresses that have been configured.
- Your connection will be confirmed with a com service signal. Enter CR.
- The PAD will prompt for your password (MX25, unless it has been changed). Refer to paragraph 5.4.
- After successful connection to the Command Facility, you disconnect by clearing the call (enter clr).

## 5.3.3 Using the Network

You can place a call to the Command Facility from anywhere in the Network in the same way you place a call to anyone of the PAD's channels. Access the Command Facility using the Network as follows:

- An important aspect to watch for is subaddressing. If the PAD contains factory settings, the subaddress will be 99.
- Set Parameter 13 of your device profile to 4 (refer to paragraph 5.5.3).
- Once your connection to the Command Facility is confirmed with a com or equivalent service signal, enter CR.
- The PAD will prompt you for your password (MX25, unless it has been changed). Refer to paragraph 5.4.
- After successful connection to the Command Facility, you disconnect by clearing the call (enter clr).

# 5.4 LOGGING ON TO THE COMMAND FACILITY

To logon to the Command Facility, you must have the key to the Command Facility  $-$  the password. You may also use this procedure to change the factory-set password. Following the password, the Command Facility will display the software version, the time, and the date.

NOTE: An additional security capability is provided when you make a plus sign (+) part of the password. To do this, you must place a remote call to the Command Facility. You cannot perform this function from the local Command Port.

> Once a part of the password, the + disables local access to the Command Facility (that is, access through the local Command Port). Then, the Command Facility can only be accessed remotely.

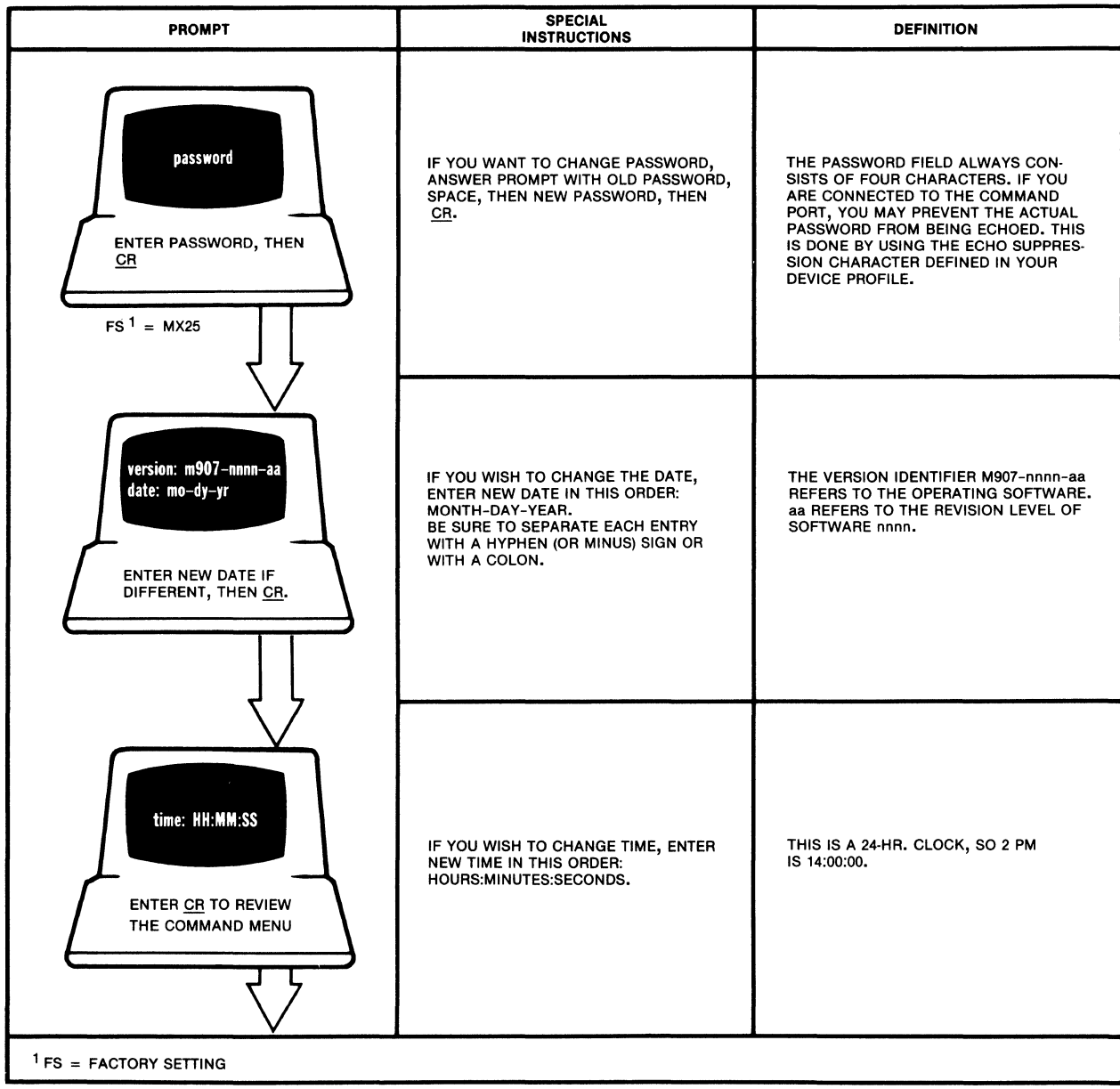

### 5.4.1 Command Menu

Once you have logged on to the Command Facility (refer to paragraph 5.4) you will be presented with a Command Menu. The menu consists of clear descriptions of each of the available administrative functions (see figure 5-1). You can invoke any of the Command Facility management functions by making a selection.

Subsequent menus and data entry prompts guide you through the various PAD administrative functions. This approach greatly simplifies PAD configuration and management tasks, because you do not have to memorize special commands or complex syntax.

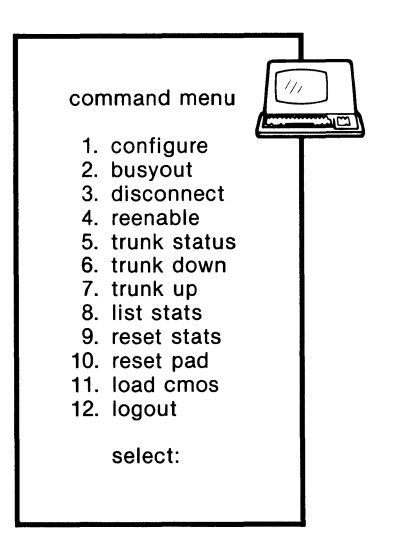

MI-1387-1a-46

Figure 5-1. Command Menu

5.4.2 Selecting a Command Menu Command

To select a command from the Command Menu, key-in the associated number and CR. If you should make an error in your selection before keying CR, simply backspace and reenter the correct number. You can exit the Command Menu via selection 12. The next time you try to access the Command Facility, you will again be prompted for your password.

Figure 5-2 relates each command to different management functions. Paragraphs that follow figure 5-2 are organized in terms of these management functions, and are referenced in the figure.

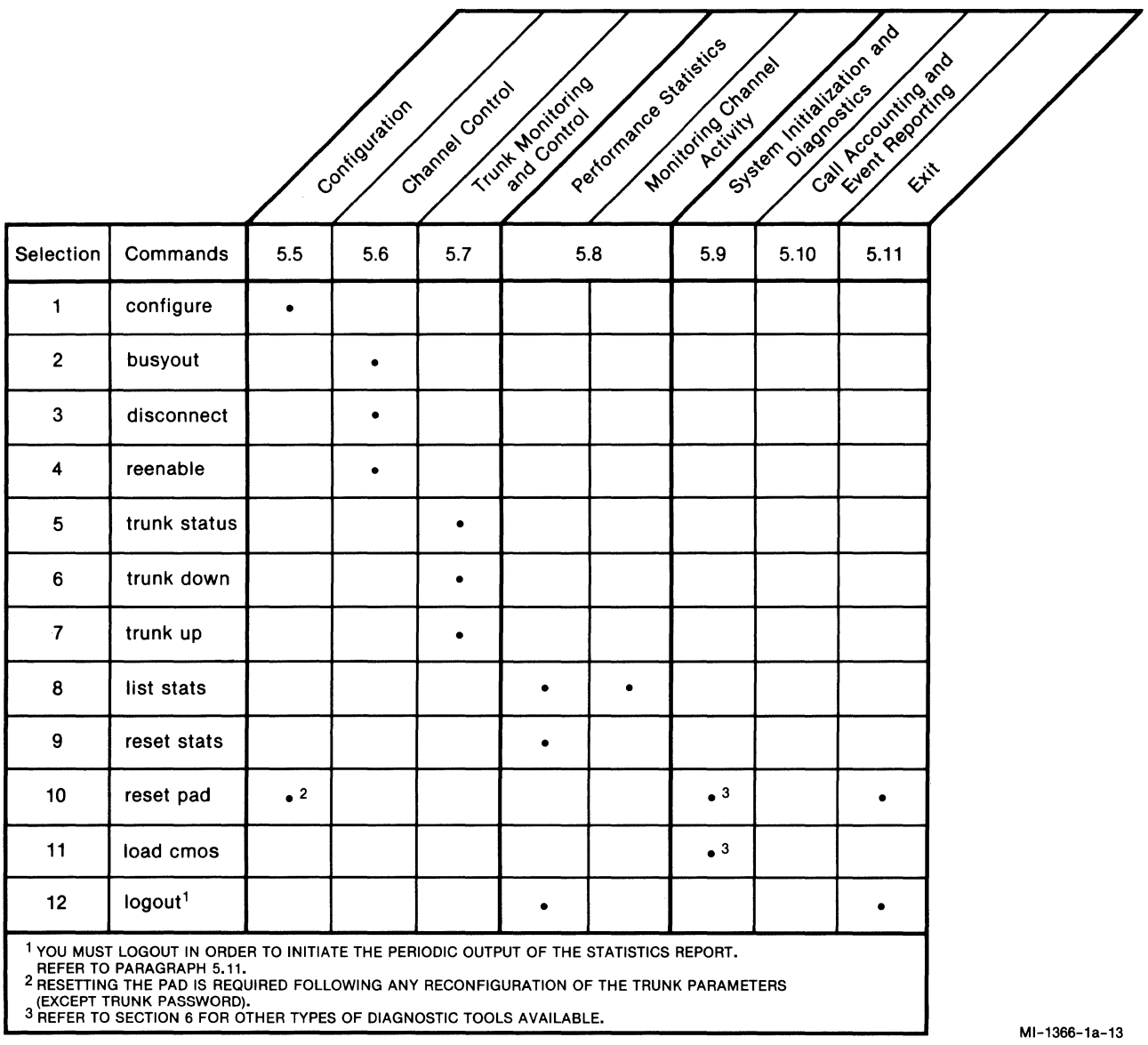

Figure 5-2. Commands and Functions

## 5.5 CONFIGURATION

As mentioned at the beginning of this section, you may have to change MICOM's preconfigured (default) values to meet your operating requirements. Parameters that you enter are stored in the PAD's nonvolatile configuration memory (CMOS) and then override the PAD's default operating parameters which are stored in the FEATUREPAK cartridge. However, be aware that the default parameters are copied from the FEATUREPAK cartridge back into CMOS:

- If you reset or power-on the PAD, with the cold/warm start selection ON (selection 4 of soft switch group SYS1).
- If the PAD resets itself upon detection of a checksum error or a battery-low condition.

Also be aware that the selections in the soft switch groups SYS1 and SYS2 are not preconfigured (that is, they have no defaults). This is because user requirements related to these selections are so diverse. Before you attempt to use your PAD, be sure that these selections are configured to meet your requirements.

Unlike the SYS1 and SYS2 soft switch groups, the SYS3 soft switch group comes preconfigured. All of its selections are preconfigured to OFF, to accommodate EIA control signal biasing requirements for most PADs.

NOTE: To configure selections in the soft switch groups, you can use the Touch Panel (refer to paragraph 2.4) or the Command Facility (refer to paragraph 5.5.18).

The format of the Configure Menu is shown in figure 5-3.

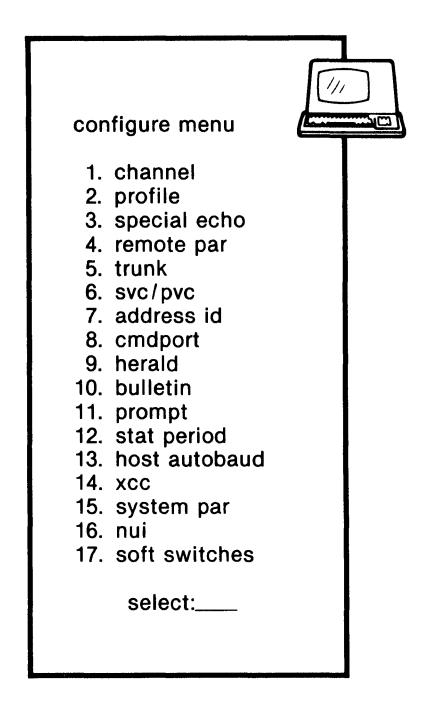

MI-1387-1a-06

Figure 5-3. Configure Menu

From the Configure Menu, you can perform the following PAD configuration functions:

- Configure asynchronous channels
- Define:
	- Device profiles
	- Special echo sequences
	- X.25 trunk parameters
	- Switched and Permanent Virtual Circuits (SVCs and PVCs)
	- Remote DTE IDs for auto and abbreviated calling
	- Command Port profile and Command Facility subaddress
	- Remote Parameter set up sequences
	- NUI (network user identification) and NUA (network user address) strings
- Compose messages for:
	- Herald Message
	- Bulletin Message
	- X.28 Service Prompt
- Set frequency of statistical reports
- Configure host autobaud sequence
- Enable or disable local channel-to-channel calls
- Disable remote terminal-activated channel tests (TACT)
- Configure NUI-NUA support
- Set software (soft) switches
- Set the EIA biasing for user channels

Also from the Configure Menu, you can configure a remote PAD to initiate a call to MICOM's XCC (X.25 Control Center).

# 5.5.1 Guidelines and Notational Conventions

### Format of Configuration Procedure Descriptions

The configuration procedures are formatted as follows:

- 1. At the left of every page is a terminal showing each successive prompt. Immediately below, in the area of the keyboard, is an instruction. It tells you what the appropriate response is for each prompt. At the right side of the screen is added information, such as a range of possible entries or the number of a parameter in a given sequence.
- 2. In the center of each page, one of the following items is presented:
	- A graphic illustration of what the battery-backed CMOS memory contains relative to a given prompt
	- A special set of instructions
	- A table of options or standard selections that must be keyed into a table in memory
- 3. Finally, at the right of every page is a section labeled Definition. It contains a brief explanation of the purpose or function of each prompt, and, where applicable, a cross-reference to paragraphs.

### Advancing Through the Prompts

You advance through a prompt sequence by keying CR after each response to a prompt. For any parameter that has a default value; you do not have to respond to the prompt, just press CR. This causes the next prompt to appear. When you have reached the final prompt of a completed sequence, you will see the completion prompt:

Done... the configuration menu will be displayed

Once you enter a prompt sequence, you must complete it; otherwise, the values you have entered will not be retained. For example, if you change a speed value in a device profile and then enter Ctrl-C, the configuration menu returns and the change is cancelled. You must enter the new value and respond to each prompt that follows in a given sequence until the message "done" is displayed.

## Input Errors

There are two types of errors that will cause the message "error" to appear:

- Out-of-Range Error -- You have entered a character outside the range of possible values.
- Consistency Check Error -- You have entered a character that is logically inconsistent with some other character already entered. For example, you cannot select the same logical channel number for both an SVC and a PVC.

### Notational Conventions

There are several time-saving notational conventions that are used in this section. If you make a note of these conventions, we will not have to repeat procedural steps that are used in each procedural description. They are as follows :

- The symbol for a user-entered carriage return is CR (for a carriage return that is transmitted without user entry, the symbol is a nonunderscored CR).
- Press CR after every entry or response to a prompt.
- Enter Ctrl-B and CR to go back to the previous data entry field.
- Press the backspace key or enter Ctrl-H to move the cursor left one position and delete the character at that position (Ctrl-H may be used, if your keyboard has no backspace key).
- Press CR if you accept the value currently displayed and simply want to continue to the next item.
- Enter Ctr1-Y in any of the following fields to clear the fields: Userdata (Selection 7), Herald (Selection 9), Bulletin (Selection 10), Prompt (Selection 11), or Autobaud Seq (Selection 13).
- Press CR if you want to exit from the Configure Menu.
- Enter Ctr1-C and CR when you want to exit a procedure and return to the menu from which you are working.
- Prompts that require alphanumeric entries are enclosed in brackets: [\*\*]. They indicate parameter values now in effect.
- A prompt may include one or more \*. This means that there is no value currently stored for a given parameter. The number of asterisks indicates the length of the field.

Example:

channel  $#: **$ 

This prompt asks you to enter the number of the asynchronous channel to be defined. The two asterisks indicate the number has not been entered. When it is entered, it can be up to two digits.

- Control characters are entered using the  $\wedge$ X format, where  $\wedge$  is a caret character and X is the character required (for example, Ctr1-G, BEL, is entered as AG).
- Enter AM for CR (refer to paragraph 5.5.14 for an application).

## Character Precedence

If the same character is defined for multiple functions during system configuration, the PAD uses the functional priorities listed below. It should be noted that, for implementation reasons, this priority scheme deviates from the CCITT Recommendation.

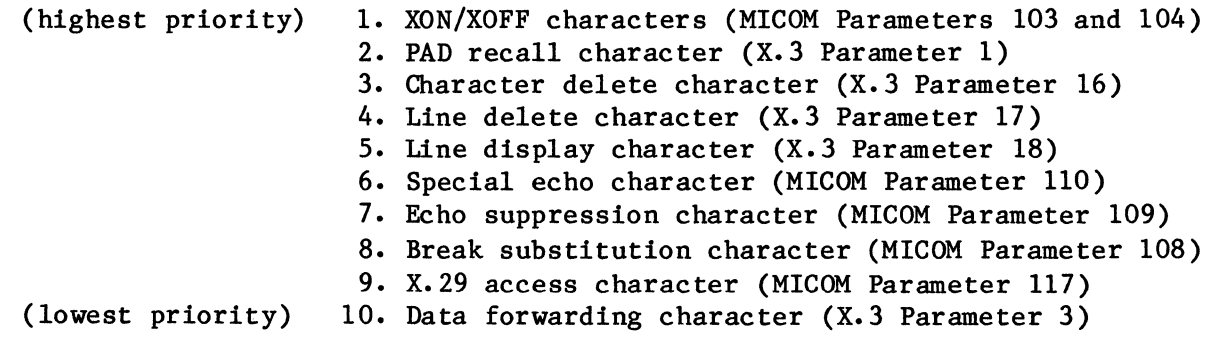

### 5.5.2 Channel

With this selection you can do several important things, one of which is to associate one of the 24 possible device profiles with each channel. The relationship, however, is not one-to-one; you can assign any number of channels to the same device profile. In a later step of channel definition, you can associate a set of device parameters that the PAD will automatically send to a calling device. This is typically done to make a terminal compatible with the host computer that it is calling. In addition, you can pick from among the various call and channel choices; these will define important characteristics about how your PAD handles inbound and outbound calls. And finally, you can set up a simple hierarchical scheme for addressing your channels by associating each channel with two class IDs.

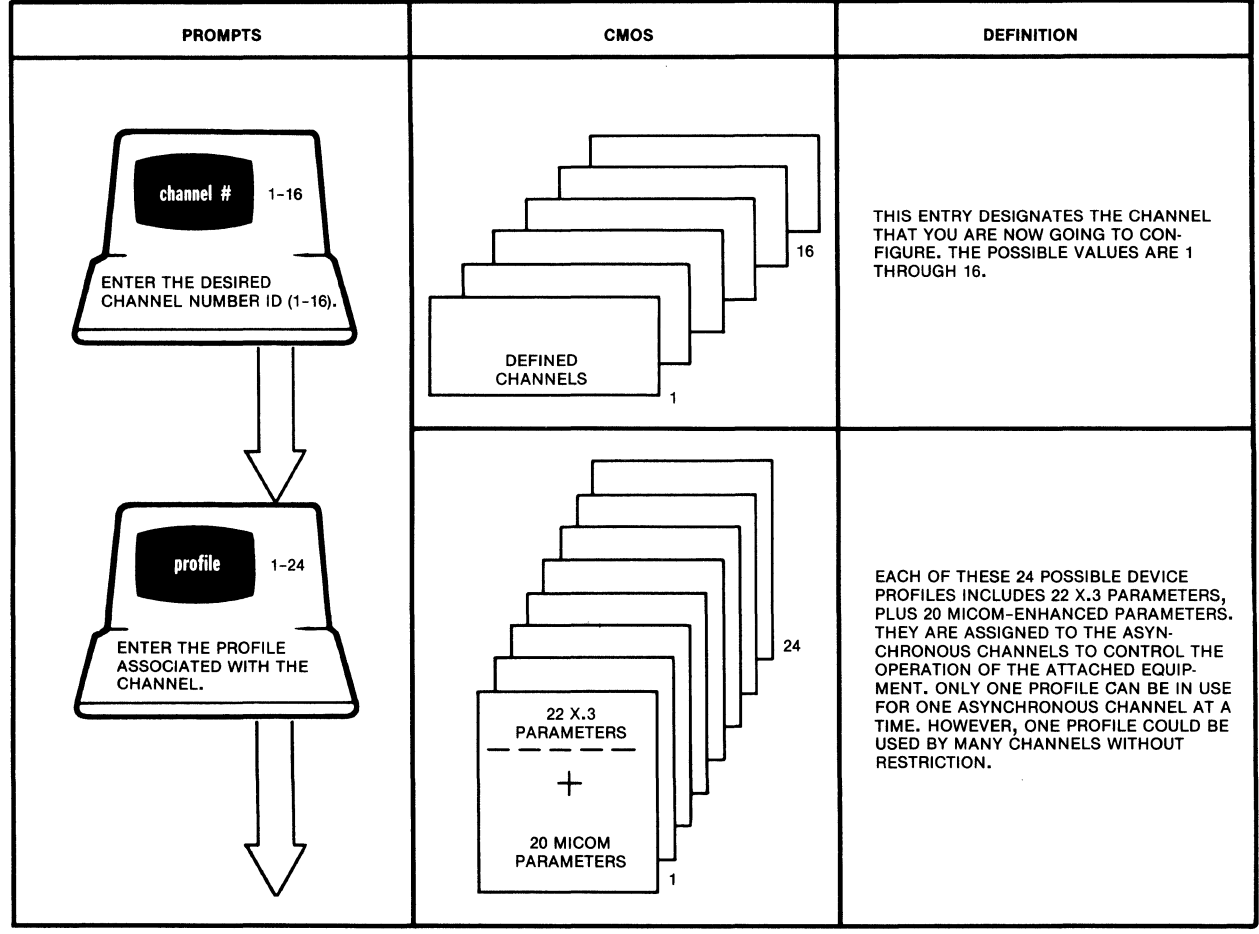

SELECTION, 1: **CHANNEL** 

# **SELECTION** 1: CHANNEL **(continued)**

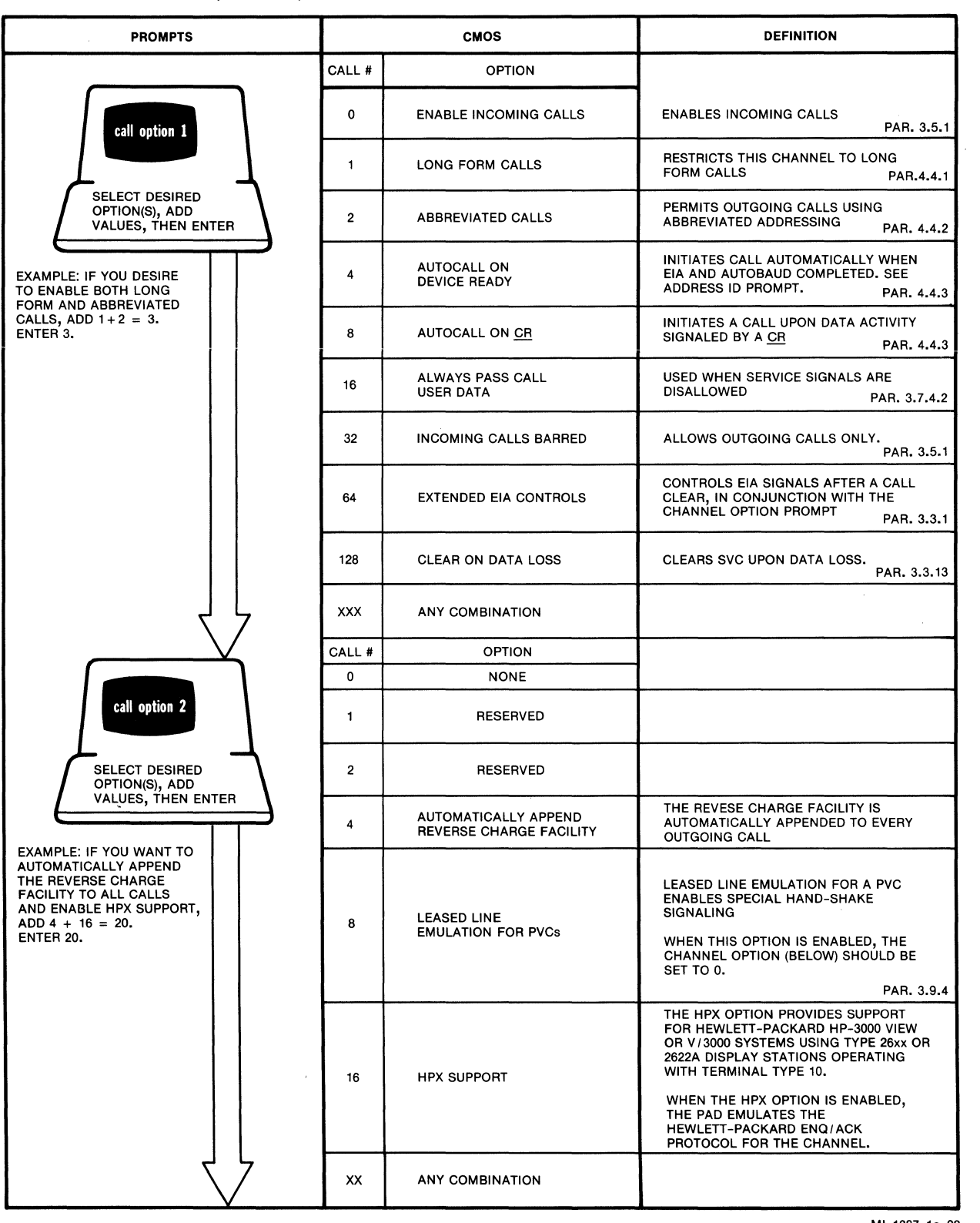

# **SELECTION 1: CHANNEL (continued)**

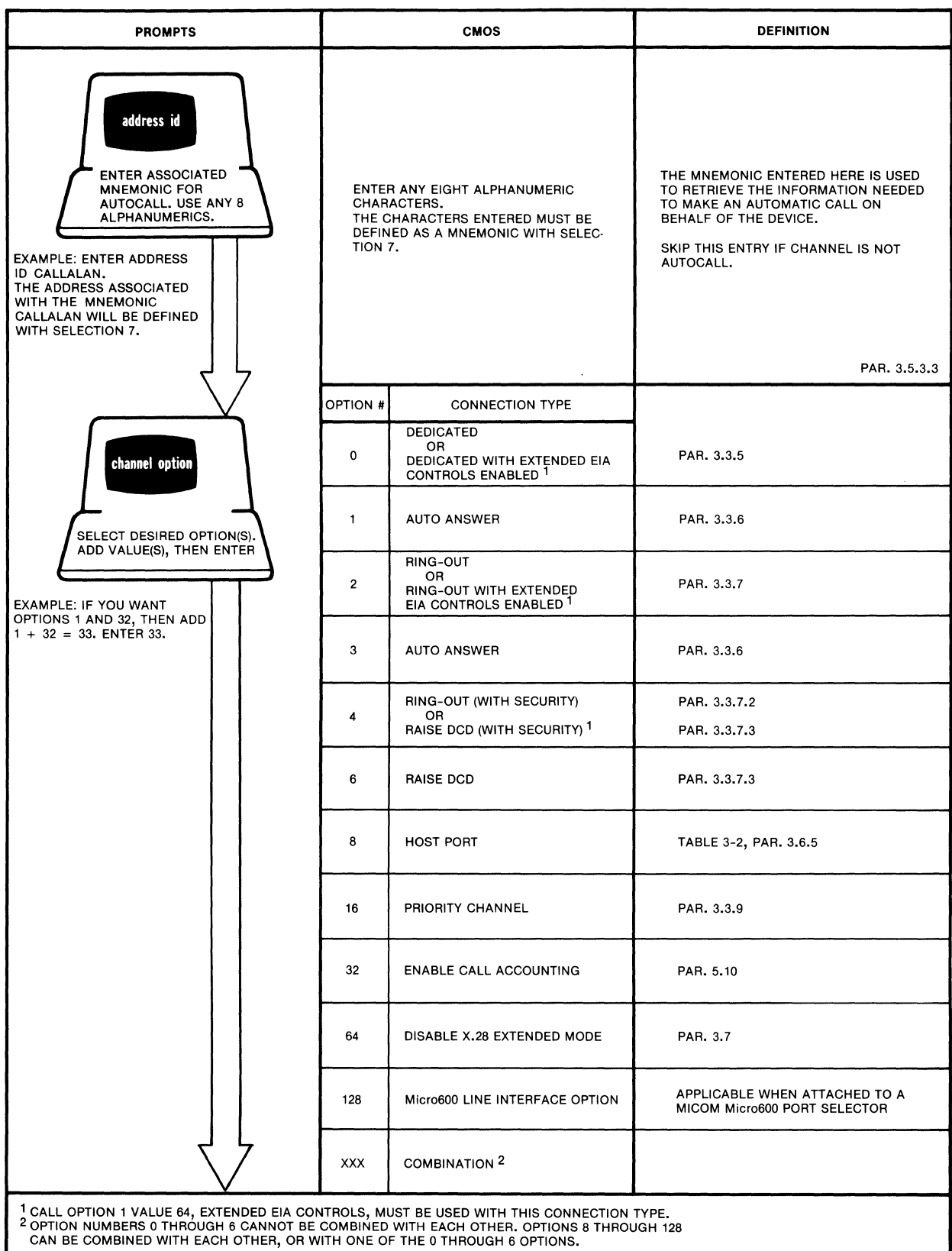

# **SELECTION 1: CHANNEL** (continued)

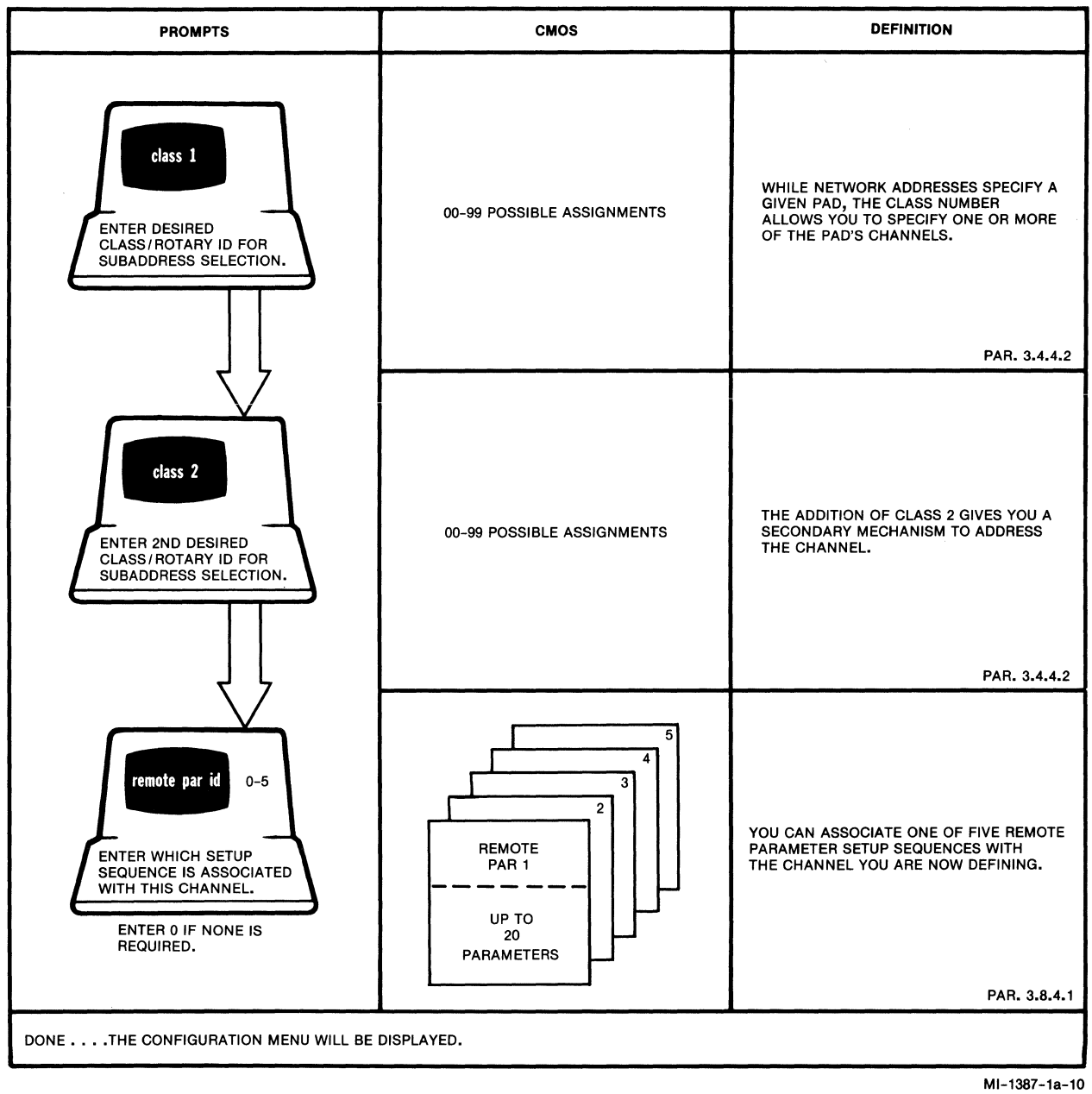

# 5.5.3 Profile

With this procedure, you can define 24 unique device profiles. Each profile contains all 22 parameters defined in CCITT Recommendation X.3 and an additional 20 MICOM-enhanced parameters. By assigning a device profile to a channel, you adapt the channel to the different equipment you may want to connect.

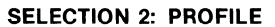

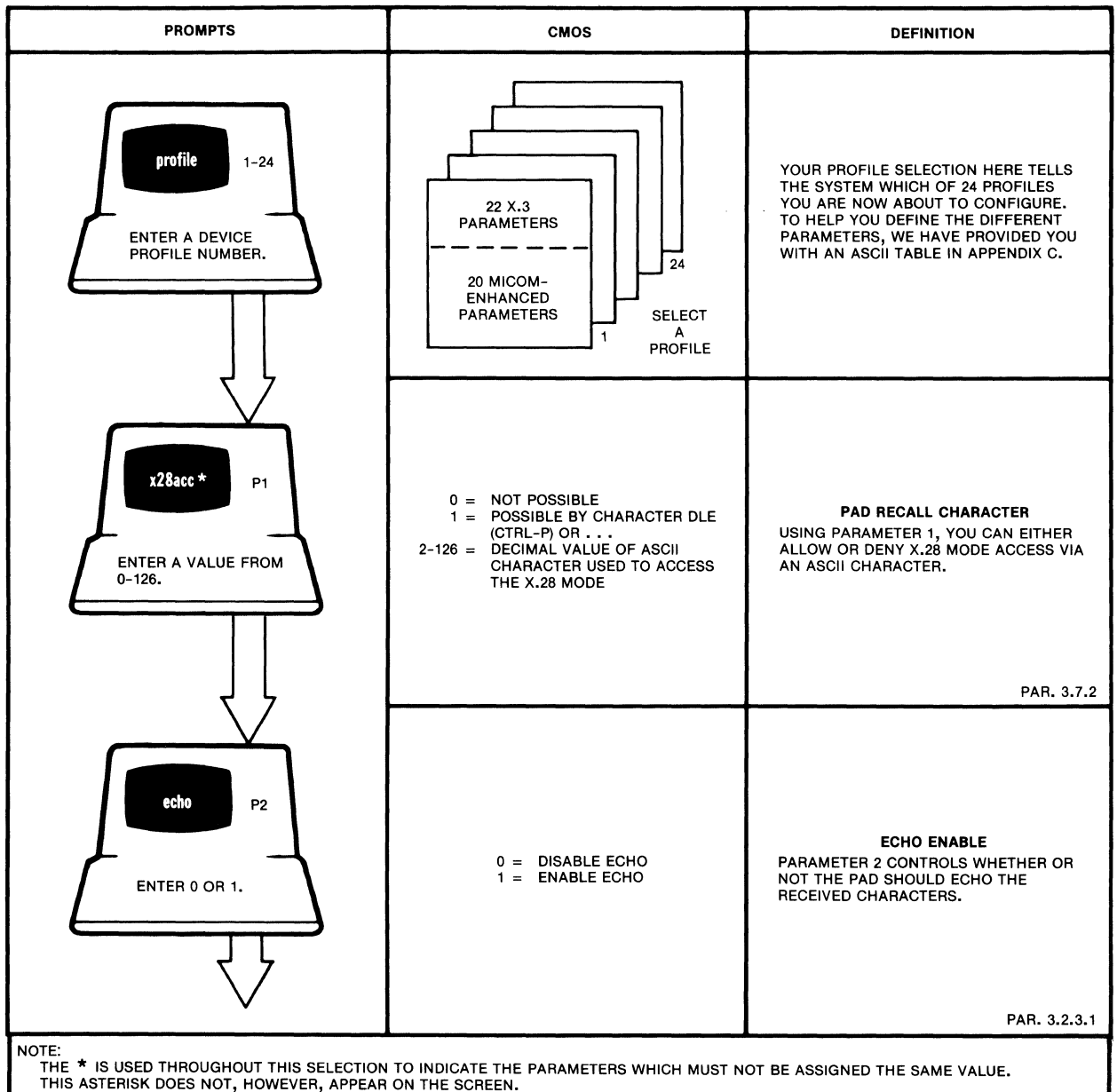

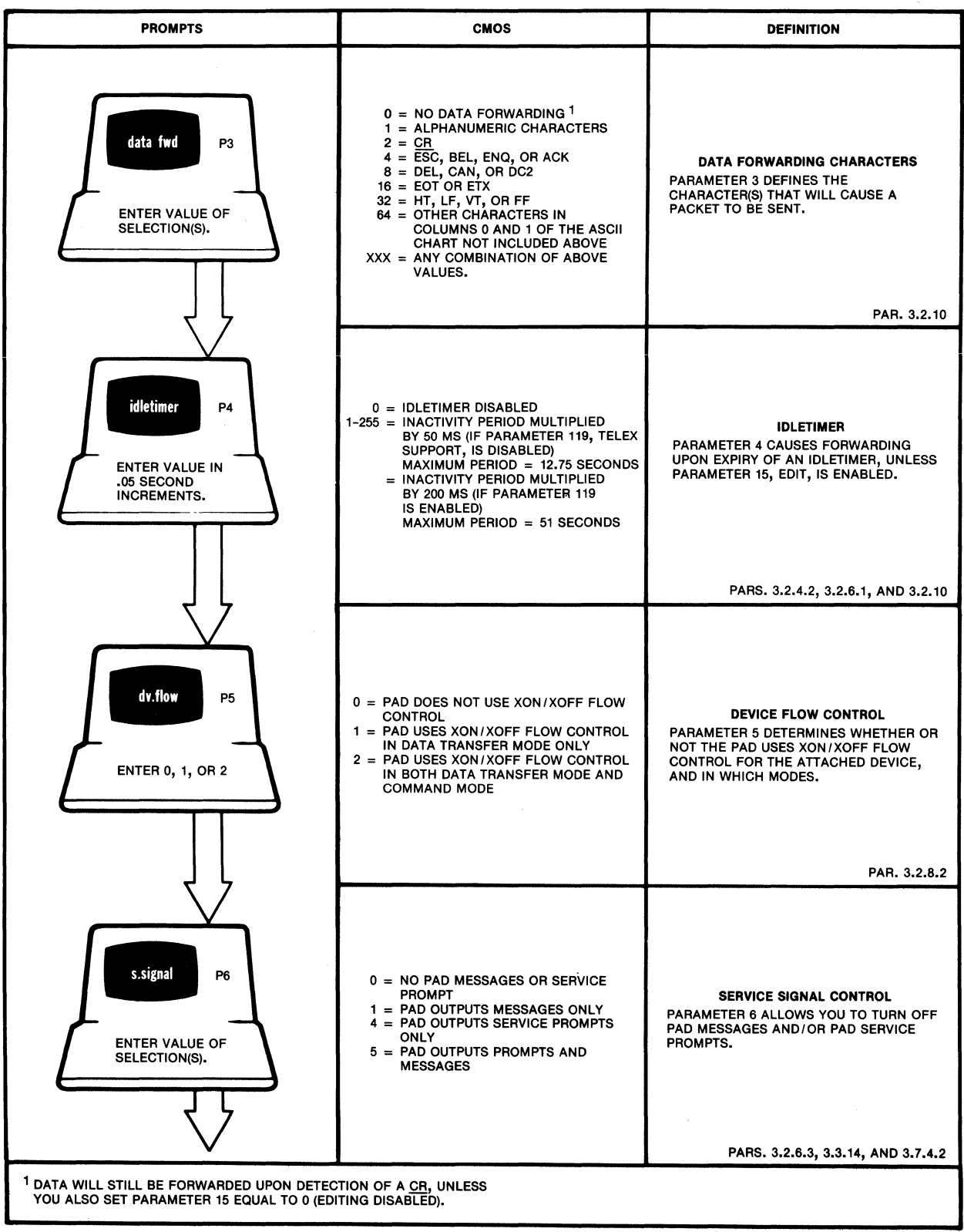

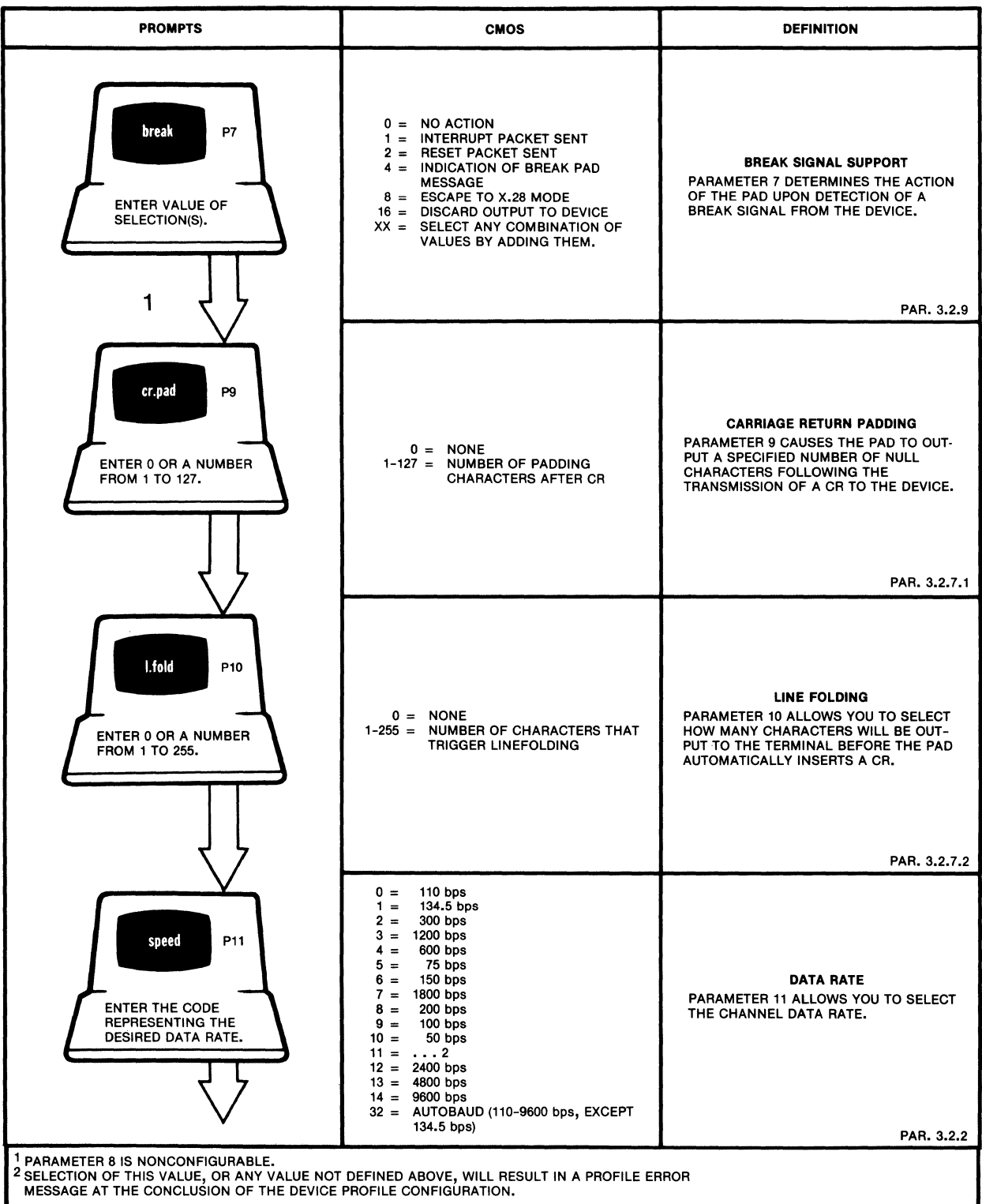

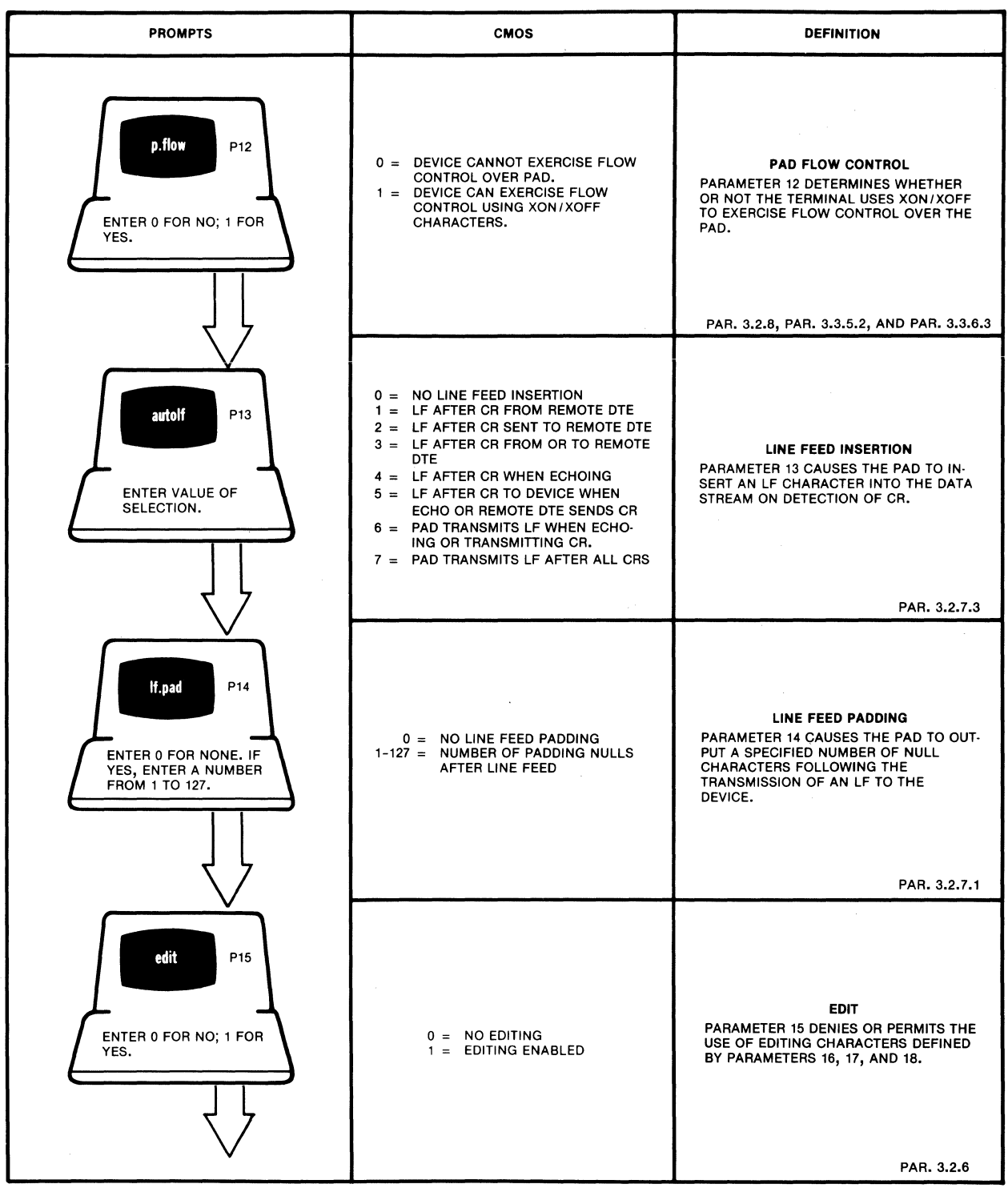

MI-1366-1a-19

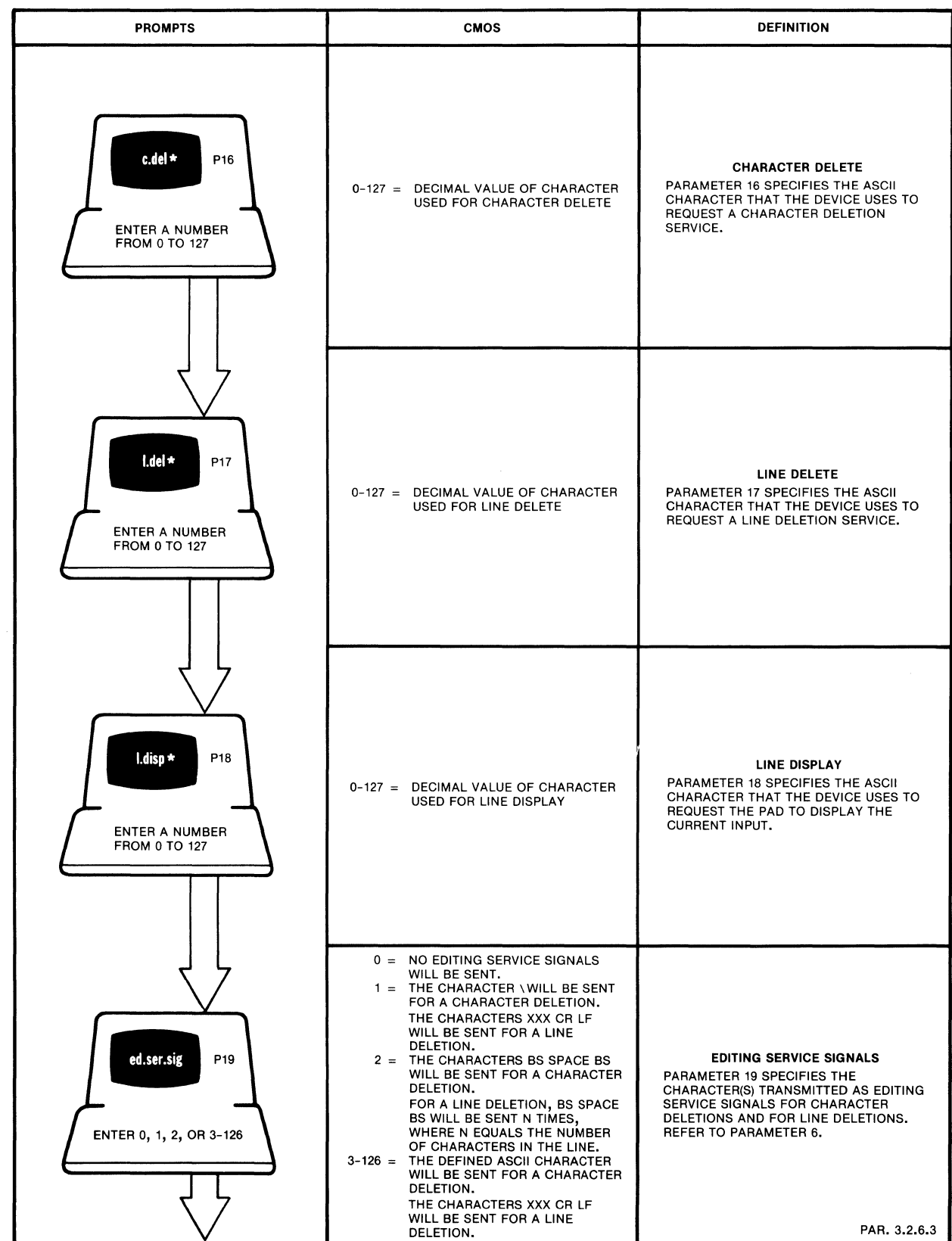

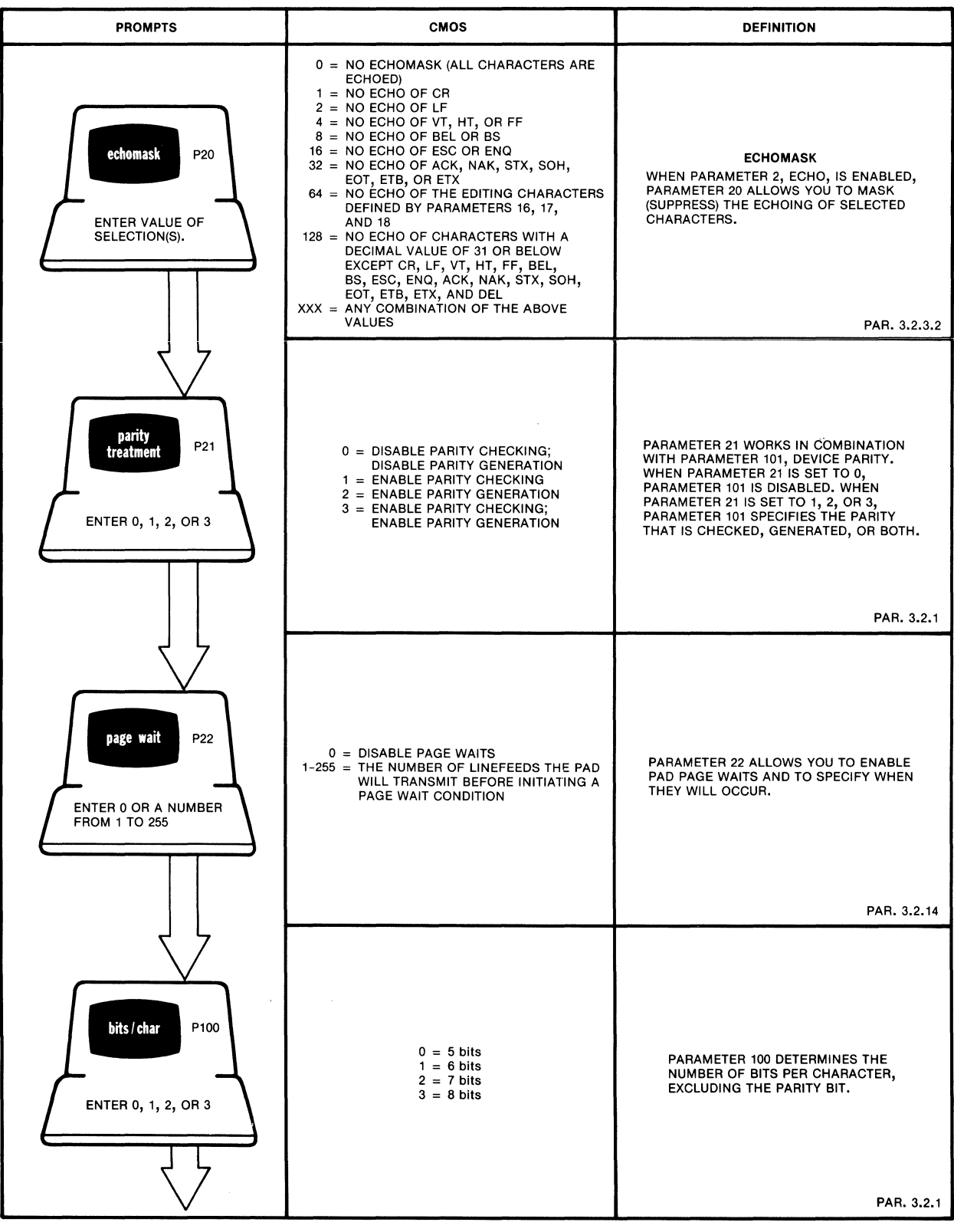

MI-1387-1a-ll

**5-22** 

 $\epsilon_{\infty}(t)$ 

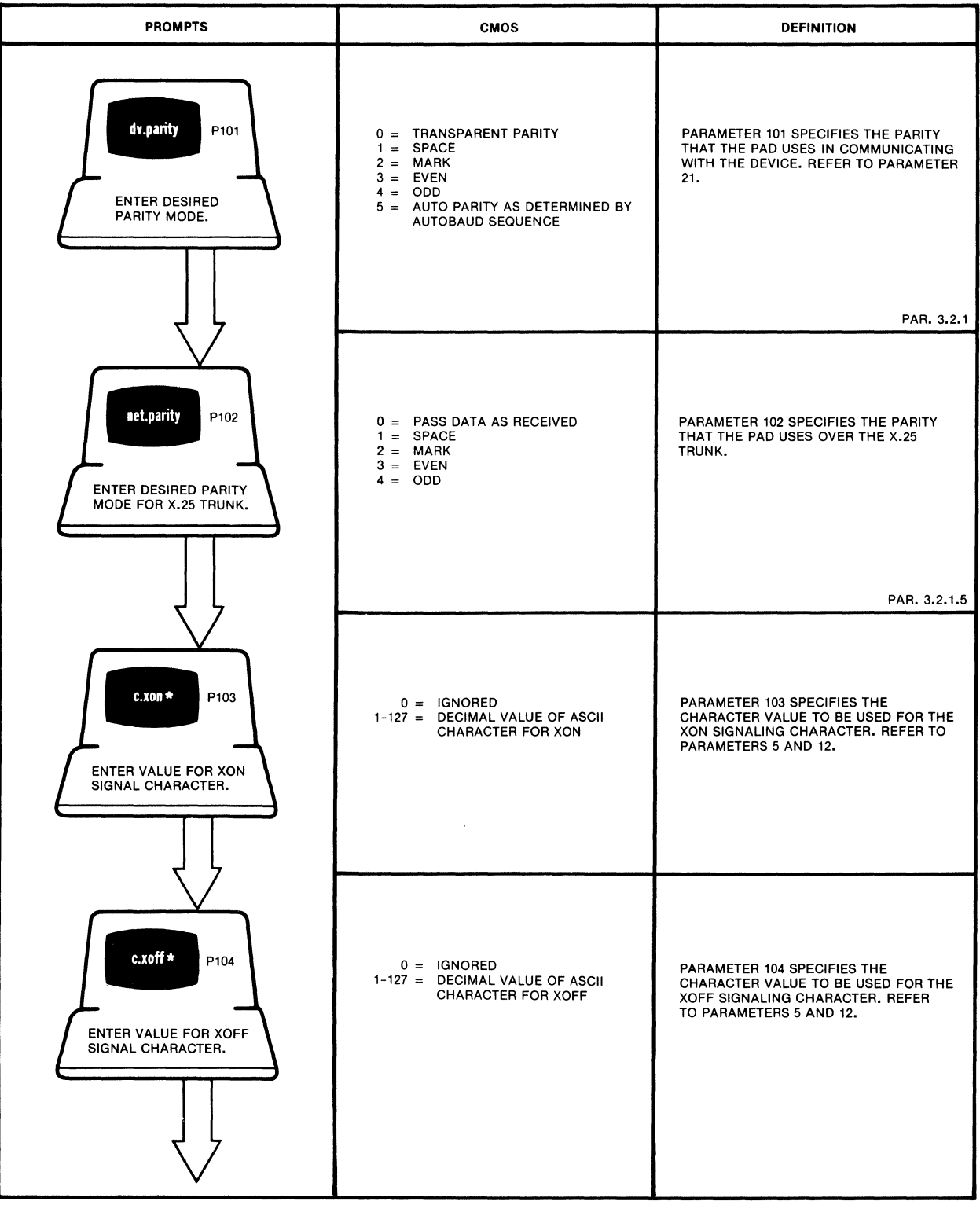

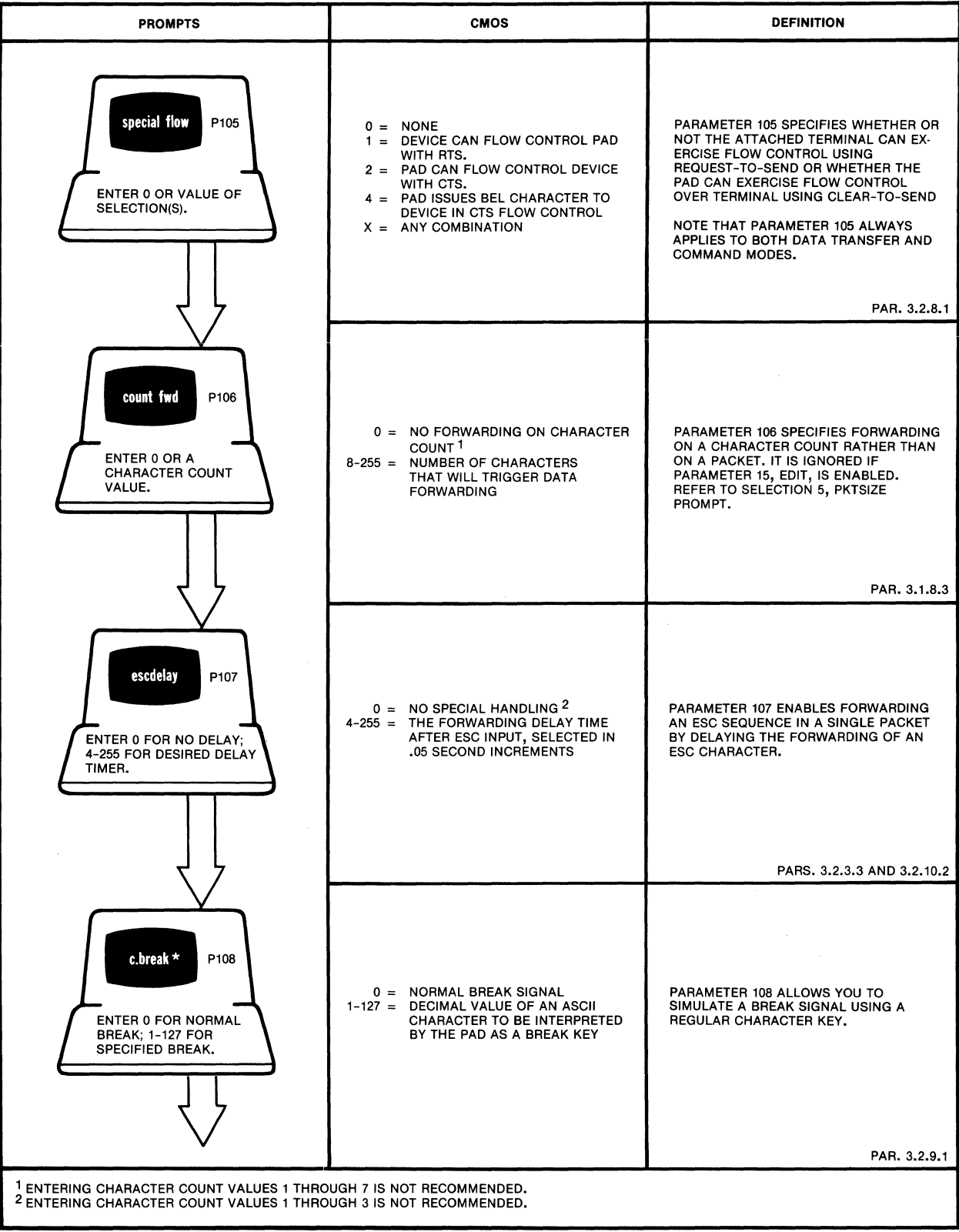

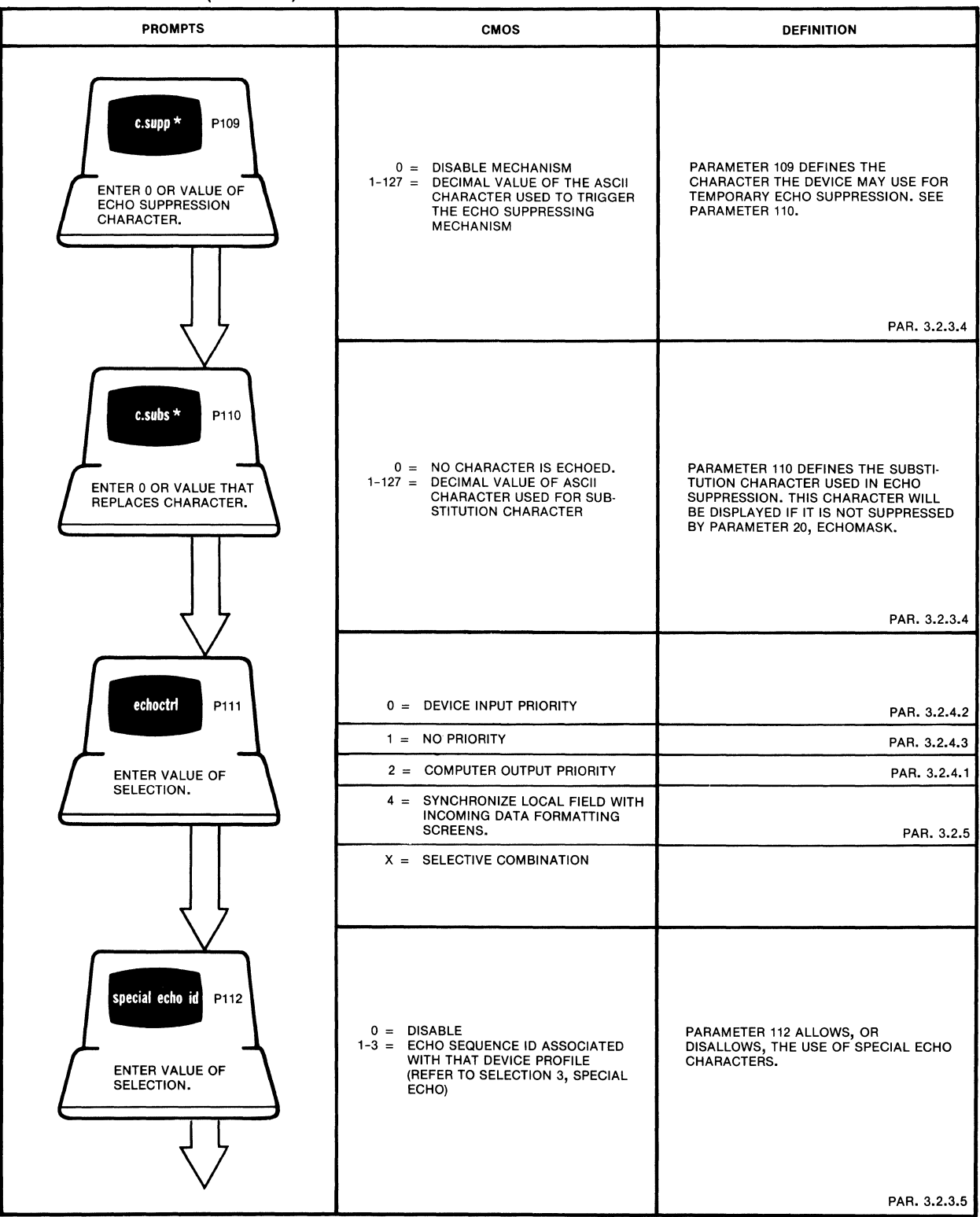

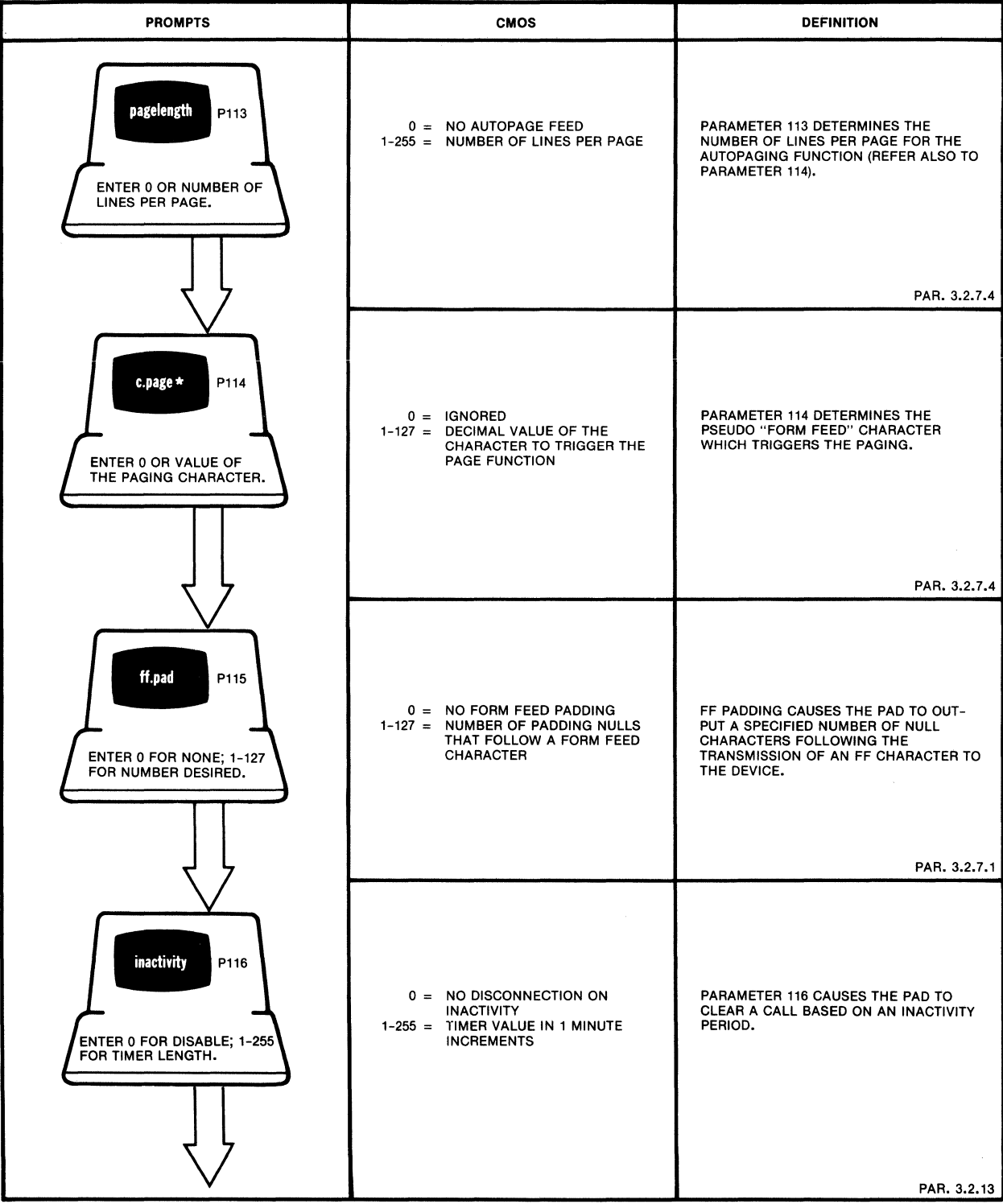

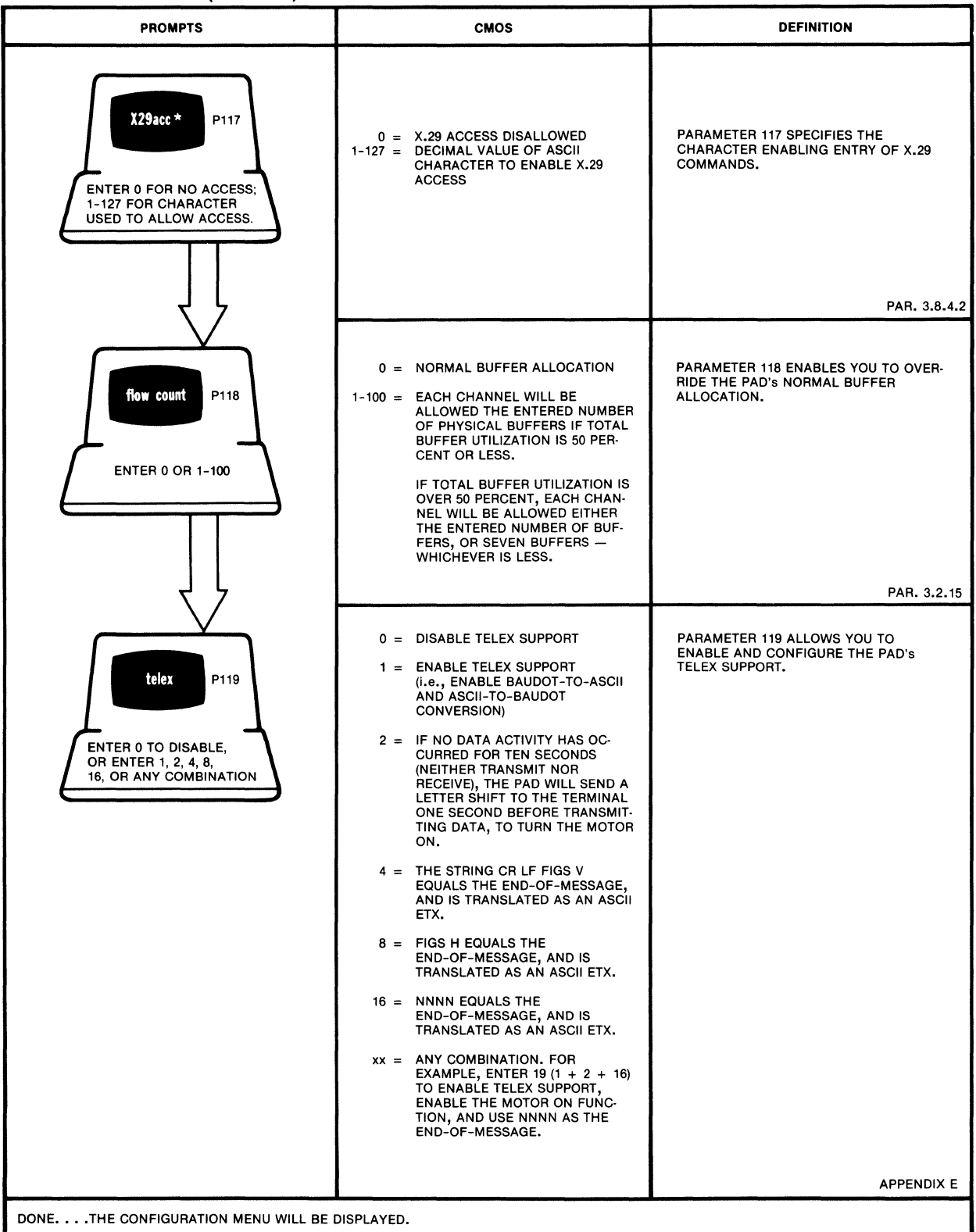

# 5.5.4 Special Echo Sequences

With this procedure, you can define up to three sets of special echo sequences. Each set can contain eight sequences of one-to-four special echo characters. One associates these multi-echo sets with one or more device profiles (refer to paragraph 3.2.3.5, Parameter 112).

Special Echo is enabled only if profile Parameter 2 (Echo) is set to 1.

#### SELECTION 3: SPECIAL ECHO

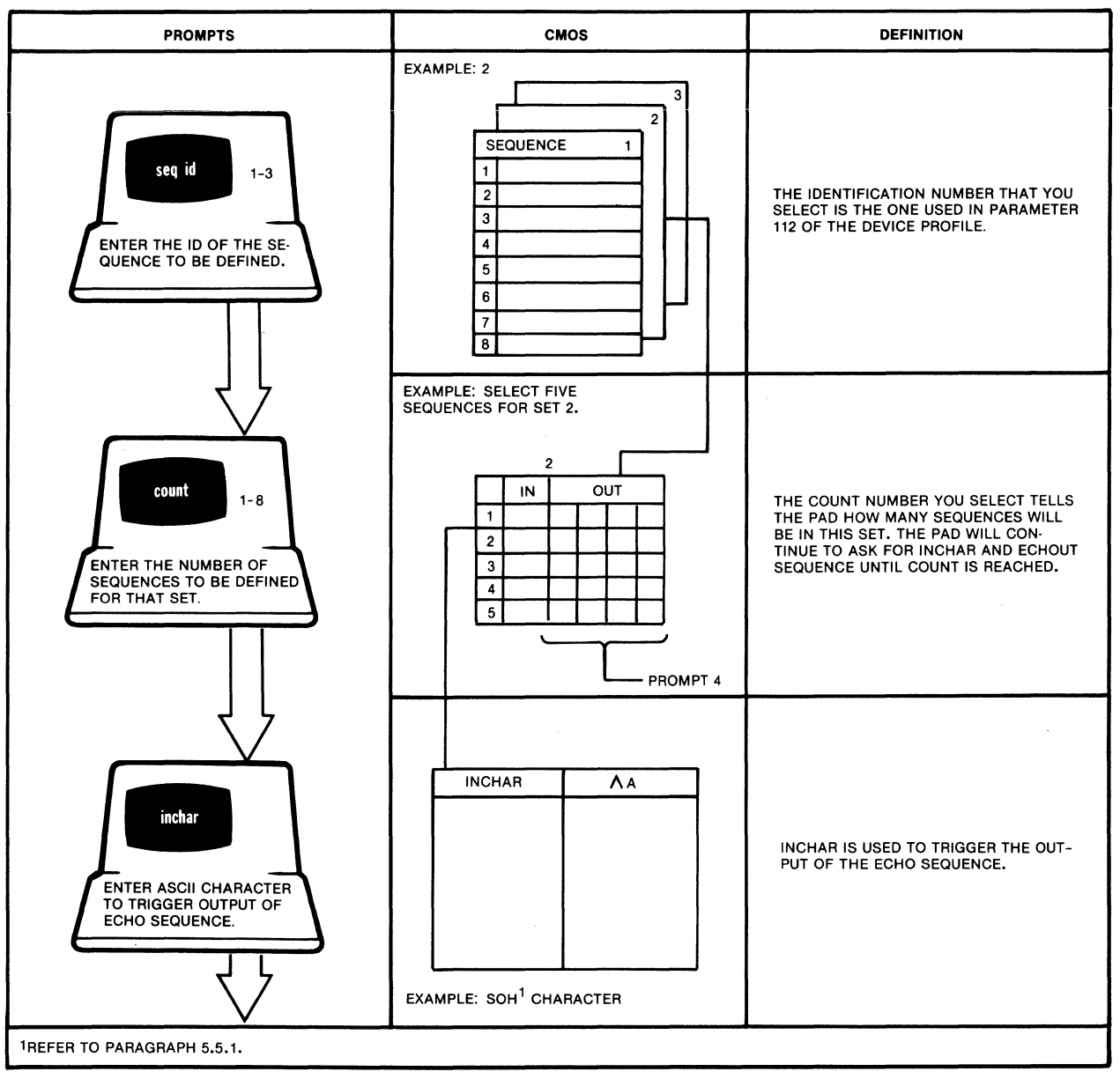

MI-1289-27

#### SELECTION 3: SPECIAL ECHO (continued)

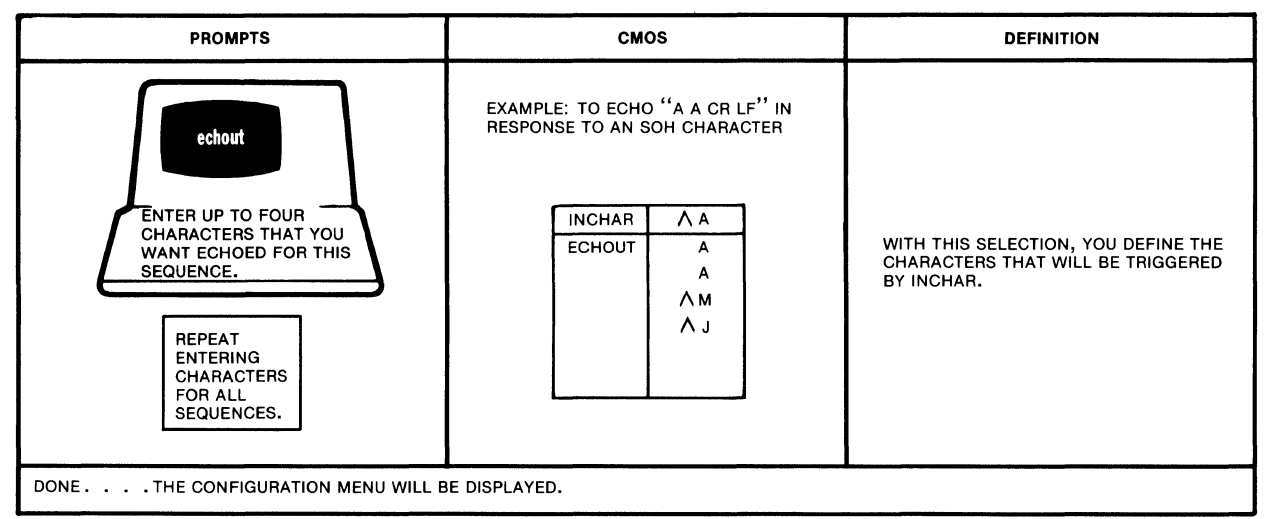

MI-1229-21

### 5.5.5 Remote Parameters

With this selection, you can define up to five remote parameter setup sequences. Each can have up to 20 parameters. The PAD, upon call connection, will send these parameters to the caller using an X.29 message. The PAD, therefore, gives you the ability to adjust the parameters of any calling device (refer to paragraph 3.8.4.1).

Each of these setup sequences may be associated with a PAD channel (refer to the Remote Par Id Prompt in paragraph 5.5.2).

## Entering a National Parameter Separator

If you want to enter MICOM-enhanced parameters as well as standard CCITT parameters, you must enter a National Parameter Separator between the two types of parameters (see table 3-1). When you use a National Parameter Separator, it affects the Count, Parref, and Parval Prompts of Selection 4.

In certain cases, the Count Prompt must be incremented by one to accommodate the National Parameter Separator. For example, to enter two CCITT parameters and two MICOM-enhanced parameters, you enter a Count value of five, not four. The third Parref-Parval pair is for the National Parameter Separator. This case is illustrated in the Parval section of the figure that follows.

The total number of combined CCITT and MICOM-enhanced parameters cannot exceed 19. With a Count value equal to 20, this leaves one Parref-Parval pair for the National Parameter Separator.

### SELECTION 4: REMOTE PAR

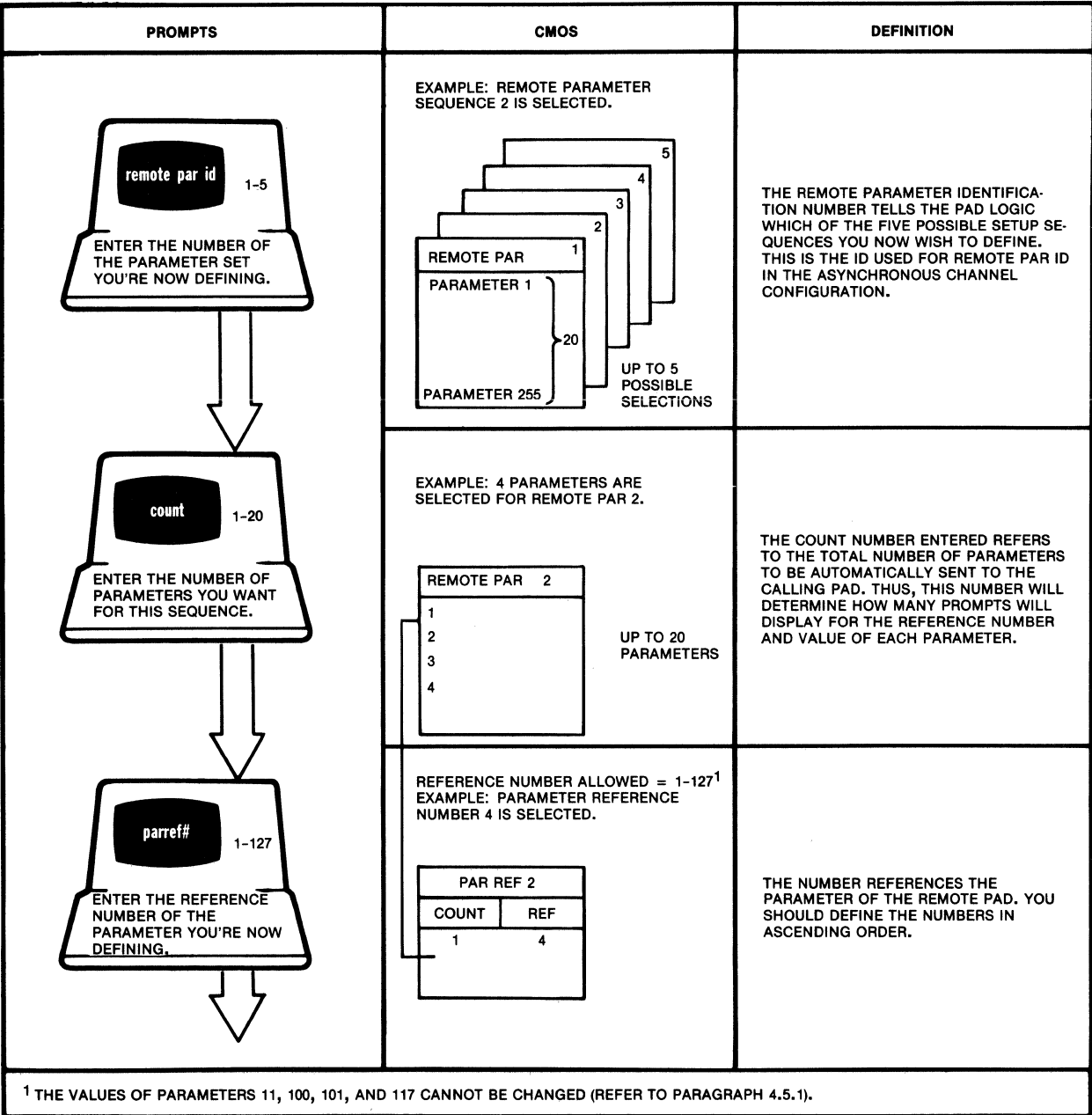

#### SELECTION 4: REMOTE PAR (continued)

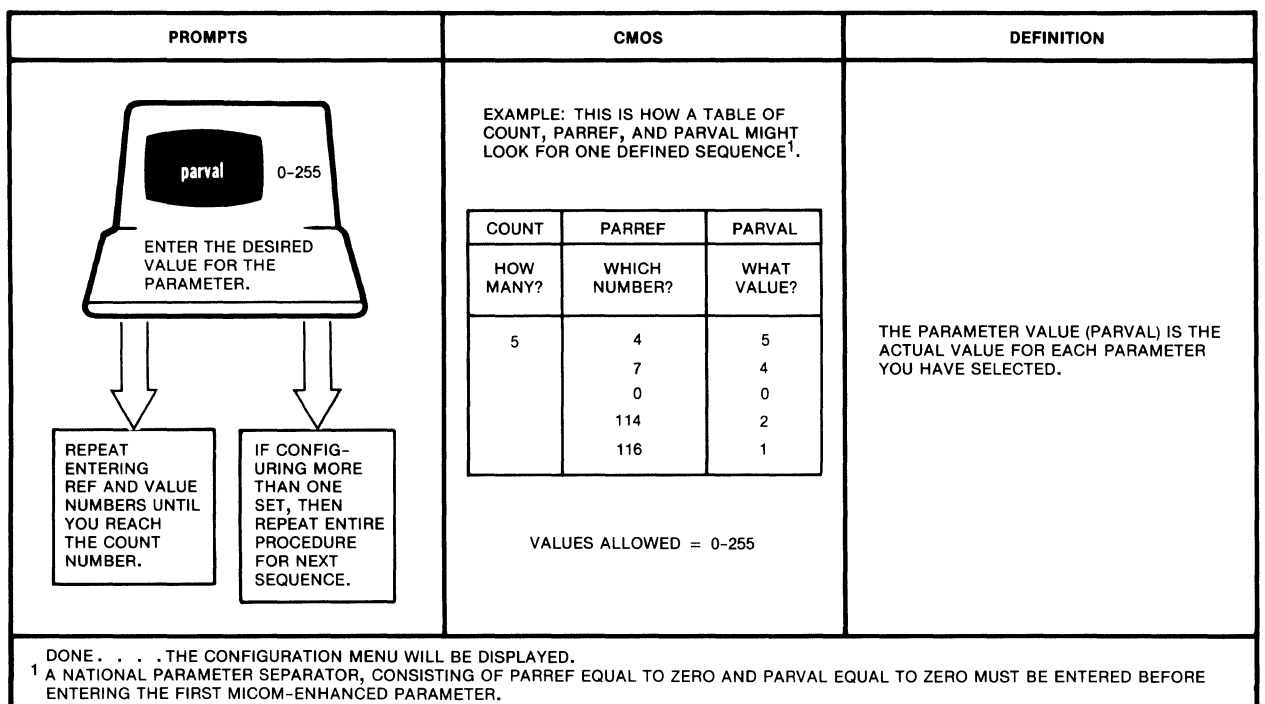

### 5.5.6 Trunk

With this procedure, you can define the trunk parameters. This includes parameters at the link, frame, and packet levels. Besides these, you will select among various options affecting call establishment and NUI-NUA support.

MI-1289-74

#### **SELECTION 5: TRUNK**

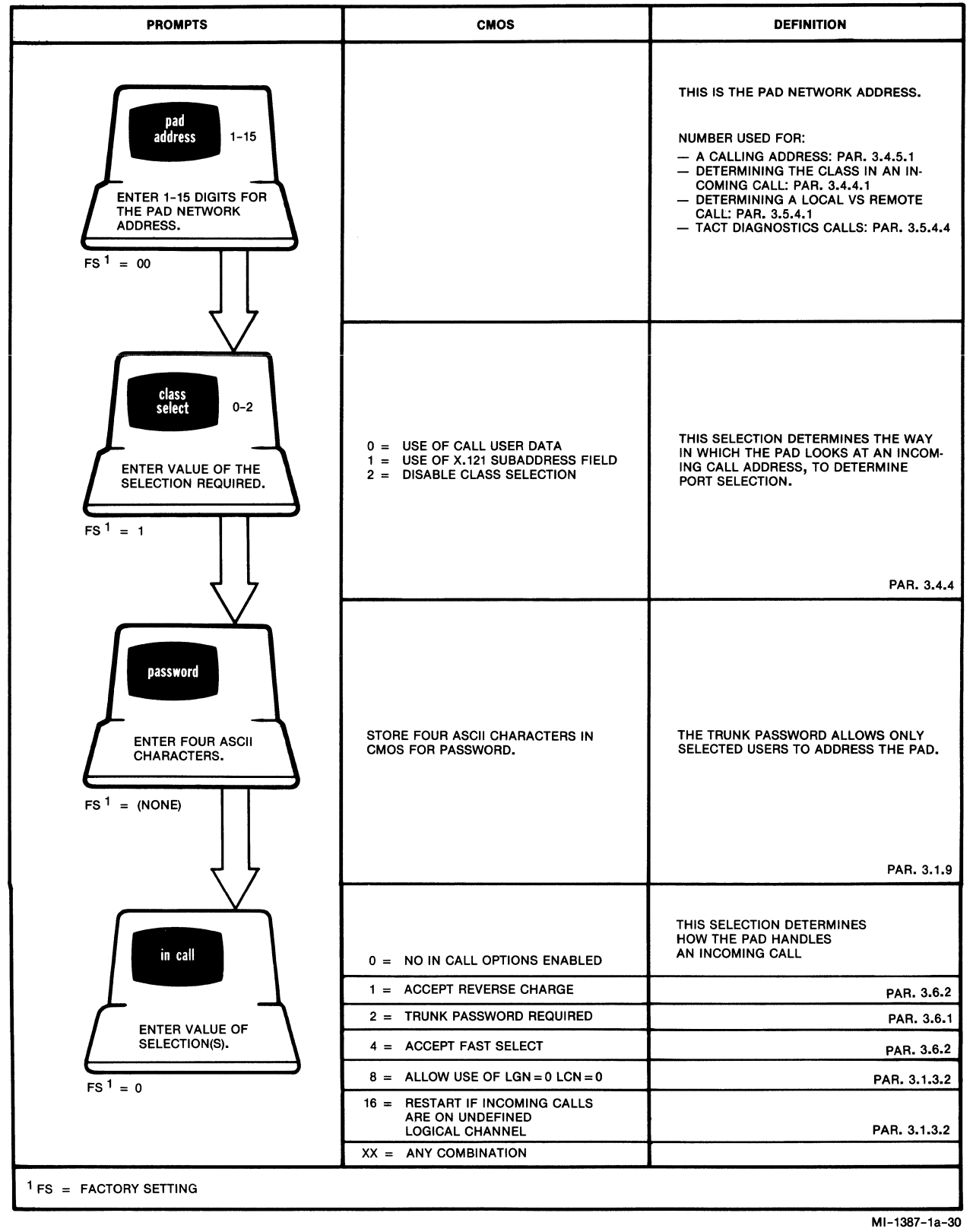

# **SELECTION 5: TRUNK (continued)**

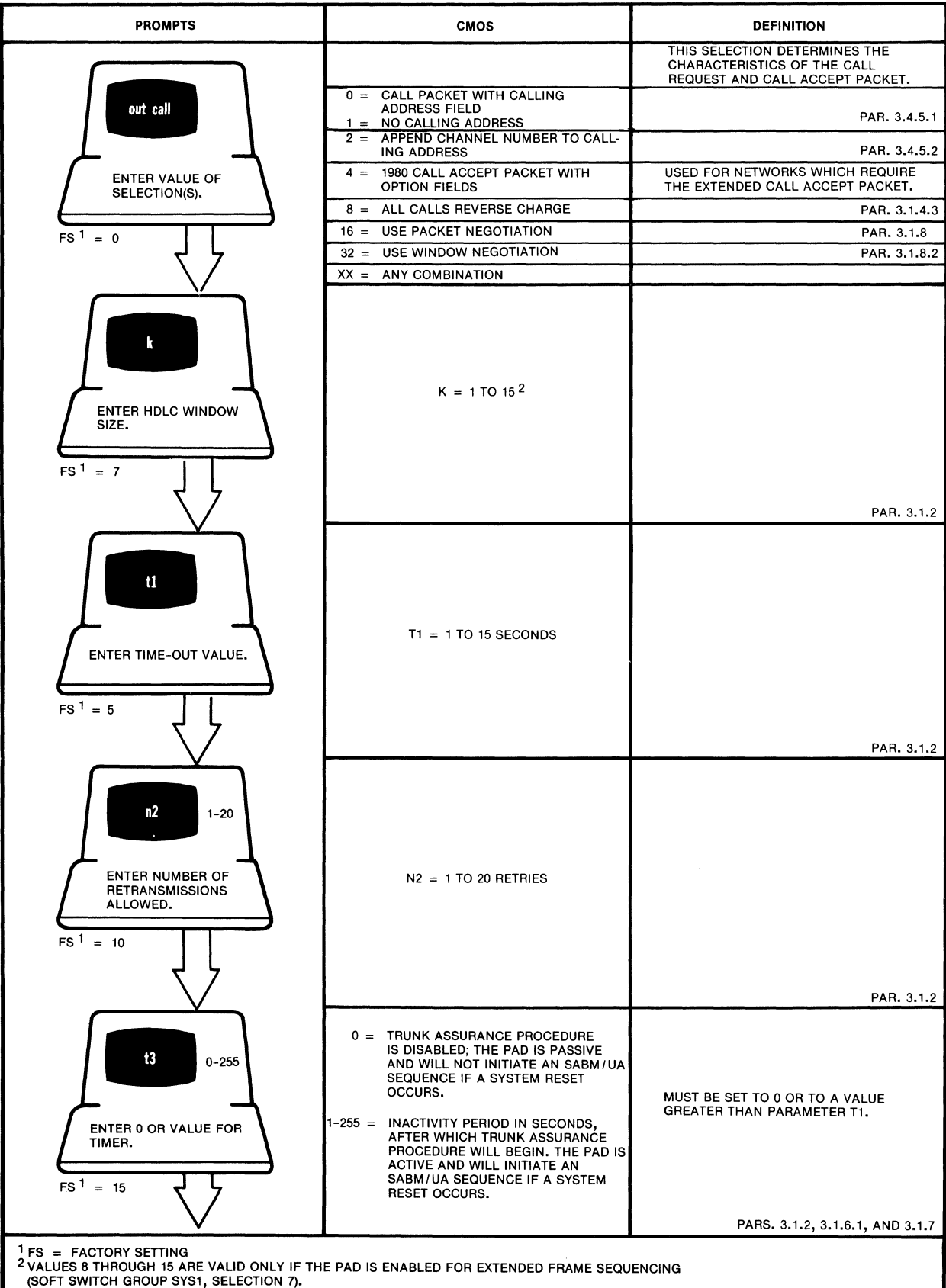
## SELECTION 5: TRUNK (continued)

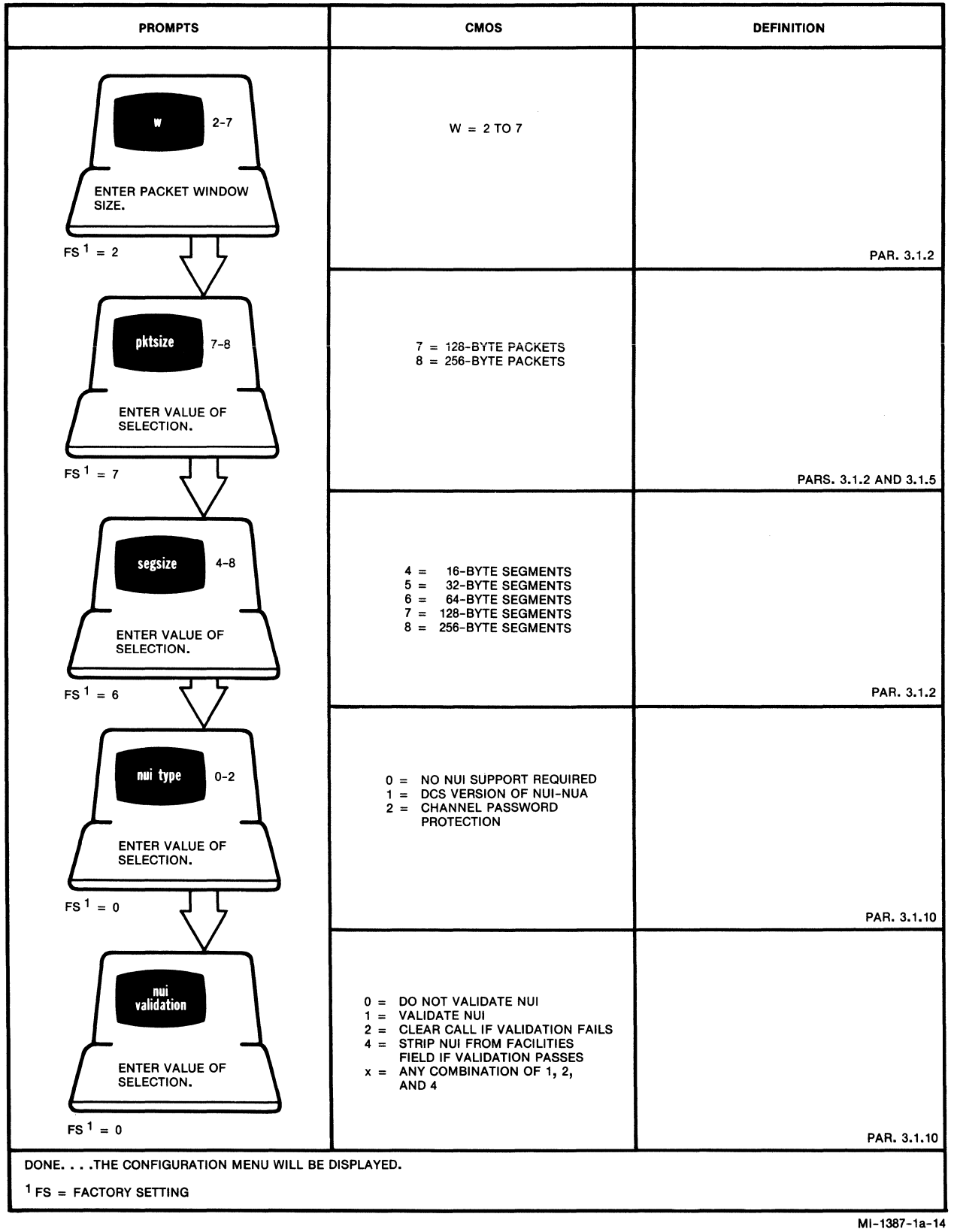

## 5.5.7 Switched Virtual Circuit and Permanent Virtual Circuit

With this procedure, you can define the settings for the Logical Group Numbers (LGNs) and the Logical Channel Numbers (LCNs) (refer to paragraph 3.1.3). You can do this for each switched virtual circuit (SVC) and each permanent virtual circuit (PVC) selected. You may choose any mix of assignments so long as the sum does not exceed the number of asynchronous channels plus two (that is, a possibility of 18 for a 16-channel PAD).

NOTE: If the combined total number of SVCs and PVCs is greater than 18, the PAD automatically assigns a value of 2 to the number of SVCs (see the Svccnt and Pvccnt Prompts in the figure that follows).

You may want to define more SVCs than channels:

- If you want to guarantee access to the Command Facility from the network while all channels are active.
- If your PAD is managed by MICOM's XCC (X.25 Control Center).
- NOTE: Entering Ctrl-C and a CR before you respond to the Pvccnt Prompt cancels the previous input and causes re-display of the Configure Menu. After you respond to the Pvccnt Prompt, entering Ctrl-C and a CR causes the Configure Menu to be re-displayed but does NOT cancel the previous input.

## SELECTION 6: SVC/PVC

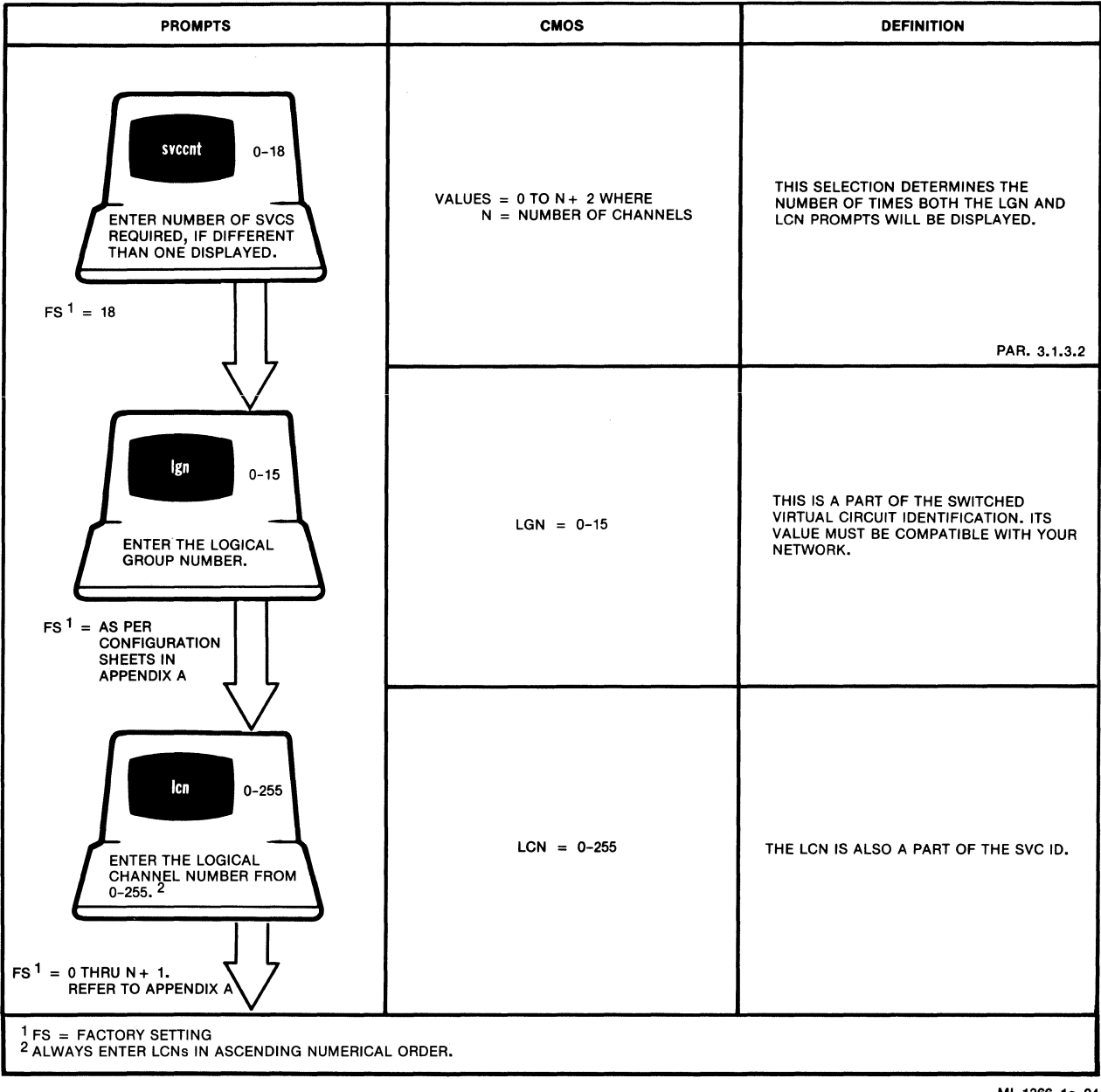

MI-1366-1a-24

## SELECTION 6: SVC/PVC (continued)

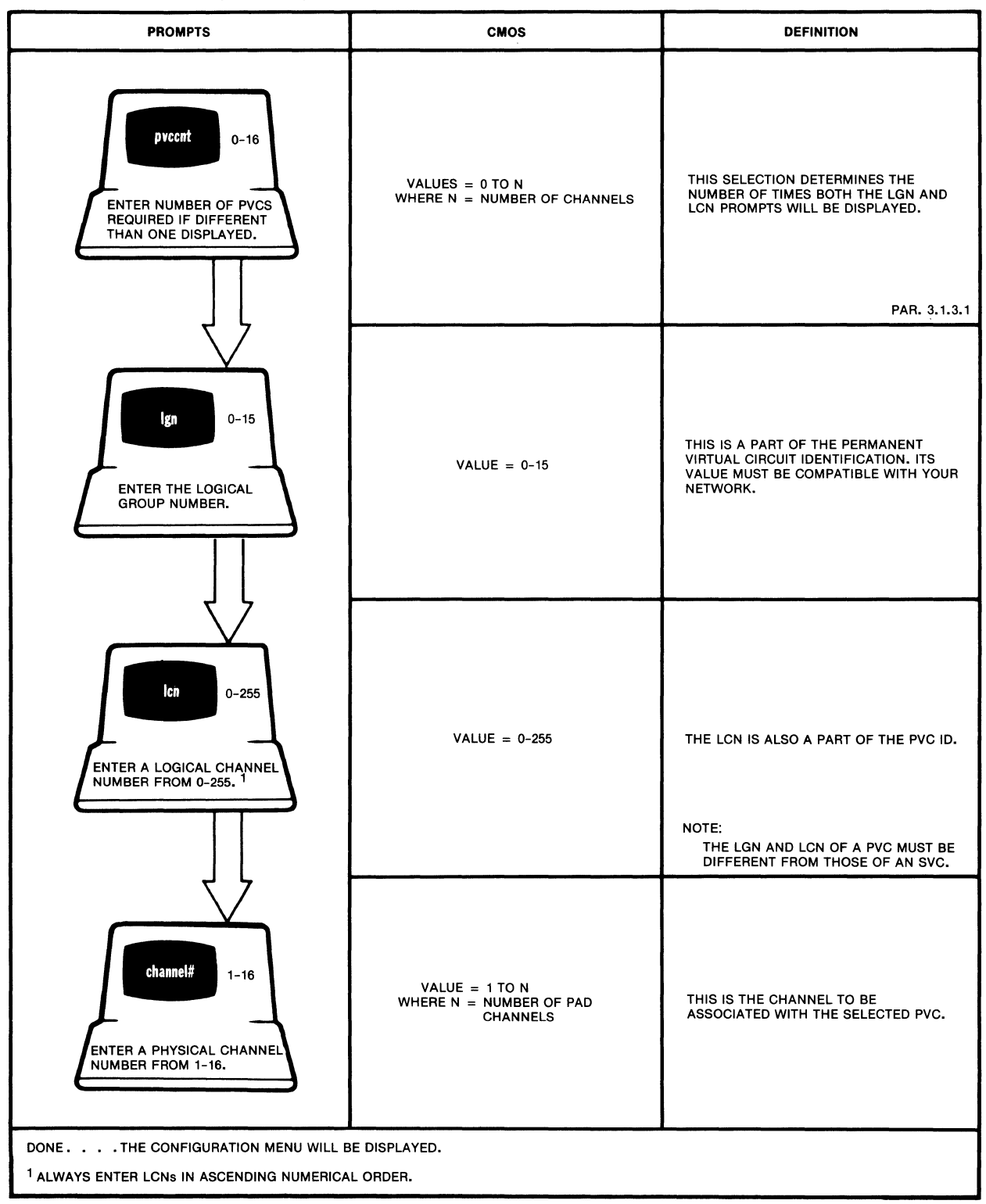

Mi-1387-1a-54

## 5.5.8 Address ID

With this procedure you can define up to 40 mnemonics associated with autocalling channels and/or for use by those using abbreviated addressing. One uses autocalling/abbreviated addressing to routinely make calls to the same DTE, or to restrict a user to calling one or more of a selected number of destinations.

This procedure allows you to define the X.25 facilities, the address, the subaddress, the call user data field and also, if required, the protocol id of the Call Request Packet (refer to paragraphs 3.5.3.2 and 3.5.3.3). Each time you make this selection, before prompting you for entries, the Command Facility will display all 40 mnemonics to inform you of mnemonics already defined.

Example:

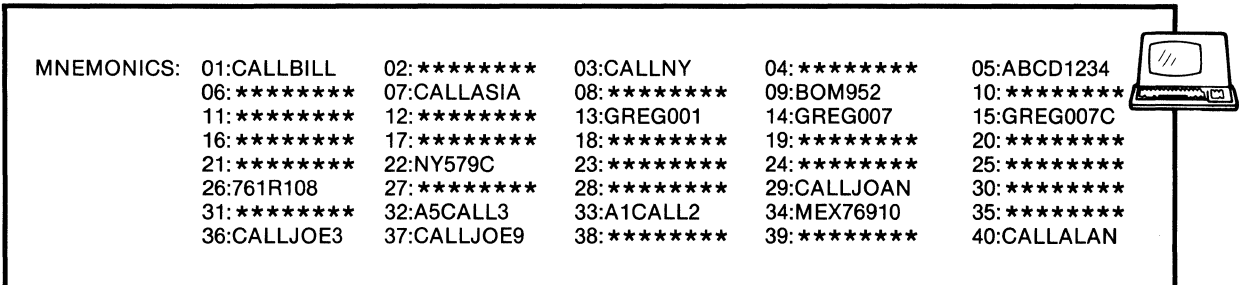

 $*******$  = NOT DEFINED

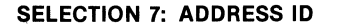

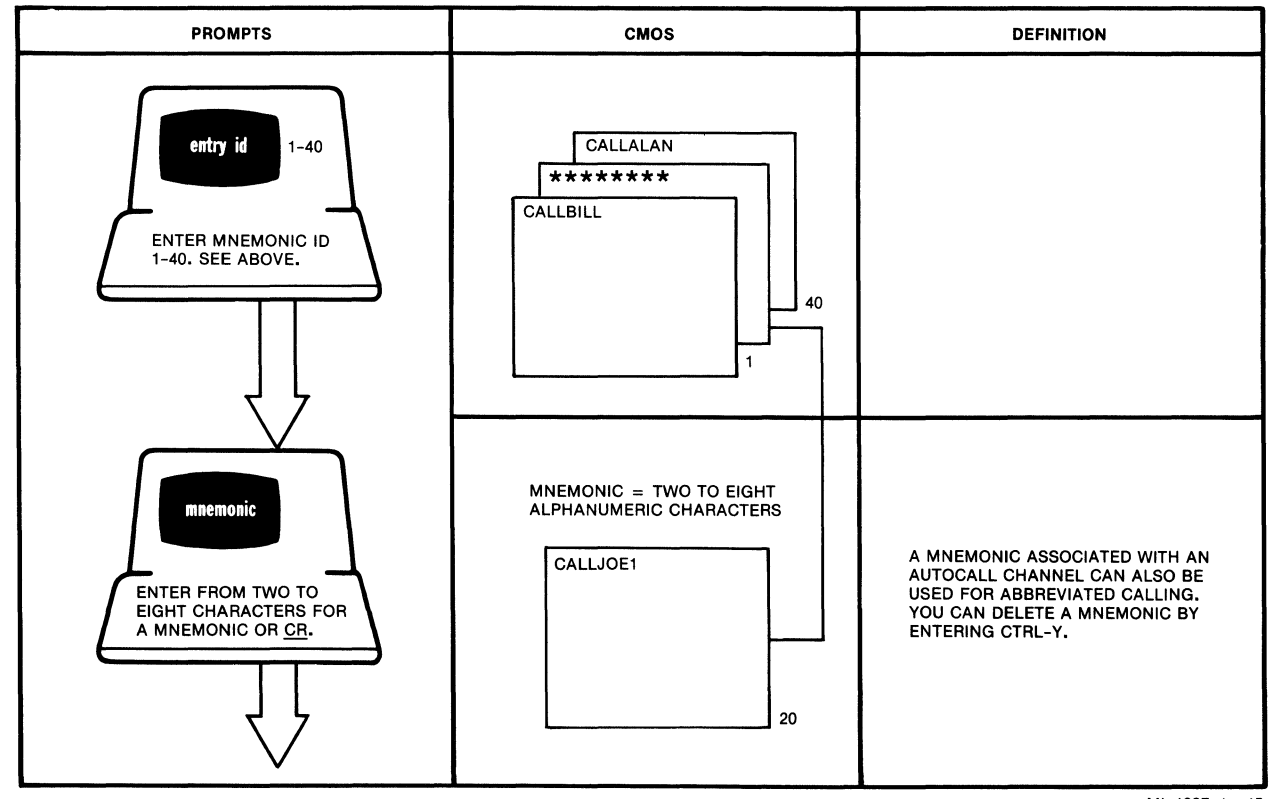

MI-1387-1a-15

#### SELECTION 7: ADDRESS 10 (continued)

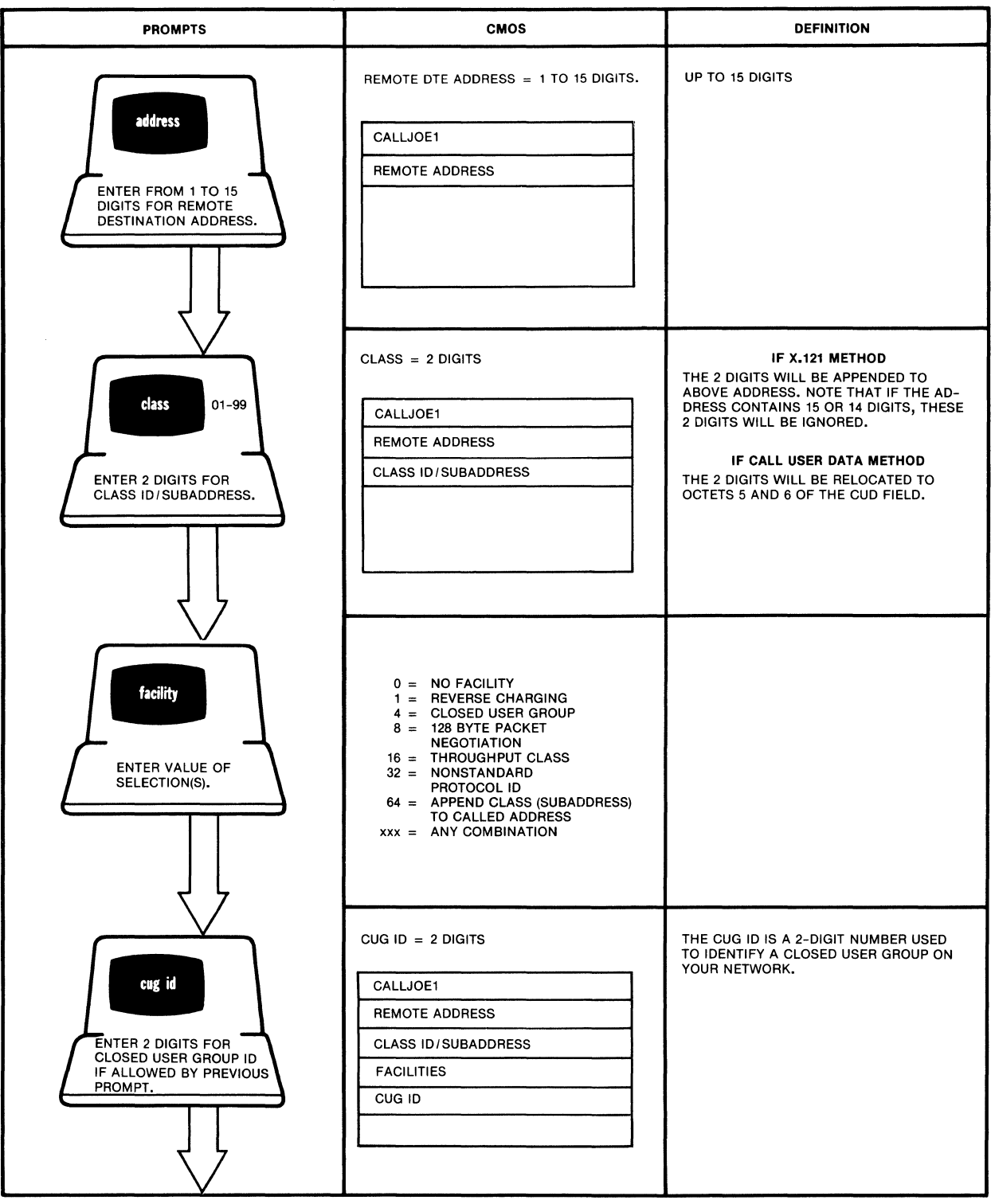

MI-1387-1a-16

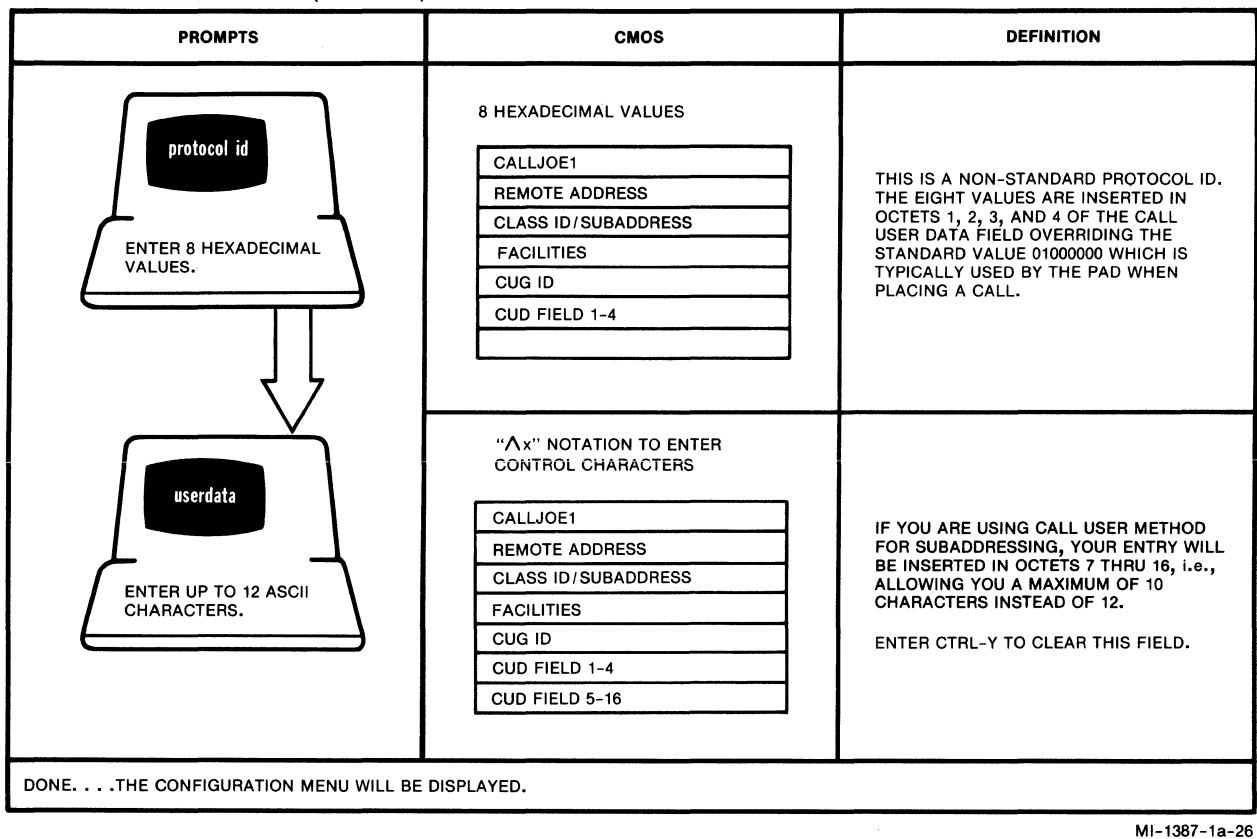

#### SELECTION 7: ADDRESS ID (continued)

## 5.5.9 Command Port

This procedure associates a device profile with the Command Port and associates a subaddress (class) with the Command Facility. The profile is needed to adapt the Command Port to the characteristics of the attached device. The class definition (Class 1 and Class 2) is needed to allow access to the Command Facility from the Network or from MICOM's XCC (X.25 Control Center). You may also want to define whether the Command Port and/or the XCC will be used for logging events and per-call accounting information.

#### **SELECTION 8: CMDPORT**

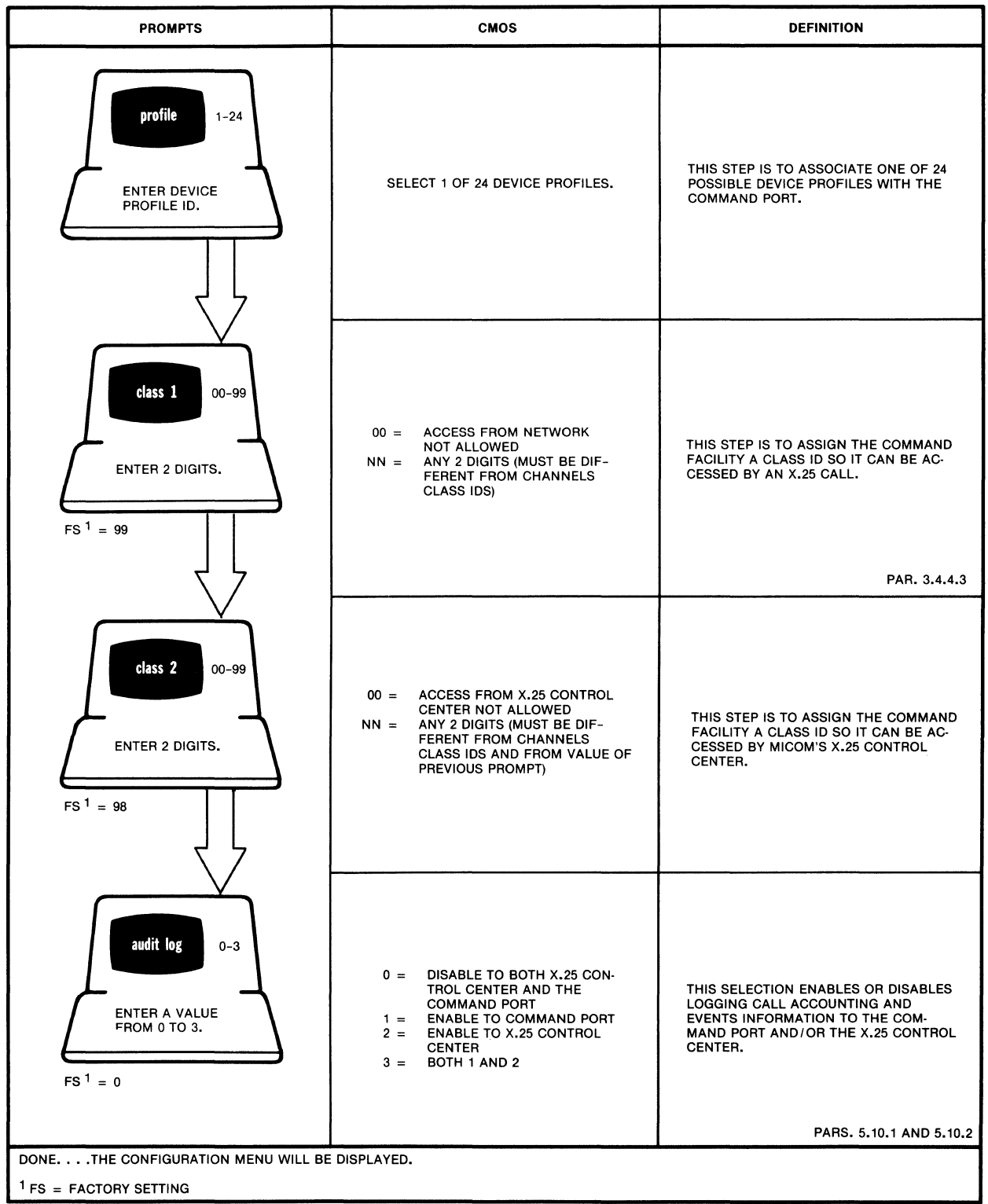

MI-1387-1a-20

# 5.5.10 Herald Message

In this procedure you can define the Herald Message (refer to paragraph  $3.3.14.1$ .

## **SELECTION 9: HERALD**

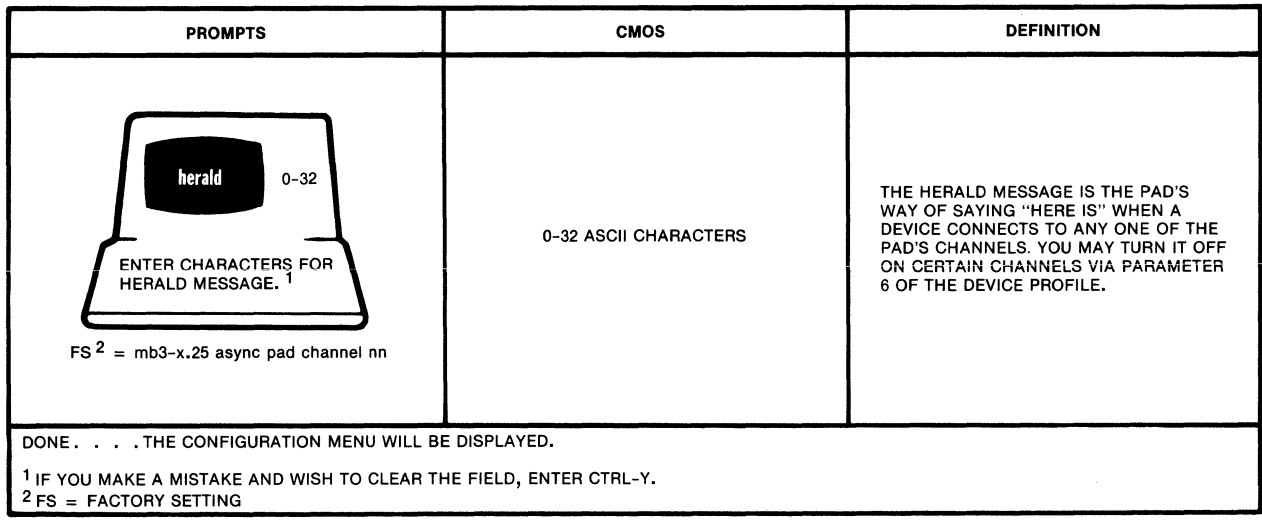

MI-1367-1a-21

# 5.5.11 Bulletin Message

In this procedure you can define the Bulletin Message (refer to paragraph  $3.3.14.2$ .

## **SELECTION** 10: **BULLETIN**

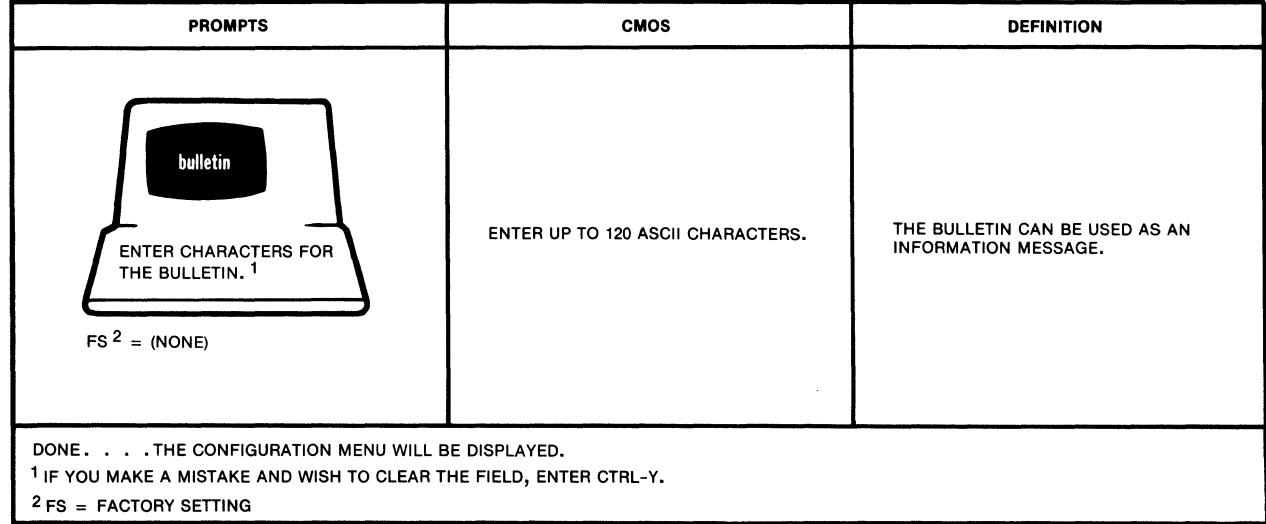

MI-1366-1a-27

# 5.5.12 X.28 Service Prompt

In this procedure you can define the prompt that is displayed when the user is in X.28 mode (refer to paragraph 3.7.2).

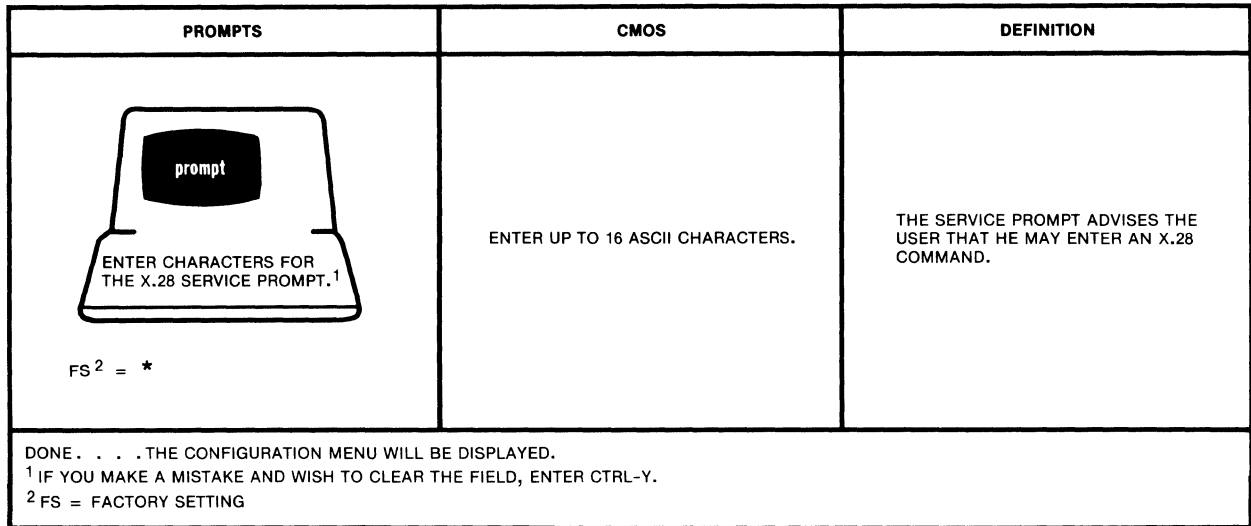

SELECTION 11: PROMPT

MI-1366-1a-28

## 5.5.13 Stat Period

In this procedure you will define how often the PAD will output the Performance Statistics Report to the Command Port. Refer to paragraph 5.8 for a description of this report.

SELECTION 12: STAT PERIOD

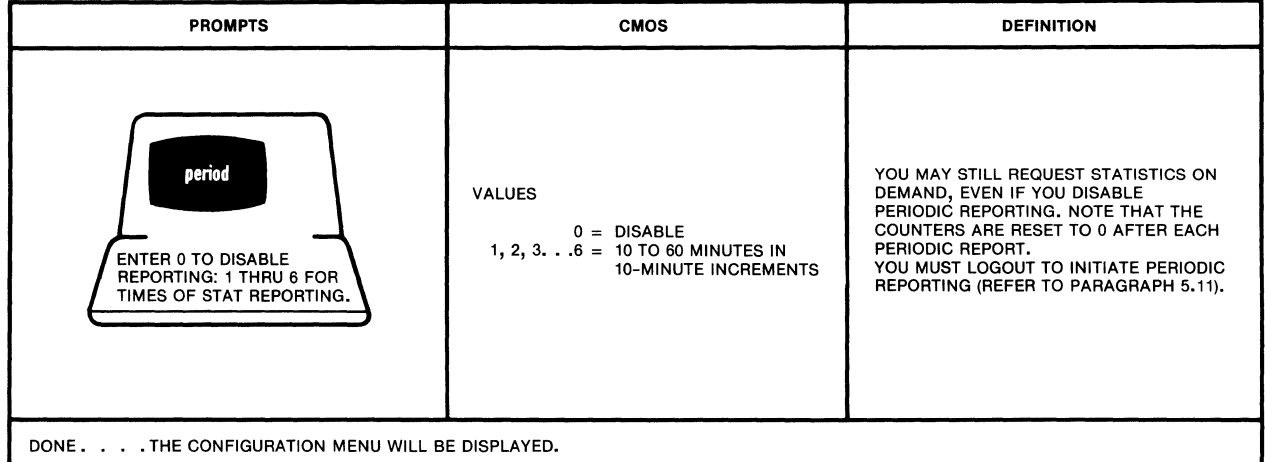

MI-1387-1a-61

# 5.5.14 Host Autobaud

With this procedure, you can select up to four ASCII character(s) that will be output to the host for autobaud purposes.

For a CR.CR autobaud sequence enter:

 $\wedge M$ .  $\wedge M$ 

 $\bar{\beta}$ 

Each AM entry equals a carriage return.

## SELECTION 13: HOST AUTOBAUD

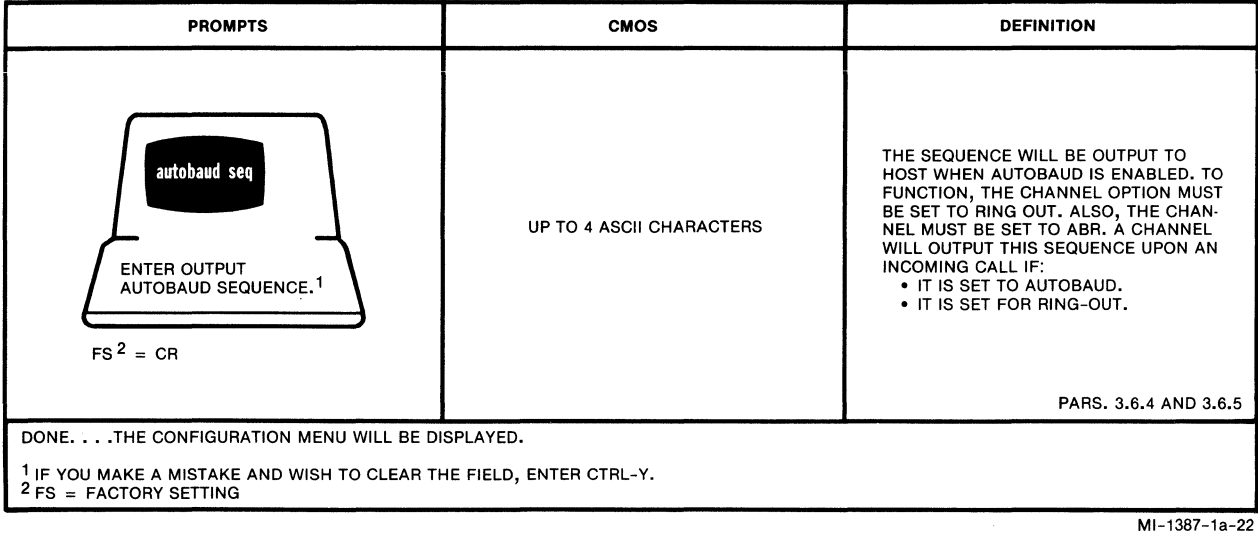

## 5.5.15 X.25 Control Center

NOTE: One PAD must be physically attached to the XCC (X.25 Control Center) to give the XCC access to the X.25 PDN (see figure 1-9). This PAD is referred to here as the local PAD. Other PADs (those managed by the XCC) are referred to as remote PADs. Configuration of a local PAD is described in appendix D. Configuration of remote PADs is described in the following paragraphs.

A PAD that is managed by the XCC can be configured to place a call to the XCC in order to:

- Request a downline load of operating parameters (CMOS update).
- Report call accounting and event data.

If you expect your PAD to call the XCC to request a CMOS update or to report call accounting and event data:

- The PAD Address field in trunk configuration (refer to paragraph 5.5.6) must contain your PAD's own DTE address. The reason for this is that the XCC will verify that the address is included in its device address table before it accepts a call.
- The entry in the Class Select field in trunk configuration (refer to paragraph 5.5.6) must be compatible with the local XCC PAD and with all other PADs to be managed by the XCC. In addition, the Class Select field option 2 (Disable Class Select) should not be used in conjunction with the XCC.
- The Channel Option field in channel configuration (refer to paragraph 5.5.2) must include the value of 32, for each channel that is to report call accounting and event data.
- The CMDPORT configuration (refer to paragraph 5.5.9) must be completed correctly. For example, for channels enabled to report call accounting and event data, the value entered for the Audit Log Prompt must not be equal to O.

After meeting the above requirements, select item 14 (xcc) from the Configure Menu. The following prompts will be displayed (where necessary, these prompts are described in more detail, following the illustrations).

## SELECTION 14: XCC

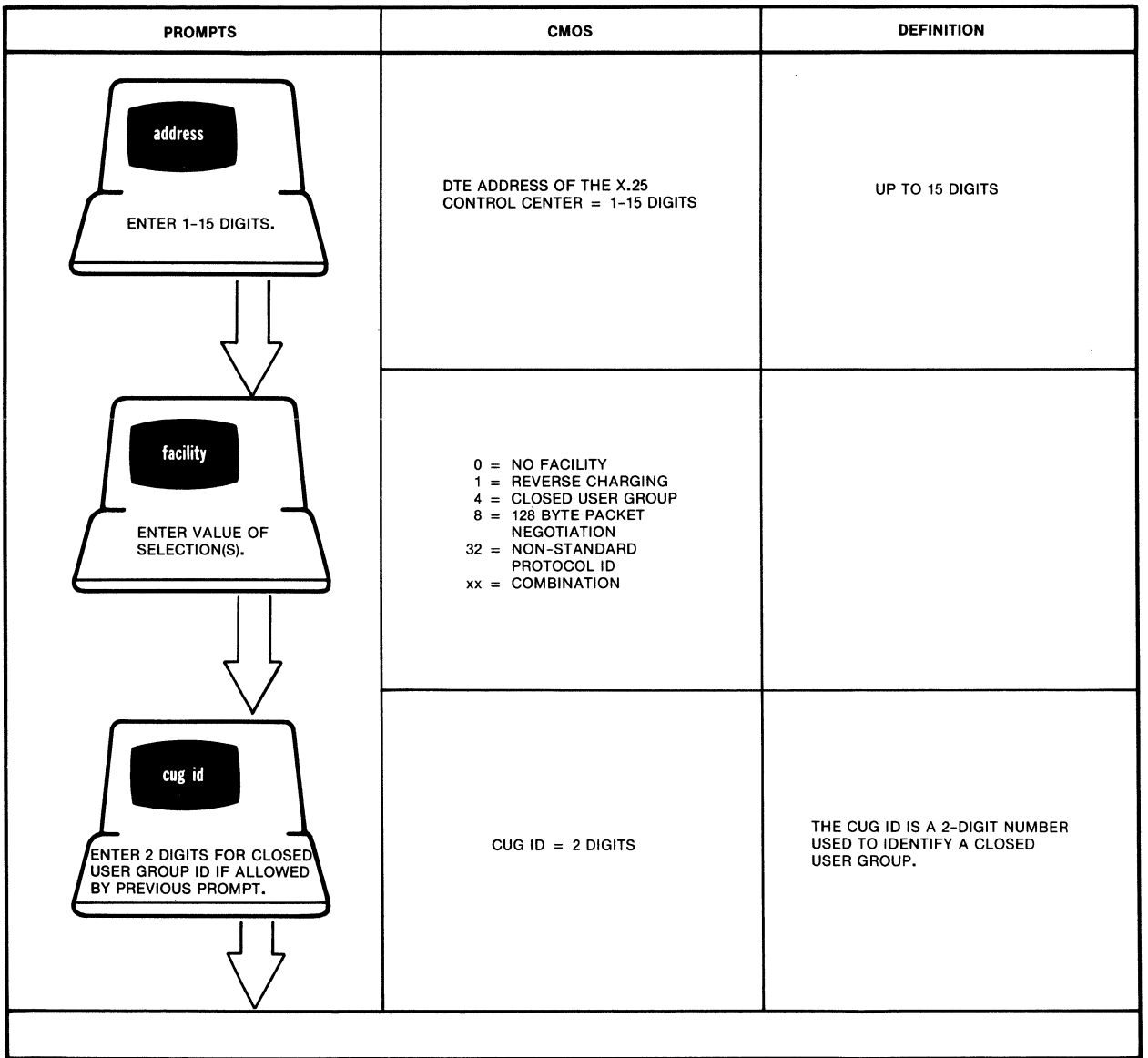

MI-1366-1a-35

SELECTION 14: XCC (continued)

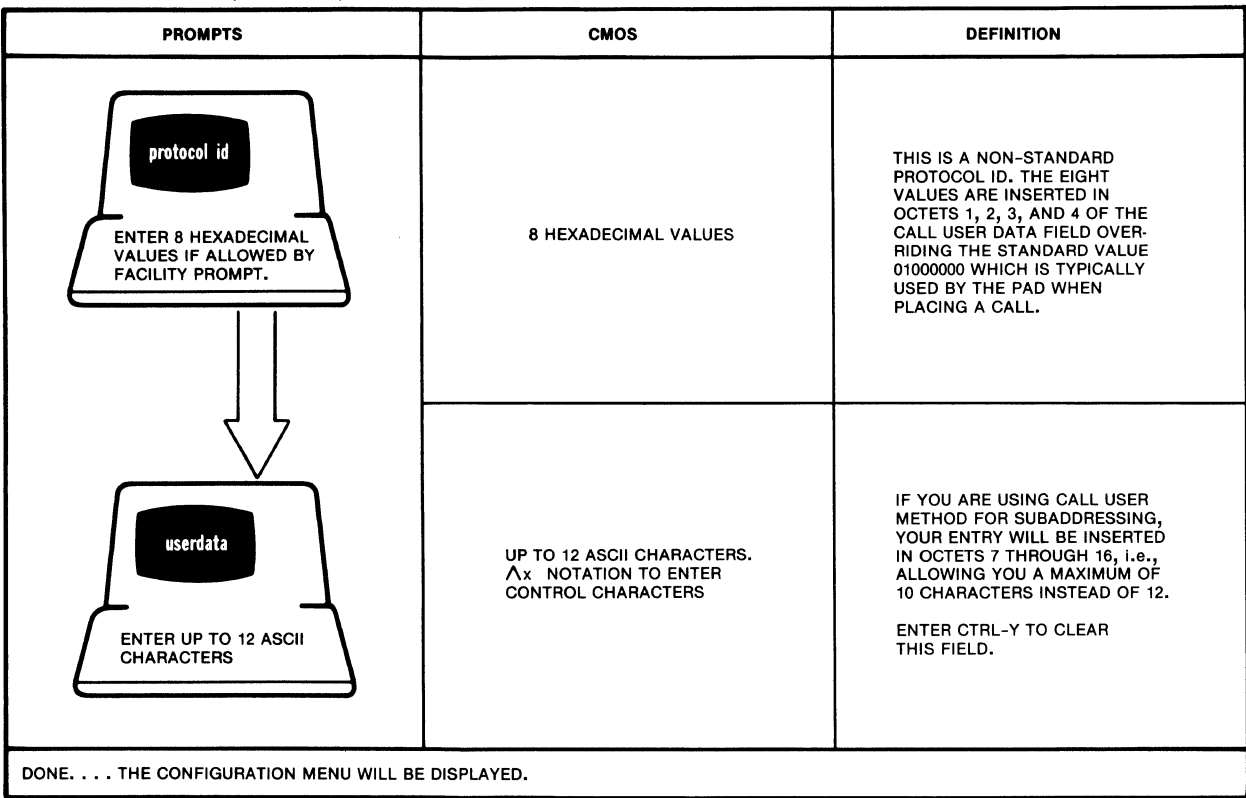

MI-1387-1a-53

# Descriptions of XCC Prompts

Address Prompt Facility Prompt Userdata Prompt If X.121 subaddressing is being used on the local XCC PAD, the last two digits of the Address field should represent the class/rotary assigned to the PAD channels that are connected to the XCC (that is, 97, as shown in appendix  $D$ ). This value must be equal to 4, or be added to 4, if you enter anything other than CR for the CUG ID Prompt. For example, if you wanted to combine Facility values 1, 8, and 32, your entry would be  $1 + 8 + 32 + 4$ , or 45. This value must be equal to or greater than 32, if you enter anything other than CR for the Protocol Id Prompt. If call user data subaddressing is being used (refer to paragraph 5.5.6), enter the XCC subaddress ID. The local XCC PAD will interpret positions 1 and 2 of the Userdata field as the requested class rotary. If XCC access requires a trunk password, enter it in positions 1 through 4 for X.121 subaddressing, or in positions 3 through 6 for call user data subaddressing.

## 5.5.16 System Parameters

Selection 15 from the Configure Menu allows you to enable or disable local channel-to-channel calls, and to enable or disable remote loopback tests over the X.25 composite connection. This Configure Menu selection is called System Par, because it affects all channels on a PAD (the effect is system-wide).

When local switching is enabled, one terminal user can connect locally to another terminal user that is connected to the same PAD, without accessing the X.25 PDN.

Users connected to the PAD can be allowed or disallowed the ability to activate remote loopback tests. Refer to section 6 for information on these and other PAD diagnostic tests.

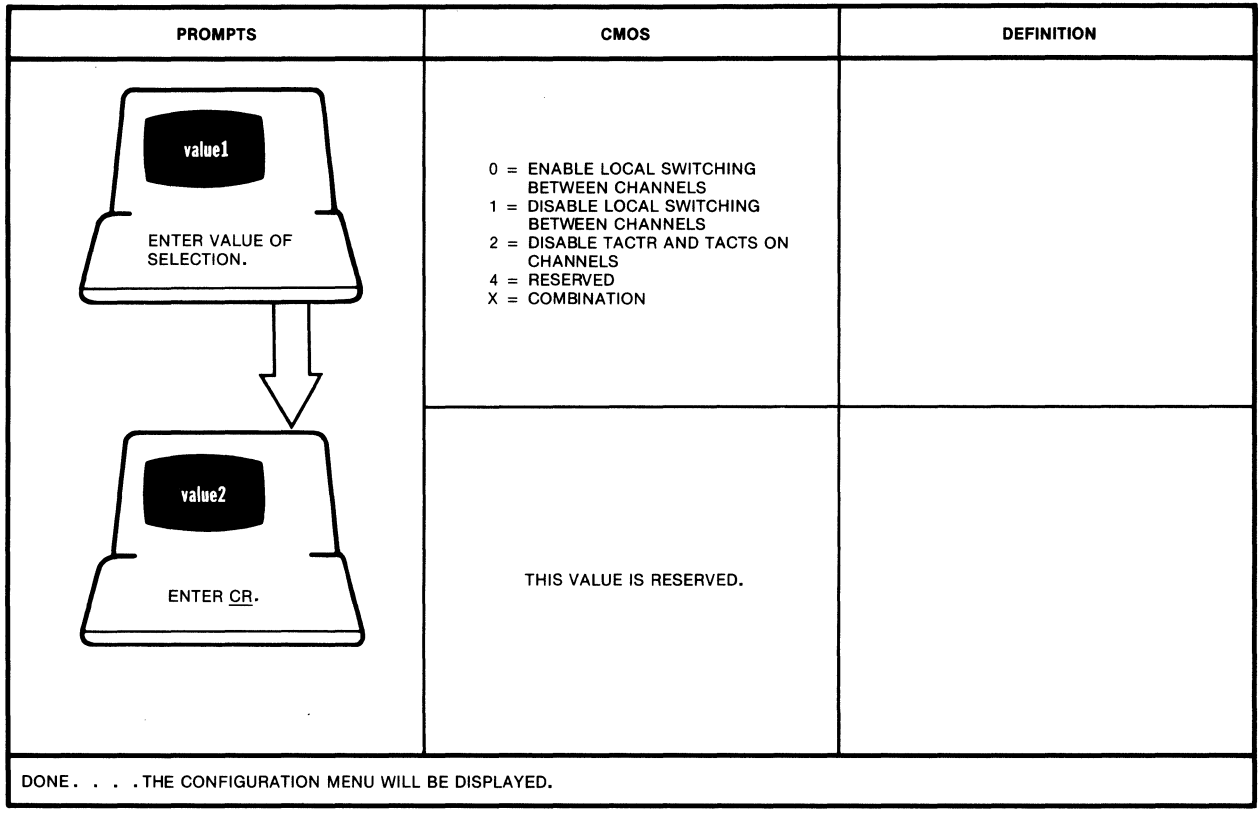

#### **SELECTION** 15: **SYSTEM PAR**

MI-1387-1a-52

### 5.5.17 Network User Identification

You may ensure that only authorized calls are placed from user channels with<br>e PAD's Network User Identification (NUI) function. Selection 16 on the the PAD's Network User Identification (NUI) function. Configure Menu allows you to define (or redefine) from 1 to 100 NUl strings and corresponding Network User Address (NUA) strings. You may also display the NUI-NUA table, which lists all existing NUl and NUA strings.

When selection 16 is entered, a submenu with two choices is displayed. Selection number 1, NUl/LIST, displays the NUI-NUA table. This table is divided into five "pages" with 20 entries each. One page is displayed at a time: press CR to display the next sequential page in the table.

Selection number 2 on the submenu, NUl/ENTRY, allows you to define {or redefine) new NUl and NUA strings. When selected, you will be prompted for the entry number in the NUI-NUA table that you wish to define. You are then prompted to enter the new NUA and NUl.

Refer to paragraph 3.1.10 for a complete discussion of NUls and NUAs.

#### **SELECTION** 16: **NUl**

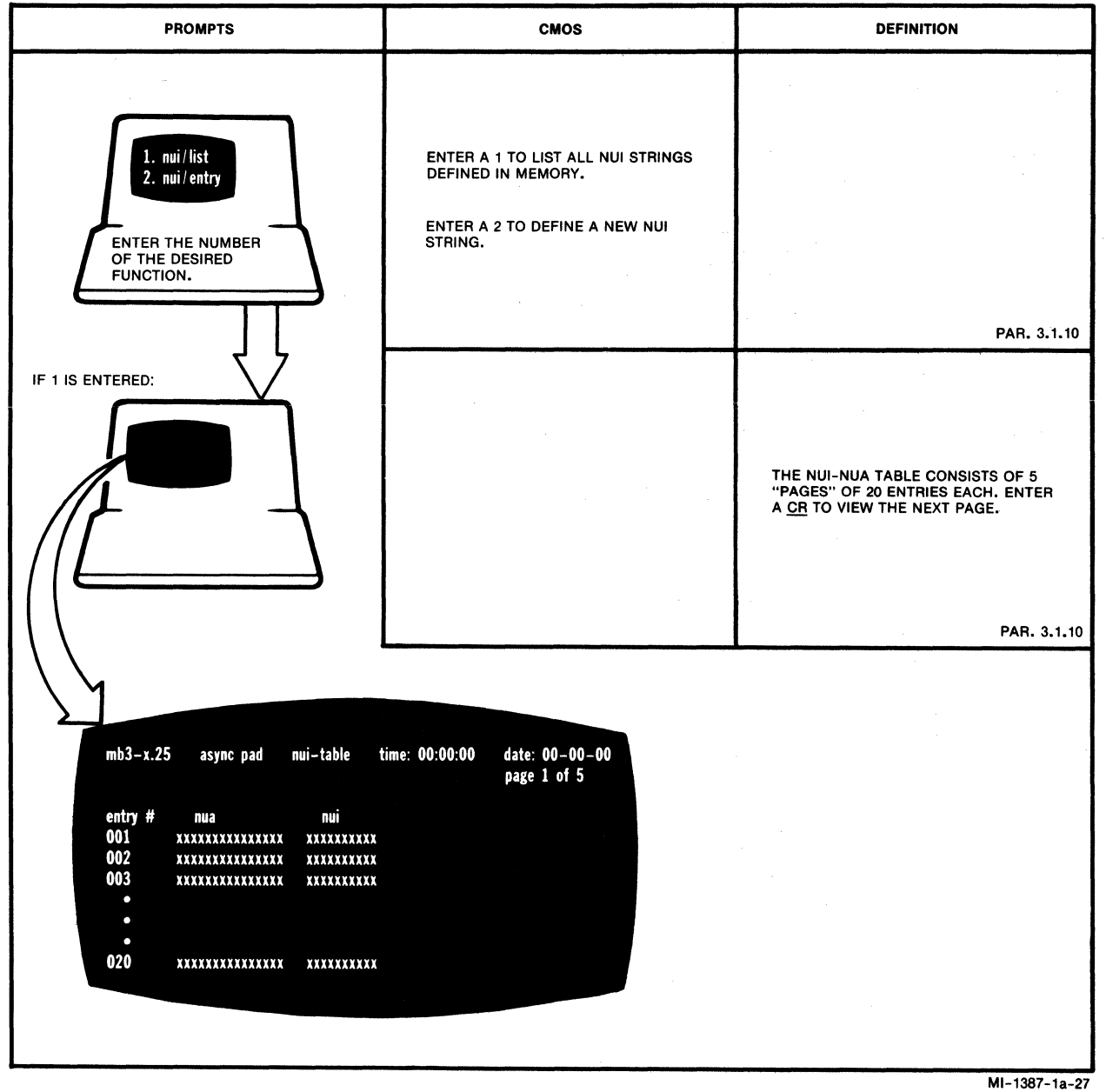

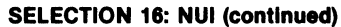

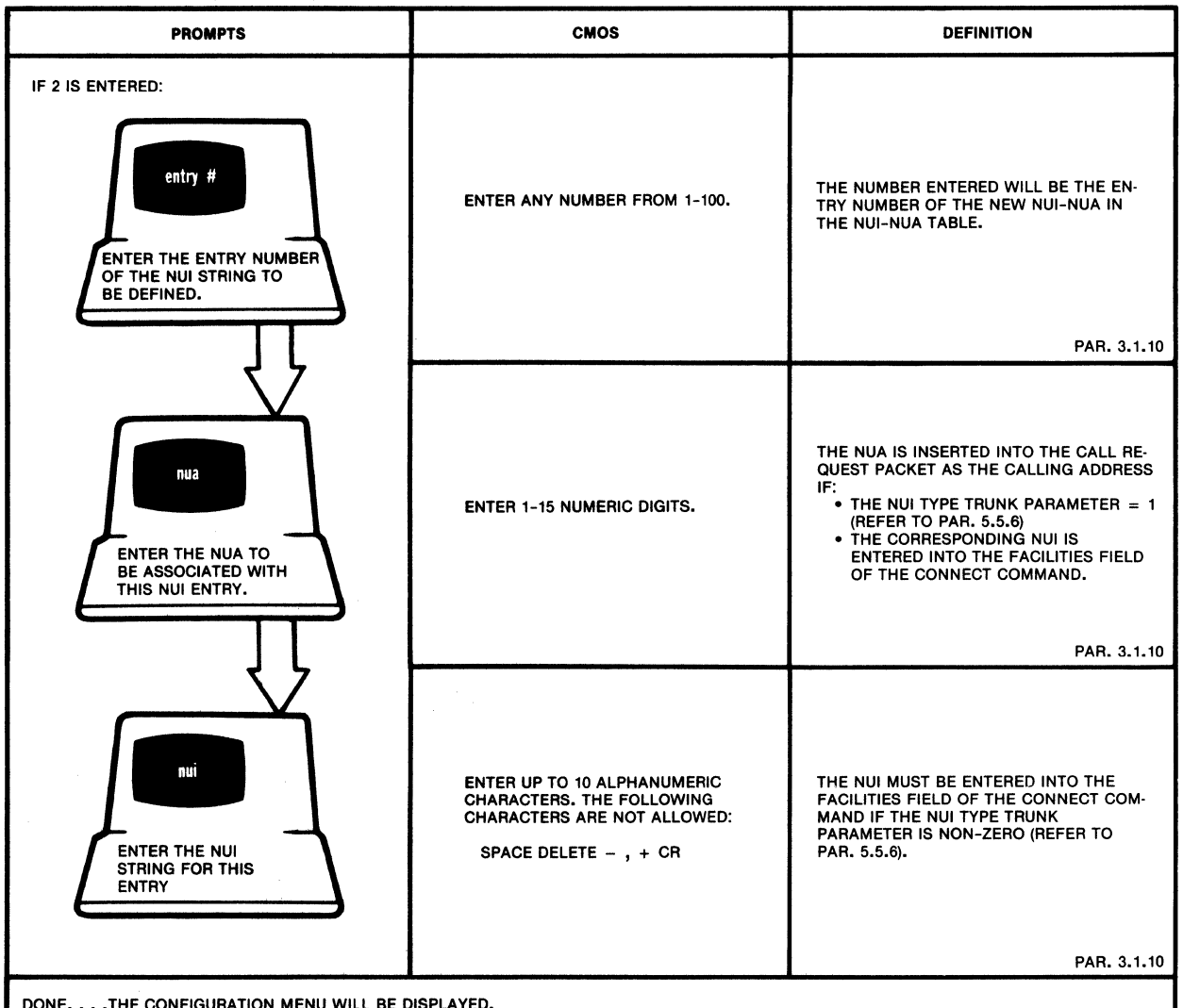

MI-1387-1a-28

## 5.5.18 Soft Switches

As described in paragraph 2.4.2, you can set some of the PAD's operating parameters using the Touch Panel. This paragraph explains the other method for setting operating parameters, using the PAD's Command Facility. To use the Command Facility method, select item 17 from the Configure Menu.

The first prompt that appears is SYSI (which relates to the SYSI soft switch group) and the second prompt is SYS2 (which relates to the SYS2 soft switch group). The SYS3 prompt, which relates to the SYS3 soft switch group, lets you change the EIA control signal bias for user channels.

Within each soft switch group, there are eight selections. Each selection has a numerical value. For example, selection 6 has a numerical value of 32. You enter a value, or a sum of values, to turn a selection or selections ON. Refer to paragraph 2.4.1 for a discussion of how the PAD stores operating parameters.

800-1387-1a 5-51

#### SELECTION 17: SOFT SWITCHES

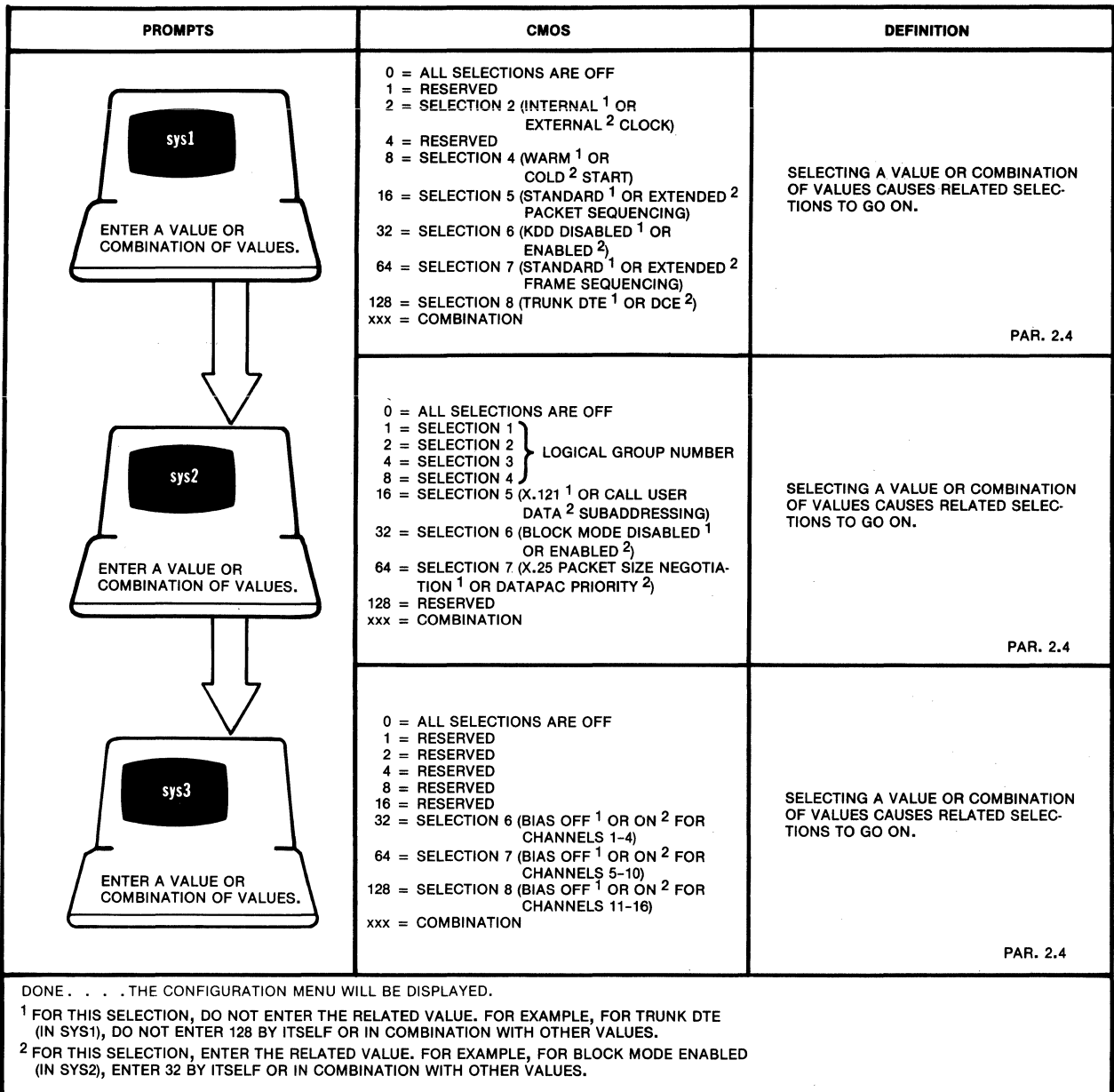

 $\mathcal{A}$ 

MI-1387-1a-24

# 5.6 CHANNEL CONTROL

With these commands you can do the following:

- Busy-out a channel
- Disconnect a call in progress and busy-out the channel
- Put a channel back in service

The following presentation explains the action, reason, and effect of various selections:

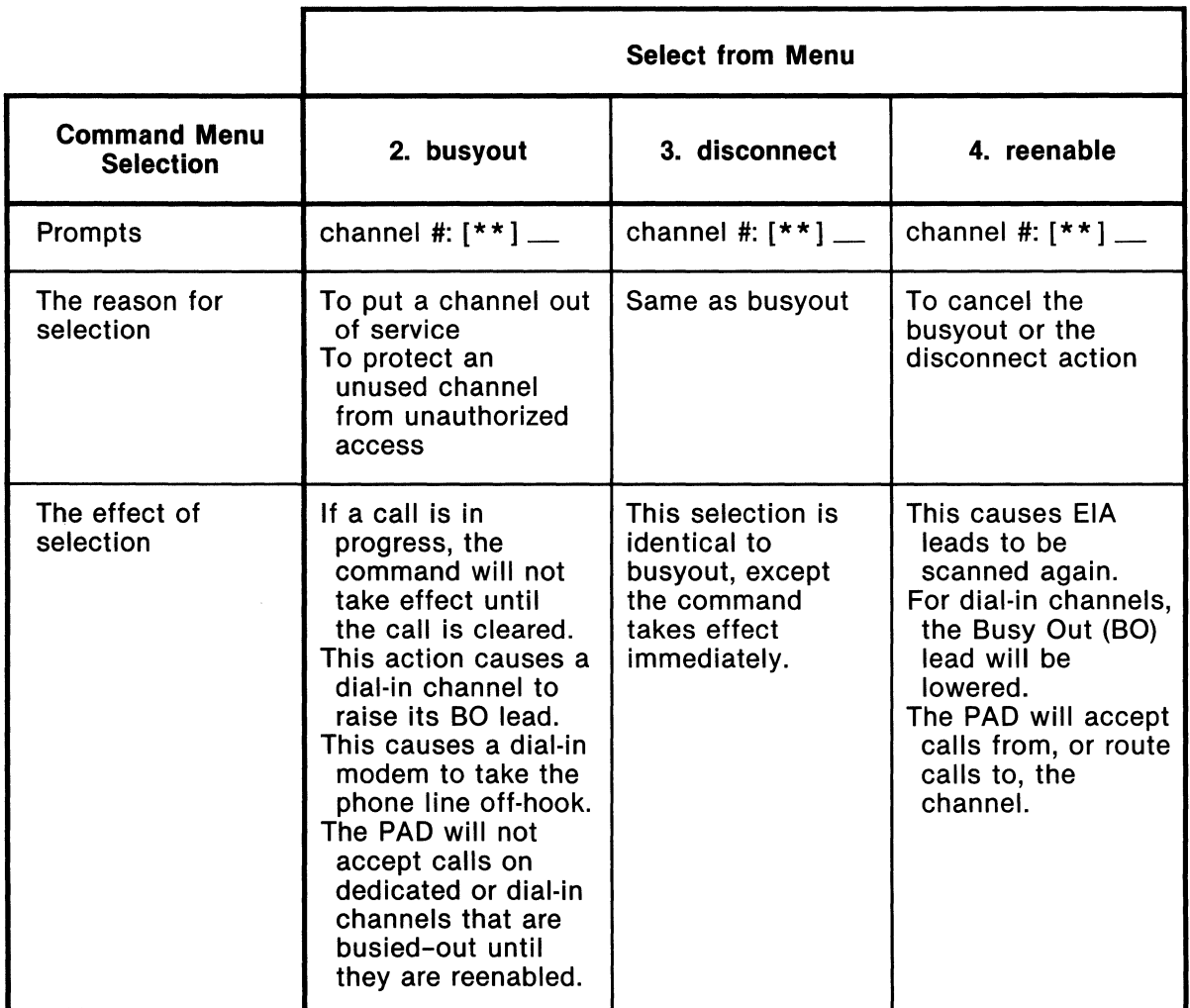

MT-1289-01

# 5.7 TRUNK MONITORING AND CONTROL

With these commands you can do the following:

- Inquire about trunk status
- Logically disconnect the trunk from the X.25 PDN
- Reenable X.25 trunk operation

The following presentation explains the action, reason, and effect of various selections:

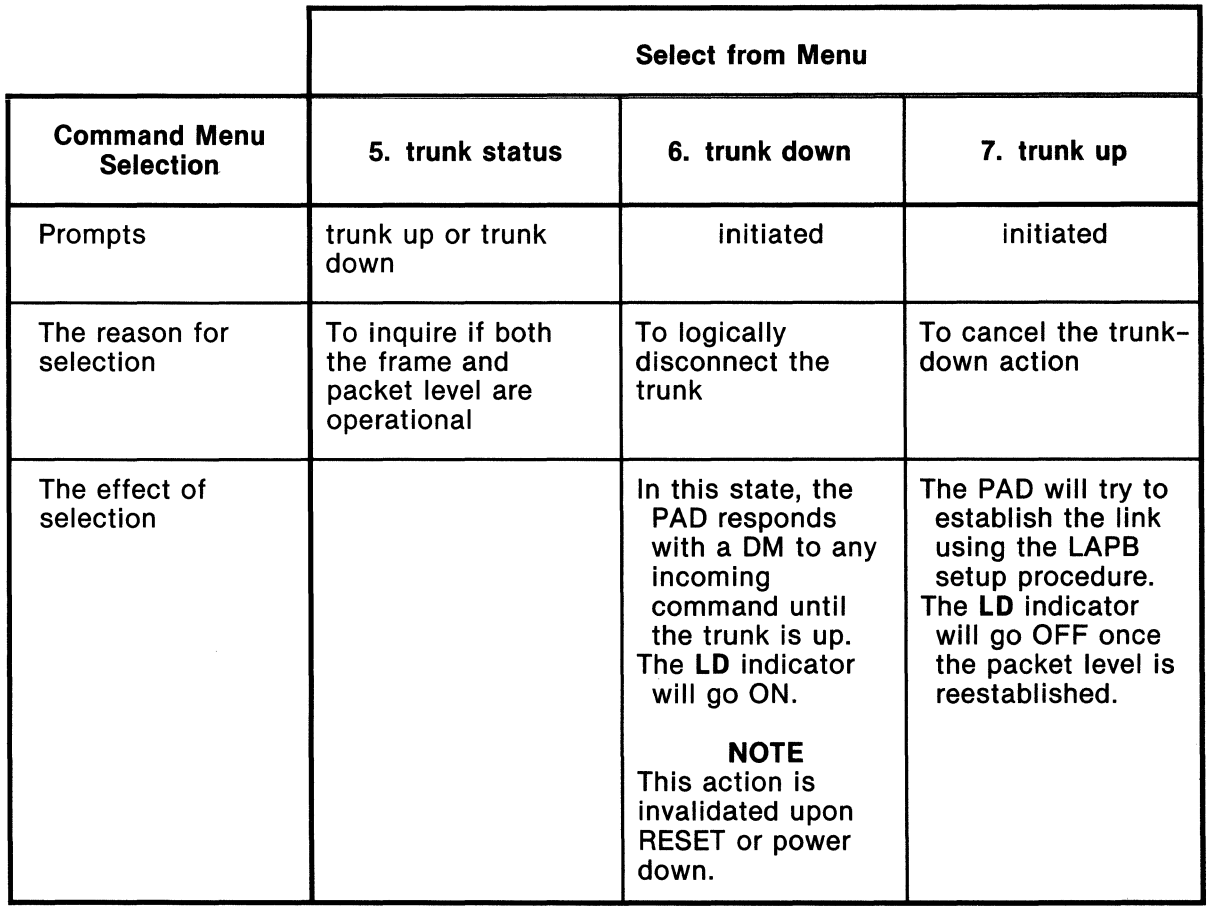

MT -1366-1a-17

# 5.8 PERFORMANCE STATISTICS AND CHANNEL ACTIVITY

You may review, on demand, the Performance Statistics Report shown in figure 5-4 and defined in table 5-1. The same report can also be generated periodically by the PAD using the Command Port (refer to paragraph 5.5.13).

The Performance Statistics Report allows you to:

- Monitor the PAD utilization.
- Monitor the Network usage.
- Monitor the X.25 trunk performance.
- Monitor channel activity and status.

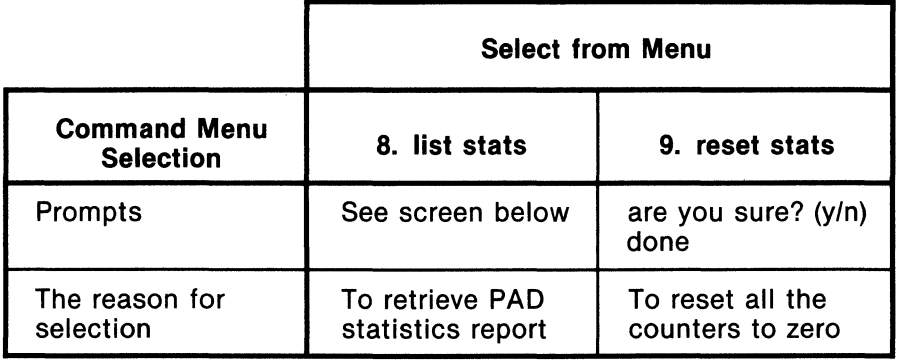

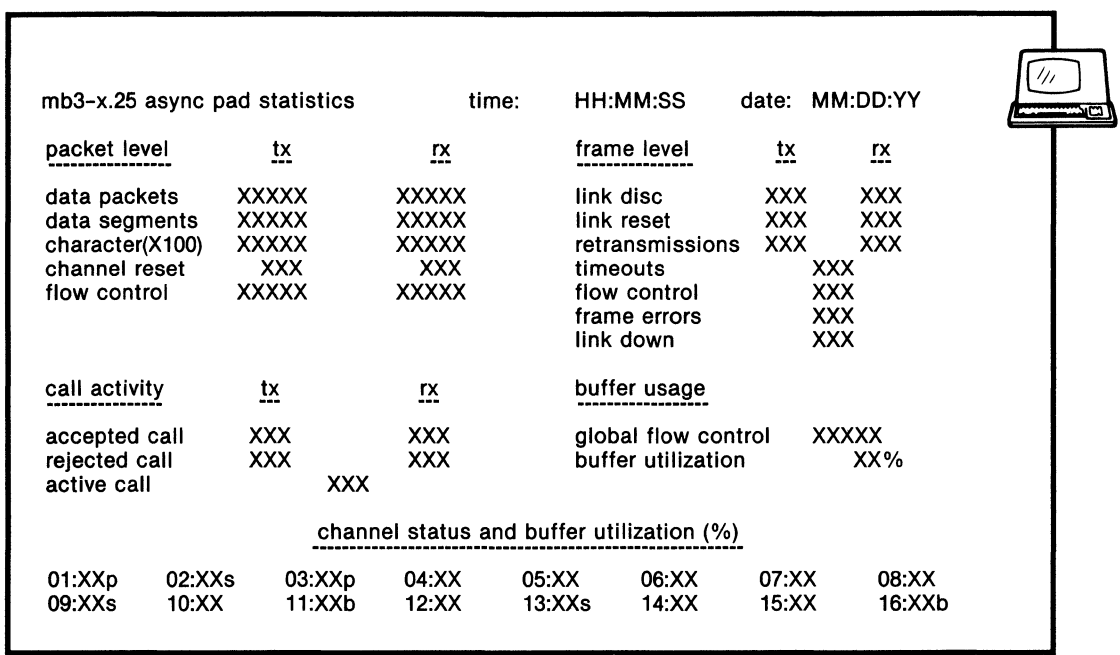

MI-1387-1a-25

Figure 5-4. Format of the Performance Statistics Report

# Table 5-1. Definition of the PAD Performance Statistics Report

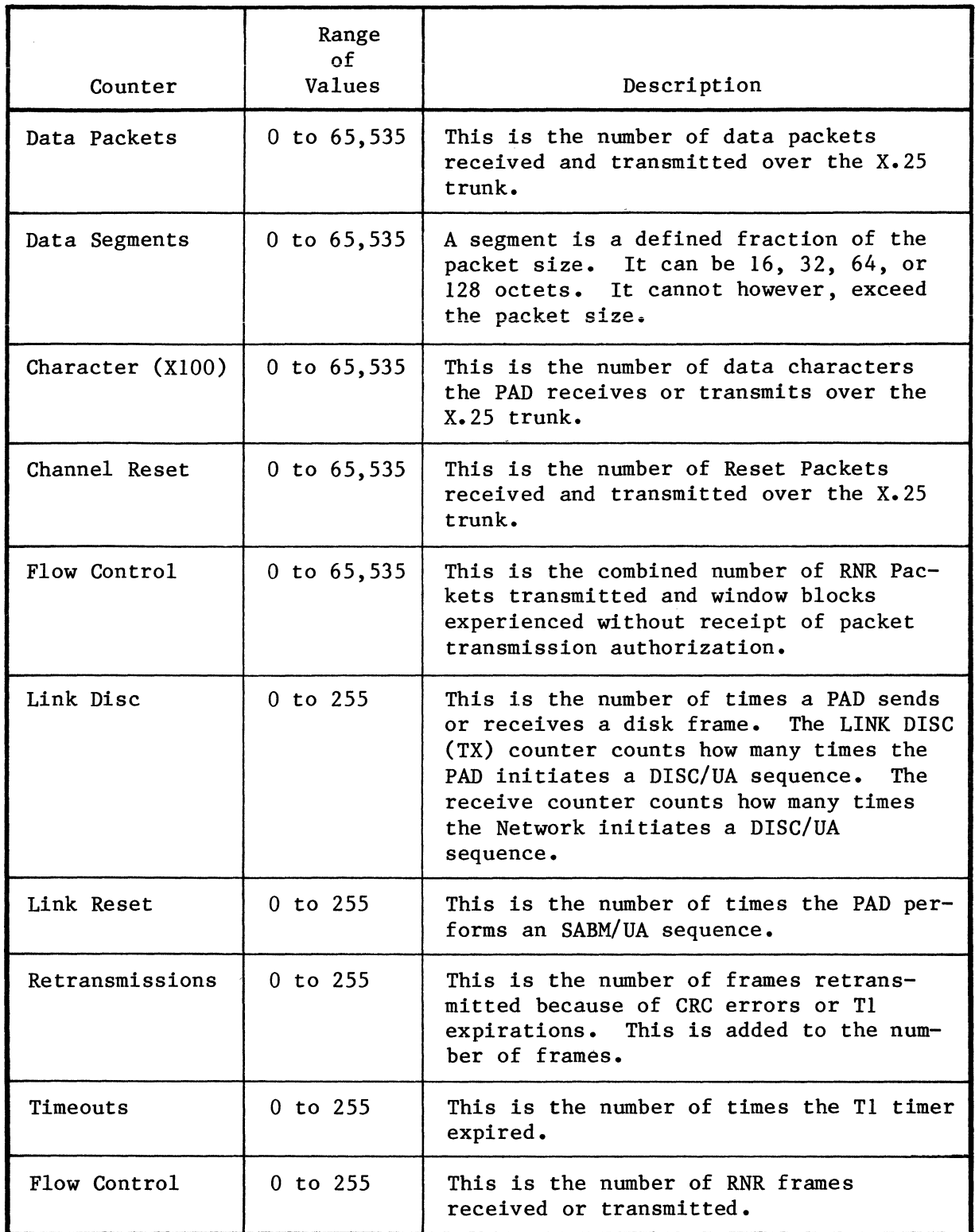

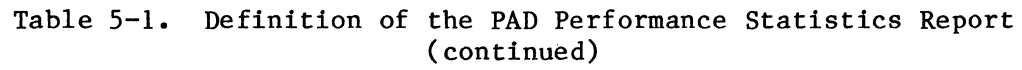

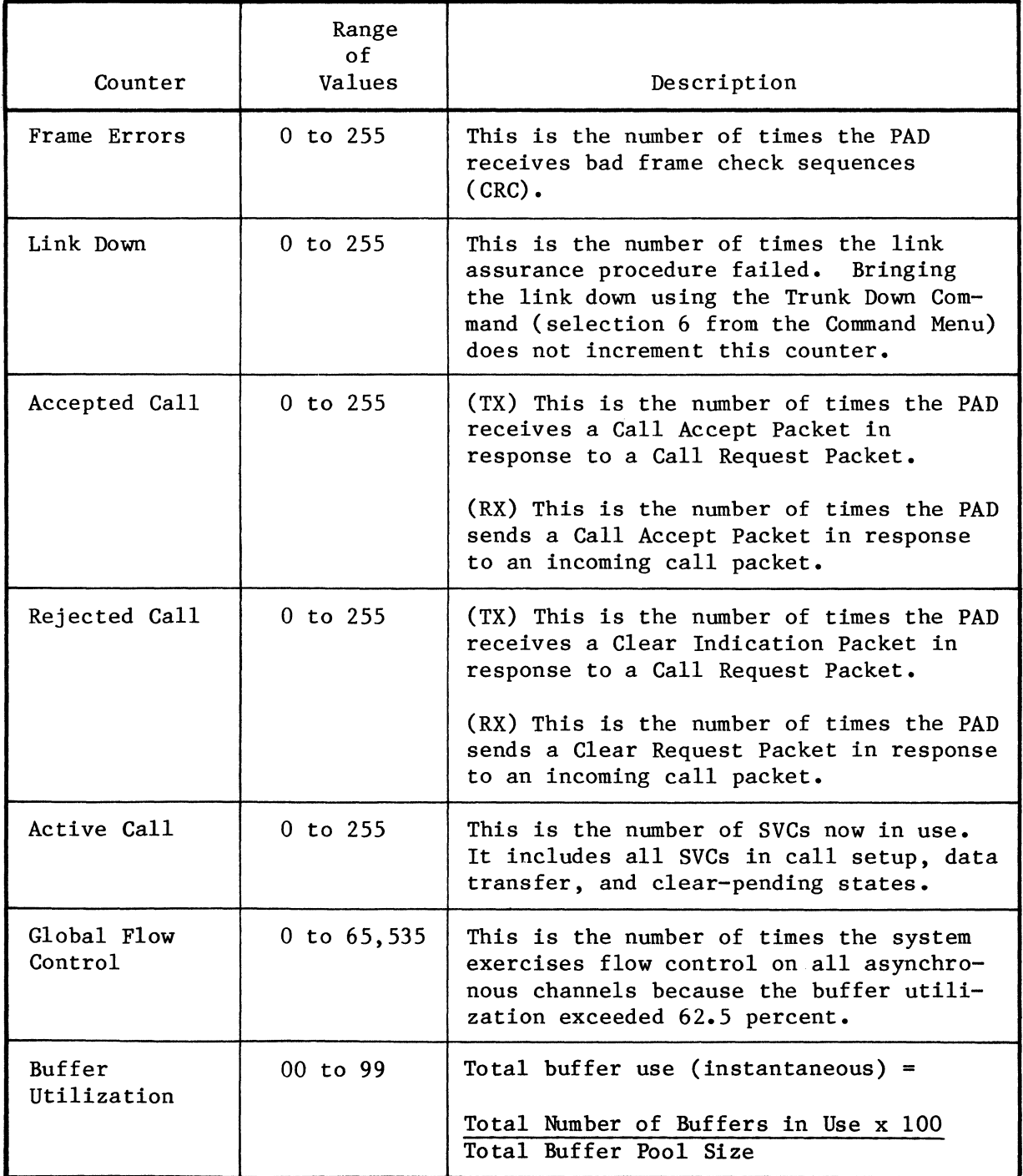

 $\sim 100$  km s  $^{-1}$ 

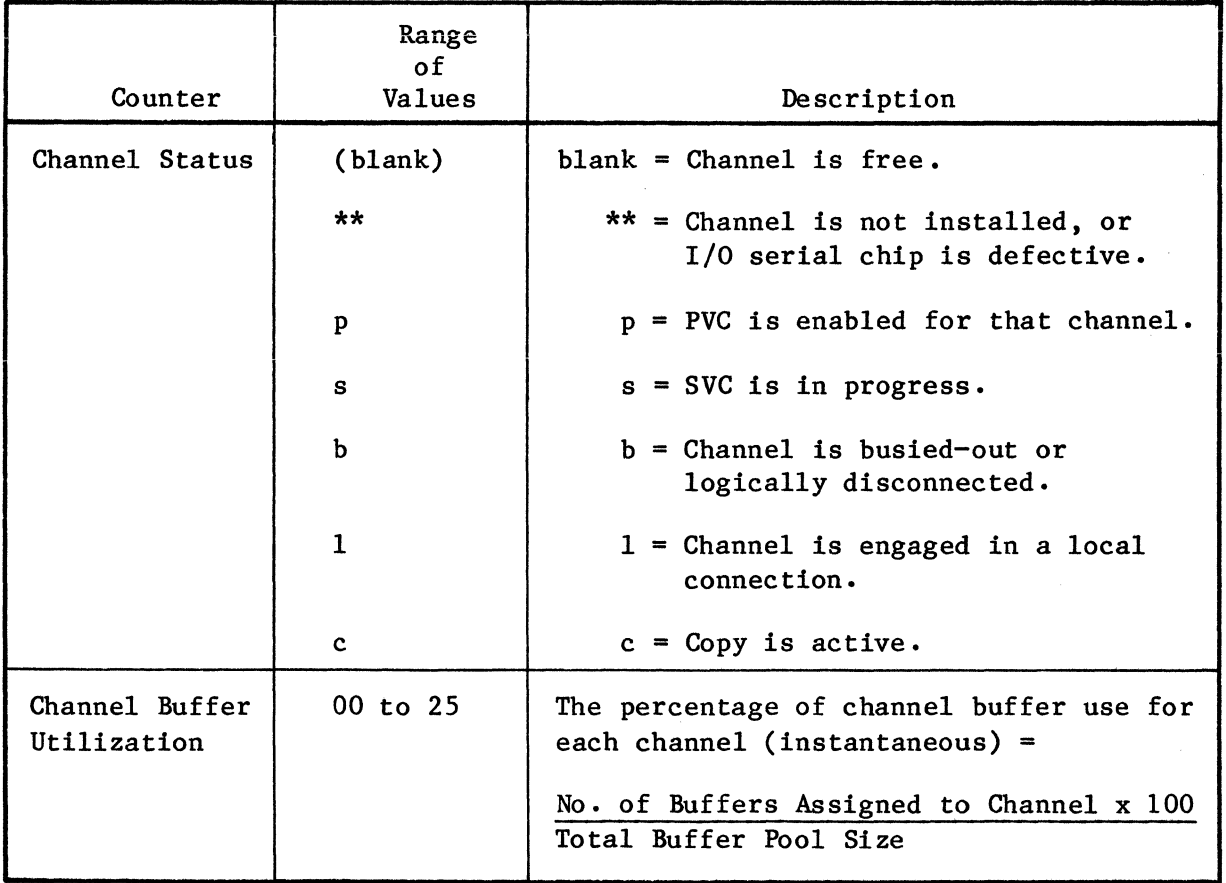

# Table 5-1. Definition of the PAD Performance Statistics Report (continued)

# 5.9 SYSTEM INITIALIZATION

System Initialization commands allow you to:

- Simulate the action of a hardware Reset switch, thus causing PAD reinitialization.
- Initialize CMOS memory.
- Check the integrity of the CMOS memory.

The following presentation explains the action, meaning, and effect of various selections:

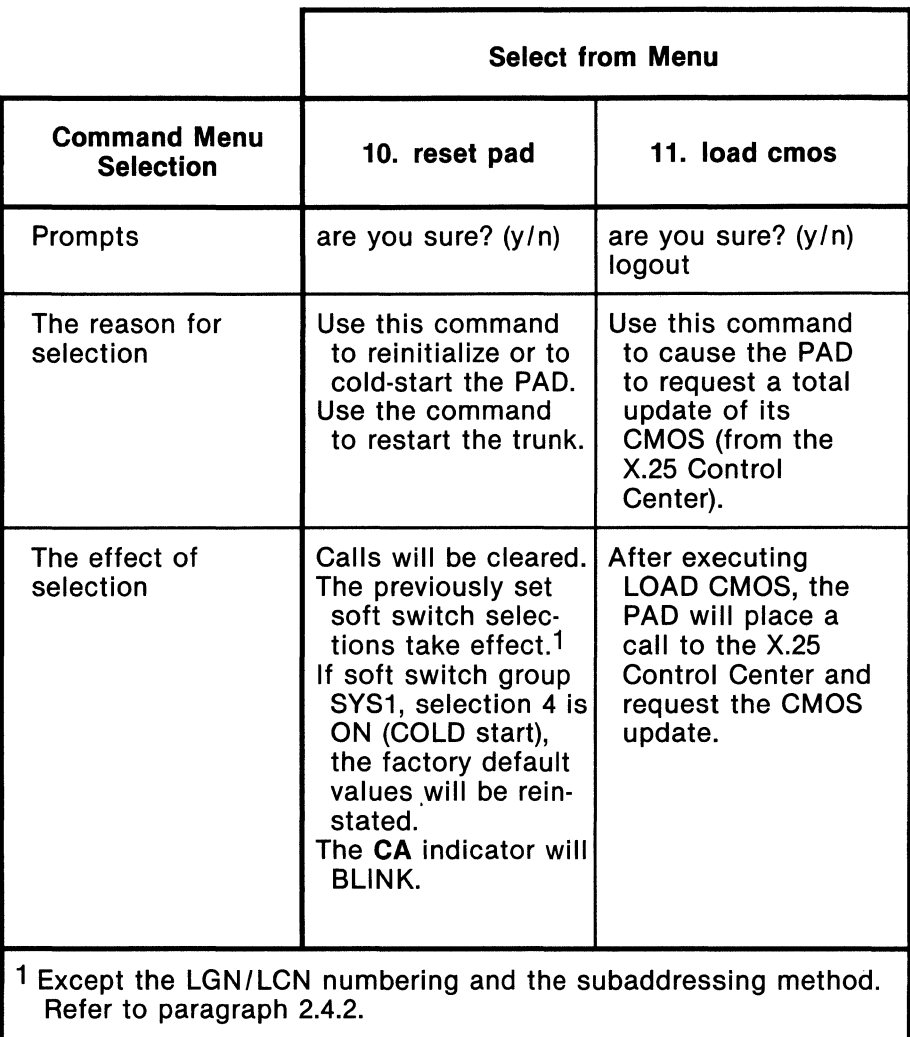

MT -1366-1a-11

## 5.10 CALL ACCOUNTING AND EVENT REPORTING

In addition to providing performance statistics (refer to paragraph 5.8), the PAD can be configured to provide you with call accounting and events information, in the format shown in figure 5-5.

## 5.10.1 Call Accounting

- A channel user can obtain call accounting information at the conclusion of a call. You enable this feature on a per-channel basis using the channel option (refer to paragraph 5.5.2).
- If enabled, the user will receive this information after his X.28 clear service signal, provided that the service signals are not disabled. Local calls, however, do not generate call accounting information.
- You can also obtain, using the Command Port, the call accounting records of all calls handled by the PAD. You enable this using the Command Port audit log (refer to paragraph 5.5.9).

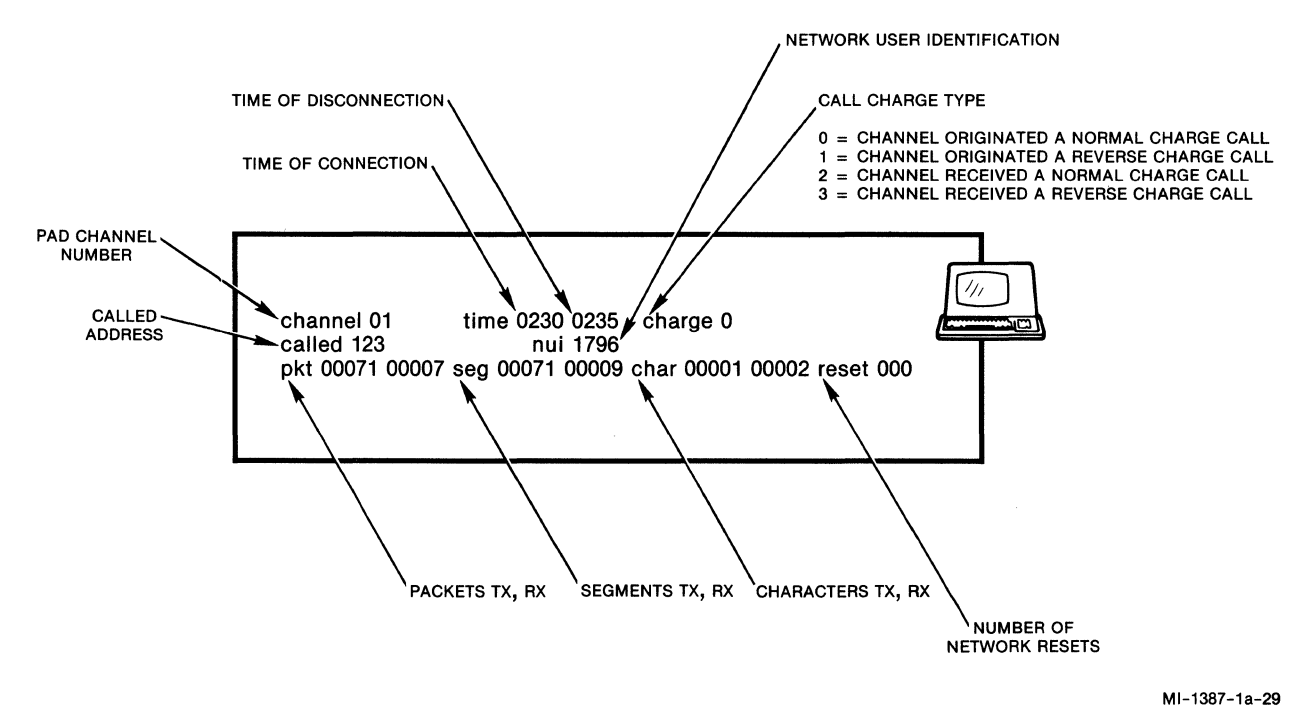

Figure 5-5. Call Accounting Record

# 5.10.2 Event Reporting

If you enable the Command Port Audit Log parameter, the PAD will also output to the Command Port the following events information.

- trunk down hh:mm
- trunk up hh:mm

where hh:mm depicts the time the event took place, in hours and minutes.

# 5.11 EXIT THE COMMAND FACILITY

To exit the Command Facility, you enter the Logout Command.

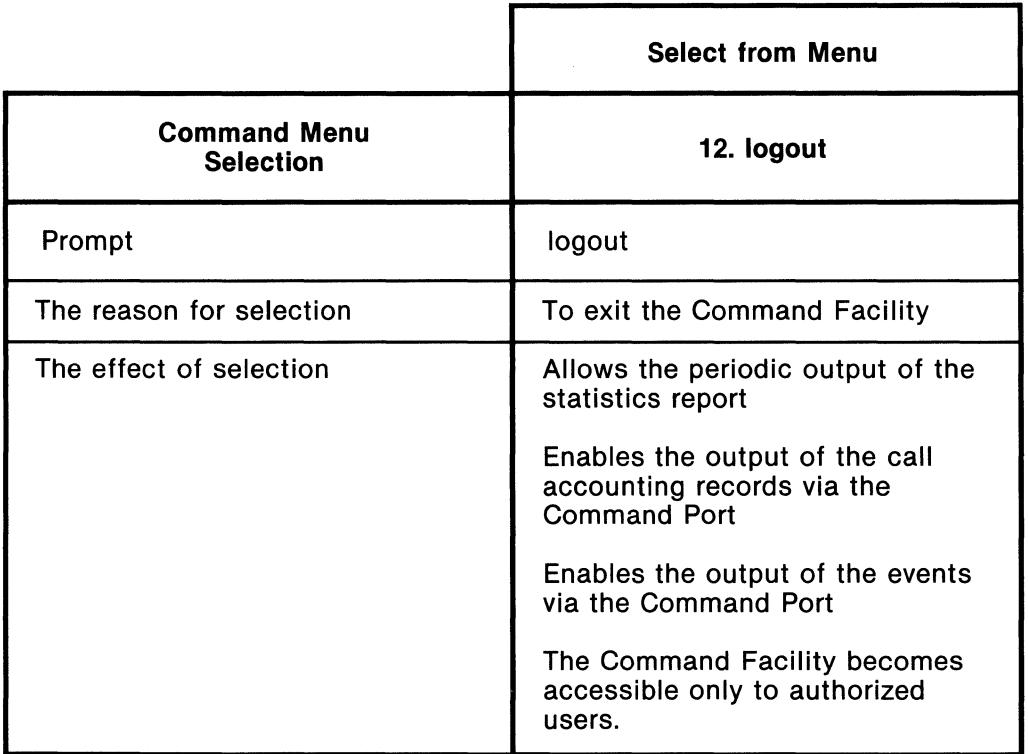

MT -1229-2-19

#### SECTION 6

## DIAGNOSTICS AND TROUBLESHOOTING

A Self Test, indicators, and four Terminal-Activated Channel Tests (TACT) are provided for diagnostic maintenance of the PAD. These are described in paragraphs 6.1 through 6.4. In addition, paragraph 6.5 describes ways that an operator or an experienced technician can troubleshoot problems.

#### 6.1 SELF TEST

The PAD executes a Self Test at system initialization and any time the system is reset. The Self Test checks the operation of all system memory. When power is first turned on or the Reset keys are pressed, the system status display on the base module momentarily FLASHES. At the conclusion of the Self Test (which takes five to ten seconds), a number of indicator states are possible (refer to paragraph 6.3 for descriptions of the indicators).

## 6.2 DIAGNOSTIC LEVELS OFFERED BY THE PAD

The PAD offers you many levels of diagnostics:

• Performance Reports -- which help you foresee problems before they actually cause your PAD to be out-of-service.

You can have these reports on-demand or at fixed user-selectable intervals. In using these statistics for diagnostic purposes, you want to pay particular attention to the following:

- 
- Link Disc
- Retransmissions
- Time-Outs
- Frame Errors
- Link Loss
- Commands -- to check the integrity of the configuration CMOS memory, the battery, and to reset the PAD.
- Indicators -- for system and channel status.
- Tests -- the Terminal-Activated Channel Tests (TACT) can be initiated from the Command Port or from any of the PAD channels. These tests help to pinpoint any problems in the user or the Network connections.

Performance reports and commands are available through the Command Facility (refer to paragraphs 5.8 and 5.9). Refer to paragraph 6.3 for a description of the indicators. TACT is described in paragraph 6.4.

# 6.3 INDICATORS

After plugging in your PAD, some of the indicators will be visible through the front panel (see figure 6-1). When you press a Touch Panel key during configuration of the PAD, the indicators monitor the configuration (refer to paragraph 2.4.2). During operation of the PAD, these indicators monitor system status and channel data activity. Each expansion module has its own channel activity indicators. The significance of each indicator is described in tables 6-1 and 6-2. Table 6-3 shows the correlation of indicators to PAD modules.

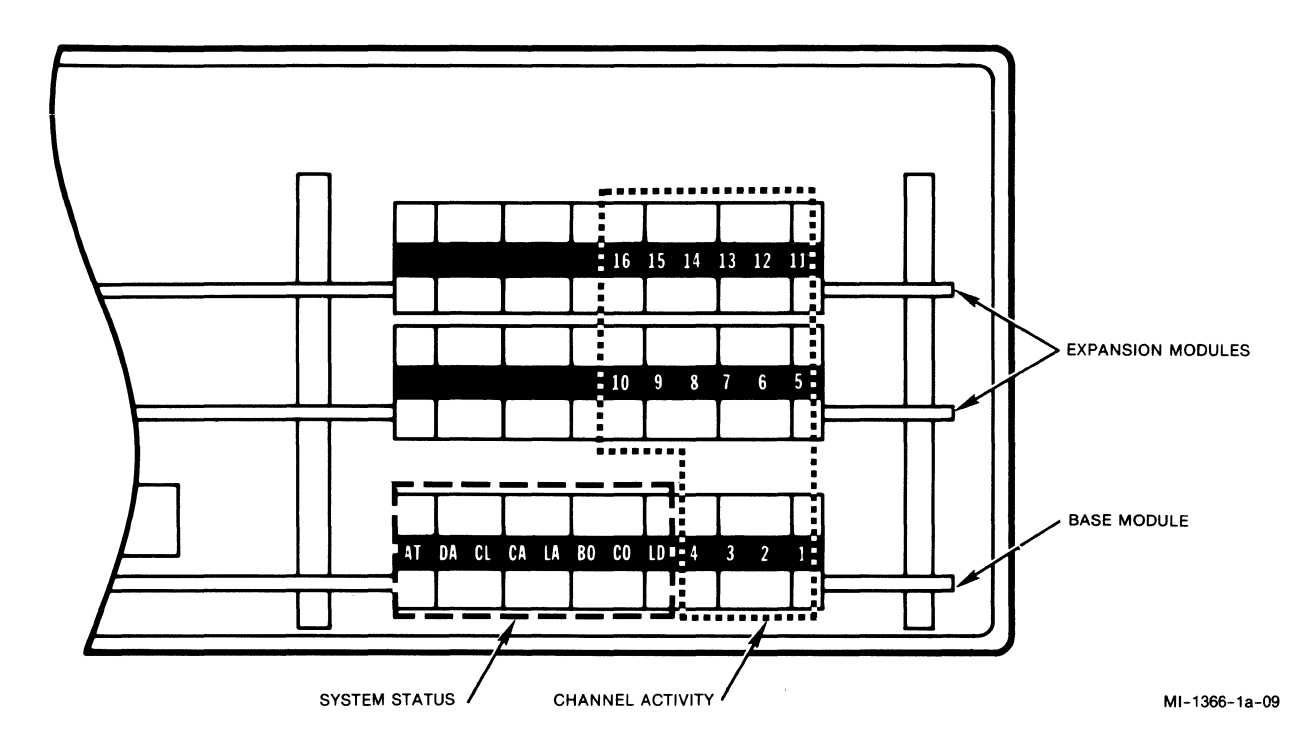

Figure 6-1. Indicators

NOTE: During normal operating conditions, the AT indicator is ON, and all other indicators are OFF (except the channel indicators, which may be FLASHING). During configuration of system parameters, these indicators reflect soft switch selection settings (see table 2-1).

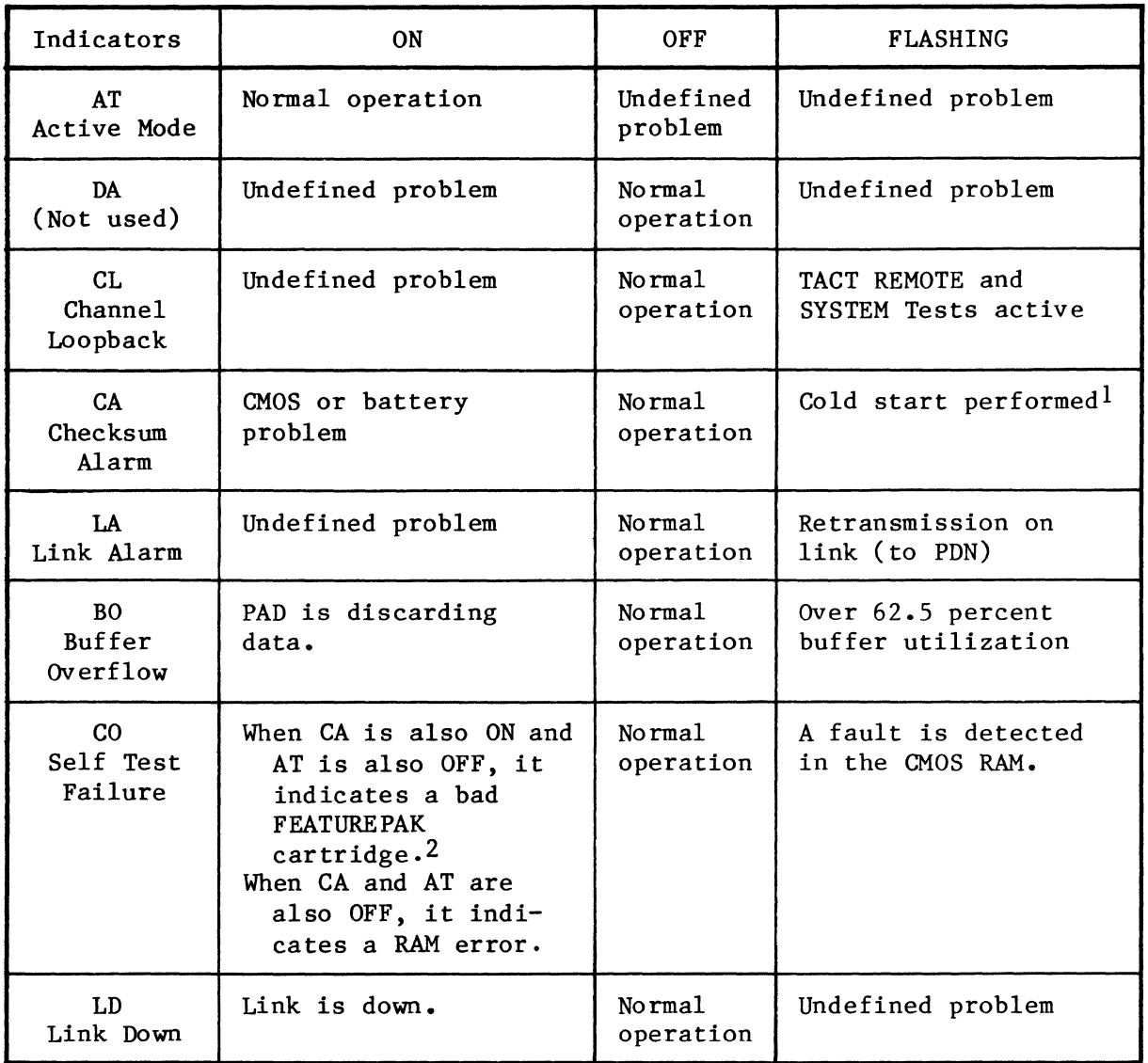

## Table 6-1. System Indicators on the Base Module

NOTE:

If all indicators are ON, the PAD is in a constant reset condition (call MICOM Customer Service). If all indicators are OFF, there is no power to the unit, or there is an undefined problem. See table 6-4 to determine the nature of the problem.

lWhen the CMOS memory becomes corrupted, the PAD will automatically reload into CMOS the factory-set configuration values, regardless of the cold/warm start soft switch setting.

<sup>2</sup>If the FEATUREPAK cartridge is corrupted, the status of the indicators is random -- they may all be FLASHING (call MICOM Customer Service).

| Indicators                           | ON                                         | 0FF                         | <b>FLASHING</b>                          |
|--------------------------------------|--------------------------------------------|-----------------------------|------------------------------------------|
| 1, 2, 3, etc.<br>Channel<br>Activity | Constant data<br>activity for<br>Idle mode | Normal<br>operation<br>mode | Normal operation for<br>transmit/receive |

Table 6-2. Channel Indicators on a Base or Expansion Module

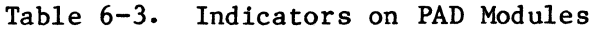

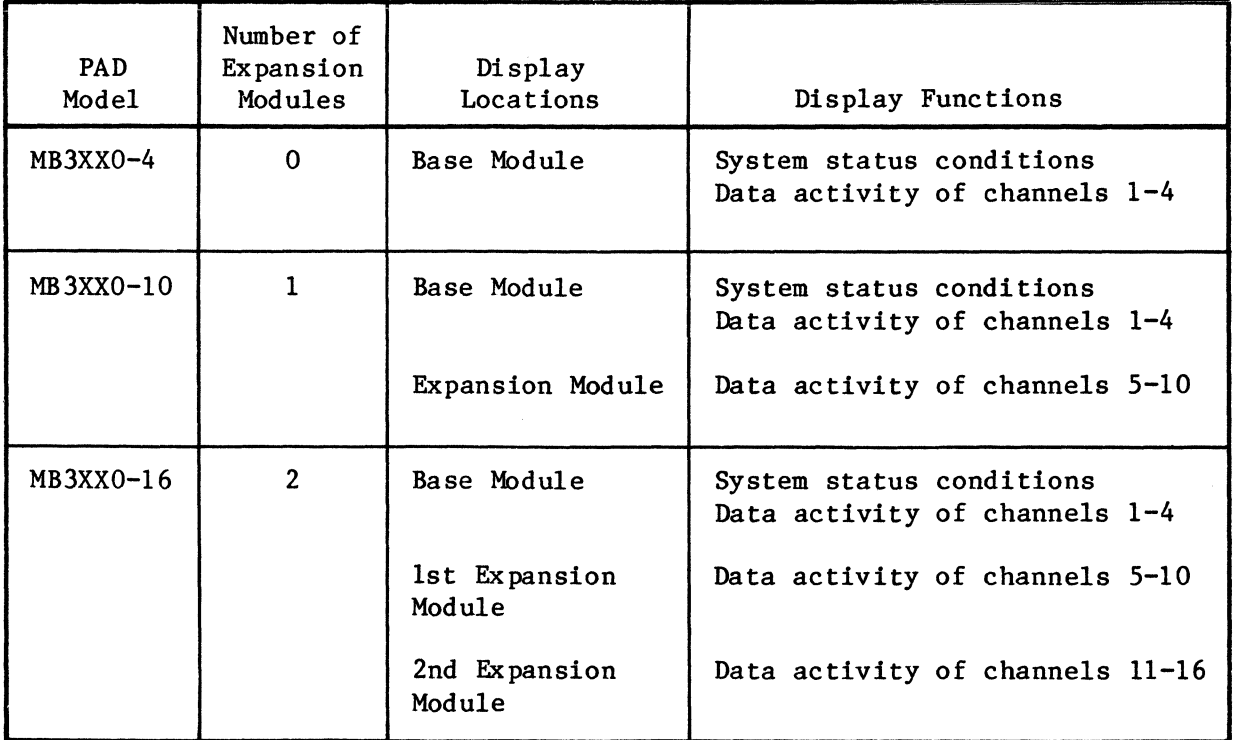

# 6.4 TACT

During normal operation, the PAD is connected to a variety of data communications equipment, such as, cables, modems, lines, and data terminals. When a problem occurs, it is desirable to quickly find its origin. To this end, MICOM provides the user with a diagnostic capability called Terminal-Activated Channel Test (TACT). TACT offers simple and easy-to-understand tests that can be performed using the dedicated Command Port or using any of the PAD's channels.

A user can initiate anyone of four different TACT tests using the MICOM X.28 extended commands (these commands are invalid when an SVC is in progress or when the channel is defined for PVC operation). The tests are:

- LOCAL Loopback
- TERMINAL Loopback
- REMOTE Loopback
- SYSTEM Loopback

The LOCAL and TERMINAL Loopback Tests are local (between the PAD and the attached device). The REMOTE and SYSTEM Loopback Tests are remote. They make use of the X.25 trunk, which must be operational (that is, connected to a PDN or to another MICOM PAD).

These tests are initiated by the commands: TACTL, TACTT, TACTR, and TACTS, respectively. The tests are nondisruptive; that is, they may be performed while other channels are engaged in active sessions. Any of the tests can be terminated at any time by pressing the BREAK key.

Refer to paragraph 4.5.3 for descriptions of TACT Commands.

## 6.4.1 TACT LOCAL Loopback Test

The TACTL Command activates this test of a local channel, to check for channel reliability. The PAD acknowledges this test request with an "in-tact mode" service signal. All data the PAD receives from the device is transmitted back to the device. The X.25 trunk is not used in this test. Figure 6-2 illustrates the format of this test.

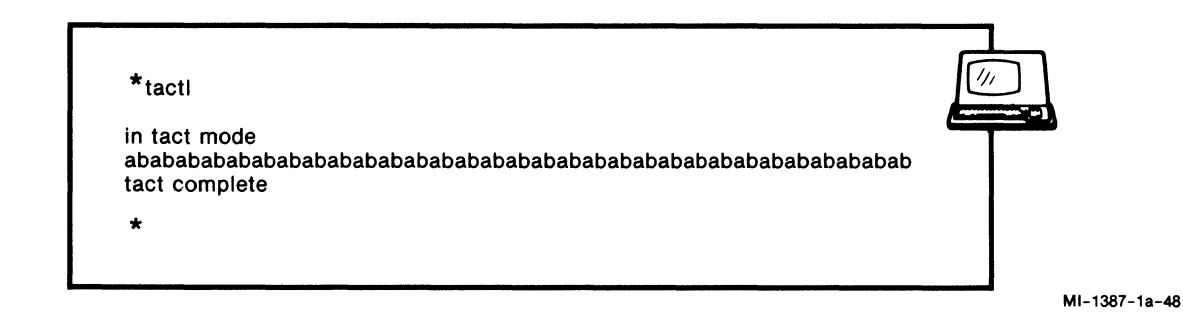

Figure 6-2. PAD User Dialogue for the TACT LOCAL Loopback Test

## 6.4.2 TACT TERMINAL Loopback Test

You use the TACTT Command to activate this loopback test of a local terminal. The PAD acknowledges the test request with an in-tact mode service signal. It then starts transmitting a continuous stream of fox messages to the device until the PAD detects a BREAK signal. This is a stress test for the device and channel connection. Figure  $6-3$  shows a sample fox message that is displayed when using the TERMINAL Loopback Test.

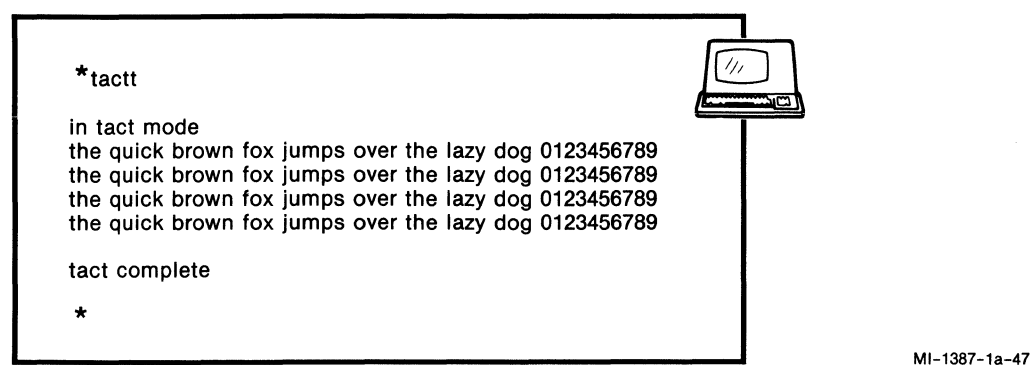

Figure 6-3. PAD User Dialogue for the TACT TERMINAL Loopback Test

6.4.3 Test Equipment Setup for the TACT LOCAL and the TACT TERMINAL Loopback Tests

Figure 6-4 shows the equipment setup to test a local unit.

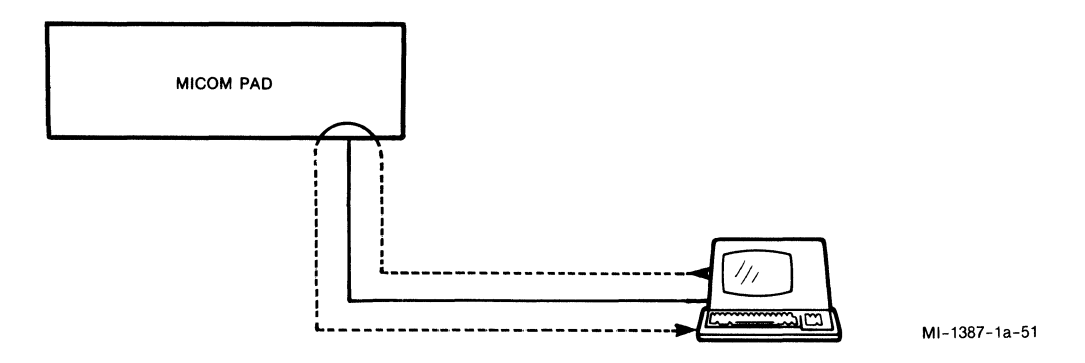

Figure 6-4. Equipment Setup for the TACT LOCAL and TERMINAL Loopback Tests

## 6.4.4 TACT REMOTE Loopback Test

You use the TACTR Command to activate this loopback test of a remote chan-<br>nel. The test demonstrates the reliability of the connection to the Network The test demonstrates the reliability of the connection to the Network. On detecting this command, the PAD issues a call request over the X.25 trunk, using its own address as the destination address. It is signaled to the user by the tact call placed service message.

On detecting the incoming test call, the PAD routes the call to the requesting channel. This creates a loopback path through the Network's node. It is signalled to the user by the com service message. If the call attempt fails, a regular clear service signal notifies the user. Once the com message is displayed, all data generated at the device is transmitted through this loopback path back to the device.

Figure 6-5 is the format of the user/PAD dialogue used to test the remote unit.

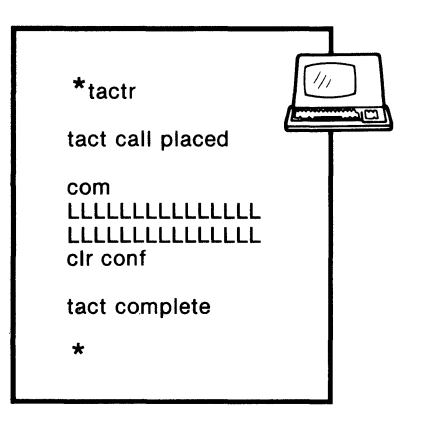

MI-1387-1a-49

Figure 6-5. PAD User Dialogue for the TACT REMOTE Loopback Test
#### 6.4.5 TACT SYSTEM Loopback Test

You use the TACTS Command to activate this loopback test. It causes a path to be set up between the terminal, the PAD, and the PDN x.25 node. It does so in the manner described in paragraph 6.4.4 (REMOTE Loopback Test). The PAD then sends a continuous stream of fox messages that pass through the trunk, the node, and then back to the device. The test demonstrates the reliability of the connection to the Network and of the system as a whole. The test is terminated when the PAD detects a BREAK signal. Figure 6-6 shows the format of the user/PAD dialogue for this test.

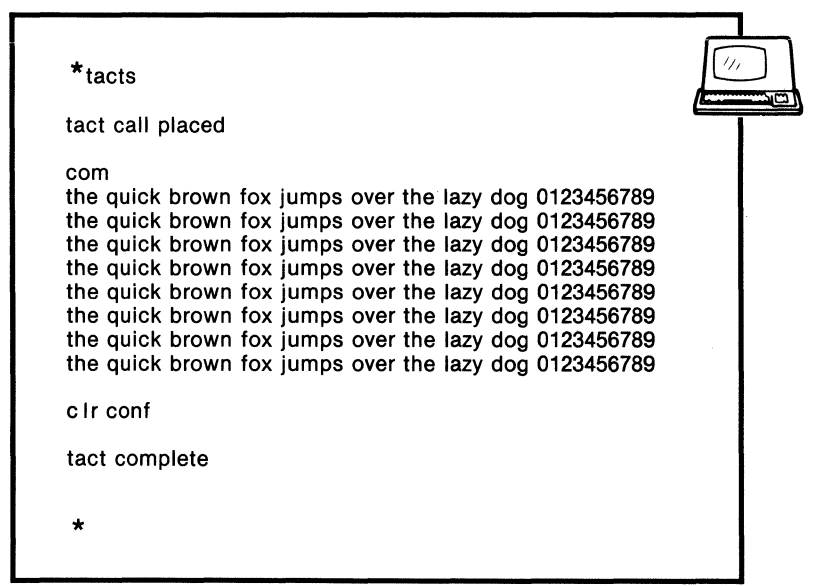

Figure 6-6. PAD User Dialogue for the TACT SYSTEM Loopback Test

6.4.6 Test Equipment Setup for the TACT REMOTE and the TACT SYSTEM Loopback Tests

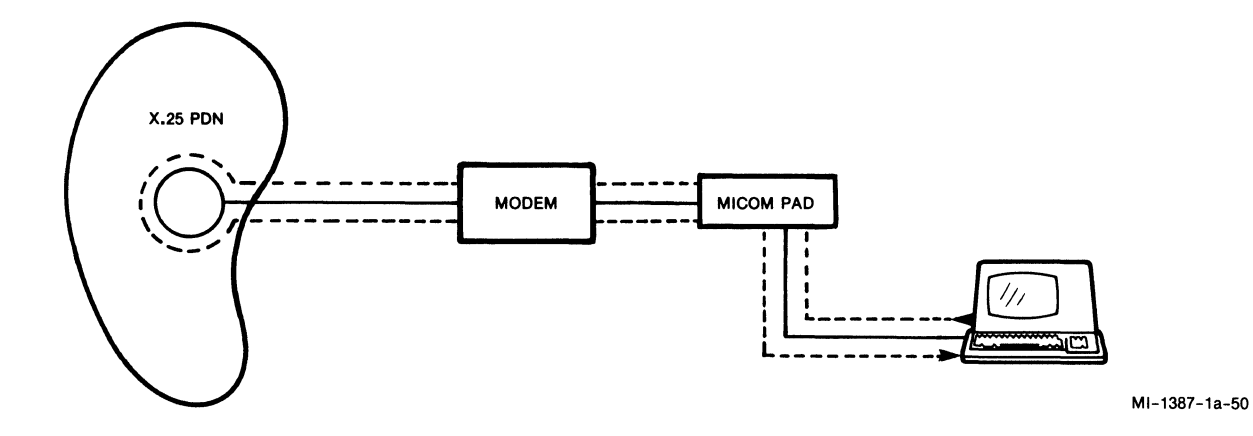

Figure 6-7 shows you the equipment setup for a test of the remote unit.

Figure 6-7. Equipment Setup for the TACT REMOTE and SYSTEM Loopback Tests

NOTE: The TACTR and TACTS Commands initiate a loopback test through the Network. They therefore require two switched virtual circuits.

### 6.5 OPERATOR TROUBLESHOOTING

Table 6-4 lists a few problems that you might experience, and provides some items to check for each problem.

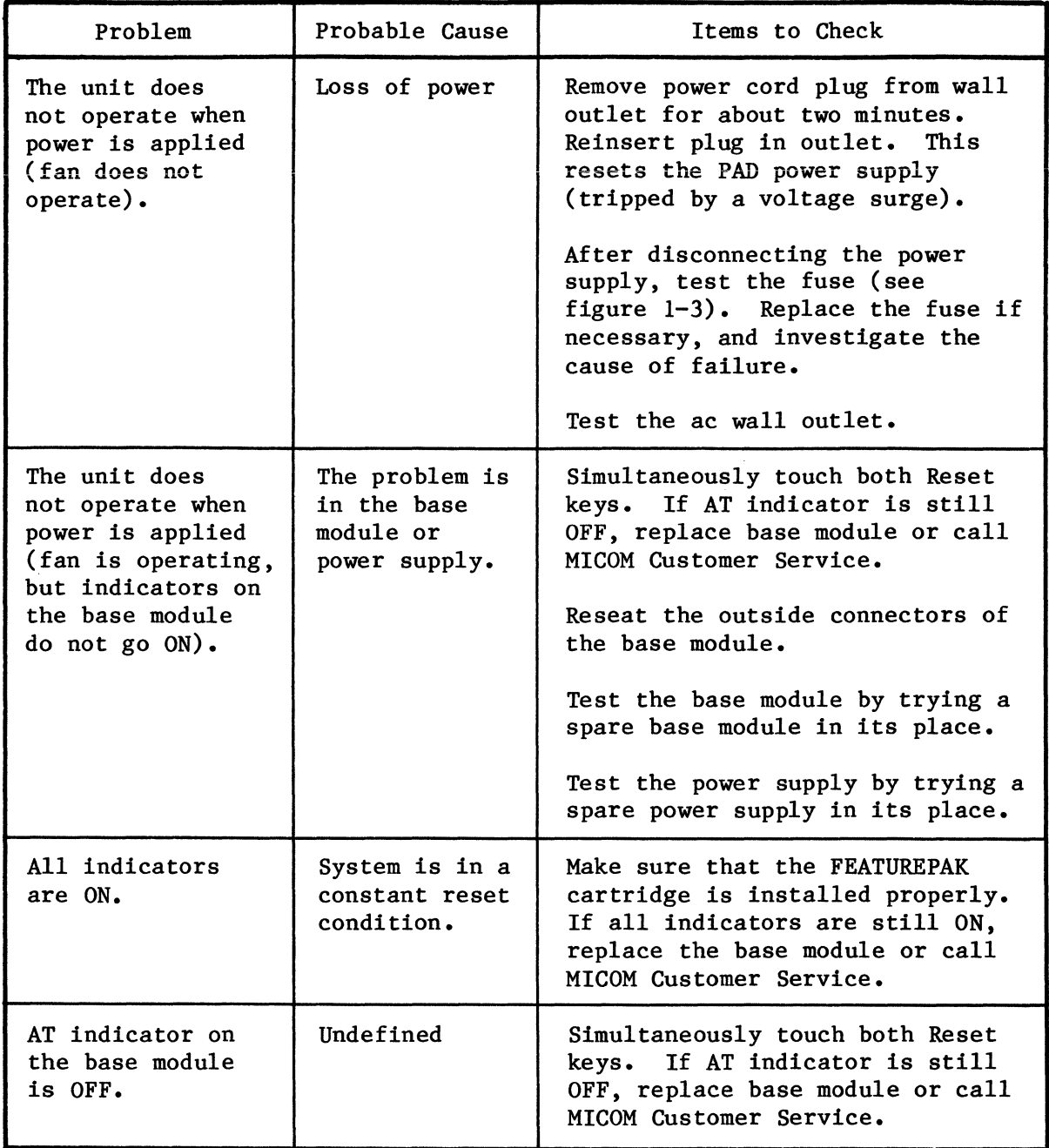

### Table 6-4. Troubleshooting

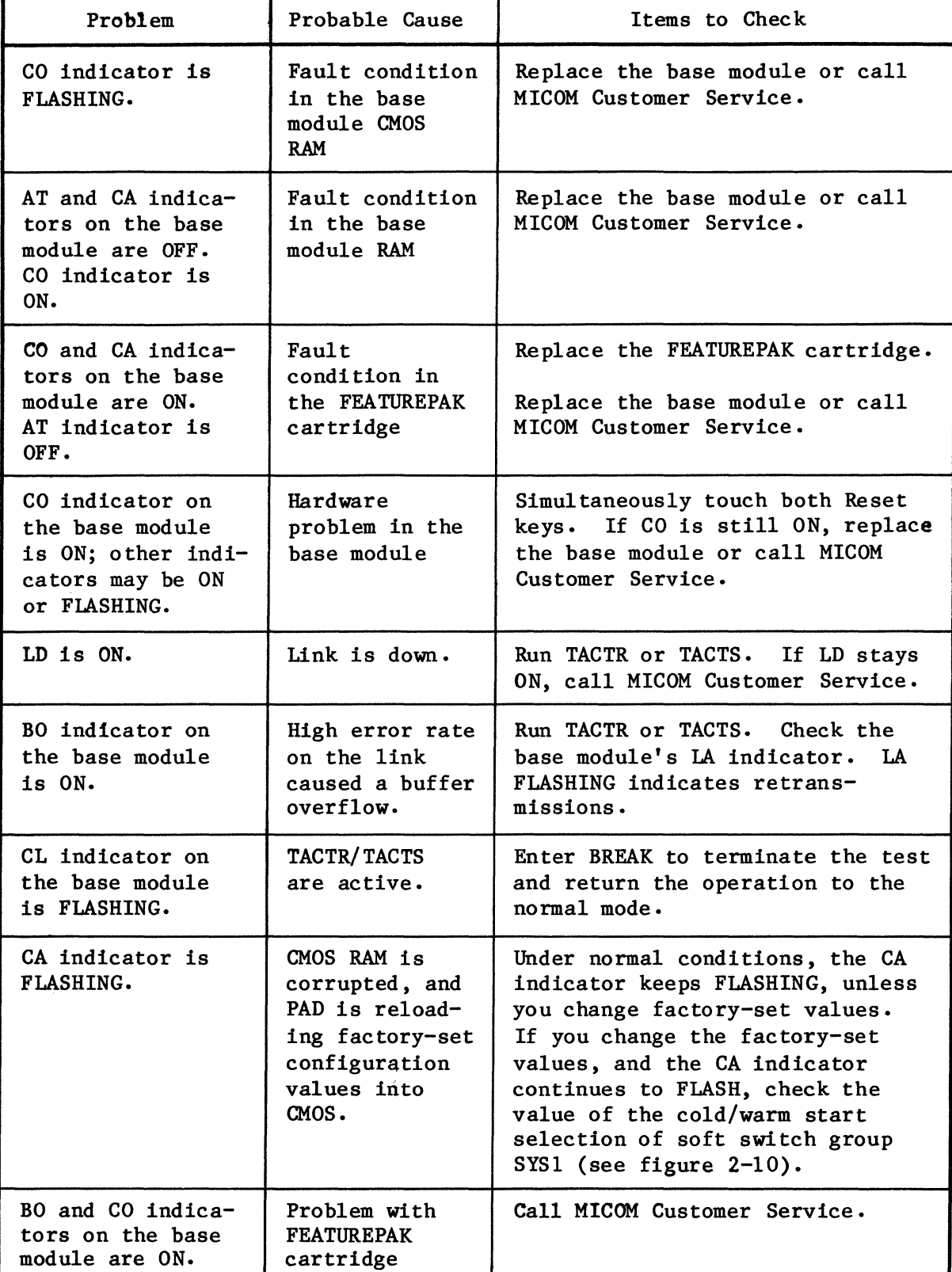

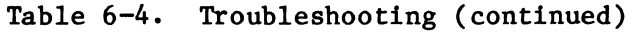

 $\hat{\boldsymbol{\beta}}$ 

### APPENDIX A

#### CONFIGURATION SHEETS

The configuration sheets summarize all the parameters that can be configured using the Command Facility. You should prepare these sheets carefully and completely before any configuration changes are implemented. Keep a copy of these sheets for future reference. Keep another copy in close proximity to the PAD.

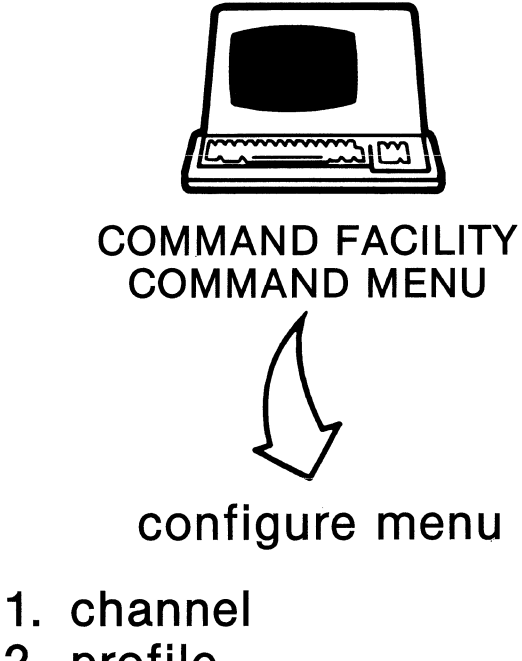

- 2. profile
- 3. special echo
- 4. remote par
- 5. trunk
- 6. svc/pvc
- 7. address id
- 8. cmdport
- 9. herald
- 10. bulletin
- 11. prompt
- 12. stat period
- 13. host autobaud
- 14. xcc
- 15. system par
- 16. nui
- 17. soft switches

select:  $\text{M}^{\text{T-1387-1a-01}}$ 

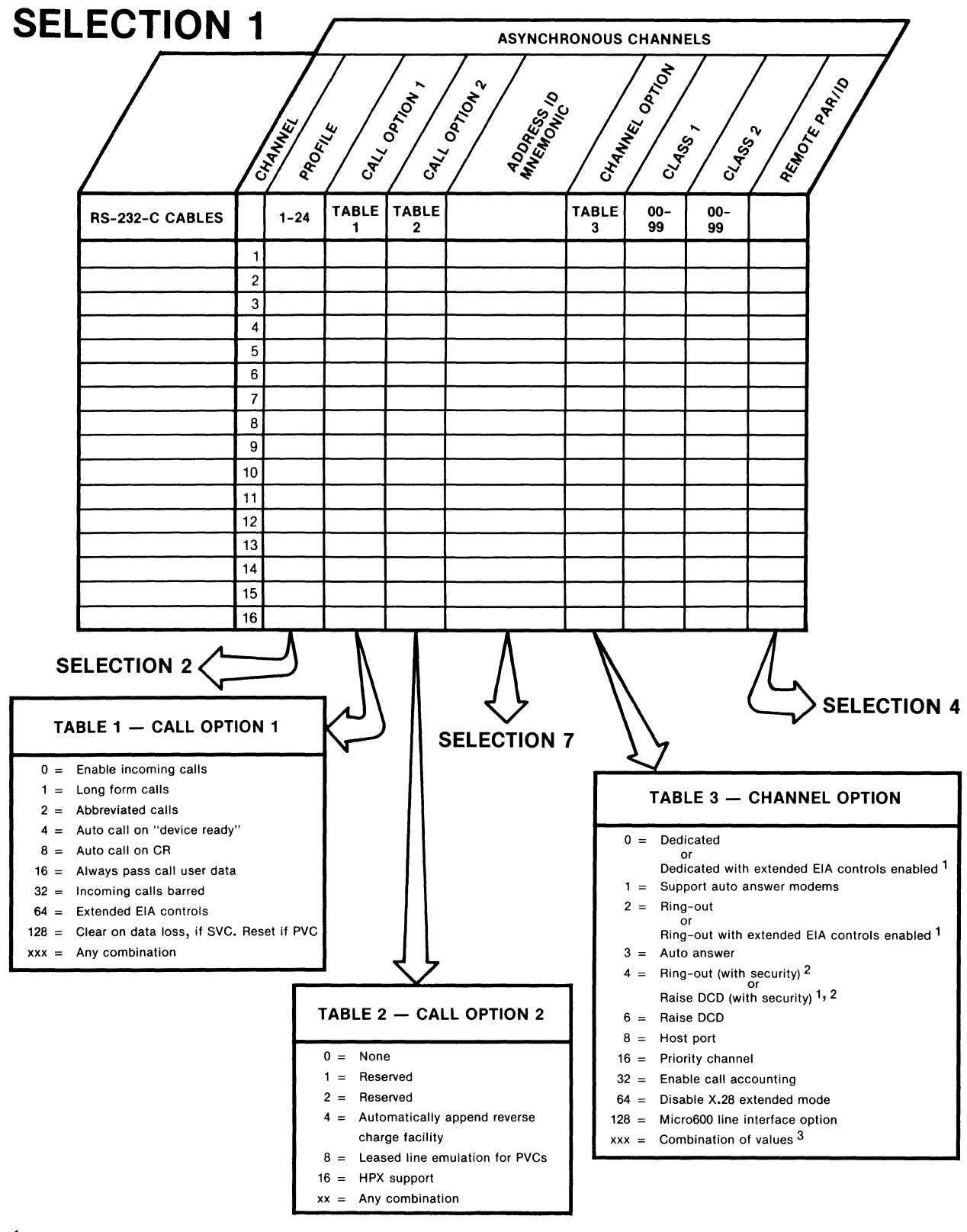

" WHEN THIS CONNECTION TYPE IS SELECTED, EXTENDED EIA CONTROLS MUST BE ENABLED. TO<br>ENABLE EXTENDED EIA CONTROLS, ENTER CALL NUMBER 64 (EXTENDED EIA CONTROLS) IN<br>PESPONSE TO THE CALL OPTION 1 PROMPT.<br>2 SEE TABLE 3-2 FOR AN

3 OPTION NUMBERS 0 THROUGH 6 CANNOT BE COMBINED WITH EACH OTHER. OPTION NUMBERS 8 THROUGH 128 CAN BE COMBINED WITH EACH OTHER, OR WITH ONE OF THE 0 THROUGH 6 OPTIONS.

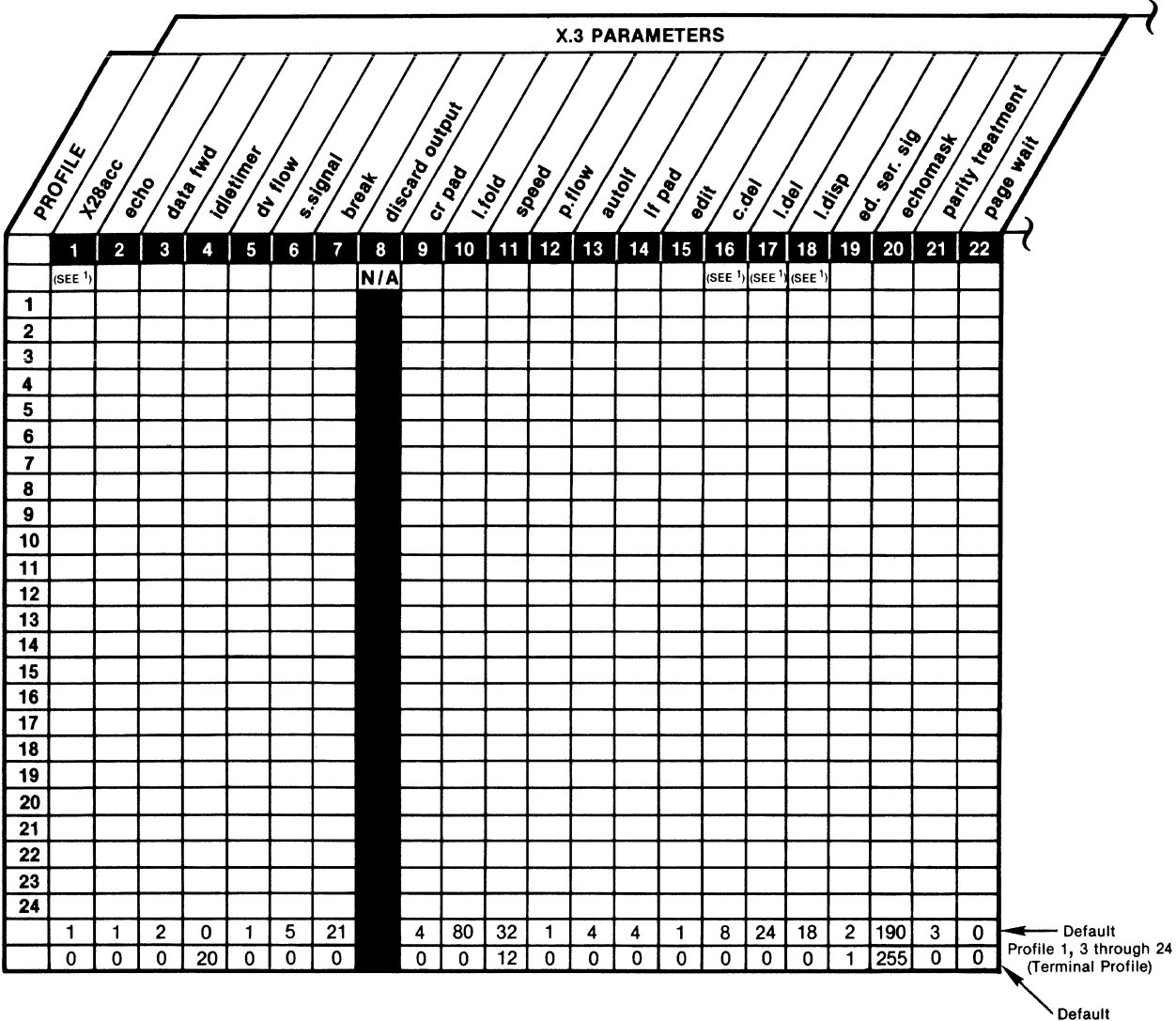

Default Profile 2 (Host Computer Profile)

NOTE: SEE FACING PAGE FOR POSSIBLE PARAMETER VALUES.

1 THESE PARAMETERS SHOULD NOT BE ASSIGNED THE SAME VALUE.

# **SELECTION 2 {continued}**

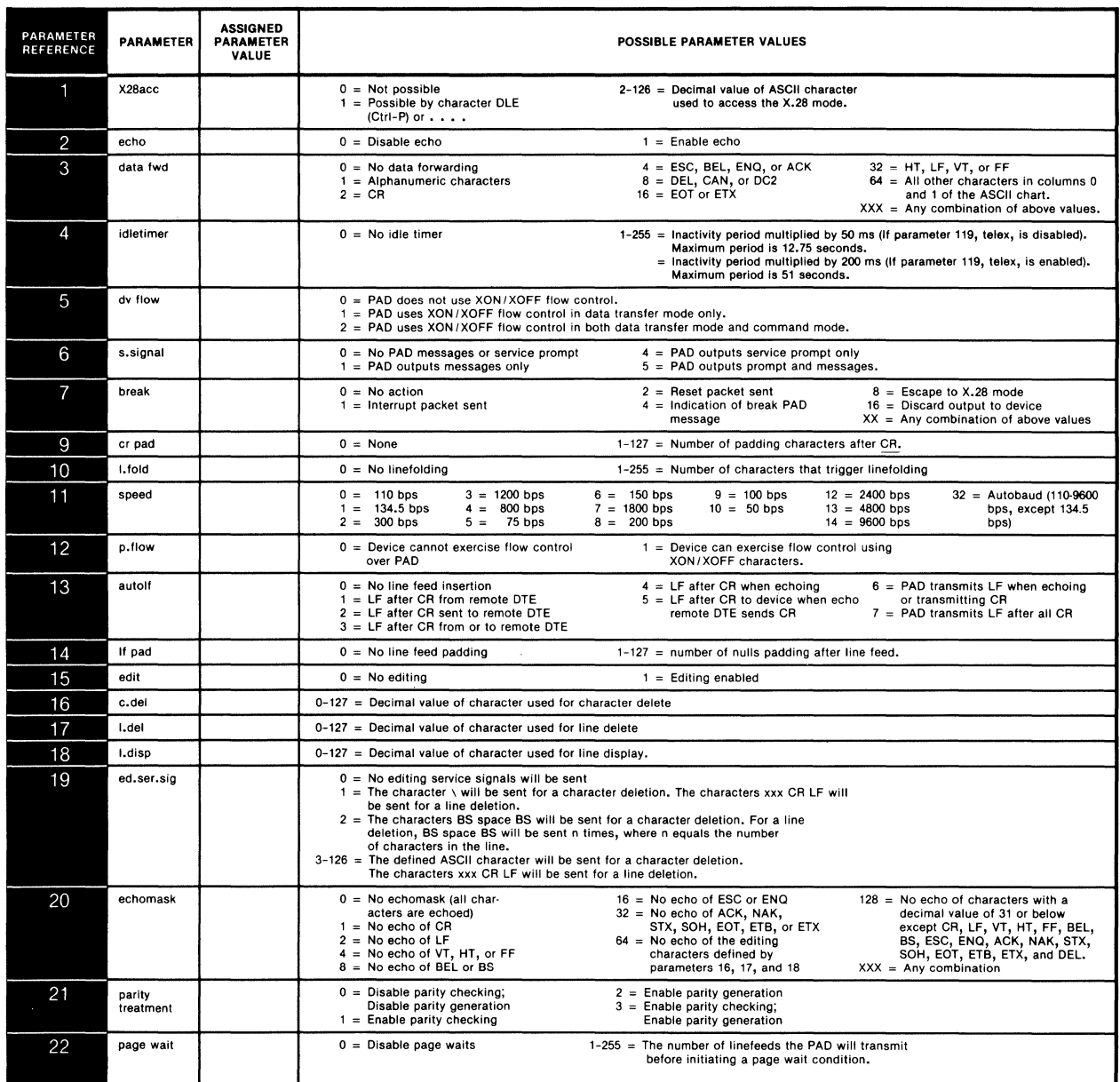

### **SELECTION 2 (continued)**

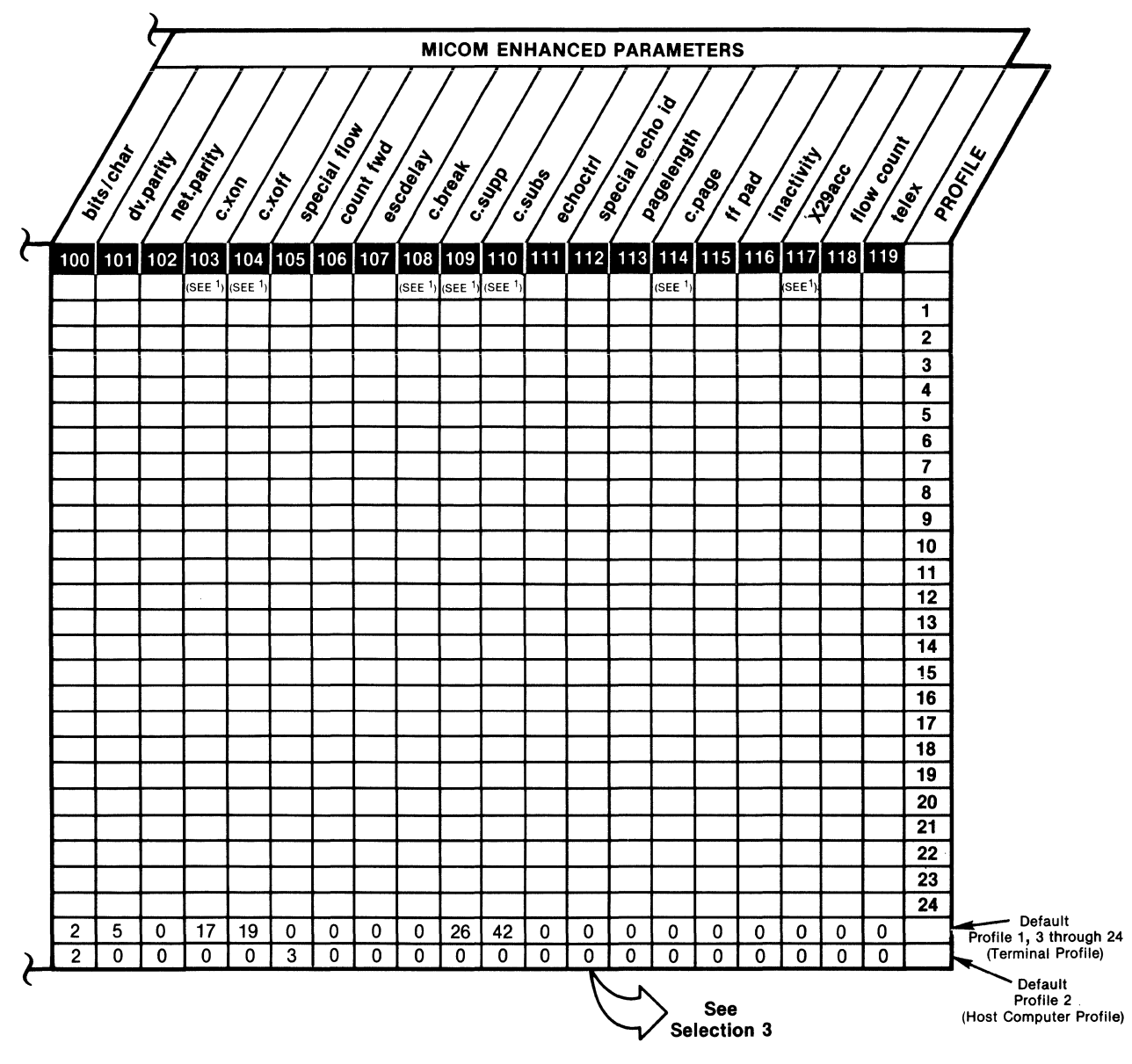

NOTE:

SEE FACING PAGE FOR POSSIBLE PARAMETER VALUES.

1 THESE PARAMETERS SHOULD NOT BE ASSIGNED THE SAME VALUE. MT-1387-1a-04

# **SELECTION 2 (continued)**

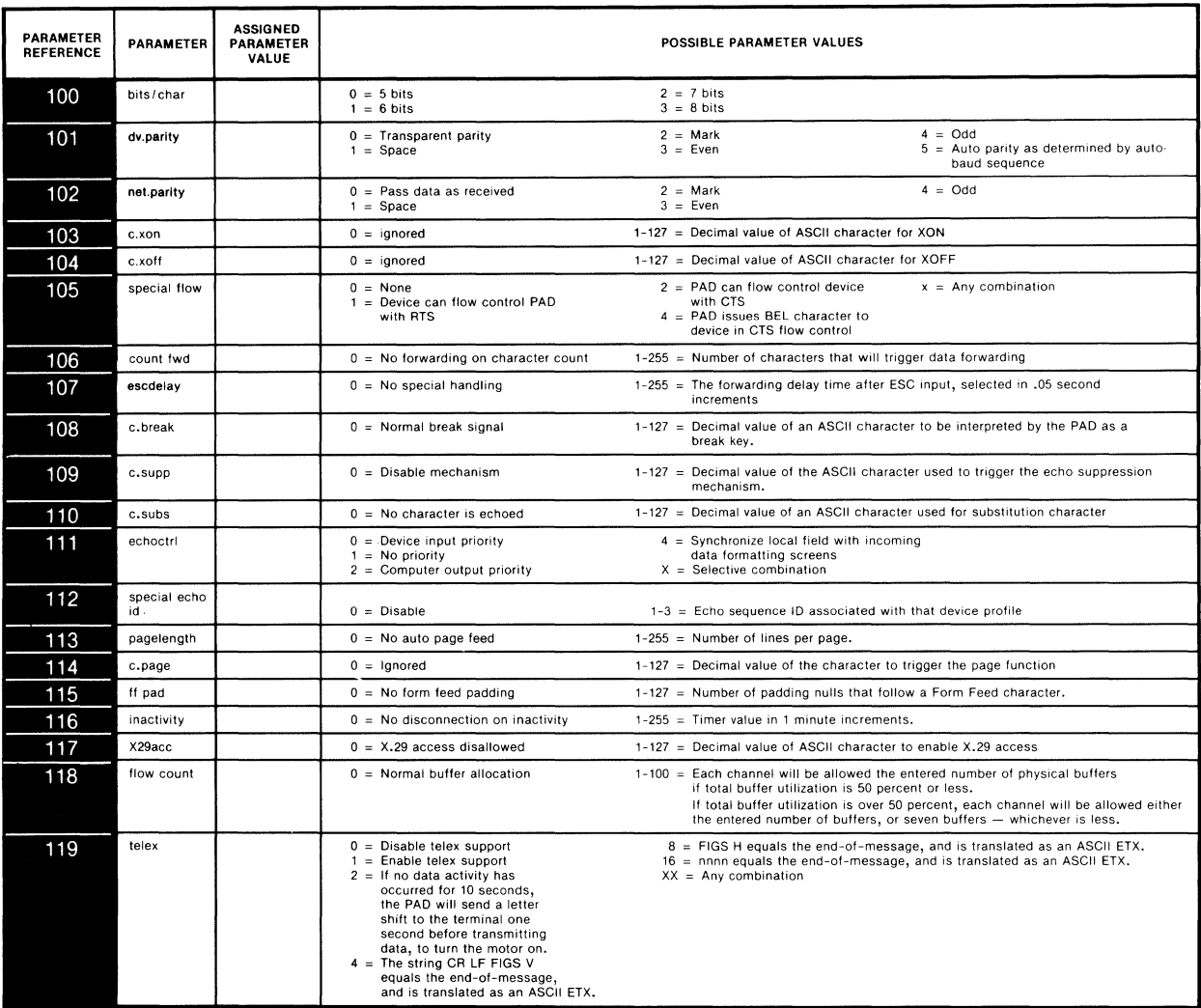

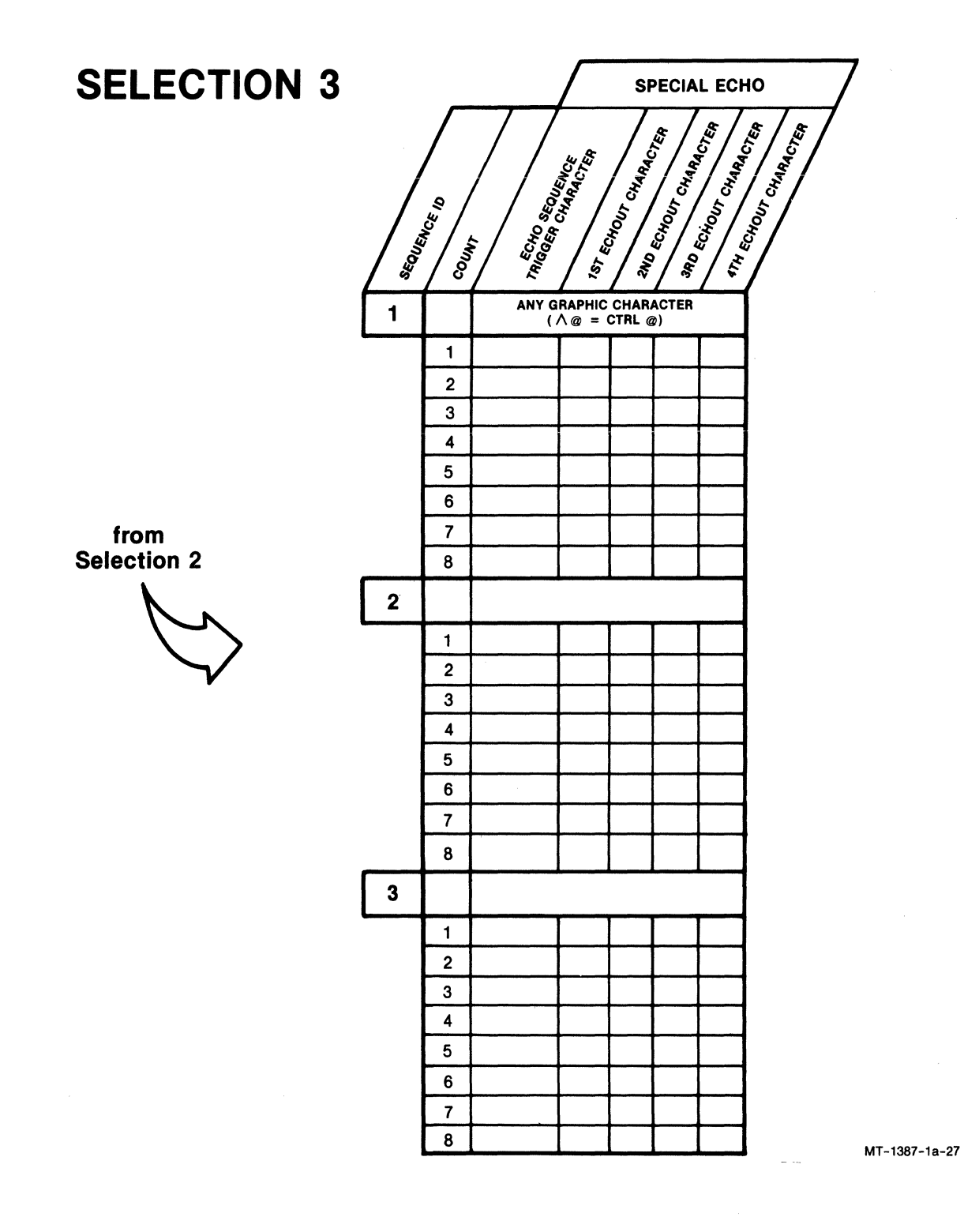

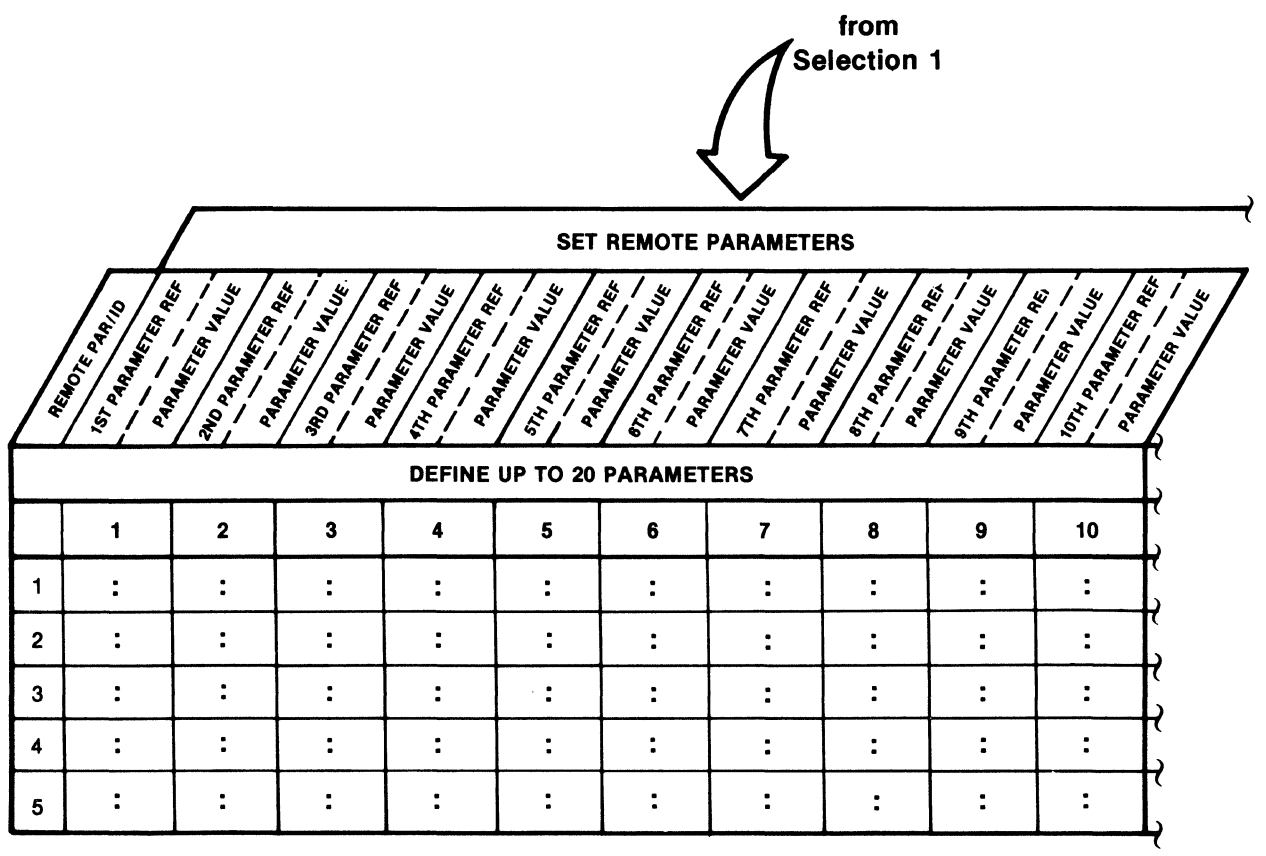

MT-1366-1a-20

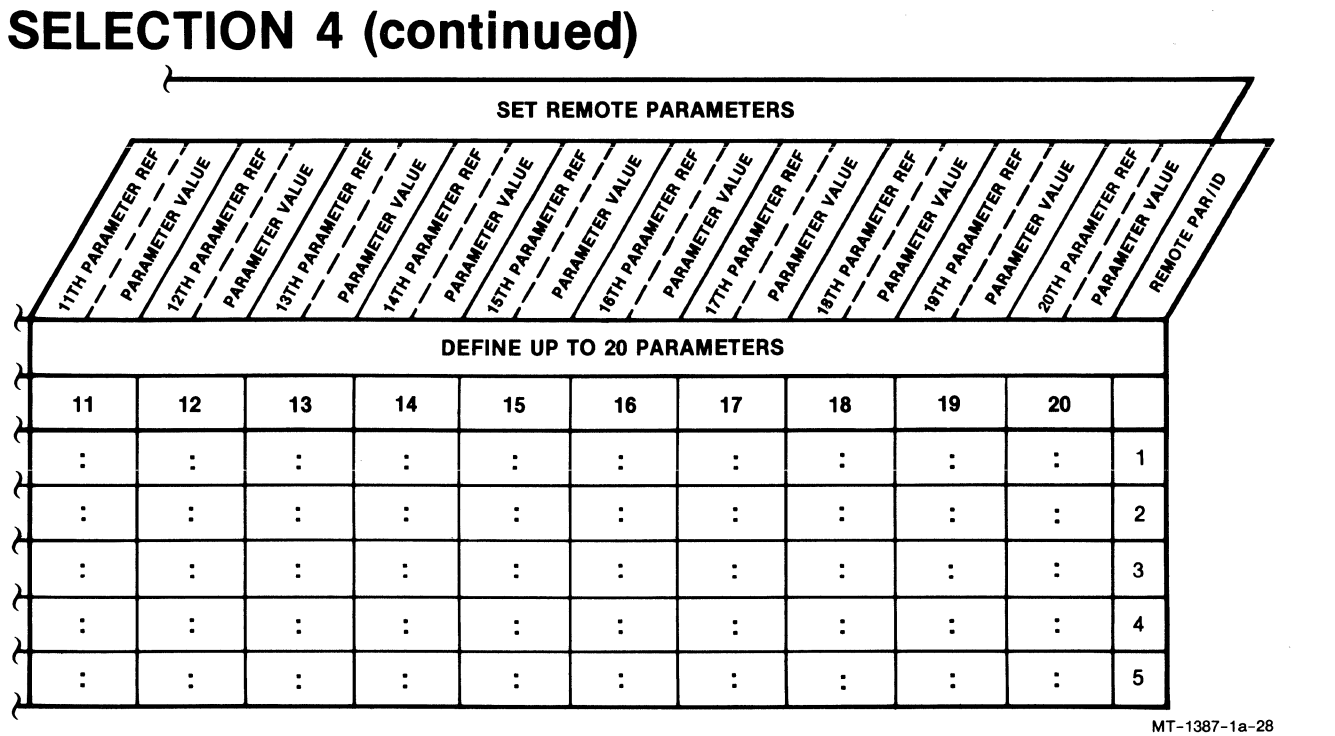

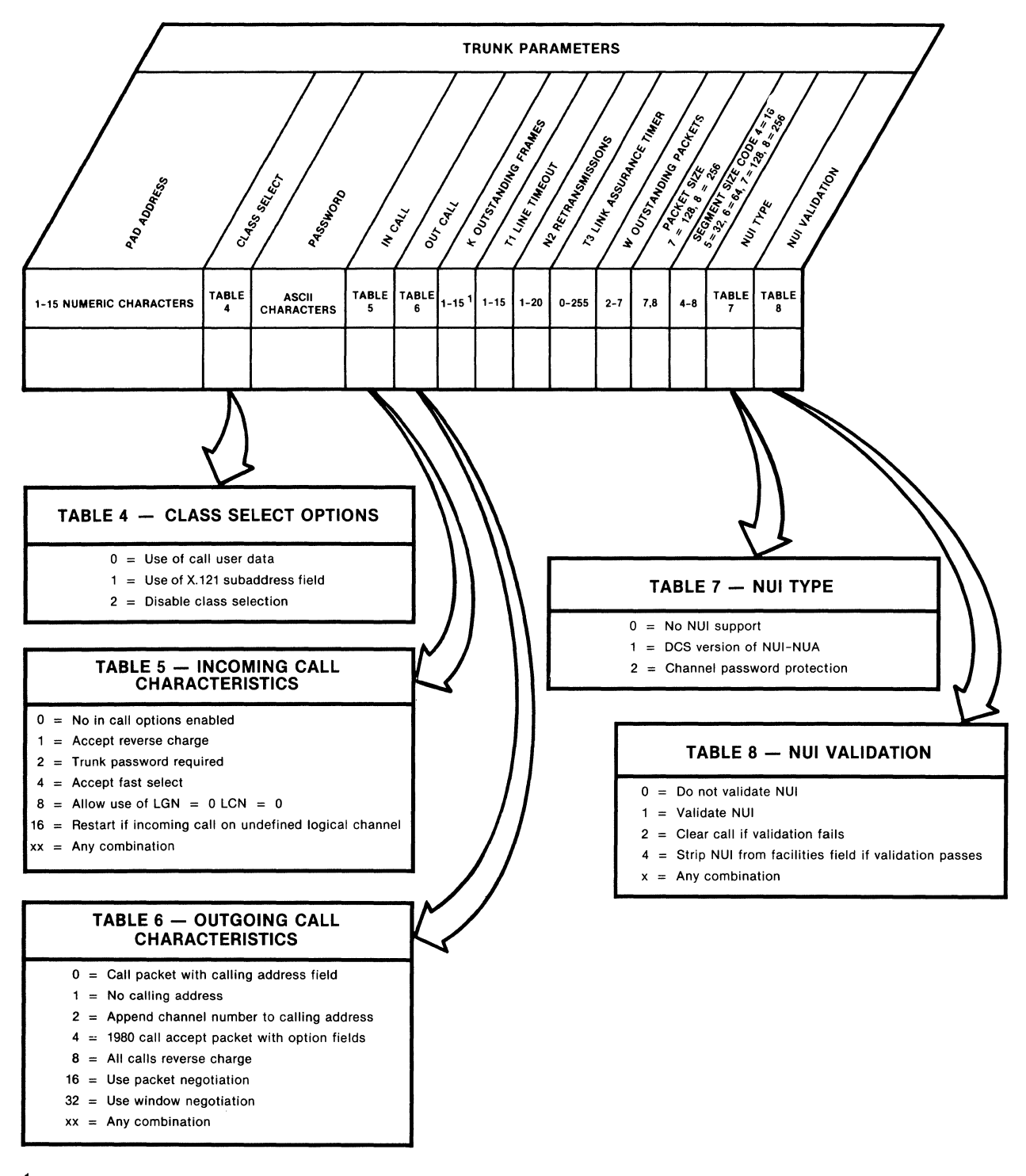

' VALUES 8 THROUGH 15 ARE VALID ONLY IF THE PAD IS ENABLED, FOR EXTENDED FRAME SEQUENCING<br>(SOFT SWITCH GROUP SYS 1, SELECTION 7).

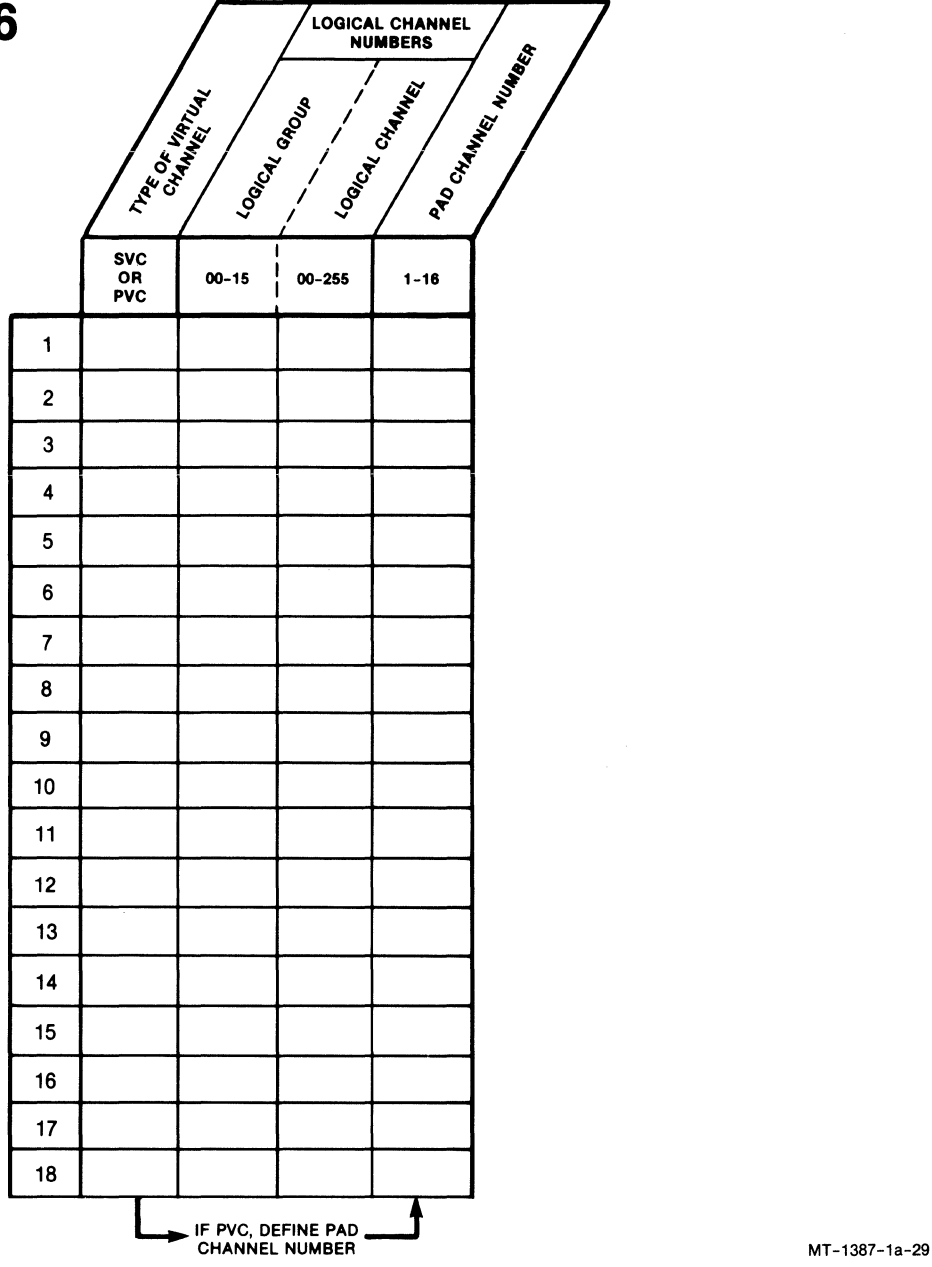

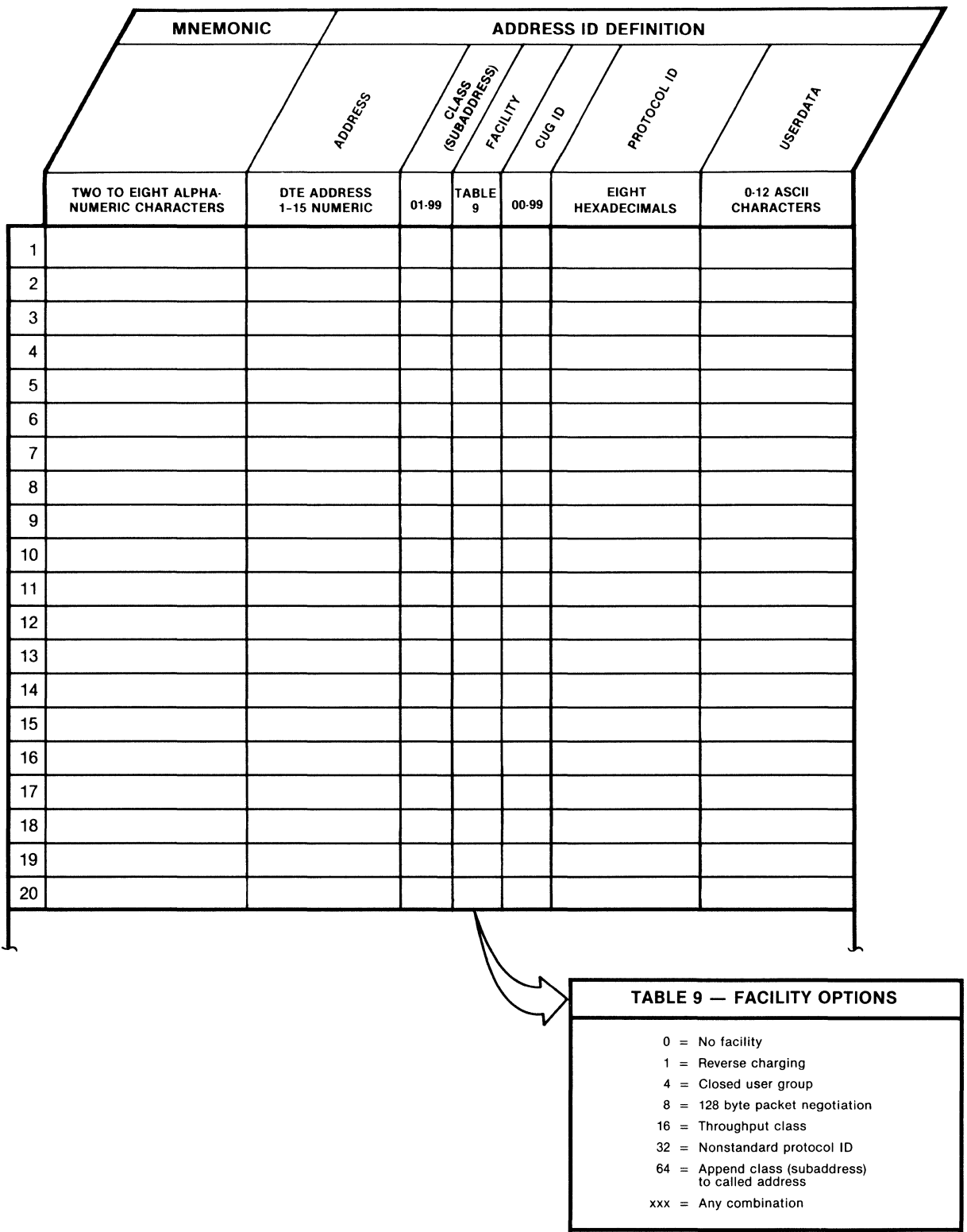

## **SELECTION 7 (continued)**

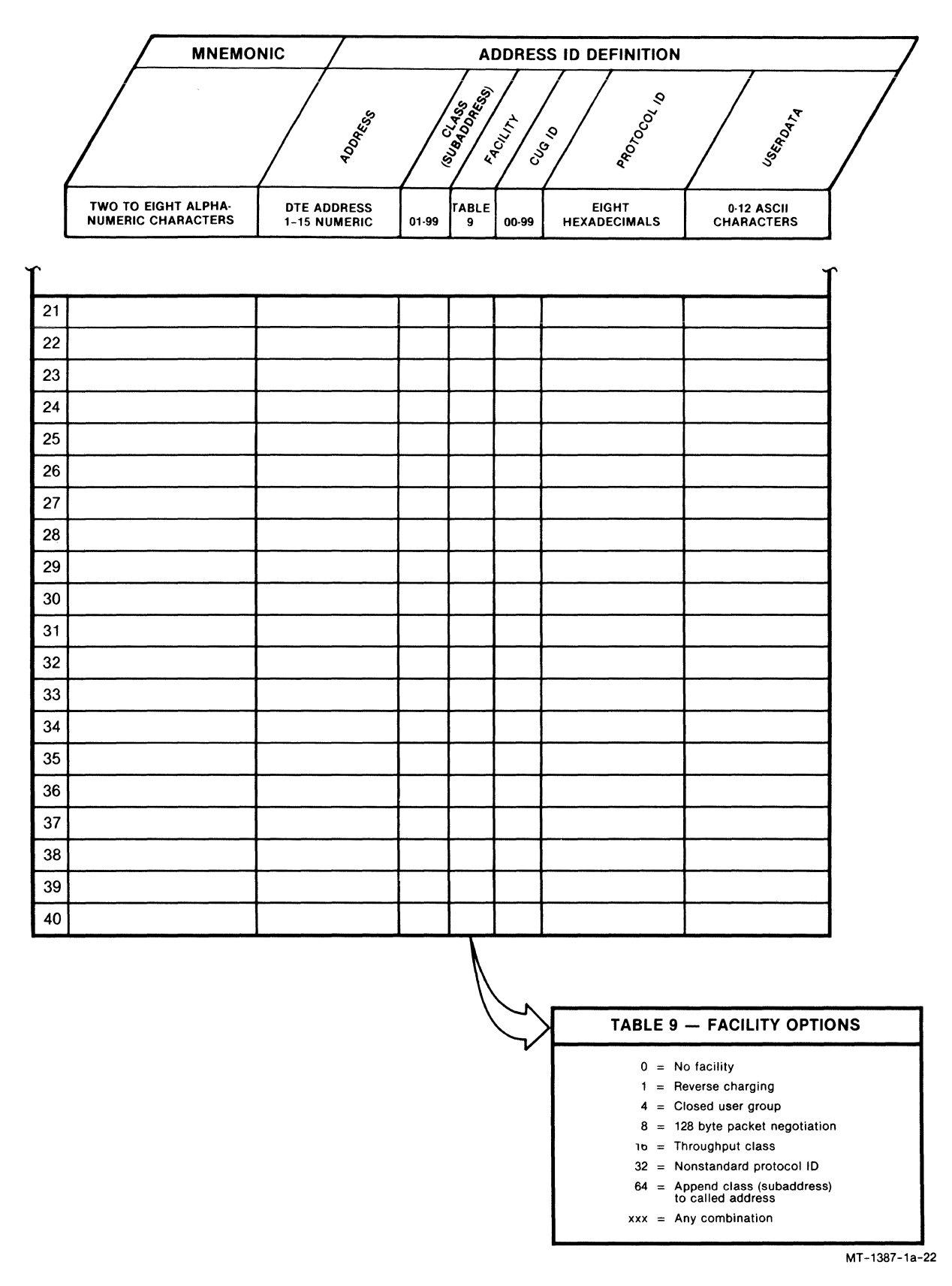

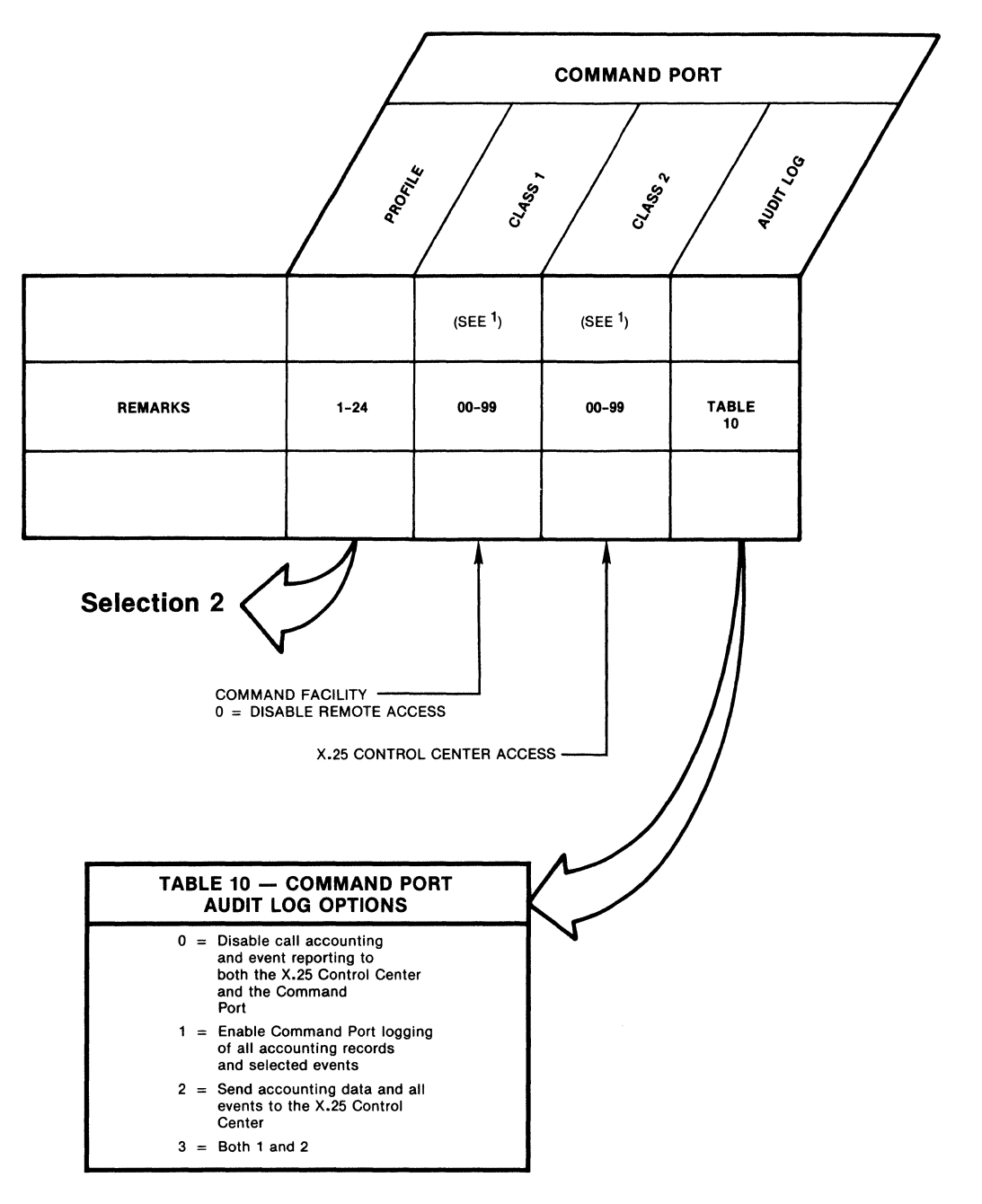

1 MUST NOT BE ASSIGNED THE SAME VALUE

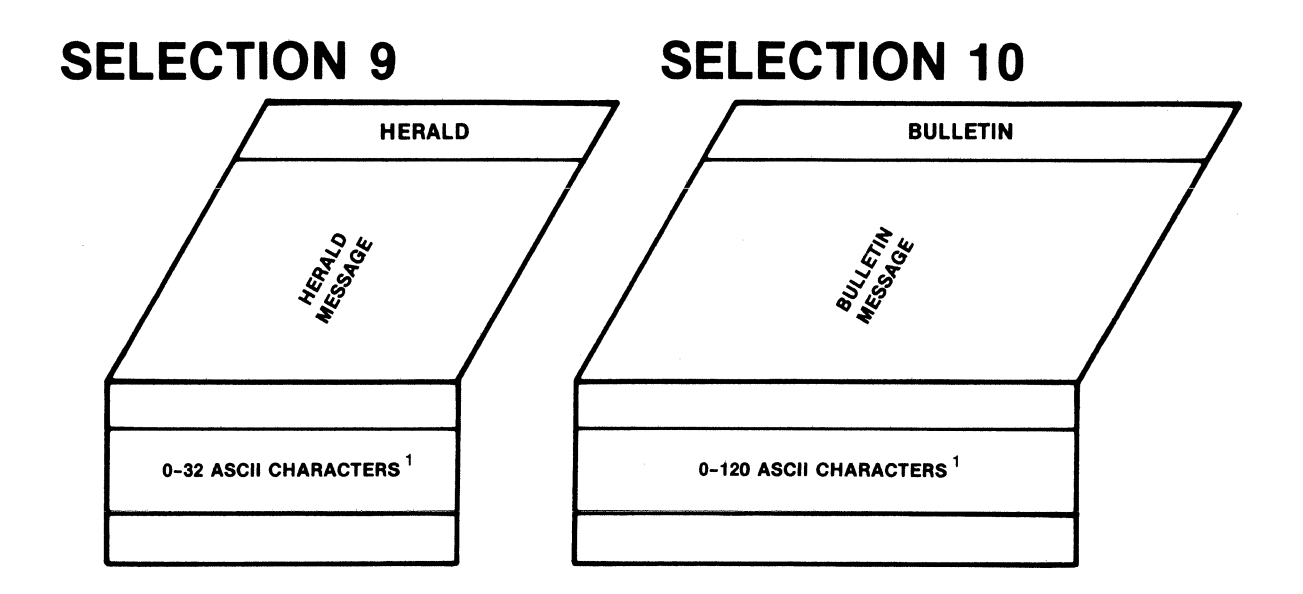

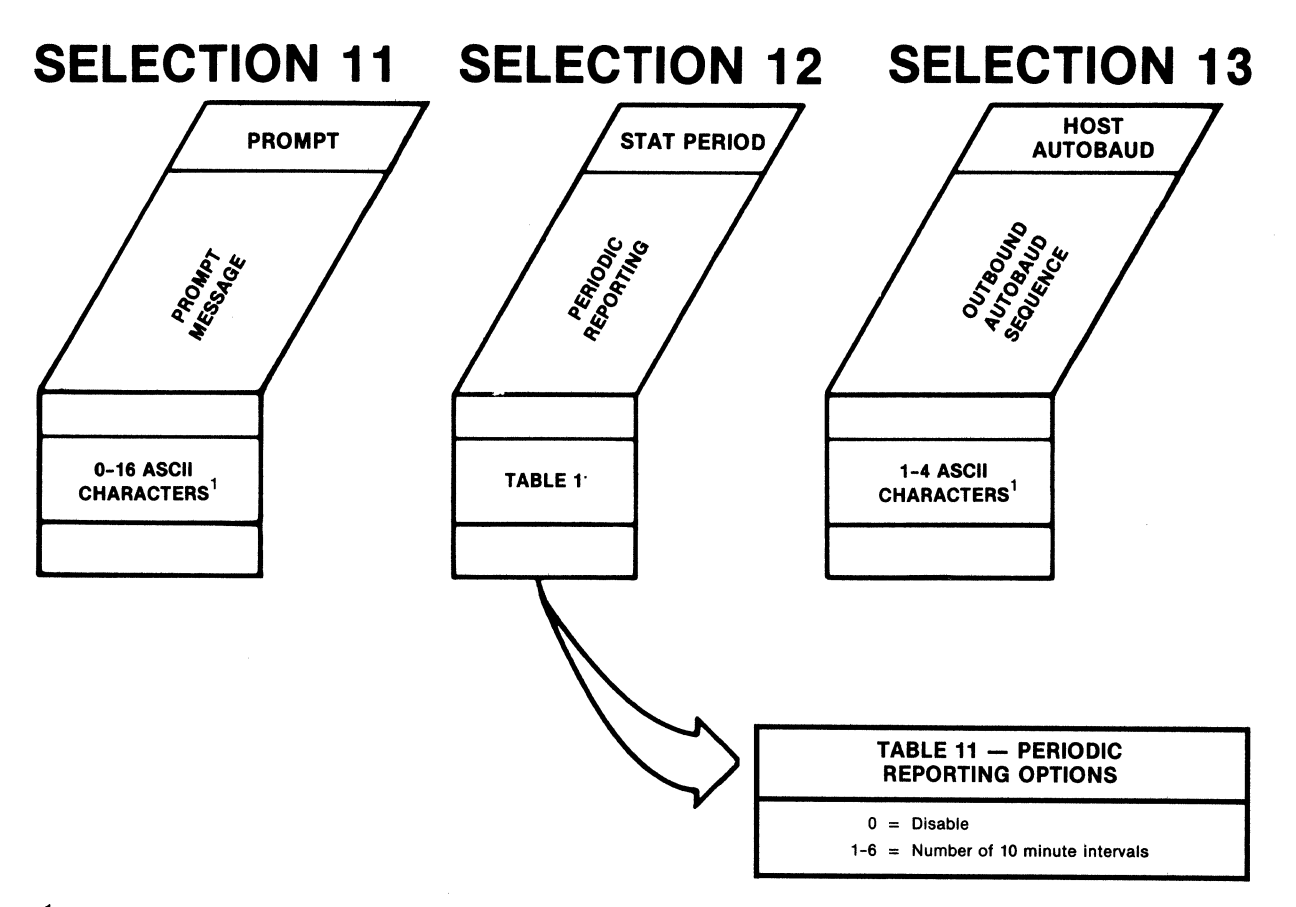

1 TO DEFINE A CONTROL CHARACTER, ENTER A FOLLOWED BY APPROPRIATE CHARACTER. EXAMPLE: CTRL-M  $(CR) = \Lambda M$ 

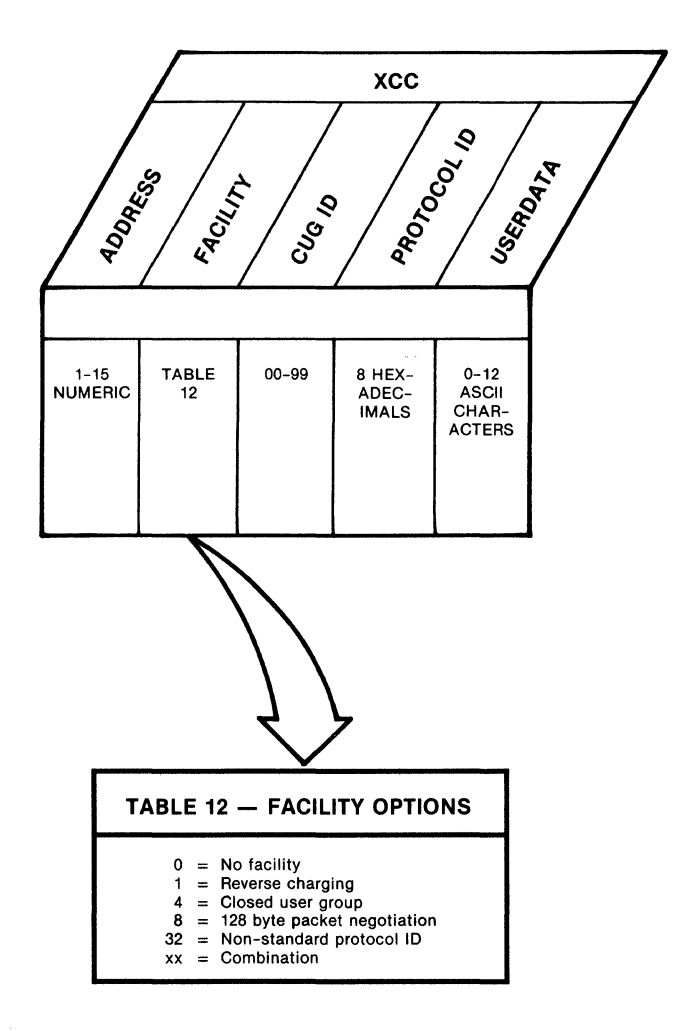

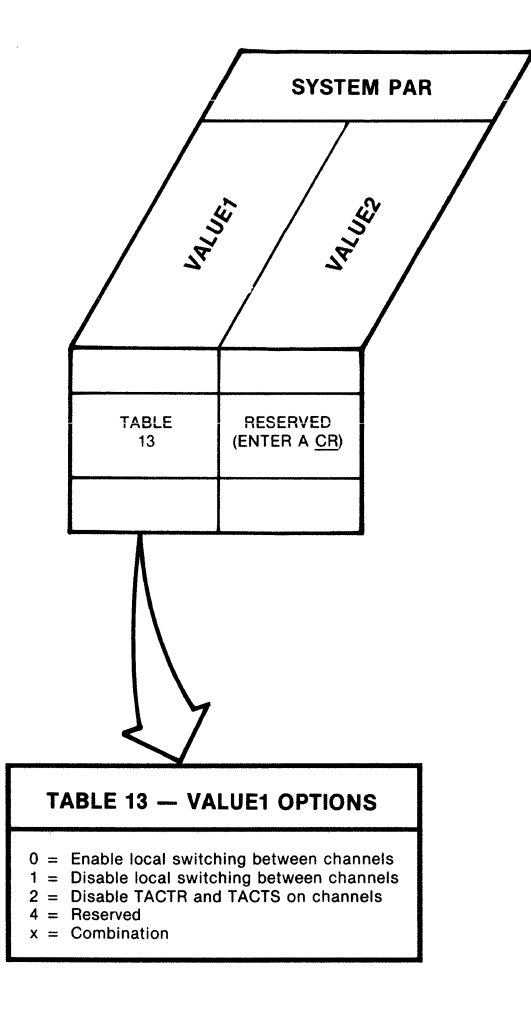

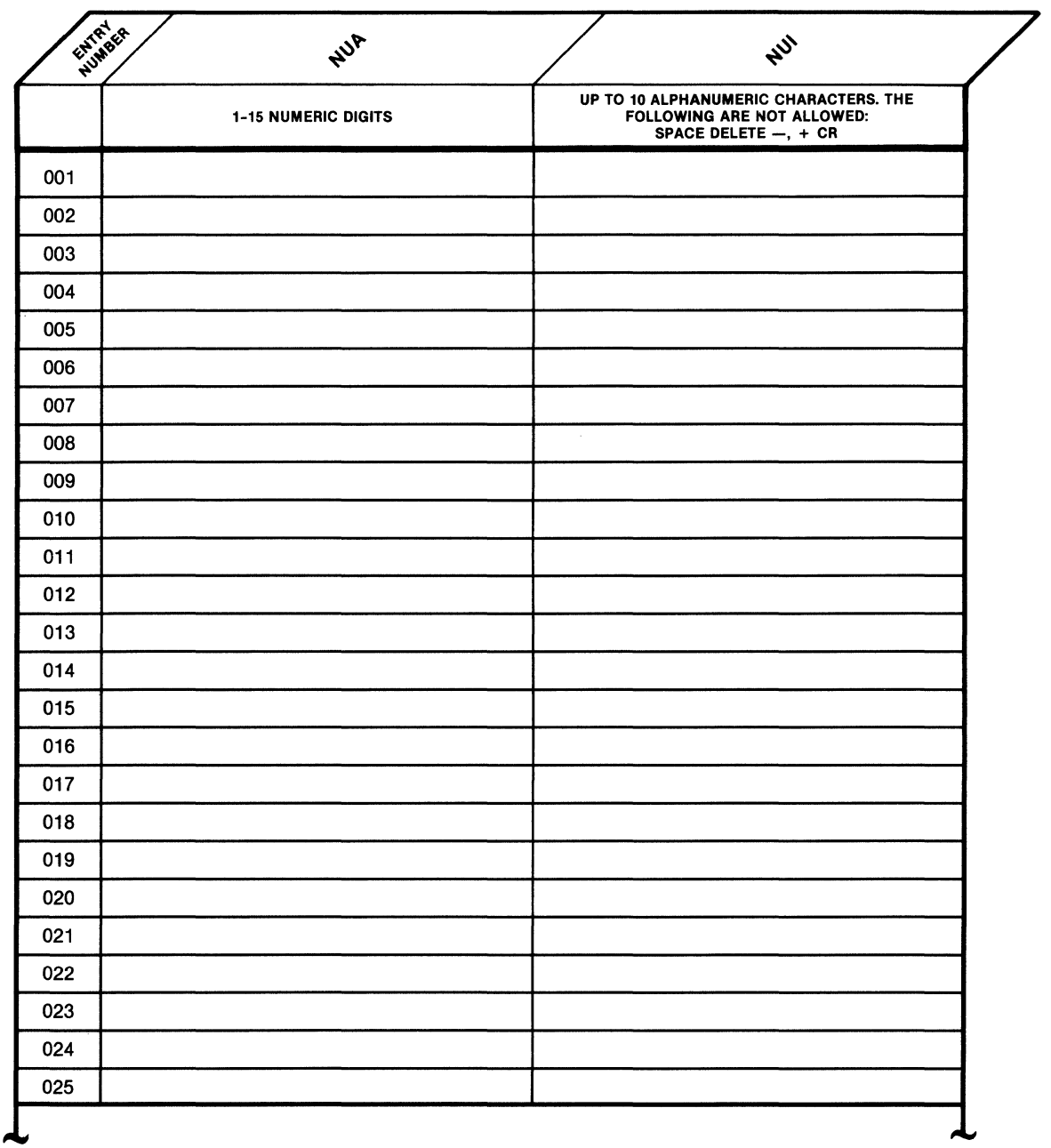

# **SELECTION 16 (continued)**

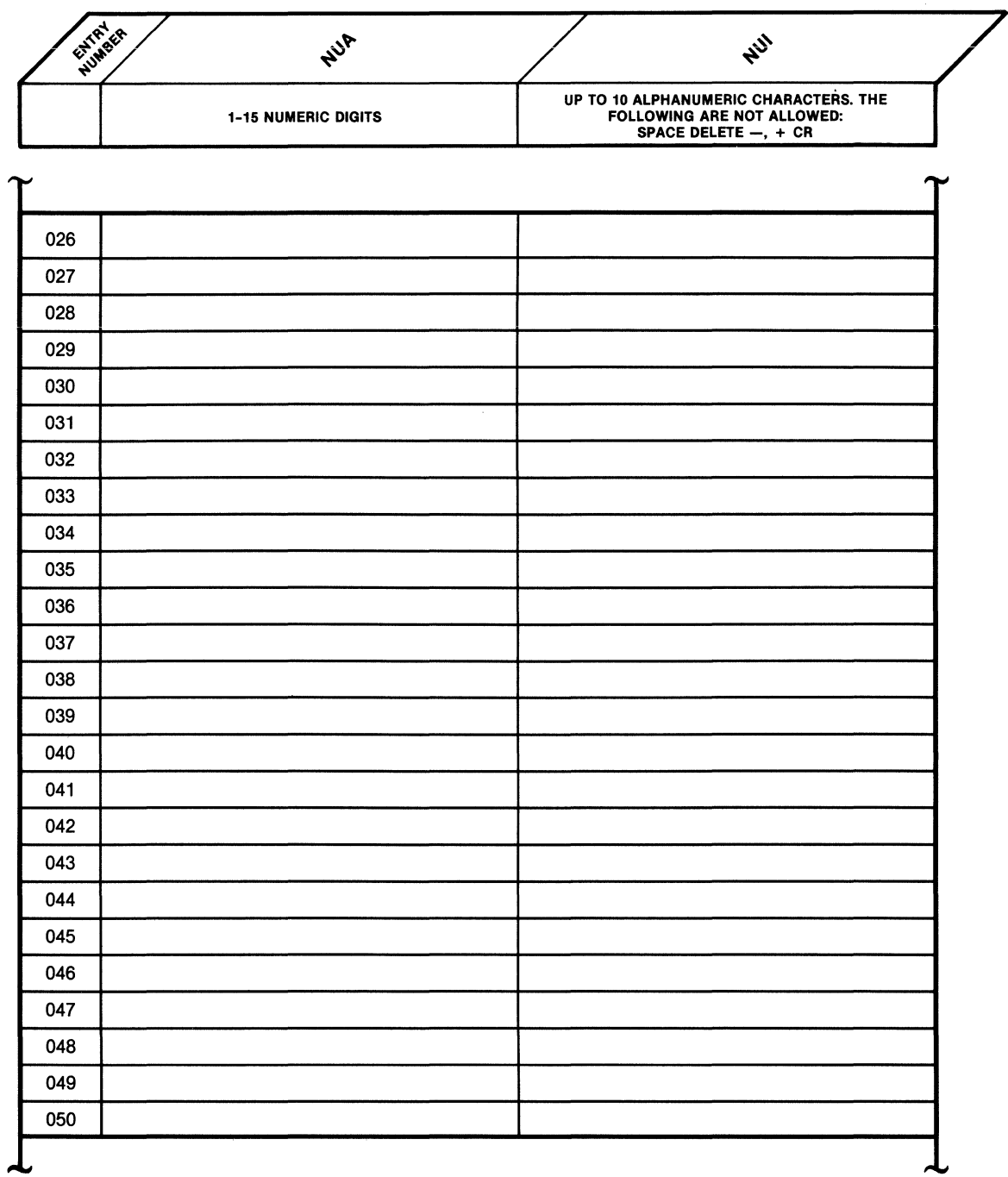

# **SELECTION 16 (continued)**

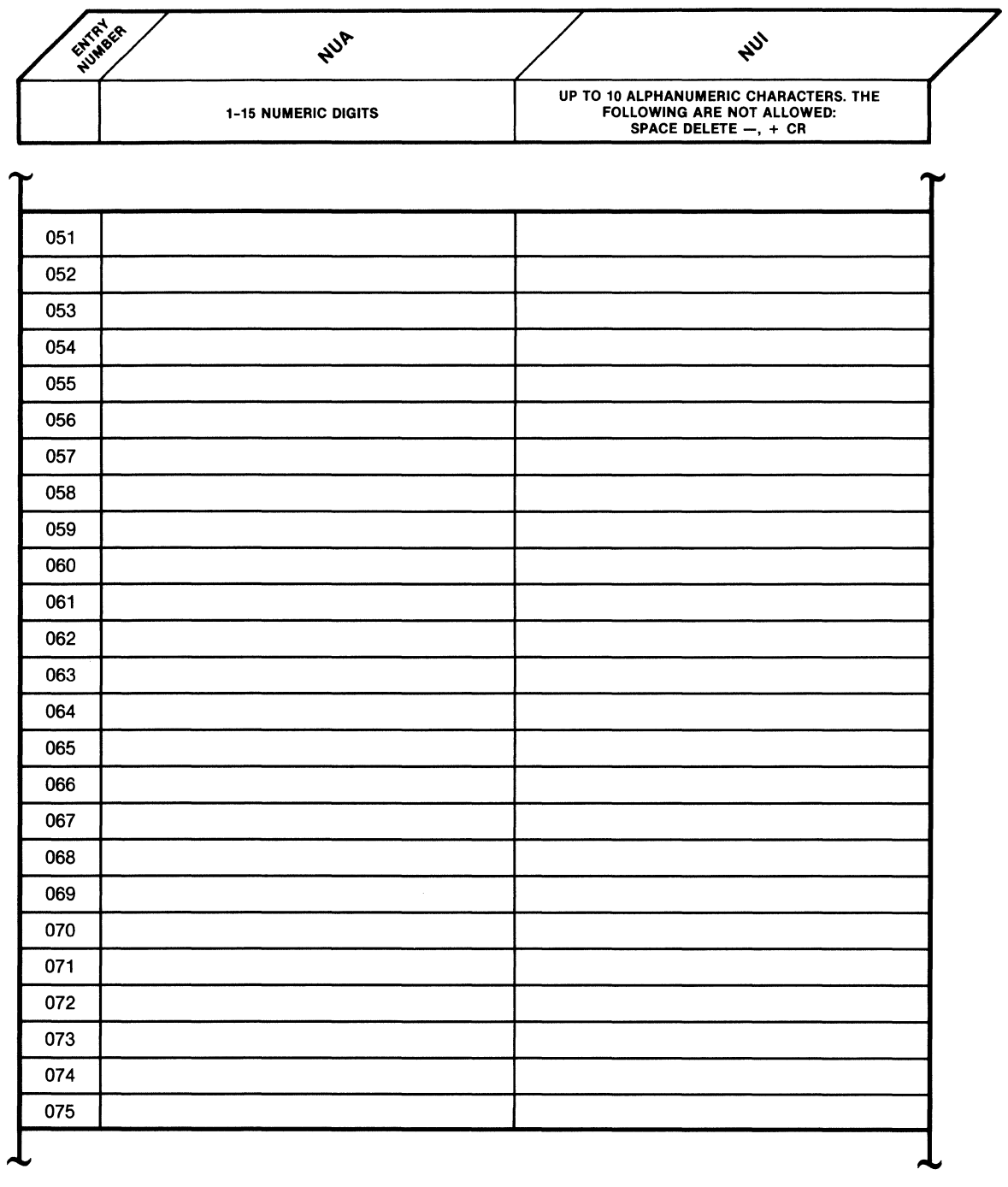

# **SELECTION 16 (continued)**

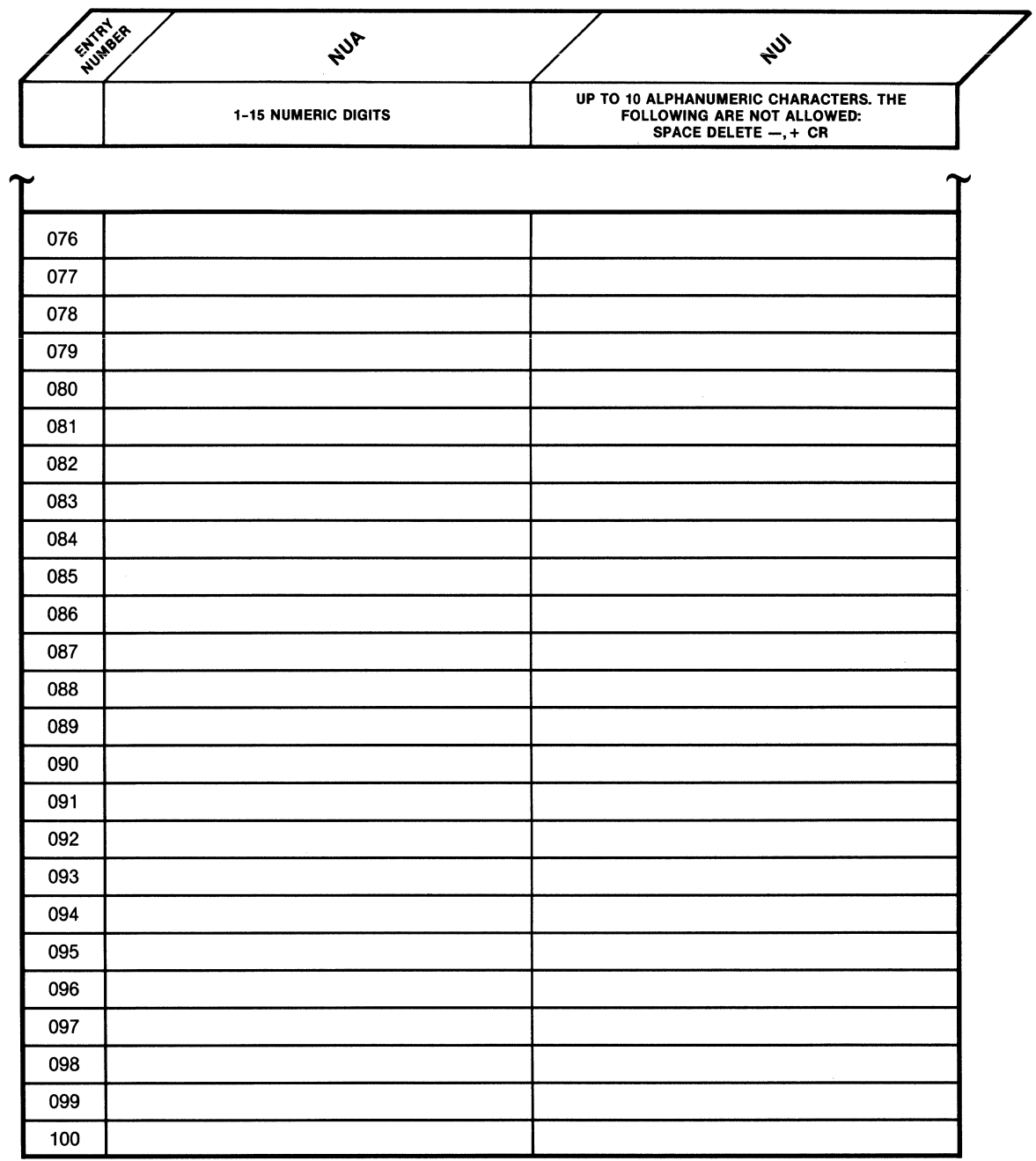

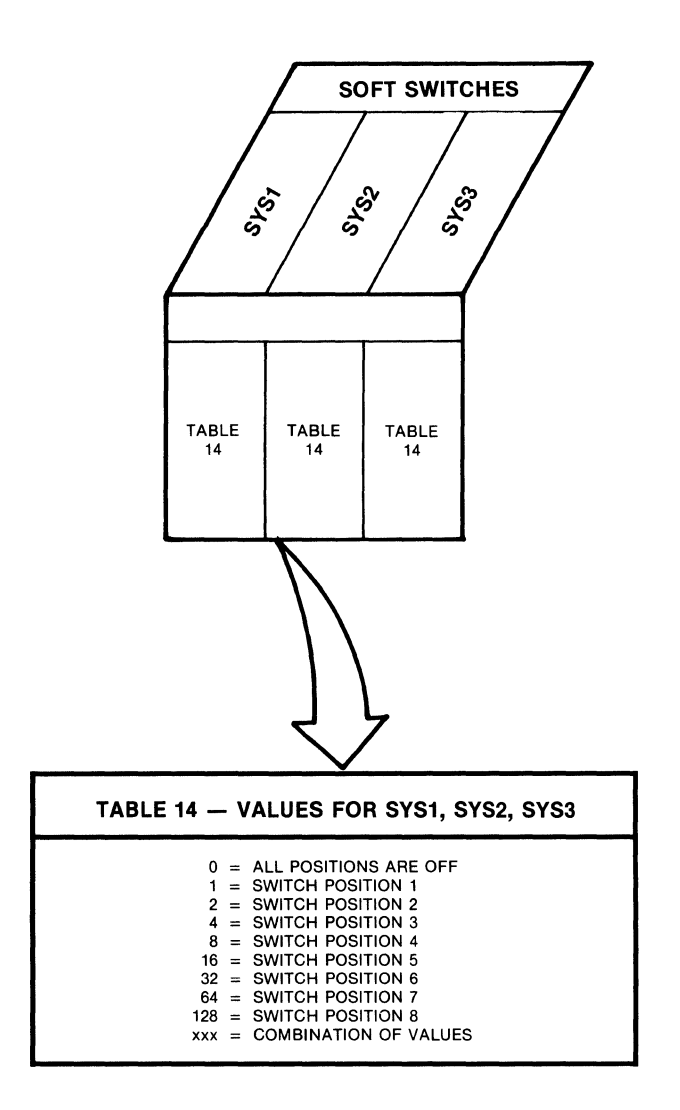

#### APPENDIX B

#### FACTORY PARAMETER SETTINGS

#### B.1 PARAMETER VALUES

Besides the settings that can be altered by the configuration switch groups, the PAD is conditioned on cold start with the following parameter values:

1. All channels are:

- Set to long form call only.
- Set to dedicated connection.
- Associated with device Profile 1.
- Used for subaddressing:
	- $-$  Class 1 = 0
	- Class 2 = Channel number (that is, Class 2 of Channel number  $3 = 3$ .
- 2. The trunk parameters are set to the following:

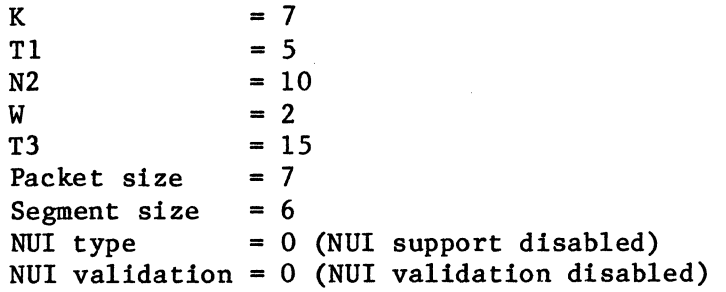

- 3. The Command Port parameters:
	- Are set to class 1 = 99. • Have the ability to make long-form or abbreviated calls. • Have the Command Port associated with device Profile 1.

4. The Herald Message is: mb3-x.25 async pad channel nn.

5. The Bulletin Message is not defined.

6. The X.28 Service Prompt is an \*.

7. The Command Facility password is MX25.

8. Time and date are set to O.

- 9. The PAD's own address is set to 00.
- 10. The PAD uses the X.121 subaddressing method.
- B.2 DEVICE PROFILES
	- 1. There are two different types of default device profiles. All 24 profiles are initialized as follows:

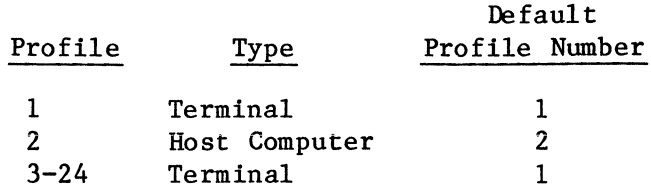

The terminal type device profile is suitable for start/stop devices. The host type device profile is suitable for connecting host computers to the PAD channels. It is to be used where the PAD is front-ending the asynchronous host computer (see table B-1 at the end of this appendix).

#### B.2.1 Terminal Profile

With the Terminal Profile, the following operations are available:

- The PAD will perform autobaud, up to 9600 bps (Parameter 11), and autoparity (Parameter 101).
- The user can access X.28 mode by the Ctrl-P character (Parameter 1).
- The PAD will echo the terminal input (Parameter 2). The terminal should be set to full-duplex.
- Data will be forwarded to the Network when the PAD detects a CR character input at the terminal (Parameter 3).
- The PAD and the device can exercise flow control, using XON/XOFF characters Ctrl-Q/Ctrl-S (Parameters 5 and 12).
- The terminal will receive all service signals and PAD messages (Parameter 6).
- When the BREAK key is pressed, the terminal will cause the PAD to transmit both a Break Indication Packet and an Interrupt Packet. It will also purge all data destined for the terminal (Parameter 7).
- The PAD will transmit four null characters following each CR character transmitted to the terminal (Parameter 9).
- The PAD will output data lines having a maximum length of 80 characters. They will automatically insert LF and CR after 80 characters output (Parameter 10).
- The PAD will transmit an 1F character to the terminal when it detects a CR character from the terminal (Parameter 13).
- The PAD will transmit four null characters following each LF character transmitted to the terminal (Parameter 14).
- The following local editing functions are enabled during data entry mode (Parameter 15).
	- $-$  The Ctrl-H character is used to delete a character (Parameter 16).
	- The Ctrl-X character is used to delete the user buffer (Parameter 17).
	- The Ctrl-R character is used to re-display the user's input (Parameter 18).
- The PAD will assume that the device type is a video display for service signals in the editing mode; therefore, the sequence BS SPACE BS will be transmitted to the device once in response to a character deletion, and n times in response to a line deletion (where n equals the number of characters in the line) (Parameter 19).
- The PAD will echo all terminal-transmitted characters except the following (Parameter 20):

ESC, BEL, ENQ, ACK, DEL, CAN, DC2, ETX, EOT, HT, 1F, VT, FF, SO, SI, DLE, DCl, DC3, DC4, NAK, SYN, ETB, EM, SUB, FS, GS, RS, US.

• The user can set the PAD so that it will not echo his input, by preceding it with a Ctrl-Z. The PAD will then echo the character \* for each character entered. To disable that mode, the user must again key the Ctrl-Z character (Parameters 109 and 110).

#### B.2.2 Host Computer Profile

The Host Computer profile supports the following operations:

- The PAD will support a fixed speed of 2400 bps for asynchronous channel connection to the host (Parameter 11).
- The PAD will not perform echoing or parity checking (Parameter 2).
- The PAD will not generate PAD messages or service signals to the host (Parameter 6).
- The PAD and the host can exercise flow control over each other using the RTS/CTS EIA method (Parameter 105).
- Data will be forwarded to the Network when the I-second idle timer expires (Parameter 4). This follows the last byte from the host computer.

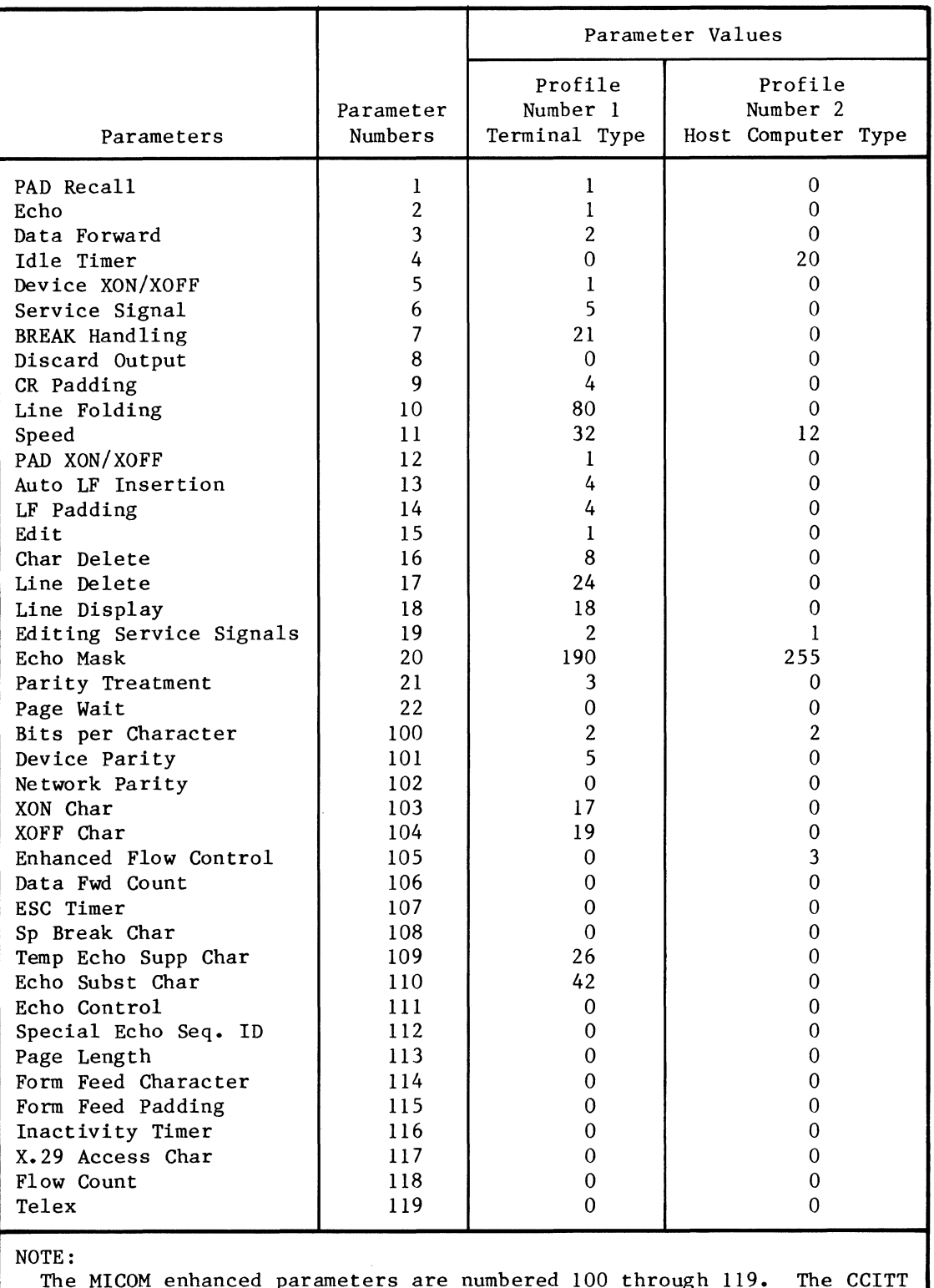

### Table **B-1.** Default Device Profiles

The MICOM enhanced parameters are numbered 100 through 119. The CCITT parameters are numbered 1 through 22.

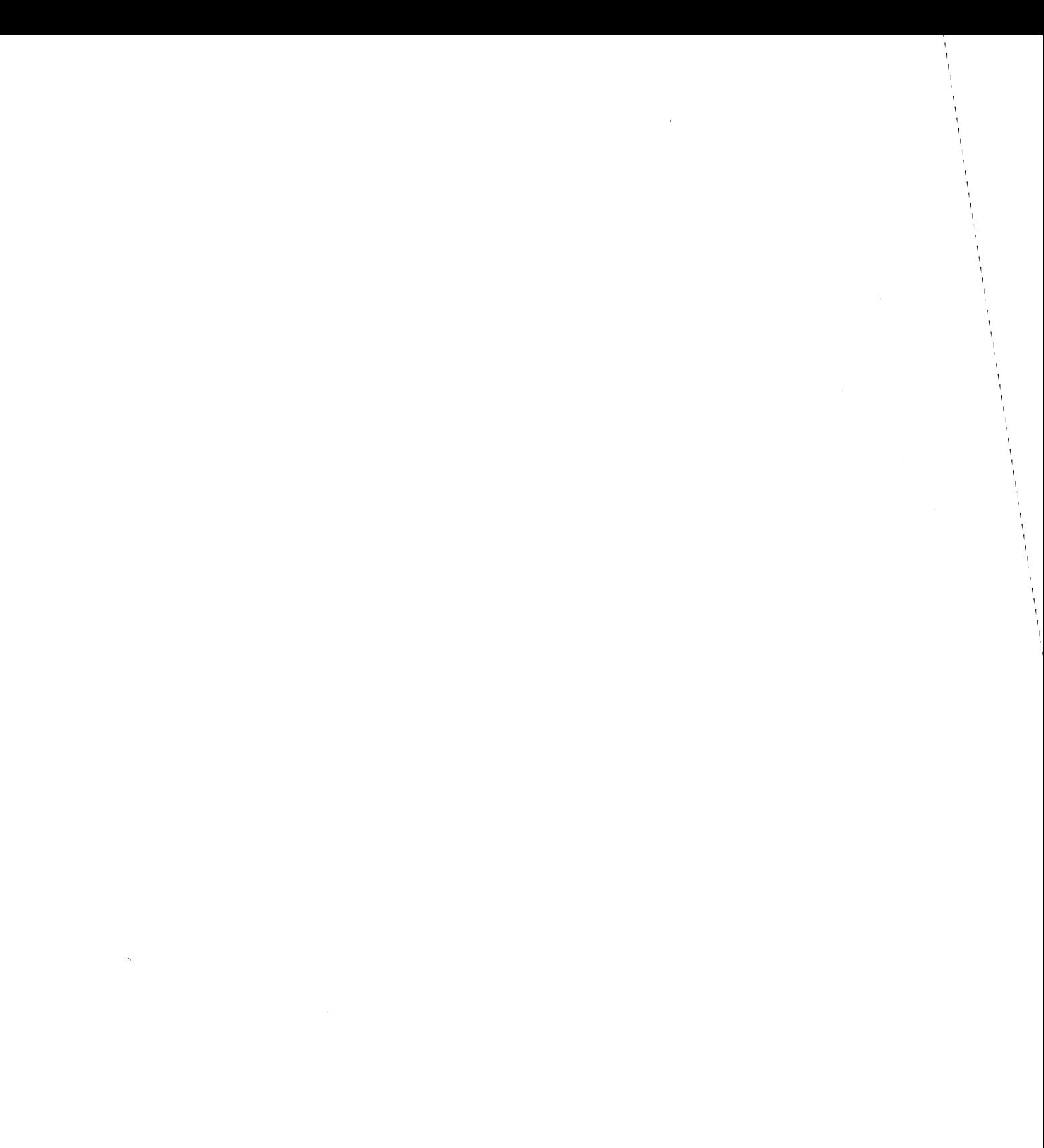

### APPENDIX C

ASCII CHART

| <b>CONTROL</b>          |                 | <b>NUMBERS</b><br><b>SYMBOLS</b> |                      | <b>UPPER CASE</b> |             | <b>LOWER CASE</b>      |                               |
|-------------------------|-----------------|----------------------------------|----------------------|-------------------|-------------|------------------------|-------------------------------|
| <b>NUL</b>              | <b>DLE</b>      | <b>SP</b>                        | Ο                    | @                 | P           | $\boldsymbol{\lambda}$ | p                             |
| $\pmb{0}$               | 16              | 32                               | 48                   | 64                | 80          | 96                     | 112                           |
| <b>SOH</b>              | DC <sub>1</sub> | Ţ                                | 1                    | A                 | Q           | a                      | q                             |
| $\mathbf{1}$            | 17              | 33                               | 49                   | 65                | 81          | 97                     | 113                           |
| <b>STX</b>              | DC <sub>2</sub> | $\pmb{\cdot}$                    | $\mathbf 2$          | B                 | R           | b                      | r                             |
| $\mathbf 2$             | 18              | 34                               | 50                   | 66                | 82          | 98                     | 114                           |
| <b>ETX</b>              | DC <sub>3</sub> | #                                | 3                    | $\mathbf c$       | S           | C                      | s                             |
| 3                       | 19              | 35                               | 51                   | 67                | 83          | 99                     | 115                           |
| <b>EOT</b>              | DC4             | \$                               | 4                    | D                 | T           | d                      | t                             |
| 4                       | 20              | 36                               | 52                   | 68                | 84          | 100                    | 116                           |
| <b>ENQ</b>              | <b>NAK</b>      | $\%$                             | 5                    | Е                 | U           | е                      | u                             |
| 5                       | 21              | 37                               | 53                   | 69                | 85          | 101                    | 117                           |
| <b>ACK</b>              | <b>SYN</b>      | &                                | 6                    | F                 | v           | $\mathbf f$            | V                             |
| 6                       | 22              | 38                               | 54                   | 70                | 86          | 102                    | 118                           |
| <b>BEL</b>              | <b>ETB</b>      | $\pmb{\prime}$                   | $\overline{7}$       | G                 | W           | g                      | W                             |
| $\overline{\mathbf{z}}$ | 23              | 39                               | 55                   | 71                | 87          | 103                    | 119                           |
| <b>BS</b>               | CAN             | $\overline{\mathcal{L}}$         | 8                    | н                 | X           | h                      | x                             |
| 8                       | 24              | 40                               | 56                   | 72                | 88          | 104                    | 120                           |
| ΗT                      | EM              | $\lambda$                        | 9                    | $\mathbf{I}$      | Y           | i                      | y                             |
| 9                       | 25              | 41                               | 57                   | 73                | 89          | 105                    | 121                           |
| LF                      | <b>SUB</b>      | $\pmb{\ast}$                     | $\ddot{\phantom{a}}$ | J                 | Z           | j                      | z                             |
| 10                      | 26              | 42                               | 58                   | 74                | 90          | 106                    | 122                           |
| VT                      | <b>ESC</b>      | +                                | $\vdots$             | Κ                 | $\mathbf I$ | k                      | $\{$                          |
| 11                      | 27              | 43                               | 59                   | 75                | 91          | 107                    | 123                           |
| FF                      | <b>FS</b>       | ,                                | $\lt$                | L                 | N           | ı                      | $\mathbf{I}$                  |
| 12                      | 28              | 44                               | 60                   | 76                | 92          | 108                    | 124                           |
| <b>CR</b>               | GS              | -                                | $=$                  | M                 | 1           | m                      | ∤                             |
| 13                      | 29              | 45                               | 61                   | 77                | 93          | 109                    | 125                           |
| <b>SO</b>               | <b>RS</b>       | $\bullet$                        | $\rm{>}$             | N                 | Λ           | n                      | ſ                             |
| 14                      | 30              | 46                               | 62                   | 78                | 94          | 110                    | 126                           |
| SI<br>15                | US<br>31        | $\overline{\phantom{a}}$<br>47   | ?<br>63              | $\mathbf 0$<br>79 | 95          | $\bullet$<br>111       | <b>RUBOUT</b><br>(DEL)<br>127 |

**KEY** 

NAK **ASCII** character  $\overline{21}$  $\qquad \qquad \text{decimal}$ 

MT-000-01
#### APPENDIX D

#### CONFIGURATION OF A LOCAL X.25 CONTROL CENTER (XCC) PAD

As described in paragraph 1.6, MICOM offers an optional product, the XCC (X.25 Control Center), that provides the user with centralized PAD management. The XCC is physically attached to a MICOM PAD (known as the local PAD). Through the local PAD, the XCC interfaces with the remote PADs that it manages (see figure 1-9).

As described in this appendix, the local PAD must be appropriately configured to communicate with the XCC. This configuration is performed through the PAD's Command Port. The minimum configuration requirements for the local XCC PAD include the following:

- Asynchronous channel definitions for the two XCC interface channels
- A device profile (device profile number 24 is recommended, and is shown on the configuration sheets in this appendix)
- Trunk parameters
- At least two SVCs

Refer to section 5 for the general operating procedures for the PAD Command Port and for information on configuring remote XCC PADs. Use the configuration sheets at the end of this appendix to configure the two XCC interface channels and their associated profile for the local XCC PAD.

You must complete the PAD Address and Class Select fields in the trunk configuration (refer to paragraph 5.5.6). The remaining default values for the trunk configuration are compatible with XCC operation. When your network requires it, the PAD address should be set to the address that will allow remote PADs to call in for downline loads of operating parameters, or to report call accounting and events. The Class Select field must be set to one of the following values:

 $0 =$  Use of call user data 1 = Use of X.121 subaddress field

The preceding value must be compatible with the subaddressing scheme supported by your network, and must be the same as all remote PADs that the XCC will manage. It is not possible for the XCC to communicate with a PAD that has a different Class Select value.

In the SVC/PVC configuration (refer to paragraph 5.5.7), you must specify at least two SVCs and assign a logical channel and group number to each. The two SVCs are necessary to support simultaneous operation of the two XCC channels. The following comments are important to the proper assignment of SVCs:

- Do not configure unassigned numbers nor more circuits than you have subscribed to. The PAD can be set to ignore calls or to restart the trunk, when it detects an incoming call over an undefined circuit. This condition results in performance degradation.
- When a user places a call, the PAD will use the highest numbered, free logical channel that is defined for SVC operation. On the other hand, the network's incoming call uses the lowest numbered, free logical channel. If you configure more logical channels than subscribed to, the network will clear the PAD's call requests and indicate a local procedural error.

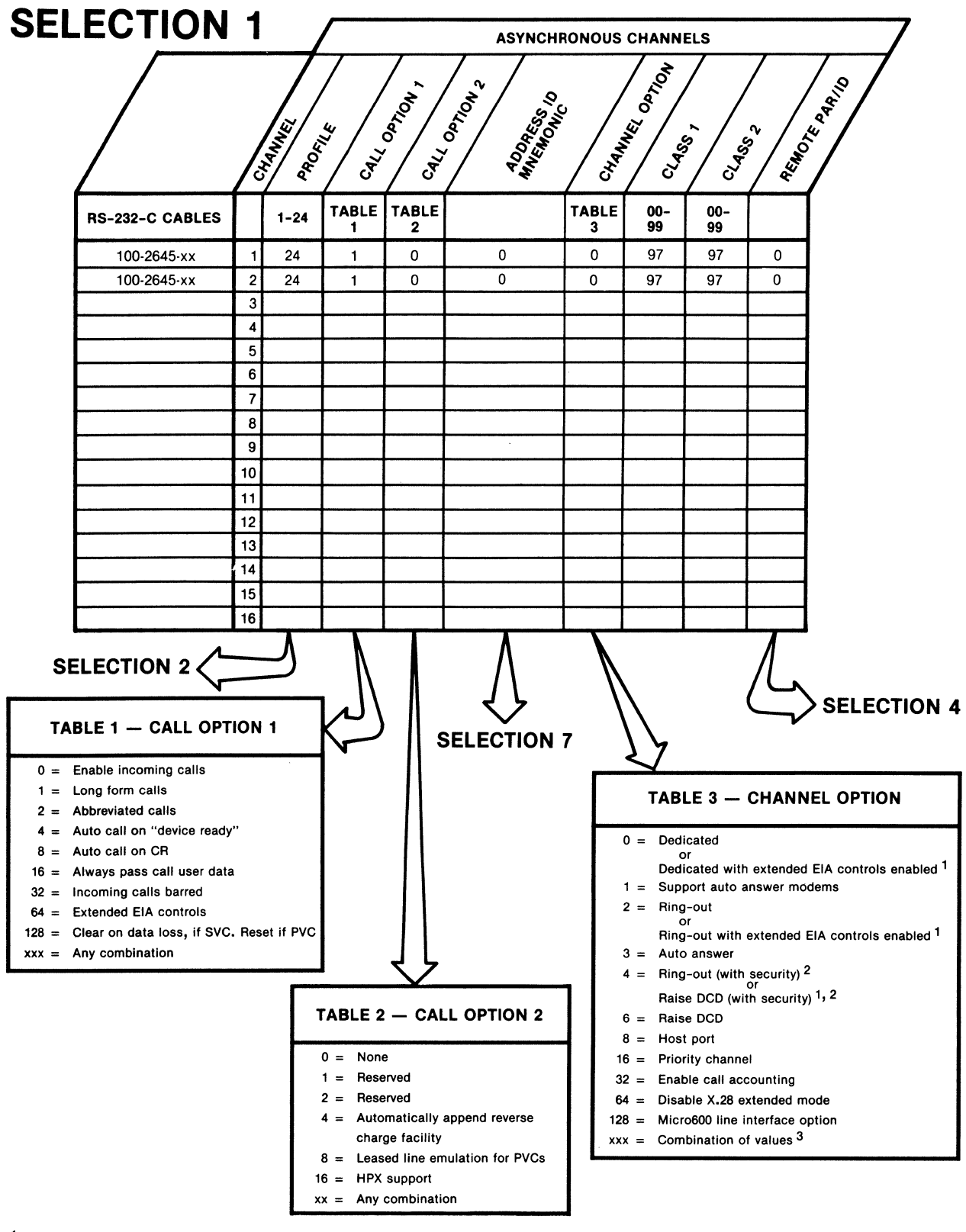

1 WHEN THIS CONNECTION TYPE IS SELECTED, EXTENDED EIA CONTROLS MUST BE ENABLED. TO ENABLE EXTENDED EIA CONTROLS, ENTER CALL NUMBER 64 (EXTENDED EIA CONTROLS) IN RESPONSE TO THE CALL OPTION 1 PROMPT.

≤ SEE TABLE 3-2 FOR AN EXPLANATION OF "SECURITY."<br>3 OPTION NUMBERS 0 THROUGH 6 CANNOT BE COMBINED WITH EACH OTHER. OPTION NUMBERS 8<br>THROUGH 128 CAN BE COMBINED WITH EACH OTHER, OR WITH ONE OF THE 0 THROUGH 6 OPTIONS.

# **SELECTION 2**

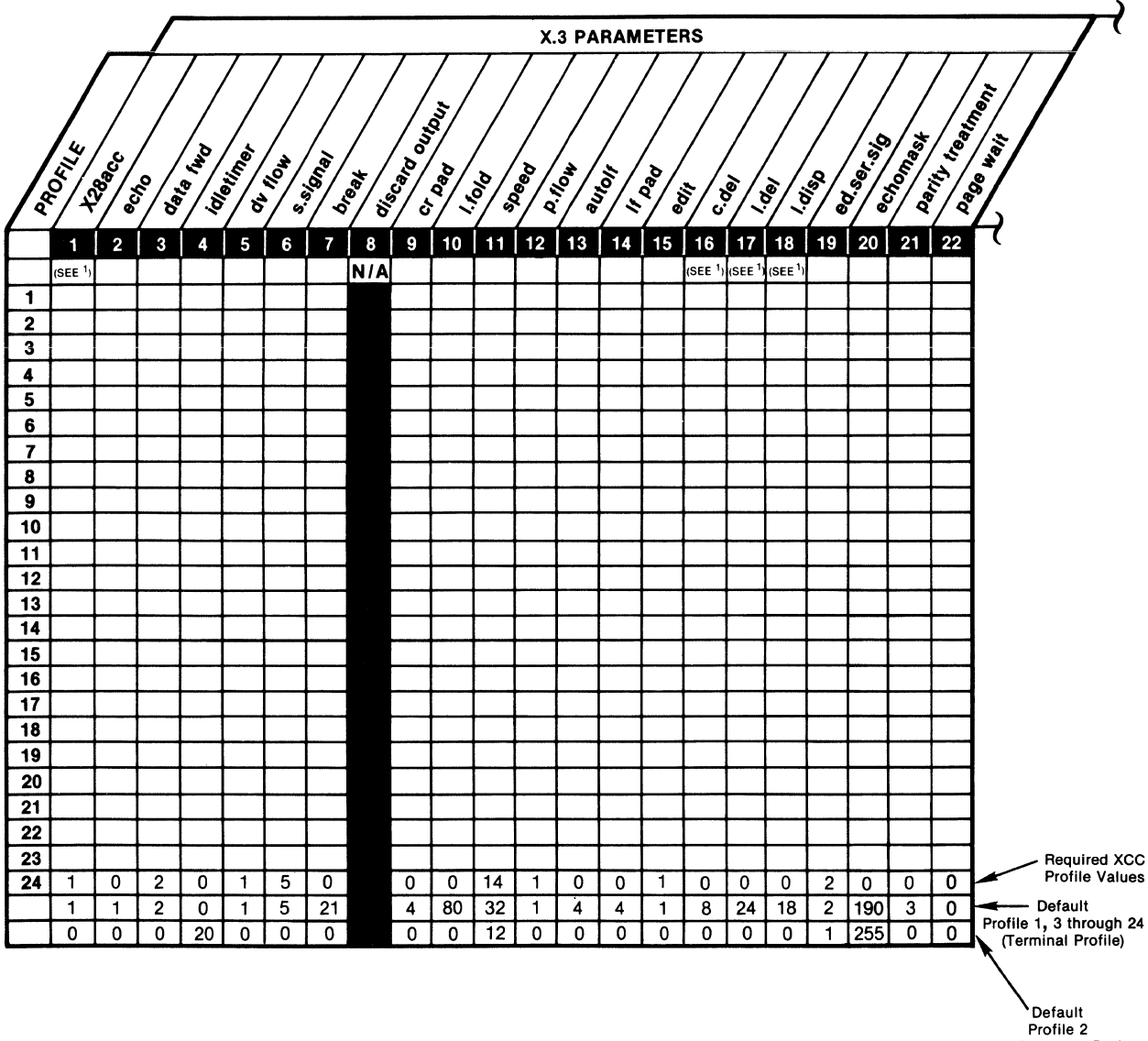

 $\sim$ 

Profile 2 (Host Computer Profile)

NOTE: SEE FACING PAGE FOR POSSIBLE PARAMETER VALUES.

1 THESE PARAMETERS SHOULD NOT BE ASSIGNED THE SAME VALUE.

**MT** -1387-1a-19

 $\mathcal{L}$ 

# **SELECTION 2 (continued)**

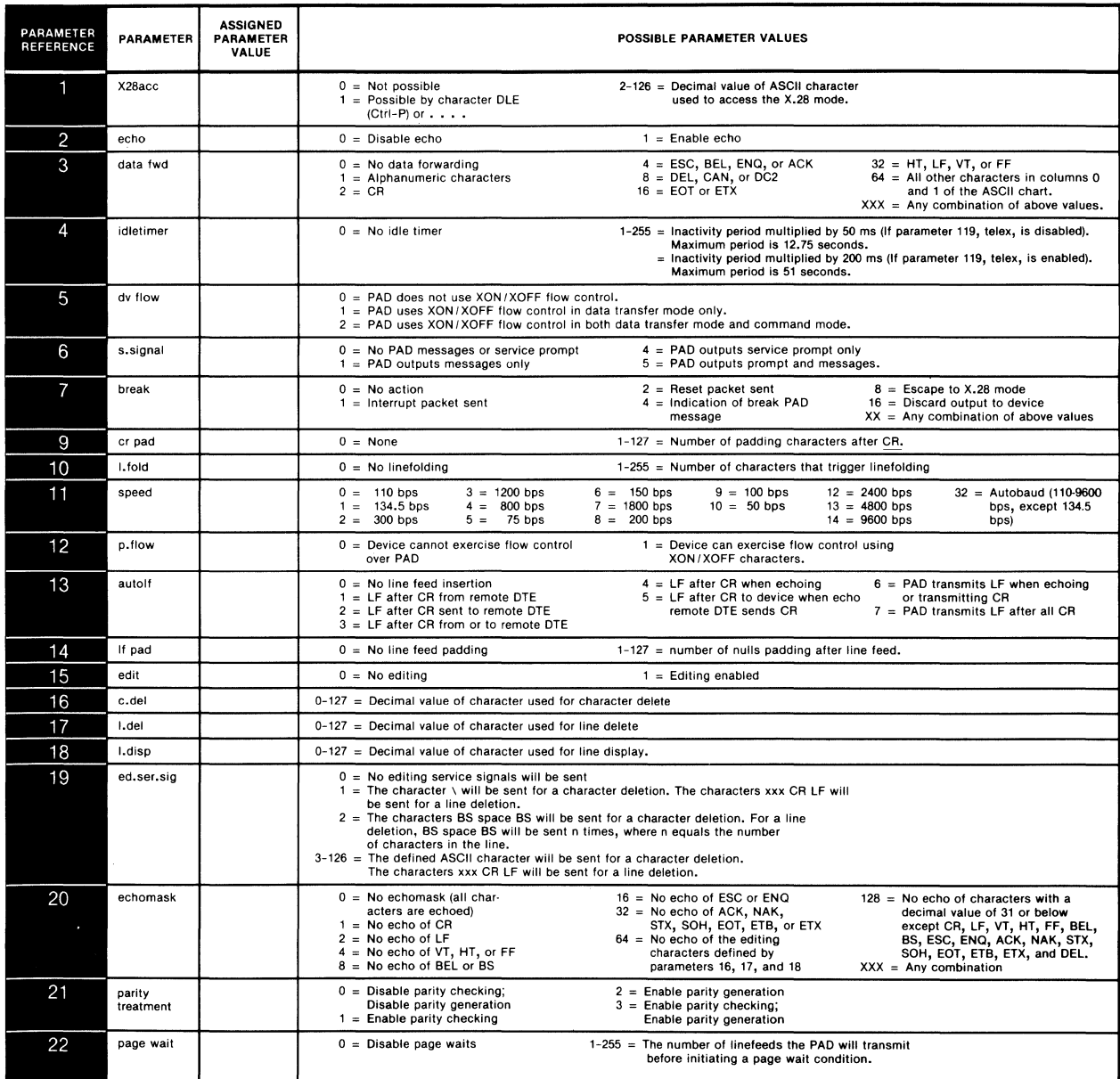

MT -1387-1a-08

## **SELECTION 2 (continued)**

 $\bar{\mathcal{A}}$ 

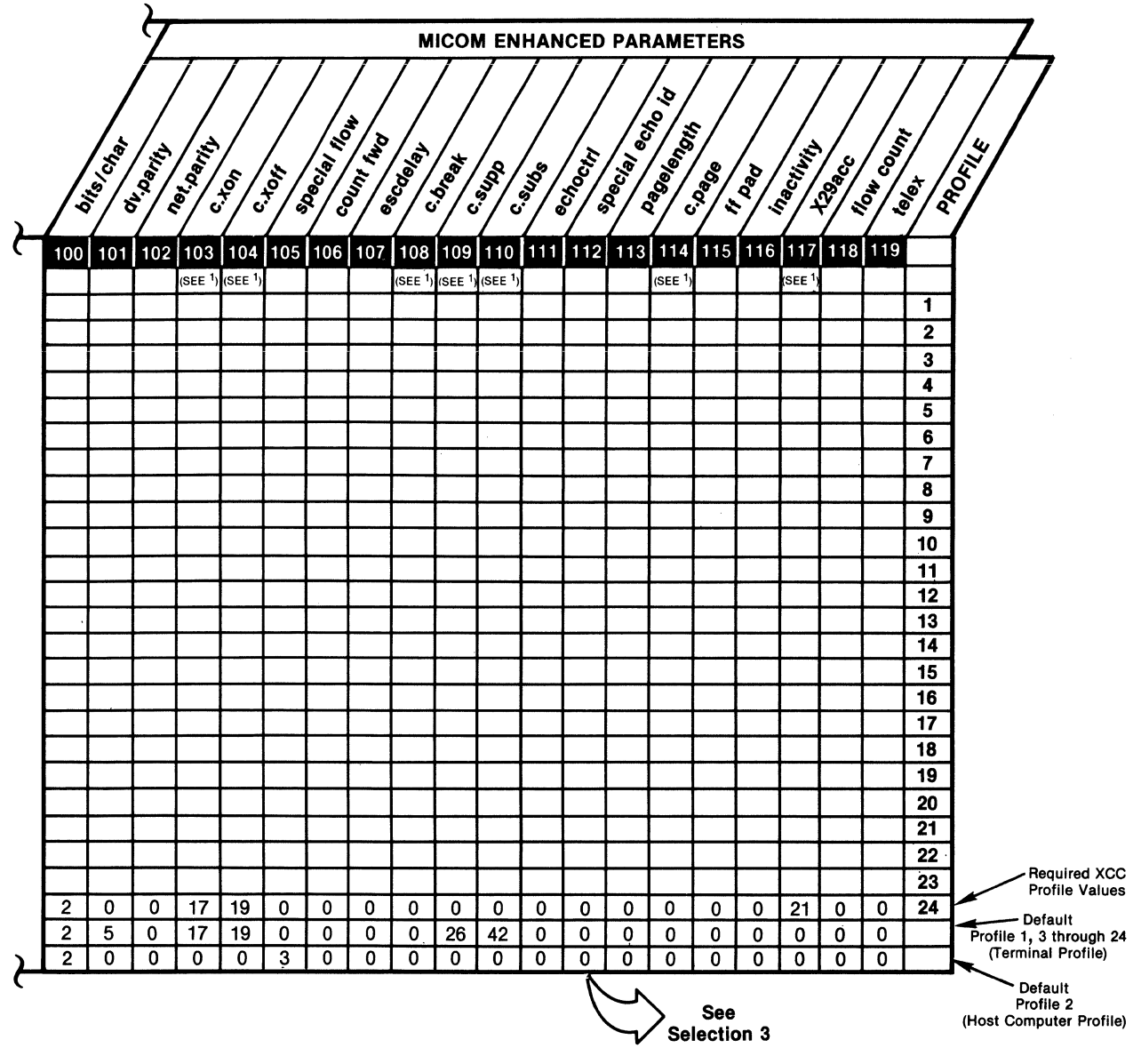

NOTE:

SEE FACING PAGE FOR POSSIBLE PARAMETER VALUES.

1THESE PARAMETERS SHOULD NOT BE ASSIGNED THE SAME VALUE.

MT-1387-1a-20

# **SELECTION 2 (continued)**

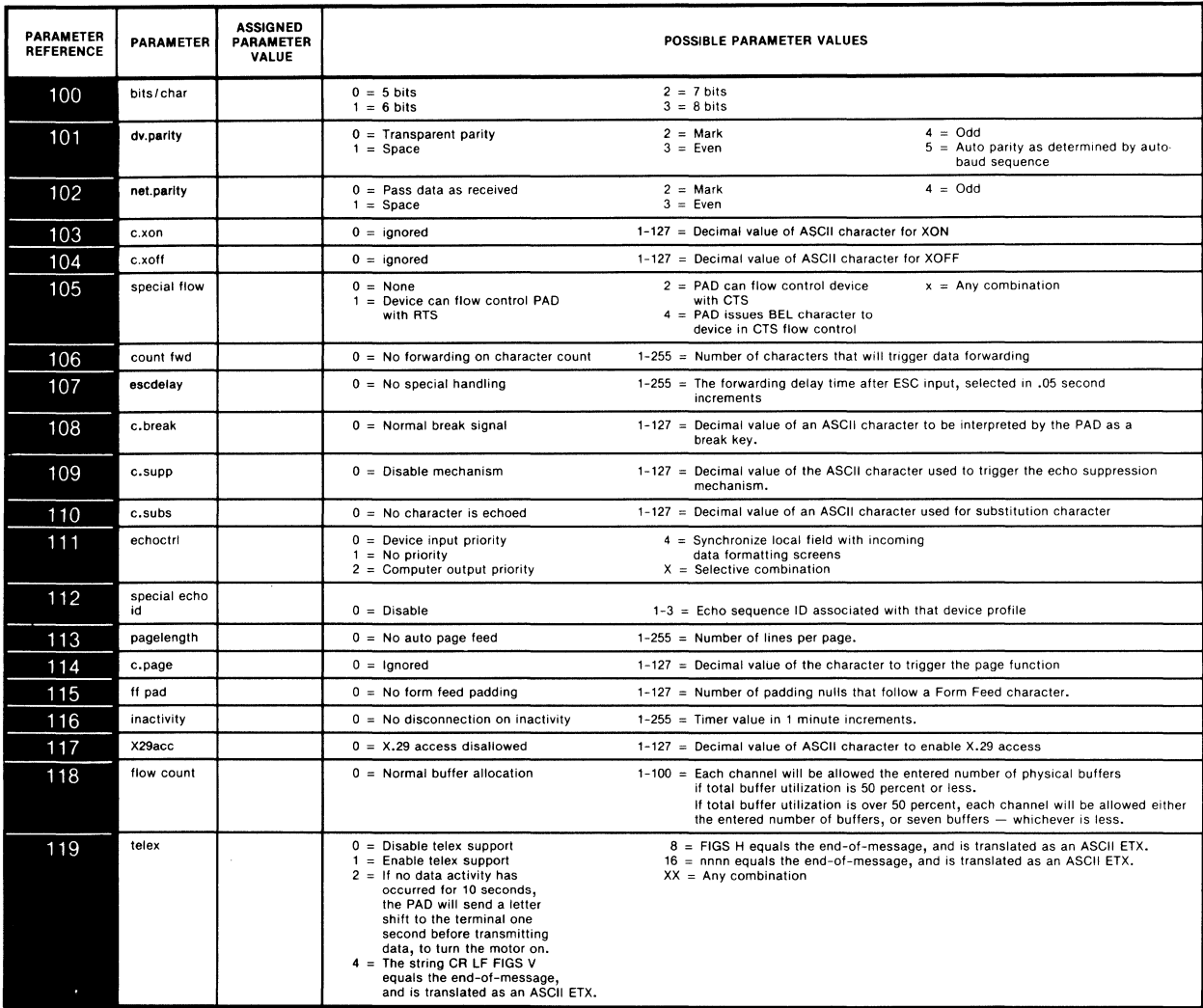

 $\sim$ 

MT -1387-1a-07

 $\frac{\Delta}{2\pi}$ 

 $\label{eq:2.1} \int_{\mathbb{R}^d} \left| \frac{d\mu}{\mu} \right| \, d\mu = \int_{\mathbb{R}^d} \left| \frac{d\mu}{\mu} \right| \, d\mu = \int_{\mathbb{R}^d} \left| \frac{d\mu}{\mu} \right| \, d\mu = \int_{\mathbb{R}^d} \left| \frac{d\mu}{\mu} \right| \, d\mu = \int_{\mathbb{R}^d} \left| \frac{d\mu}{\mu} \right| \, d\mu = \int_{\mathbb{R}^d} \left| \frac{d\mu}{\mu} \right| \, d\mu = \int_{\mathbb{$ 

#### APPENDIX E

#### TELEX SUPPORT

The PAD provides the following functions to support telex applications:

- Baudot-to-ASCII and ASCII-to-Baudot conversion
- Transmission of a motor-on signal prior to data transmission (if a period of data inactivity has occurred)
- Extended resolution of the data forwarding idle timer
- Configurab1e end-of-message

Each of these functions is described in the paragraphs that follow.

#### E.1 TRANSLATION TABLES

Tables E-1 through E-3 illustrate the PAD's Baudot-to-ASCII translations. The translations are standard with two exceptions:

- The Baudot WRU is translated into an ASCII EOT, not into an ENQ as is standard
- The following Baudot strings are translated into an ASCII ETX:
	- CR LF FIGS V
	- $-$  FIGS H
	- NNNN

Baudot-to-ASCII conversion is enabled by device profile Parameter 119, Telex. Refer to paragraph 5.5.3 for information on configuring this parameter.

Table E-4 shows the ASCII-to-Baudot translations.

| <b>HEX</b>    | <b>BAUDOT</b>                   | <b>HEX</b> | <b>ASCII</b>                         |
|---------------|---------------------------------|------------|--------------------------------------|
| ${\bf 00}$    | <b>NUL</b>                      | ${\bf 00}$ | $\textsf{NULL} \star$                |
|               | <b>NUL</b>                      | ${\bf 00}$ | <b>NUL</b>                           |
| 01            | E                               | 45         | $\mathsf{E}\star$                    |
|               | $\mathbf{3}$                    | 33         | $\mathbf{3}$                         |
| $02\,$        | LF                              | 0A         | $LF \star$                           |
|               | LF                              | 0A         | LF.                                  |
| 03            | A                               | 41         | $\mathsf{A}\star$                    |
|               | -                               | 2D         | -                                    |
| 04            | SP                              | ${\bf 20}$ | $SP*$                                |
|               | SP                              | $20\,$     | $\ensuremath{\mathsf{SP}}$           |
| 05            | s<br>k.                         | 53<br>27   | $S^*$                                |
| 06            | $\frac{\rm I}{8}$               | 49<br>38   | $I\star$<br>8                        |
| $07\,$        | $\sf U$<br>$\overline{7}$       | 55<br>37   | $\frac{0}{7}$ *                      |
| 08            | ${\sf CR}$                      | 0D         | $CR*$                                |
|               | CR                              | 0D         | CR                                   |
| 09            | D                               | 44         | $D \star$                            |
|               | WRU                             | 04         | EOT                                  |
| 0A            | $\boldsymbol{\mathsf{R}}$       | 52         | $R\star$                             |
|               | 4                               | 34         | 4                                    |
| OB            | J                               | 4A         | $\mathsf{J} \star$                   |
|               | <b>BEL</b>                      | 07         | <b>BEL</b>                           |
| $_{0C}$       | N<br>$\bullet$                  | 4E<br>2C   | $N \star$                            |
| $\mathsf{OD}$ | $\frac{\mathsf{F}}{\mathsf{K}}$ | 46<br>3C   | $F\star$<br>$\overline{\phantom{0}}$ |
| 0E            | $\mathbf C$                     | 43         | $\mathtt{C}\star$                    |
|               | ÷                               | $3A$       | ÷.                                   |
| $0\mathsf{F}$ | Κ                               | 4B         | $K*$                                 |
|               | €                               | 28         | €                                    |
| ${\bf 10}$    | $\frac{1}{5}$                   | 54<br>35   | $T\star$<br>5                        |
| 11            | Z                               | <b>5A</b>  | Z*                                   |
|               | +                               | 2B         | $\ddot{}$                            |
| 12            | L                               | 4C         | L*                                   |
|               | $\mathcal{F}$                   | 29         | $\mathcal{L}$                        |
| 13            | W                               | 57         | W *                                  |
|               | $\mathbf{2}$                    | 32         | $\overline{2}$                       |
| 14            | н                               | 48         | $H*$                                 |
|               | >                               | 3E         | ➤                                    |
| 15            | Υ                               | 59         | Y*                                   |
|               | 6                               | 36         | 6                                    |

Table E-1. Baudot-to-ASCII Translation Table

MODE (FIGURE OR LETTER). IF IN THE LETTER MODE, THE PAD TRANSLATES FROM BAUDOT TO THE UPPER ASCII<br>VALUE, SHOWN ABOVE WITH AN ASTERISK (\*) FOLLOWING. IF IN THE FIGURE MODE, THE PAD TRANSLATES TO THE<br>LOWER ASCII VALUE, SHOWN

MT-1388-1a-08<br>(1 OF 2)

 $\hat{\mathcal{A}}$ 

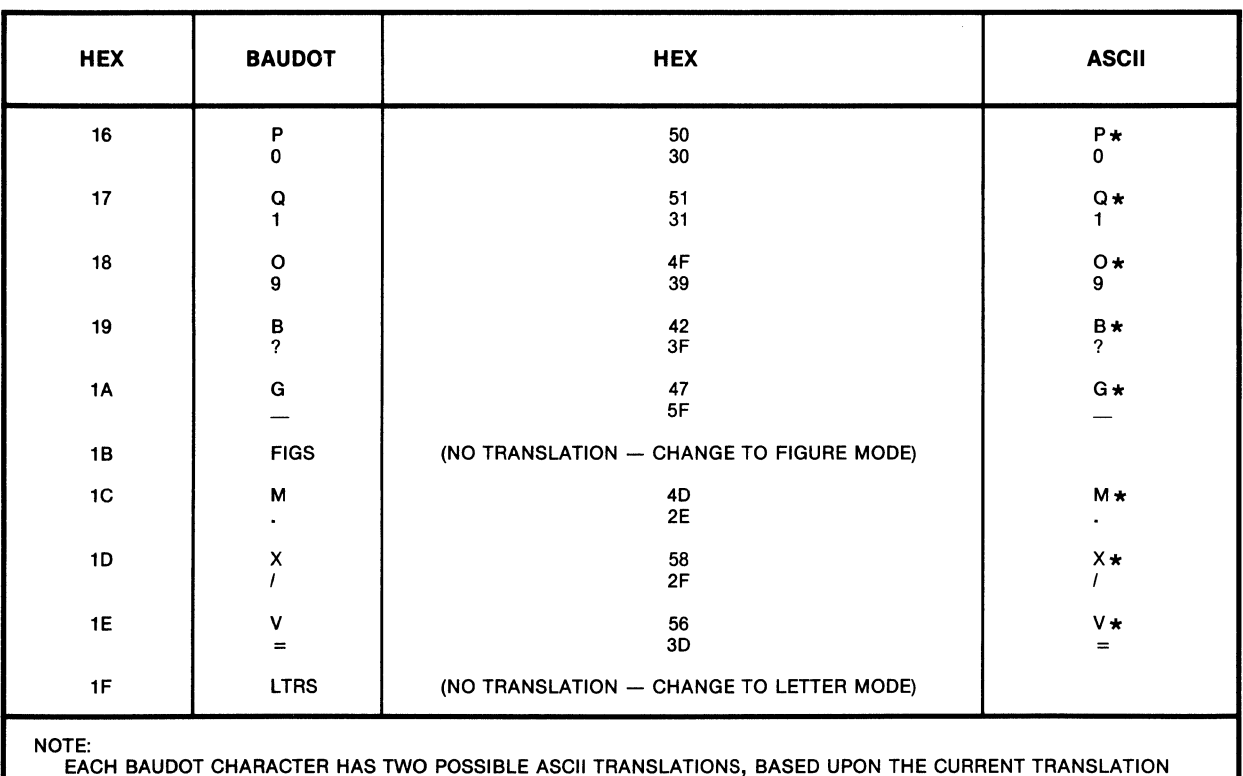

## Table E-l. Baudot-to-ASCII Translation Table (continued)

EACH BAUDOT CHARACTER HAS TWO POSSIBLE ASCII TRANSLATIONS, BASED UPON THE CURRENT TRANSLATION<br>MODE (FIGURE OR LETTER). IF IN THE LETTER MODE, THE PAD TRANSLATES FROM BAUDOT TO THE UPPER ASCII<br>VALUE, SHOWN ABOVE WITH AN AS

MT -1388-1a-08 (2 OF 2)

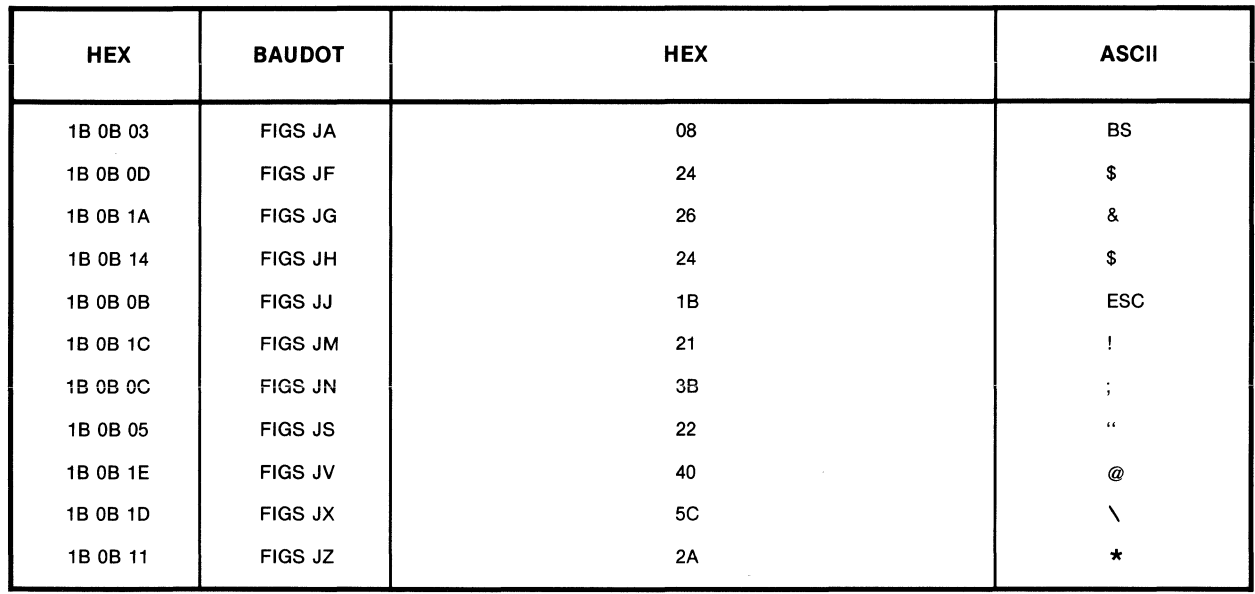

### Table E-2. Special Baudot-to-ASCII Translations

MT-1388-1a-09

## Table E-3. Special Baudot-to-ASCII Translations Enabled With Profile Parameter 119 of the Command Facility

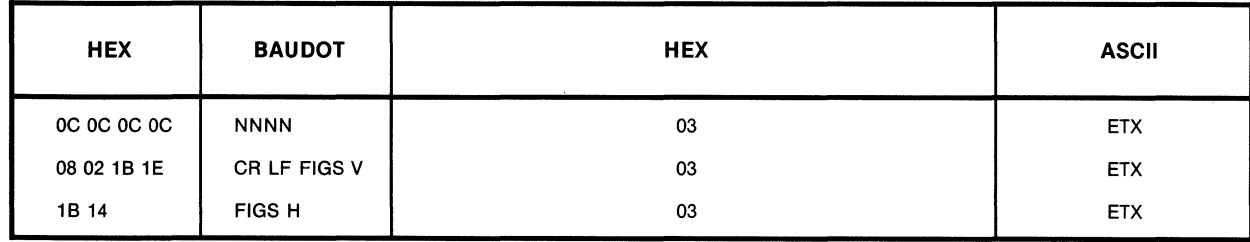

MT -1388-1a-10

| <b>HEX</b>       | <b>ASCII</b>                            | <b>HEX</b>                                                                                          | <b>BAUDOT</b>             |
|------------------|-----------------------------------------|----------------------------------------------------------------------------------------------------|---------------------------|
| 00<br>01         | <b>NUL</b><br>SOH                       | 00<br>00                                                                                            | <b>NUL</b><br><b>NUL</b>  |
| 02               | <b>STX</b>                              | $\infty$                                                                                            | <b>NUL</b>                |
| 03<br>04         | <b>ETX</b><br><b>EOT</b>                | 00<br>$09 +$                                                                                        | <b>NUL</b><br>WRU         |
| 05               | ENQ                                     | $00\,$                                                                                              | <b>NUL</b>                |
| 06<br>07         | <b>ACK</b>                              | 00                                                                                                  | <b>NUL</b>                |
| 08               | <b>BEL</b><br><b>BS</b>                 | $0B+$<br>$^{00}$                                                                                    | <b>BEL</b><br><b>NUL</b>  |
| 09               | HT                                      | $\infty$                                                                                            | <b>NUL</b>                |
| 0A<br>0B         | LF<br>VT                                | 02<br>00                                                                                            | LF<br><b>NUL</b>          |
| 0C               | FF                                      | OO.                                                                                                 | <b>NUL</b>                |
| 0D               | CR                                      | 08                                                                                                  | CR                        |
| 0E<br>0F         | <b>SO</b><br>SI                         | 00<br>00                                                                                            | <b>NUL</b><br><b>NUL</b>  |
| 10               | <b>DLE</b>                              | 00                                                                                                  | <b>NUL</b>                |
| 11<br>12         | DC1<br>DC <sub>2</sub>                  | 00<br>00                                                                                            | <b>NUL</b><br><b>NUL</b>  |
| 13               | DC3                                     | 00                                                                                                  | <b>NUL</b>                |
| 14               | DC4                                     | OO.                                                                                                 | <b>NUL</b>                |
| 15<br>16         | <b>NAK</b><br><b>SYN</b>                | 00<br>00                                                                                            | <b>NUL</b><br><b>NUL</b>  |
| 17               | <b>ETB</b>                              | OO                                                                                                  | <b>NUL</b>                |
| 18<br>19         | CAN<br>EM                               | $^{00}$<br>00                                                                                       | <b>NUL</b><br><b>NUL</b>  |
| <b>1A</b>        | <b>SUB</b>                              | 00                                                                                                  | <b>NUL</b>                |
| 1B               | <b>ESC</b>                              | $0B+$                                                                                               | BEL                       |
| 1C<br>1D         | <b>FS</b><br>GS                         | OO.<br>$_{00}$                                                                                      | <b>NUL</b><br><b>NUL</b>  |
| 1E               | RS                                      | OO                                                                                                  | <b>NUL</b>                |
| 1F<br>${\bf 20}$ | <b>US</b><br>SP                         | OO.                                                                                                 | <b>NUL</b>                |
| 21               | Ţ                                       | 04<br>$1D\star$ , $1C\star$                                                                         | SP<br>$\frac{1}{\alpha}$  |
| 22               | $\alpha$                                | $05 \star 05 \star$                                                                                 |                           |
| 23<br>24         | #<br>\$                                 | $04, 0C$ **, $19$ **, $0A$ **, $04$<br>$04,09$ **, $12$ **, $0A$ **, $05$ **, $04$                  | <b>NBR</b><br><b>DLRS</b> |
| 25               | $\%$                                    | $04, 16*, 10*, 16*, 04$                                                                             | 0/0                       |
| 26<br>27         | &<br>$\epsilon$                         | $04, 03 \star \star$ , $00 \star \star$ , $09 \star \star$ , 04<br>$05*$                            | <b>AND</b>                |
| 28               | (                                       | $0F \star$                                                                                          |                           |
| 29               | λ.                                      | $12 +$                                                                                              | ١                         |
| 2A<br>2B         | $\star$<br>$\ddot{}$                    | 04, $1C \star$ , $11 \star$ , $1C \star$ , 04<br>$11 +$                                             | $. + .$<br>$\ddag$        |
| 2C               | ,                                       | $0C*$                                                                                               |                           |
| 2D<br>2E         |                                         | $03*$<br>$1C*$                                                                                      |                           |
| 2F               | ı                                       | $1D+$                                                                                               |                           |
| 30               | 0                                       | $16*$                                                                                               | 0                         |
| 31<br>32         | 1<br>2                                  | $17 \star$<br>$13 +$                                                                                | 1<br>2                    |
| 33               | 3                                       | $01 +$                                                                                              | 3                         |
| 34<br>35         | 4<br>5                                  | 0A*<br>$10*$                                                                                        | 4<br>5                    |
| 36               | 6                                       | $15 \times$                                                                                         | 6                         |
| 37               | 7                                       | $07*$                                                                                               | 7                         |
| 38<br>39         | 8<br>9                                  | $06*$<br>$18*$                                                                                      | 8<br>9                    |
| ЗΑ               |                                         | 0E*                                                                                                 | $\ddot{\cdot}$            |
| 3В<br>3C         | <                                       | $0C*$<br>04, $1C*, 12**$ , $10**$ , $1C*, 04$                                                       | ,<br>.LT.                 |
| 3D               | $=$                                     | 1E*                                                                                                 | $=$                       |
| 3Е<br>3F         | $\geq$<br>?                             | 04, 1C $\star$ , 1A $\star \star$ , 10 $\star \star$ , 1C $\star$ , 04<br>$19 +$                    | .GT.                      |
|                  |                                         |                                                                                                    | ?                         |
| NOTE:            |                                         |                                                                                                    |                           |
|                  |                                         | CHARACTERS SHOWN ABOVE WITH ONE ASTERISK $(\star)$ are figure mode characters. Those shown with two |                           |
|                  | MEANING IN BOTH EIGHBE AND LETTER MODE. | ASTERISKS (**) ARE LETTER MODE CHARACTERS. CHARACTERS SHOWN WITH NO ASTERISKS HAVE THE SAME         |                           |

Table E-4. ASCII-to-Baudot Translation Table

MEANING IN BOTH FIGURE AND LETTER MODE.

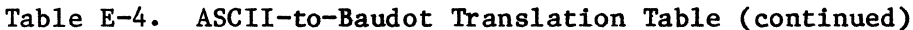

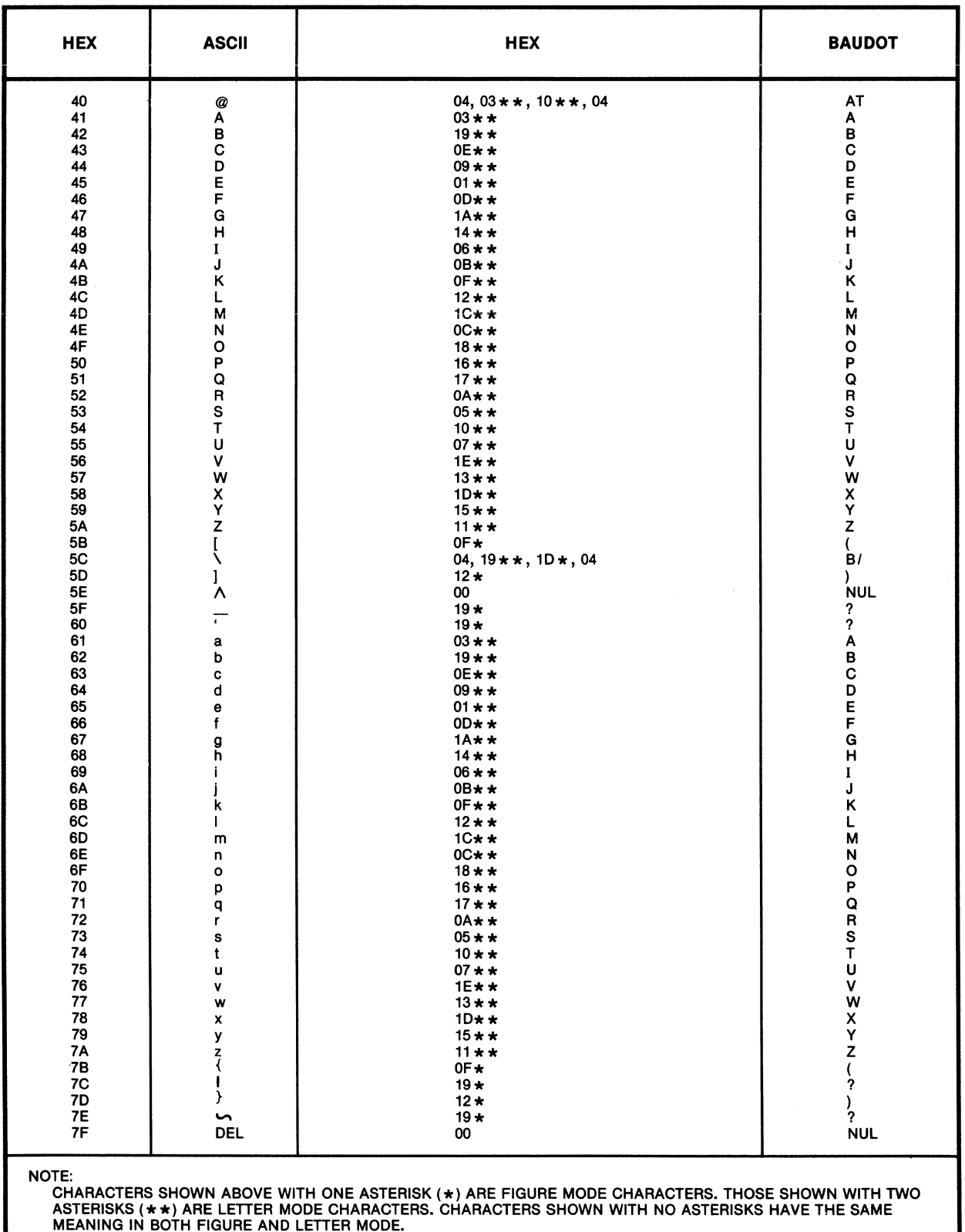

 $MT-1388-1a-11$ <br>(2 OF 2)

#### E.2 MOTOR-ON SIGNALING

When data activity has not occurred for 10 seconds (neither transmit nor receive). the PAD will send a Letter Shift to the terminal 1 second before beginning data transmission to turn the motor on.

Motor-on signaling is enabled by Parameter 119. Telex. Refer to paragraph 5.5.3 for information on configuring this parameter.

#### E.3 DATA FORWARDING IDLE TIMER RESOLUTION

Parameter 4, Idle Timer, causes automatic forwarding of data when no transmit or receive activity has occurred for the defined time period. When telex support is disabled (Parameter  $119 = 0$ ), this time period is determined by multiplying the value entered for Parameter 4 by 50 milliseconds. as defined in CCITT's X.3 specification.

When telex support is enabled (Parameter 119 is non-zero), the idle timer inactivity period is determined by multiplying the value entered for Parameter 4 by 200 milliseconds. thus extending the resolution of the timer. The maximum configurable inactivity period is 51 seconds.

Refer to paragraph 5.5.3 for information on configuring Parameter 4.

#### E.4 END-OF-MESSAGE

Anyone of the following strings (or all three) can be defined as the endof-message. The PAD translates the end-of-message string into an ASCII ETX:

CR LF FIGS V FIGS H NNNN

End-of-message strings are defined by Parameter 119. Telex. Refer to paragraph 5.5.3 for information on configuring this parameter.

 $\label{eq:2.1} \frac{1}{\sqrt{2}}\int_{\mathbb{R}^3} \frac{1}{\sqrt{2}}\left(\frac{1}{\sqrt{2}}\right)^2\left(\frac{1}{\sqrt{2}}\right)^2\left(\frac{1}{\sqrt{2}}\right)^2\left(\frac{1}{\sqrt{2}}\right)^2\left(\frac{1}{\sqrt{2}}\right)^2.$ 

#### APPENDIX F

#### HIGH-SPEED OPTIONS

The MICOM BOX Type 3 X.25 Asynchronous PAD is available with either an X.21 or a V.35 high-speed X.25 link. When either of these options is installed, the X.25 link (composite) is capable of speeds up to 72,000 bps.

CCITT Recommendations V.35 and X.21 describe the electrical characteristics of the respective link. V.35 supports a variety of V.35 interface types, which are frequently used for telephone company applications. X.21 supports the X.21 interface. In addition, X.21 electrical characteristics are identical to those required for the RS-442 and V.36 interface types.

The PAD's high-speed X.25 link option consists of:

- Either a V.35 or an X.21 interface daughterboard, and related cable, for the composite port.
- The high-speed FEATUREPAK cartridge MB3-XAP-HS. This FEATUREPAK cartridge supports the X.21 or V.35 link and activates the Direct Memory Access (DMA) daughterboard. (The DMA daughterboard is present on all units, but is passive unless the high-speed FEATUREPAK cartridge is installed.)

The PAD can be ordered initially with a high-speed link (see figure 1-2 for model numbers), or the standard unit can be easily upgraded in the field. To upgrade a standard PAD to high-speed, you order the high-speed FEATUREPAK cartridge (MB3-XAP-HS) and a kit which contains a high-speed daughterboard and related cable (see table F-l).

As shown in table F-l, you order a daughterboard that is already configured as DTE or DCE. MICOM then provides you with the appropriate cable. This simplifies ordering and upgrading procedures.

#### Table F-1. High-Speed Daughterboard Upgrade Kits

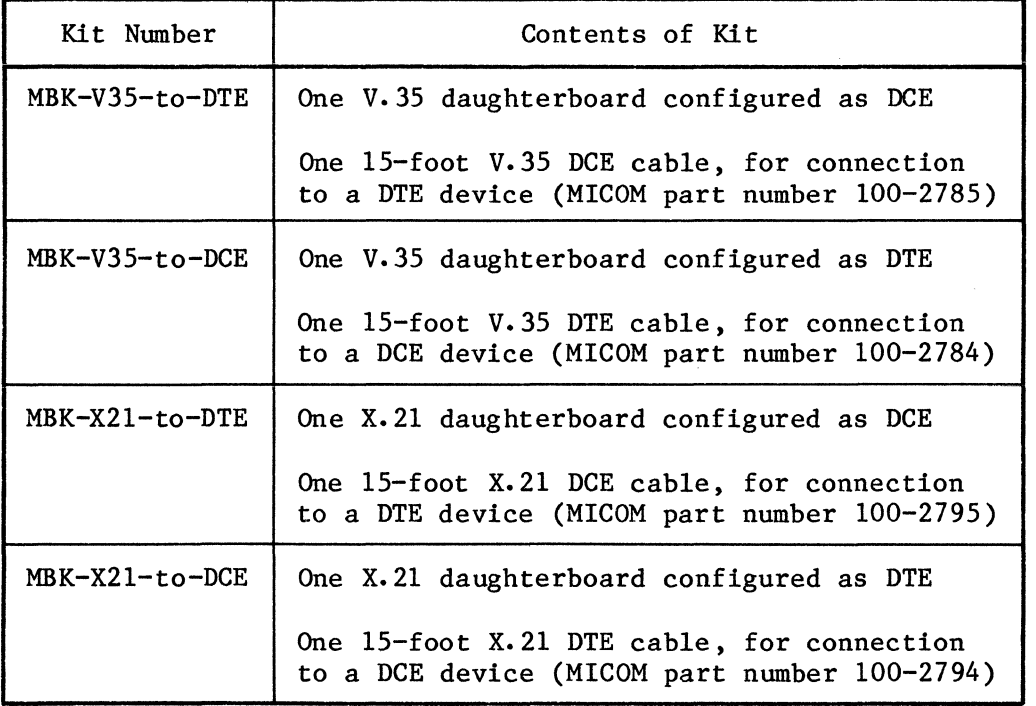

In addition to one of the preceding upgrade kits, the high-speed FEATUREPAK cartridge (MB3-XAP-HS) is required for the upgrade.

NOTE: The installation and upgrade procedures that follow are intended for the experienced communications technician.

F.1 INSTALLING A PAD WITH A HIGH-SPEED X.25 LINK

PADs that are initially ordered with a high-speed link are shipped with an X.21 or V.35 high-speed daughterboard already factory-installed on the base module. An X.21 or V.35 daughterboard can also be installed in the field (refer to paragraph F.2).

Installation of a high-speed PAD is identical to that of a standard unit (refer to section 2), with two exceptions:

- The cable used for the link varies. Refer to paragraph F.4 for information on cabling an X.21 or V.35 high-speed X.25 link.
- The X.21 and v.35 daughterboards come pre-configured as DCE or DTE (see table F-1). If you need to change the configuration, you can do so by means of a header and a four-position strap block. (The standard RS-232-C daughterboard is hard-wired as a DTE.) For information on changing the configuration of an X.21 or V.35 daughterboard, see figure F-2 (later in this appendix). If you change this configuration, make sure you also change the cable (refer to paragraph F.4).

### F.2 UPGRADING A STANDARD RS-232-C X.25 LINK TO HIGH-SPEED

A standard RS-232-C X.25 link can be easily upgraded to high-speed in the field. The procedure basically consists of removing the standard RS-232-C daughterboard (and related cable) for the composite port and installing either an X.21 or V.35 daughterboard (and related cable) in its place. The standard FEATUREPAK cartridge must also be exchanged for a high-speed FEATUREPAK cartridge. Instructions are provided in the following procedures.

Removing the Standard RS-232-C Daughterboard:

- 1. Remove all power to the unit.
- 2. Open the unit and remove the expansion modules (if any), referring to the instructions in paragraph 2.2.
- 3. Locate the standard RS-232-C daughterboard for the composite port on the base module (see figure F-1). The daughterboards are attached to the base module by means of threaded standoffs and nuts. Use a nut driver to remove the nuts.
- 4. TWo female connectors on the daughterboard mate with two male connectors on the base module. Being very careful not to bend or break any pins, lift the daughterboard from one side and then the other with your hand, gradually lifting the daughterboard off the base module connector pins. Store the daughterboard in a static-sensitive bag (or equivalent).

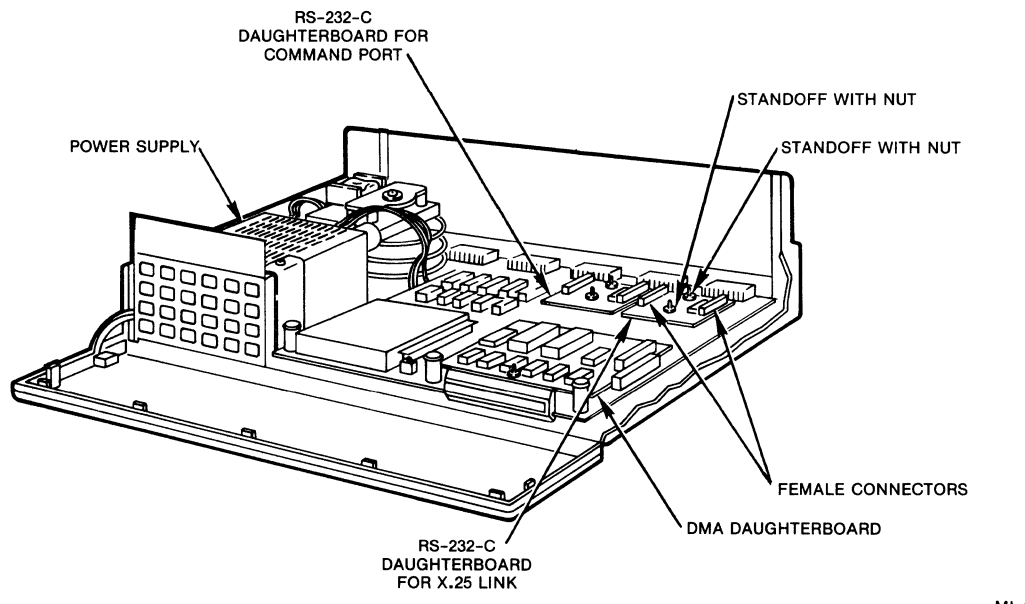

MI-1387-1a-38

Figure F-1. The Base Module With Standard Daughterboards

#### Configuring a High-Speed Daughterboard as DCE or DTE:

- 5. The high-speed X.21 and V.35 daughterboards are configured as DTE or DCE by means of a header and a four-position strap block. Daughterboards are shipped with strap blocks in the DTE or DCE position, depending on how you order them (see table F-l). If you need to change a configuration, remove the strap block and reinstall it in the other position (see figure F-2).
- NOTE: If you change the configuration of a daughterboard, make sure you install the correct cable. For example, if you install the strap block in the DCE position on a V.35 daughterboard, make sure you also install a V.35 cable that is meant to connect to a DTE device.

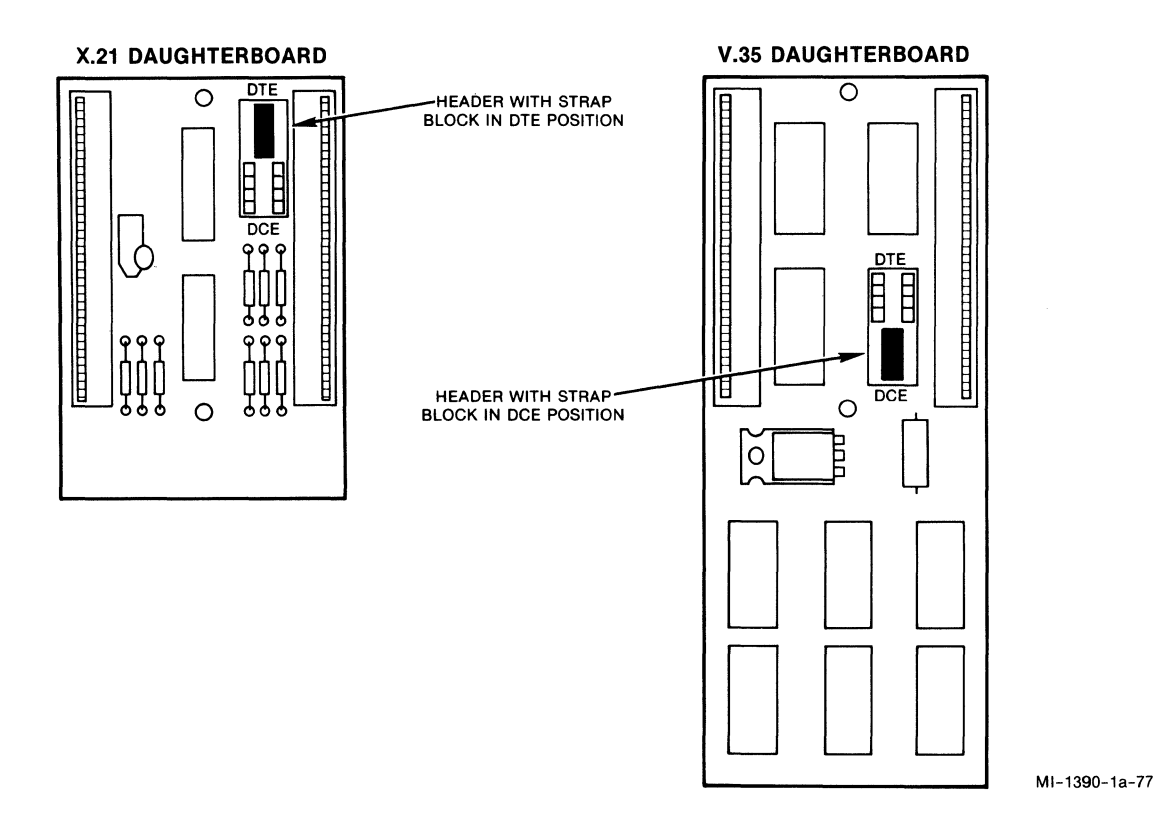

Figure F-2. Configuring a High-Speed Daughterboard as DTE or DCE

#### Installing a High-Speed X.21 or V.35 Daughterboard:

- 6. Position the high-speed X.21 or V.35 daughterboard on the base module, aligning the holes in the daughterboard with the base module standoffs (see figure F-3). The male connector pins on the base module will then align with the female connector on the daughterboard. Being careful that the alignment is correct and that pins are not being bent or broken, press the daughterboard down with your hand until it is fully seated on the base module.
- 7. Reinstall the nuts on the standoffs. Tighten the nuts with either your fingers or a nutdriver.
- 8. Reinstall the expansion modules (if any) and close up the unit.
- 9. Remove the standard FEATUREPAK cartridge and install the high-speed FEATUREPAK cartridge (refer to paragraph 2.2.2 for instructions on FEATUREPAK cartridge installation).

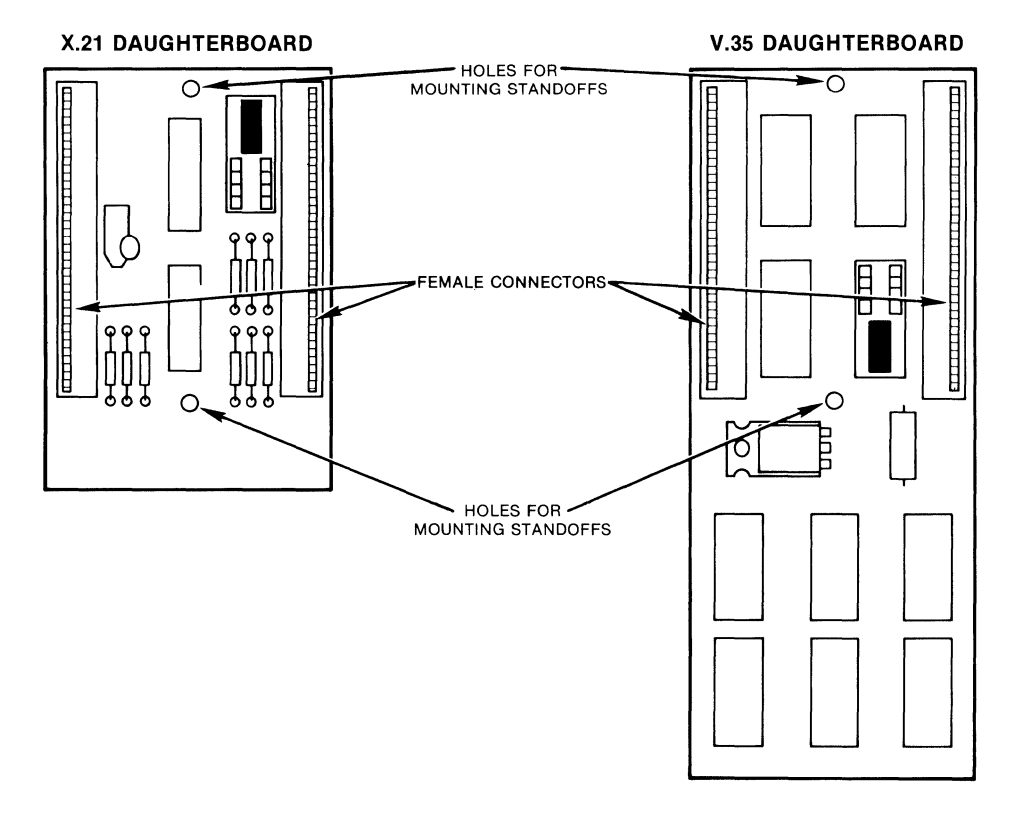

MI-1390-1a-78

Figure F-3. High-Speed Daughterboard Holes and Connectors

#### F.3 PIN ASSIGNMENTS FOR HIGH-SPEED LINKS

Pin assignments for the composite port vary when a high-speed daughterboard is configured as DTE or DCE and the appropriate cable is connected. Tables F-2 and F-3 list pin assignments for DTE and DCE X.21 links, and tables F-4 and F-5 list pin assignments for DTE and DCE V.35 links. These pin assignments are provided for the benefit of customers who wish to create their own cables.

MICOM offers DTE X.21 and V.35 cables and DCE X.21 and V.35 cables in highspeed daughterboard kits, as shown in table F-l. Refer to paragraph F.4 for information on the individual MICOM cables.

| Connector Pin Number                | Assigned Signal                                                                                                    |
|-------------------------------------|----------------------------------------------------------------------------------------------------|
| 24<br>15<br>8<br>6<br>2<br>20<br>18 | Transmitted Data B<br>Transmitted Data A<br>Signal Timing A<br>Indication B<br>Signal Ground<br>Control A<br>Received Data A<br>Signal Timing B<br>Control B<br>Indication A<br>Received Data B |

Table F-2. Composite Pin Assignments -- X.21 to a DTE Device

Table F-3. Composite Pin Assignments  $-$ - X.21 to a DCE Device

| Connector Pin Number           | Assigned Signal                                                                                                    |
|--------------------------------|----------------------------------------------------------------------------------------------------|
| 24<br>15<br>8<br>2<br>20<br>18 | Received Data B<br>Received Data A<br>Signal Timing A<br>Control B<br>Signal Ground<br>Indication A<br>Transmitted Data A<br>Signal Timing B<br>Indication B<br>Control A<br>Transmitted Data B |

| Connector Pin Number | Assigned Signal                                 |
|----------------------|-------------------------------------------------|
| 9<br>24              | Send Data B                                     |
| 22                   | Send Data A<br>Serial Clock Transmit External A |
| 15                   | Serial Clock Transmit A                         |
| 20                   | Data Set Ready                                  |
| 7                    | Signal Ground                                   |
| 18                   | Clear-To-Send                                   |
| $\mathcal{P}$        | Received Data A                                 |
| 10                   | Received Line Signal Detect                     |
| 13                   | Ring Indicator                                  |
| $12 \overline{ }$    | Local Test                                      |
| 17                   | Serial Clock Transmit External B                |
| 23                   | Serial Clock Receive A                          |
| 8                    | Request-To-Send                                 |
| 6                    | Data Terminal Ready                             |
| 5                    | Serial Clock Receive B                          |
| 4                    | Serial Clock Transmit B                         |
|                      | Received Data B                                 |

Table F-4. Composite Pin Assignments **--** V.35 to a DTE Device

Table F-5. Composite Pin Assignments **--** V.35 to a DCE Device

| Connector Pin Number | Assigned Signal                      |
|----------------------|--------------------------------------|
| 9<br>24              | Received Data B<br>Received Data A   |
| 23                   | Serial Clock Transmit A              |
| 22                   | Serial Clock Receive A               |
| 20                   | Data Terminal Ready<br>Signal Ground |
| 10                   | Request-To-Send                      |
| 2                    | Send Data A                          |
| 8                    | Received Line Signal Detect          |
| 13                   | Local Test                           |
| 12 <sup>2</sup>      | Ring Indicator                       |
| 5                    | Serial Clock Transmit B              |
| 15                   | Serial Clock Transmit External A     |
| 16                   | $ClearTo-Send$                       |
| 6                    | Data Set Ready                       |
| 4                    | Serial Clock Transmit External B     |
| 17                   | Serial Clock Receive B               |
| 3                    | Send Data B                          |

#### F.4 CABLING

MICOM offers two V.35 cables and two X.21 cables. Each cable is 15 feet in length, shielded, and has a 25-pin female connector at one end for connection to the PAD's male composite port. The connector at the other end varies with the interface. Figures F-4 through F-7 provide diagrams for each cable.

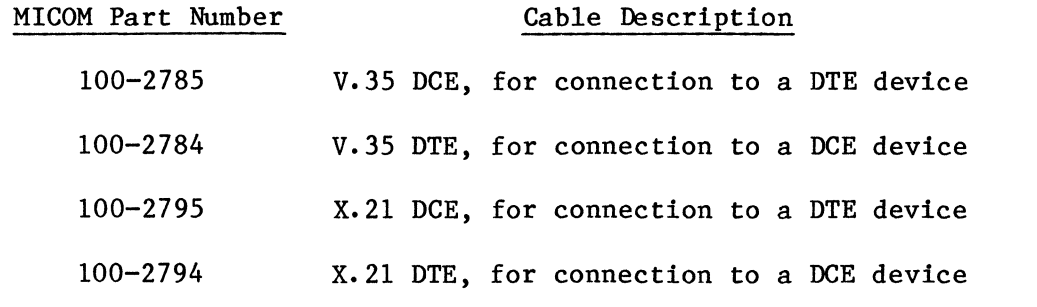

NOTE: The composite connector pin assignments for X.21 and V.35 links are listed in tables F-2 through F-5 for the benefit of customers who wish to create their own cables.

 $\mathcal{A}$ 

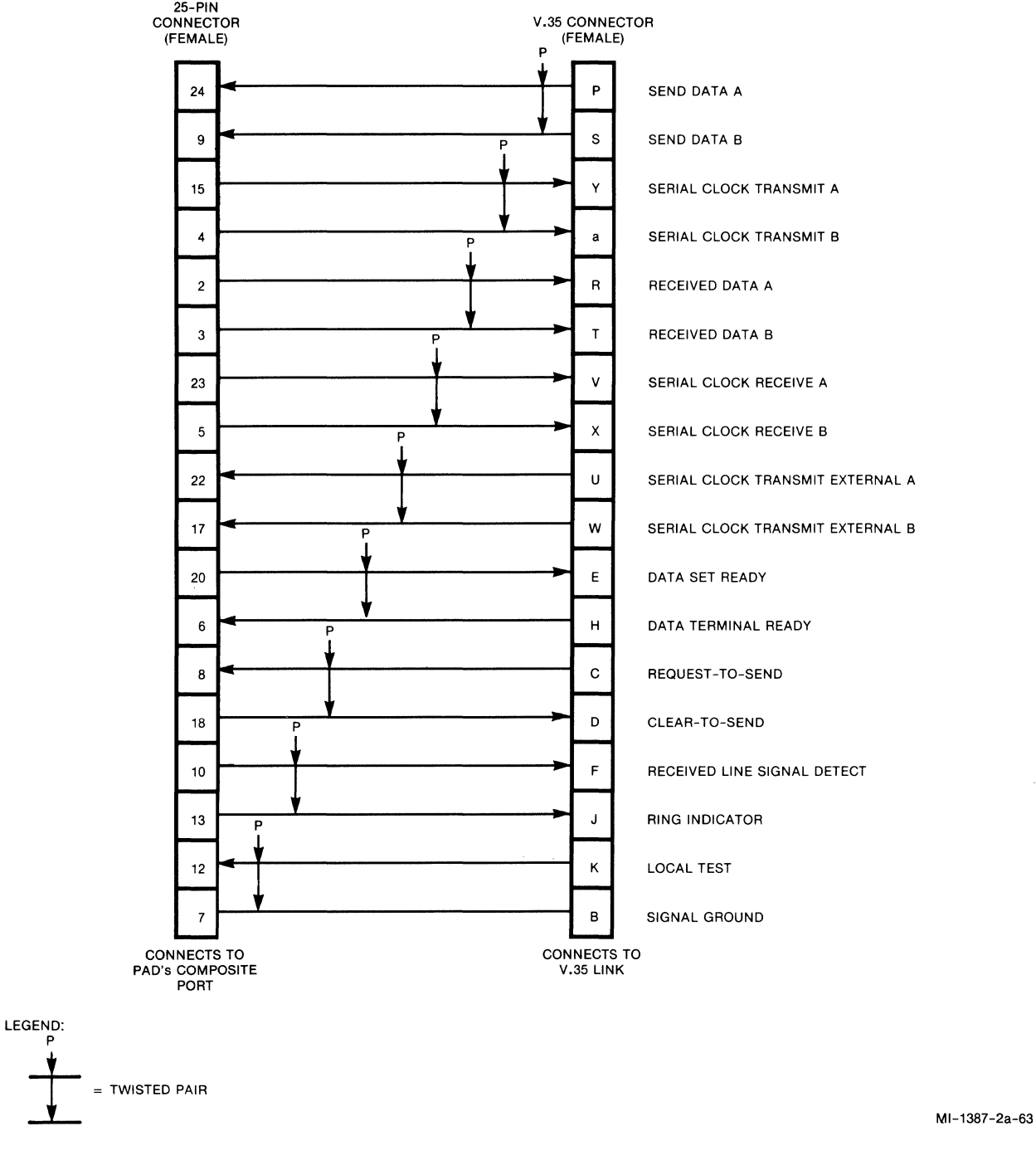

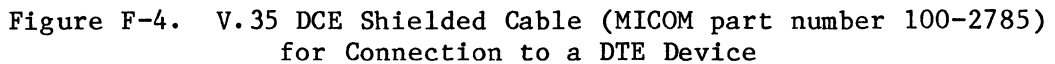

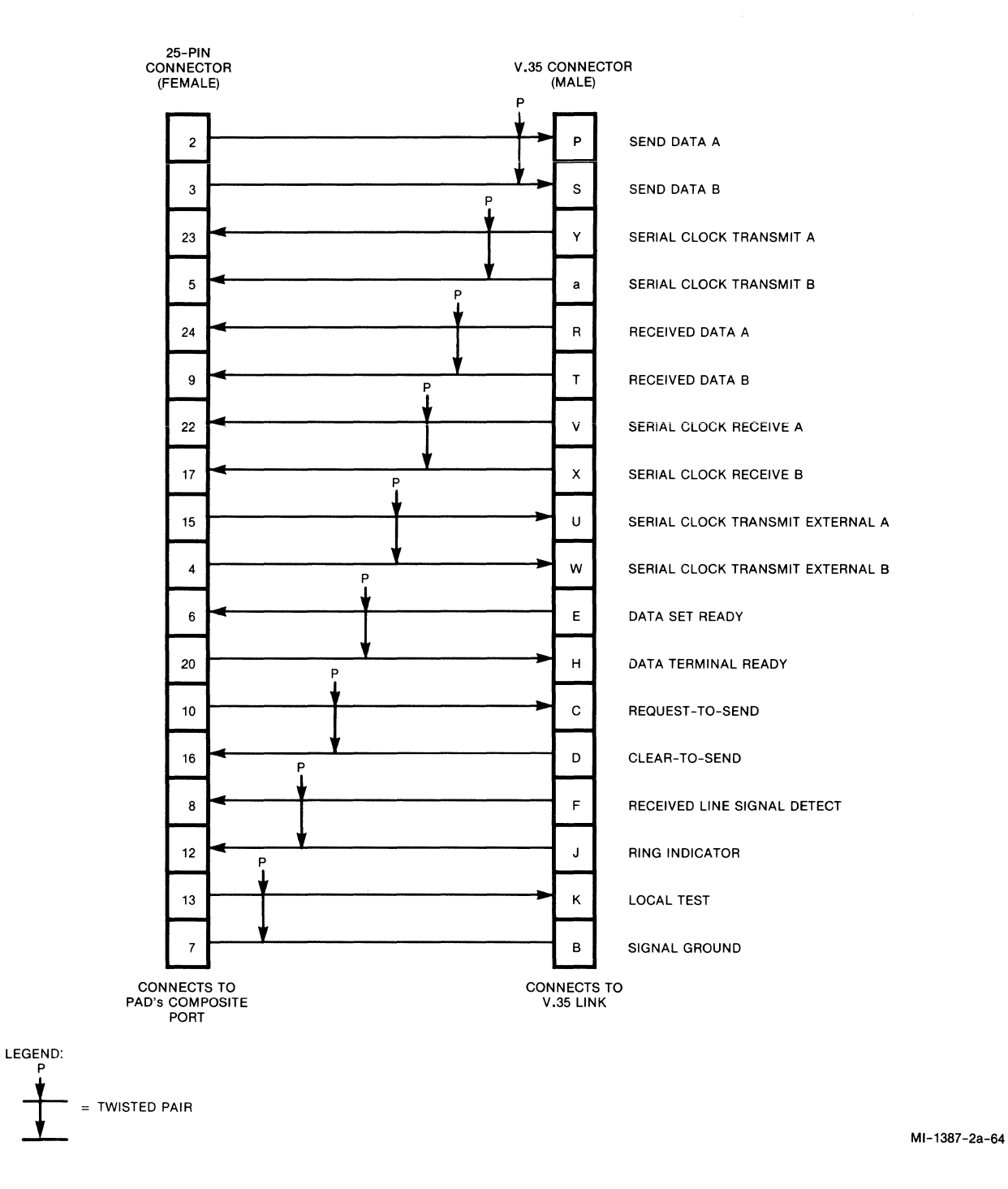

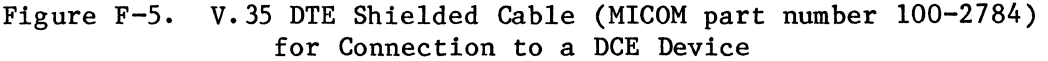

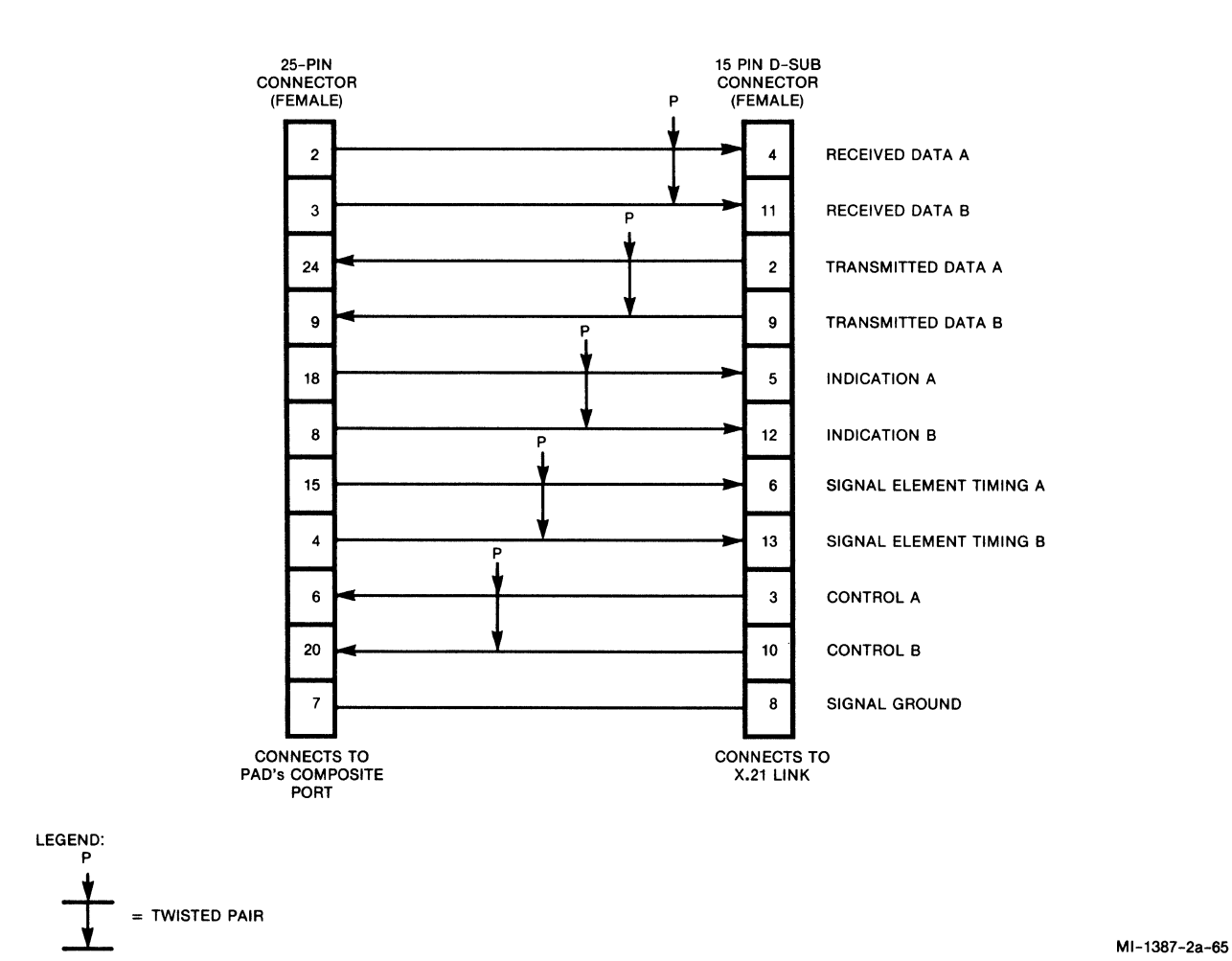

Figure F-6. X.21 DCE Shielded Cable (MICOM part number 100-2795) for Connection to a DTE Device

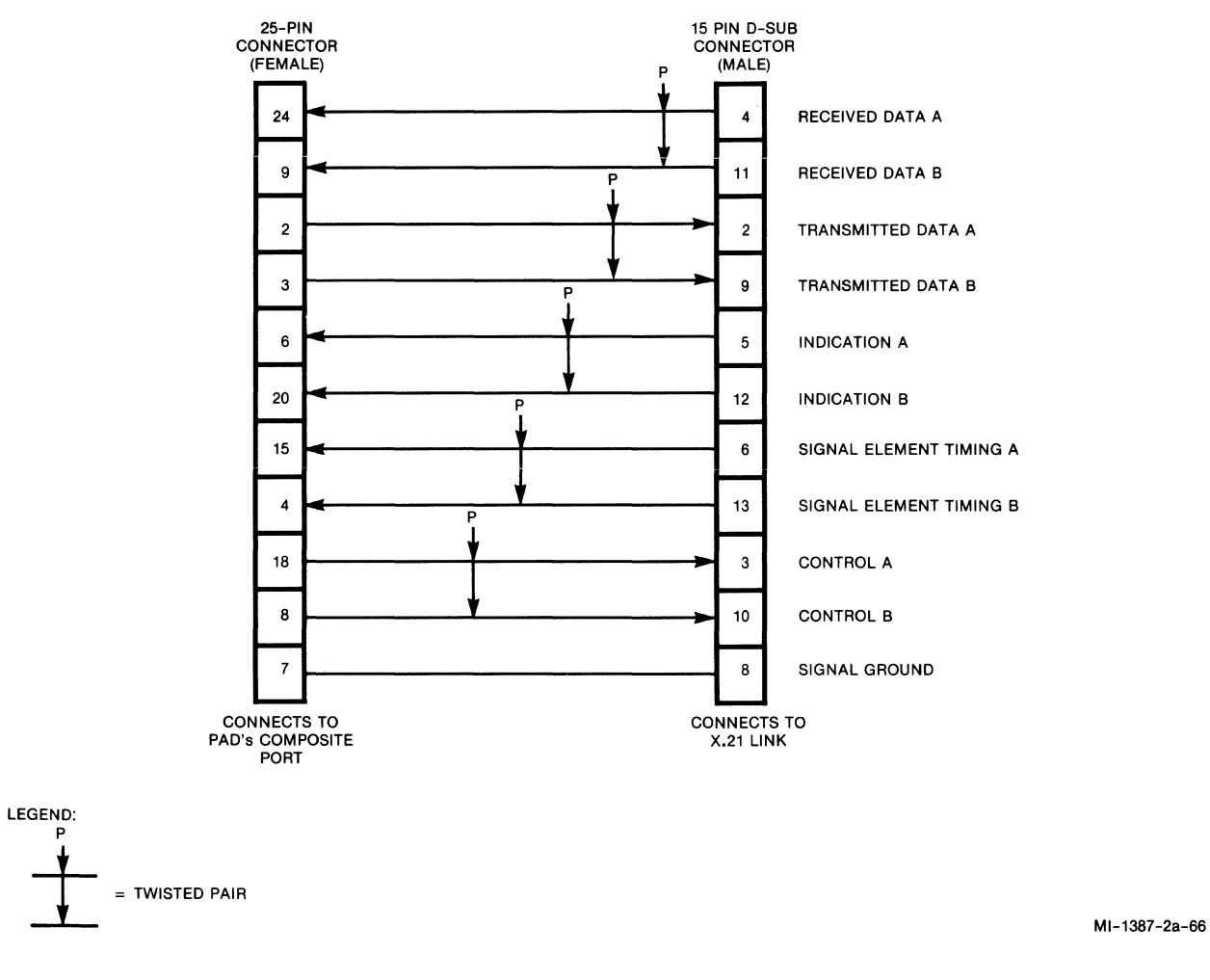

**Figure F-7. X.21 DTE Shielded Cable (MICOM part number 100-2794) for Connection to a DCE Device** 

## **PUBLICATION CHANGE REQUEST**

A message to our readers: we try to make our product manuals as accurate, complete, and easy to use as possible. If you have an improvement to suggest (or find an error in this manual), **LET US KNOW:** 

- a. Fill in the four sections below.
- b. Staple any marked-up pages to this side of request form.
- c. Fold entire package in thirds-so that the MICOM address shows.
- d. Staple package shut.
- e. Fill in your return address in the space provided on both sides of this request form.
- f. Drop in mail box.

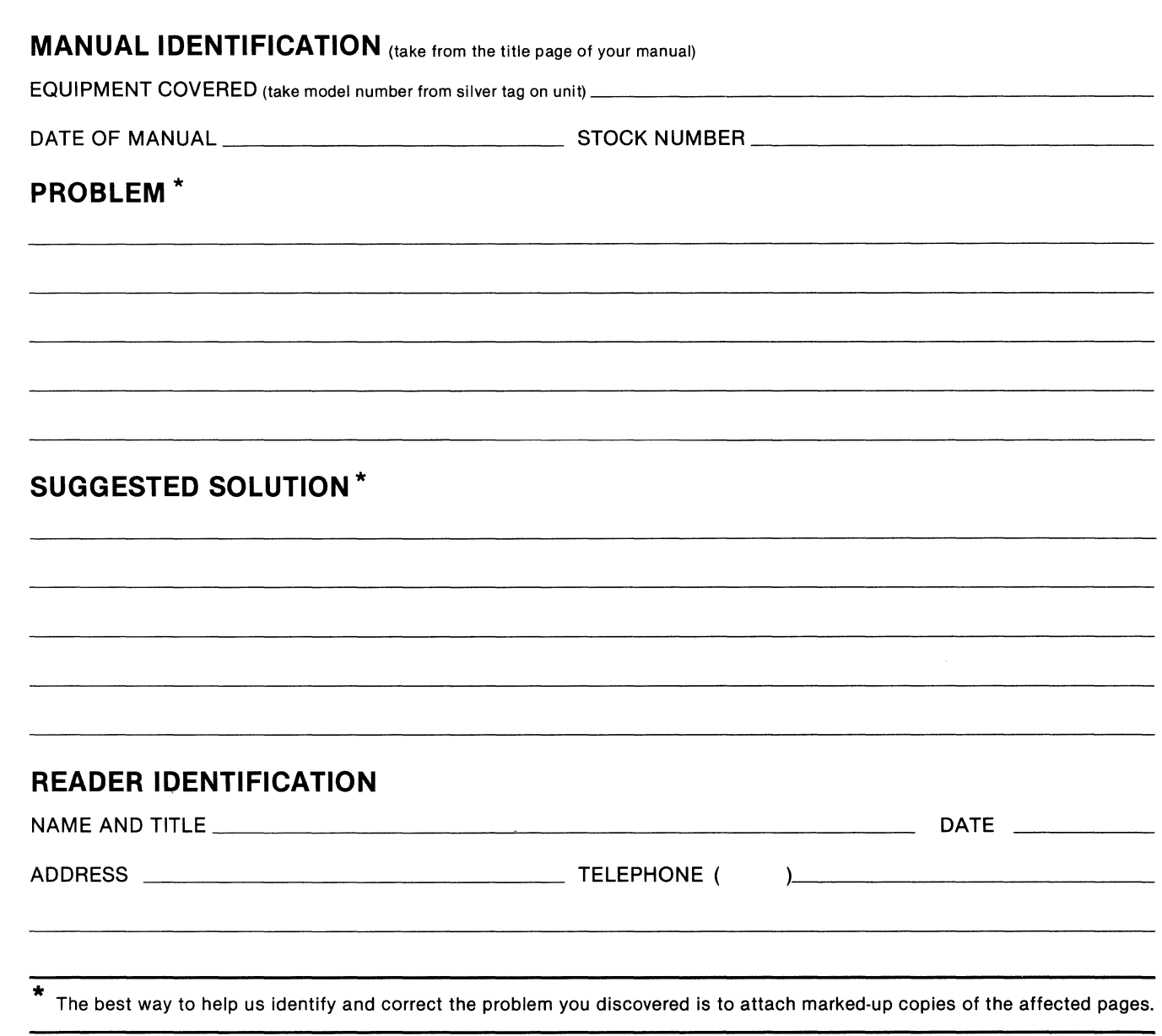

Thank you for taking the time and making the effort to fill in this request. We will review and respond to your request by return mail.

#### **MICOM Technical Publications**

MICOM Form No 1077b

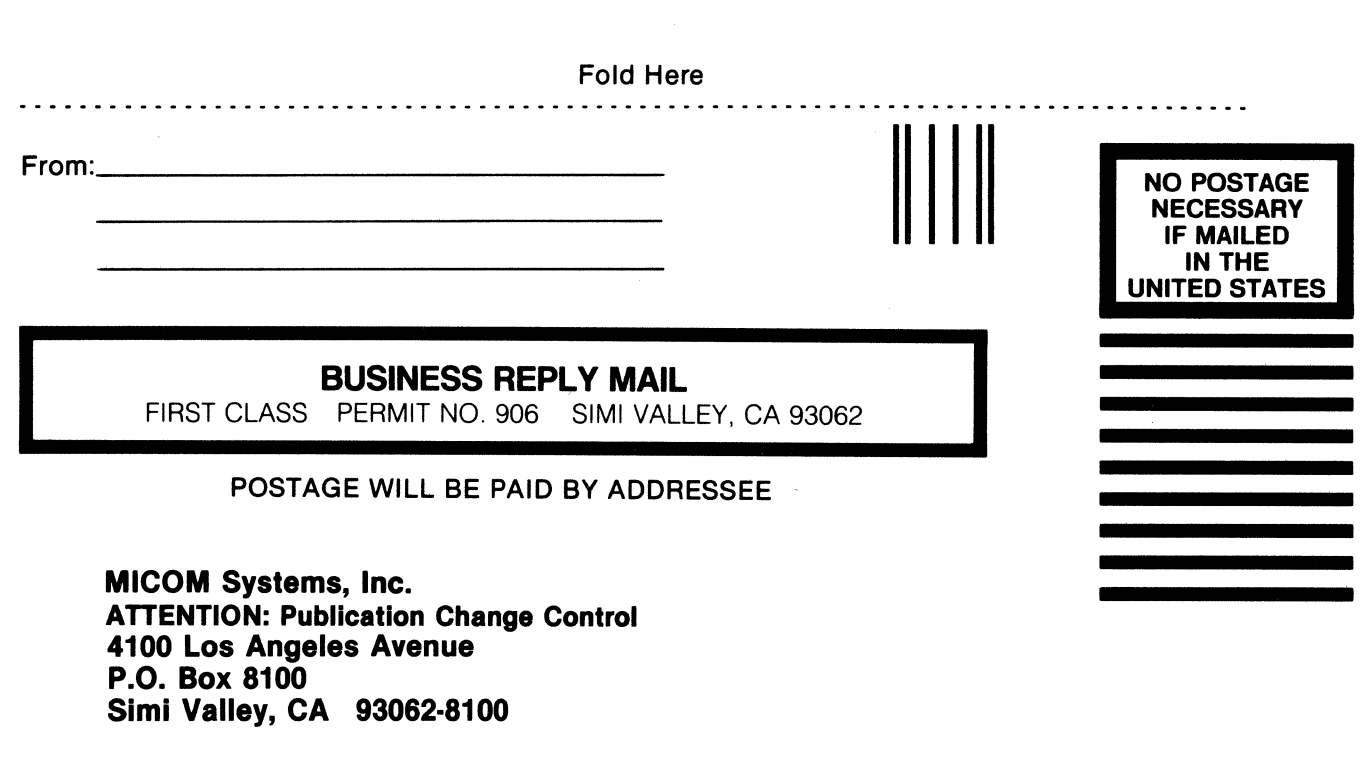

J.

## 11.1 •••• 11.11 •••• 11 •••• 1.11.1 •• 1.1 •• 1 •• 1.1.1 ••• 1.1.1

 $\hat{\mathcal{A}}$ 

............................ \_ ............... -\_ .......................... \_ .................... \_ .... -\_ ...... ---\_ .. -- .... \_ ...................... -- .. .. Fold Here

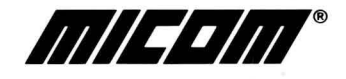

MICOM Systems, Inc. • 4100 Los Angeles Ave • PO Box 8100 • Simi Valley, CA 93062-8100